IBM Workload Scheduler Version 9 Release 4

# *Terminierung mit dem Agenten für z/OS*

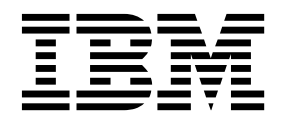

IBM Workload Scheduler Version 9 Release 4

# *Terminierung mit dem Agenten für z/OS*

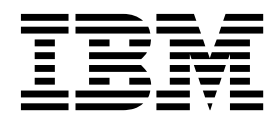

#### **Hinweis**

Vor Verwendung dieser Informationen und des darin beschriebenen Produkts sollten die Informationen unter ["Bemerkungen" auf Seite 209](#page-220-0) gelesen werden.

Diese Ausgabe bezieht sich auf Version 9, Release 4, Modifikationsstufe 0 von IBM Workload Scheduler (Programmnummer 5698-WSH) und alle nachfolgenden Releases und Modifikationen, bis dieser Hinweis in einer Neuausgabe geändert wird.

## **Inhaltsverzeichnis**

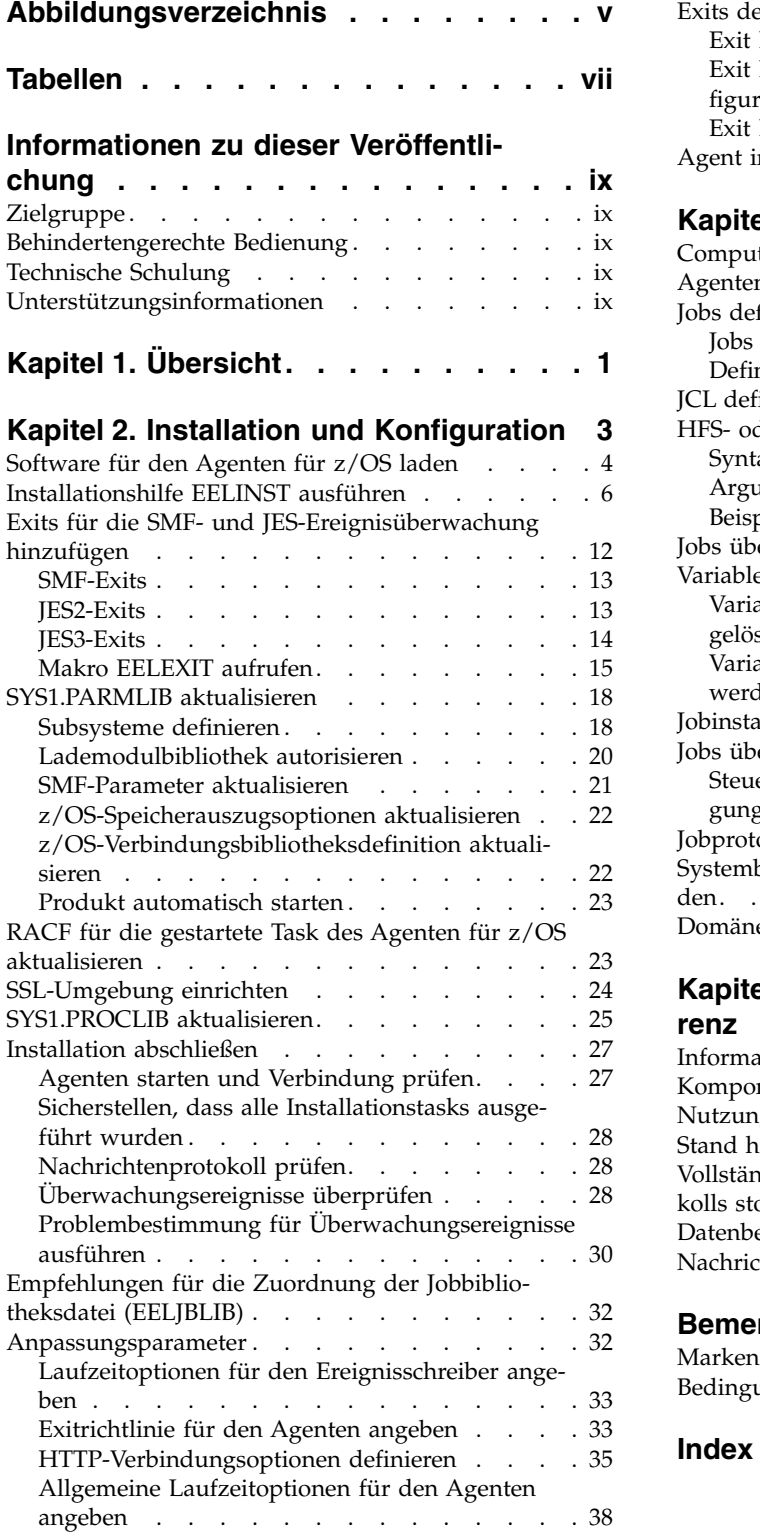

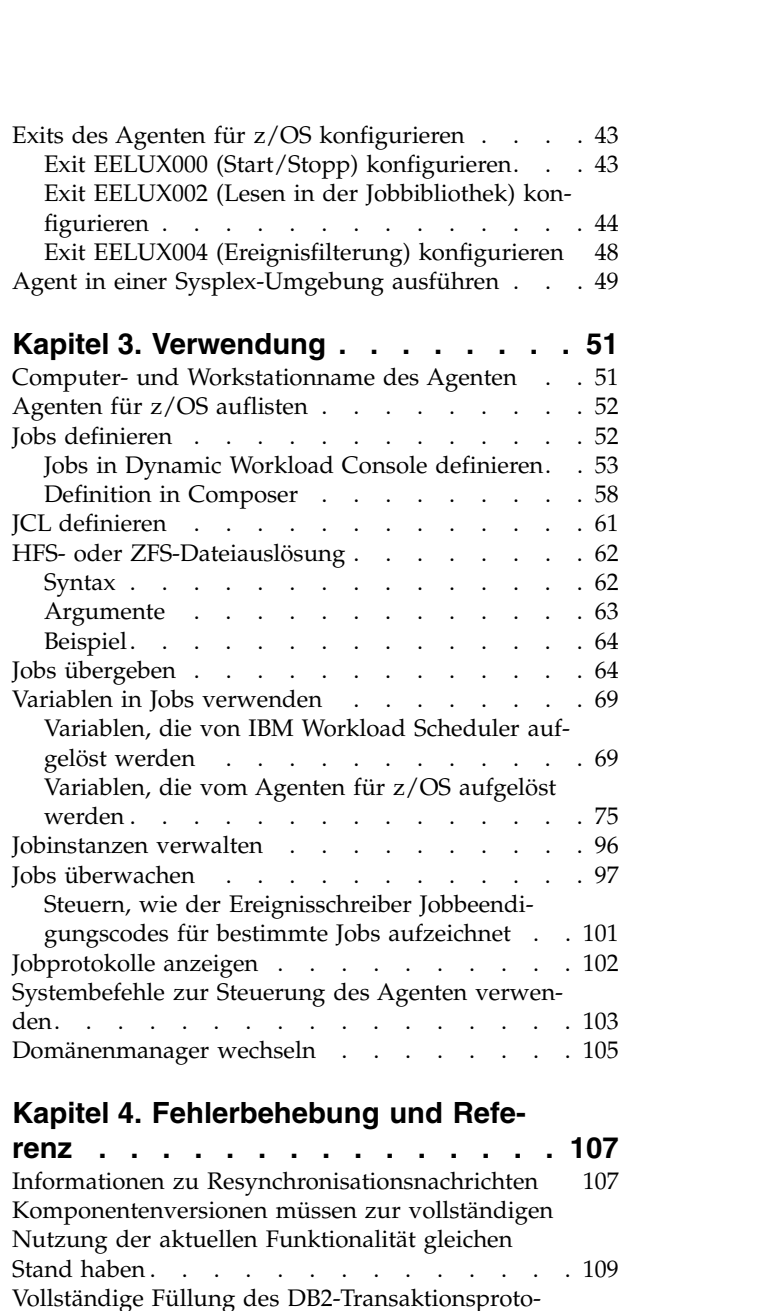

[kolls stoppt Jobverarbeitung](#page-121-0) . . . . . . . [110](#page-121-0)

**Bemerkungen [..........](#page-220-0) . [209](#page-220-0)** Marken . . . . . . . . . . . . . . [211](#page-222-0) [Bedingungen für Produktdokumentation](#page-222-0) ... . [211](#page-222-0)

**Index [..............](#page-224-0) . [213](#page-224-0)**

Datenbereiche [............](#page-122-0) . [111](#page-122-0) Nachrichten . . . . . . . . . . . . . [207](#page-218-0)

## <span id="page-6-0"></span>**Abbildungsverzeichnis**

- 1. [Agent für z/OS Rolle](#page-12-0) . . . . . . . . . . . [1](#page-12-0) 6.<br>2. Agent für z/OS in einer SYSPLEX-Konfigurati-
- 2. [Agent für z/OS in einer SYSPLEX-Konfigurati-](#page-61-0) on. . . . . . . . . . . . . . . . [50](#page-61-0) 7.
- 3. [Seite 'Allgemein' mit einer neuen Definition](#page-67-0) [für den Agenten für z/OS](#page-67-0) . . . . . . [56](#page-67-0)
- 4. [Nach Verweis angegebene JCL](#page-68-0) . . . . . . [57](#page-68-0)<br>5. Nach Definition angegebene JCL . . . . . 58 [Nach Definition angegebene JCL](#page-69-0) . . . . . [58](#page-69-0)
- 6. [Route eines Jobs innerhalb des Agenten für](#page-77-0) [z/OS..............](#page-77-0) . [66](#page-77-0) 7. [Route eines Statusereignisses innerhalb des](#page-79-0) [Agenten für z/OS, wenn es von JES auf dem](#page-79-0) [Weg zu IBM Workload Scheduler zurückgege-](#page-79-0)

ben wird . . . . . . . . . . . . . [68](#page-79-0)

## <span id="page-8-0"></span>**Tabellen**

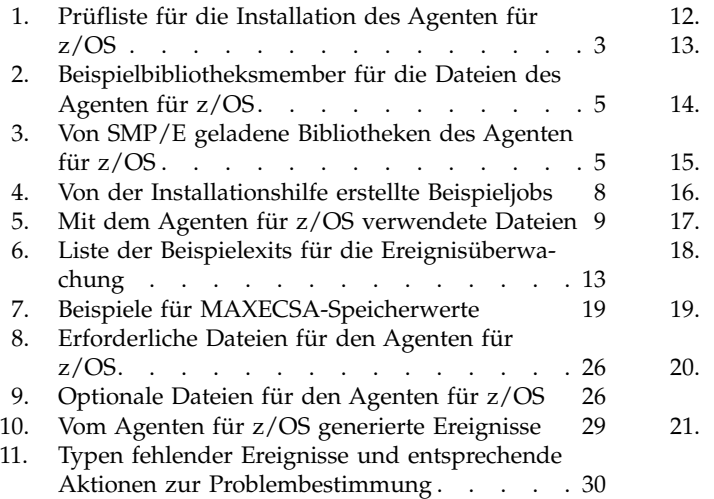

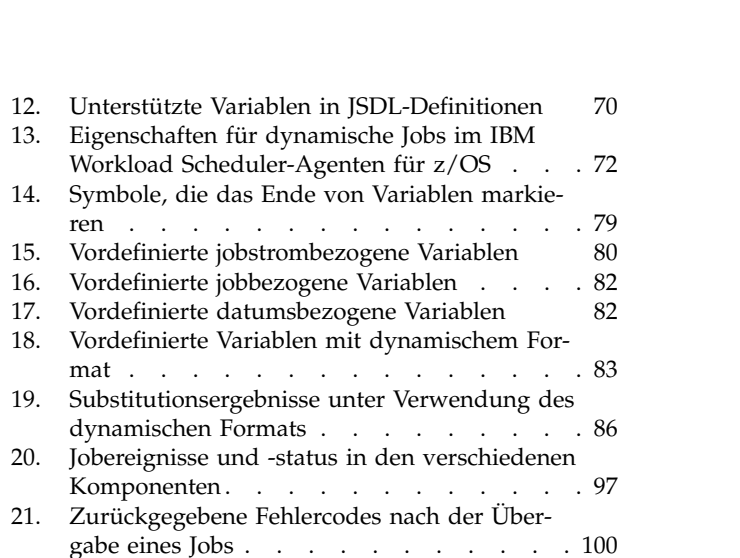

## <span id="page-10-0"></span>**Informationen zu dieser Veröffentlichung**

In dieser Veröffentlichung wird die Installation, Konfiguration und Verwendung des verteilten IBM Workload Scheduler-Agenten für z/OS beschrieben.

## **Zielgruppe**

Informationen zur Zielgruppe dieser Veröffentlichung.

Die vorliegende Veröffentlichung richtet sich an Benutzer, die mithilfe des Agenten für z/OS Arbeit von IBM Workload Scheduler aus im JES2- oder JES3-Subsystem von z/OS terminieren wollen.

## **Behindertengerechte Bedienung**

Mithilfe der Funktionen zur behindertengerechten Bedienung können Benutzer mit einer körperlichen Behinderung, z. B. mit eingeschränkter Mobilität oder mit eingeschränktem Sehvermögen, Softwareprodukte erfolgreich nutzen.

Mit diesem Produkt erhalten Sie Unterstützungstechnologie für Sprachausgabe und Navigation in der Schnittstelle. Sie können alle Funktionen in der grafischen Benutzerschnittstelle auch über die Tastatur statt mit der Maus bedienen und nutzen.

Vollständige Informationen finden Sie im Anhang zur behindertengerechten Bedienung in *IBM Workload Scheduler Benutzerhandbuch und Referenz*.

## **Technische Schulung**

Cloud & Smarter Infrastructure stellt technische Schulungen bereit.

Informationen zur technischen Schulung über Cloud & Smarter Infrastructure finden Sie unter [http://www.ibm.com/software/tivoli/education.](http://www.ibm.com/software/tivoli/education)

## **Unterstützungsinformationen**

IBM bietet mehrere Möglichkeiten, über die Sie beim Auftreten eines Problems Unterstützung erhalten können.

Wenn Sie ein Problem mit Ihrer IBM Software haben, wollen Sie es schnell lösen. IBM bietet folgende Möglichkeiten, damit Sie die erforderliche Unterstützung er halten:

- v Wissensbasen durchsuchen: Sie können eine umfangreiche Sammlung mit bekannten Problemen, Problemumgehungen, technischen Hinweisen und anderen Informationen durchsuchen.
- v Programmkorrekturen anfordern: Sie können nach den neuesten, für Ihr Produkt bereits verfügbaren Programmkorrekturen suchen.
- IBM Software Support kontaktieren: Wenn Sie Ihr Problem nach wie vor nicht beheben können und Sie Hilfe von einem IBM Mitarbeiter benötigen, können Sie sich über verschiedene Wege mit dem IBM Software Support in Verbindung setzen.

Weitere Informationen zu diesen drei Ansätzen zur Problembehebung finden Sie im Anhang mit den Unterstützungsinformationen in *IBM Workload Scheduler: Troubleshooting Guide*.

## <span id="page-12-0"></span>**Kapitel 1. Übersicht**

Der Agent für z/OS wird verwendet, um Verarbeitungsoptionen von IBM Workload Scheduler aus auf dem JES2- oder JES3-Subsystem von z/OS zu planen.

Der Agent für z/OS wird im z/OS-System installiert und konfiguriert. Sofort nach seiner Konfiguration stellt der Agent automatisch über das Protokoll HTTP oder HTTPS eine Verbindung zur Komponente Dynamic Workload Broker von IBM Workload Scheduler her (diese wurde beim Konfigurationsprozess definiert).

Der Agent setzt die Installation von IBM Workload Scheduler Version 8.6 oder höher in Ihrer Umgebung voraus.

Mit dem Agenten für z/OS können Sie Jobs und Zeitpläne in IBM Workload Scheduler definieren und einen Teil der Jobs an ein z/OS-System übergeben. Sie führen die Planungstasks unter IBM Workload Scheduler aus, während die Ausführung beim z/OS-System angefordert wird.

Wie die nächste Abbildung zeigt, agiert der Agent für z/OS als Proxy zwischen Dynamic Workload Broker, d. h. der IBM Workload Scheduler-Komponente, die die Workload übergibt, und JES, d. h. der Komponente im z/OS-System, die die Workload ausführt. Der Agent übergibt die Workload von IBM Workload Scheduler an JES und gibt alle Updates zur Ausführung der Workload in Form von Ereignissen an IBM Workload Scheduler zurück.

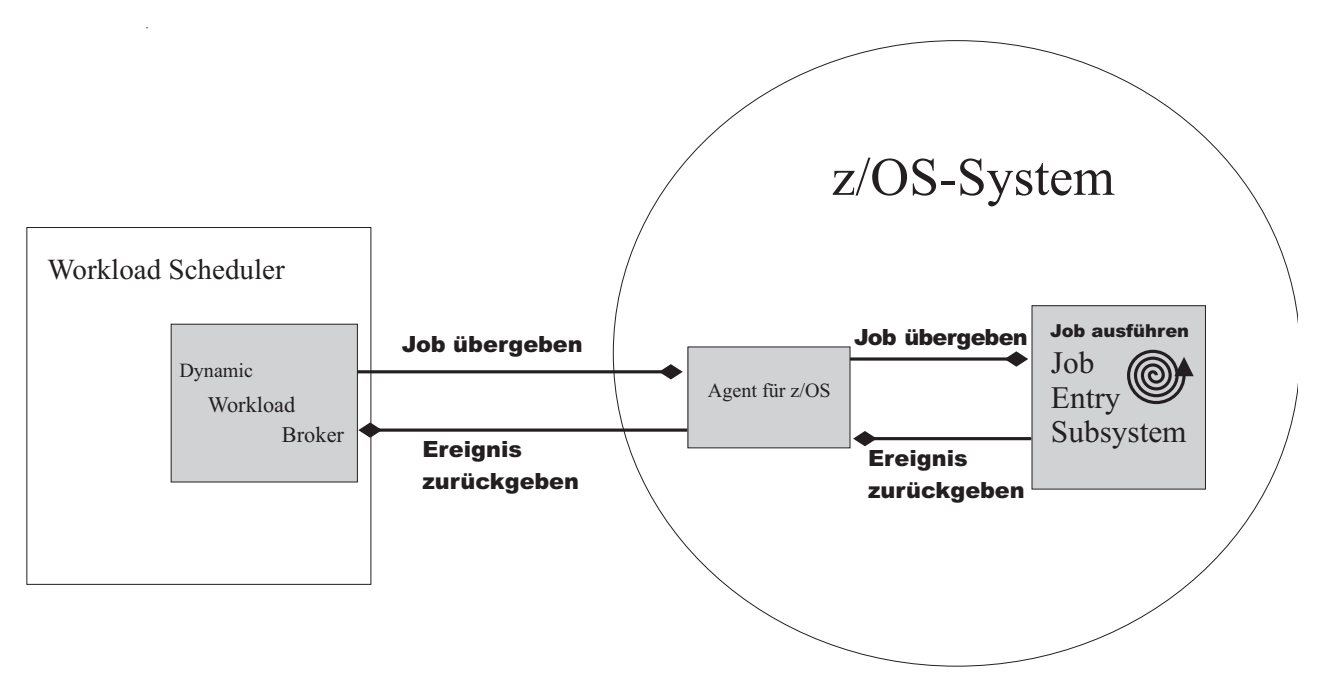

*Abbildung 1. Agent für z/OS - Rolle*

Der Agent für z/OS ist eine schlanke End-to-End-Terminierungslösung, mit der von JES zu verarbeitende Workloads vollständig von IBM Workload Scheduler aus definiert und verwaltet werden können, ohne dass Definitionen auf der z/OS-Seite erforderlich sind.

Der Agent verwendet das HTTP-Übergabeprotokoll, um Jobübergabeanforderungen zu empfangen und um Benachrichtigungen zum Jobstatus asynchron zurückzusenden. Bei der Konfiguration des Agenten muss der Installationsverantwortliche den Hostnamen des Dynamic Workload Broker angeben, zu dem der Agent eine Verbindung herstellen soll.

Die an einen Agenten für z/OS übergebenen Jobs sind anderen dynamischen IBM Workload Scheduler-Jobs ähnlich. In der Jobdefinition wird die XML-Syntax von JSDL (Job Submission Description Language) verwendet, wobei der Anwendungsname JCL lautet, und sie enthält einen der folgenden Informationstypen:

- v Die gesamte JCL-Definition der Task, die von JES ausgeführt werden soll. In diesem Fall ist die JCL Teil der Jobdefinition, die in der IBM Workload Scheduler- Datenbank gespeichert und zusammen mit den übrigen Teilen des Jobs bei der Übergabe an den Agenten gesendet wird. Dies wird als Übergabe nach Definition bezeichnet.
- v Die Namen der Datei und des Members, in denen sich die JCL-Definition in dem z/OS-System befindet, auf dem der Agent aktiv ist. Wenn der Job übergeben wird, verwendet der Agent diese Informationen, um die JCL-Definition im z/OS-System zu ermitteln. Dies wird als Übergabe nach Verweis bezeichnet.

Zum Definieren dieser Jobs können Sie die folgenden Schnittstellen verwenden:

- Composer- oder Dynamic Workload Broker-Befehlszeile
- Workload Designer von Dynamic Workload Console
- v Grafische Dynamic Workload Broker-Benutzerschnittstelle

Der Agent unterstützt die Terminierung von Jobs, jedoch nicht von gestarteten Tasks, auf dem z/OS-System.

Die JCL-Anpassung (z/OS-Begriff: Variablensubstitution) wird ausgeführt, bevor die JCL mit den Variablenwerten, die in den Variablentabellen in IBM Workload Scheduler angegeben sind, an JES übergeben wird.

Die Jobs des Agenten für z/OS werden ebenso verwaltet wie andere IBM Workload Scheduler-Jobs. Mit Dynamic Workload Console können Sie grafische oder tabellarische Anzeigen oder Hostlisten dieser Jobs darstellen. Sie können auch die zugehörigen Jobprotokolle anzeigen sowie die meisten Aktionen (wie rerun und cancel, jedoch nicht kill) ausführen, die normalerweise für andere Jobs verfügbar sind.

Von Dynamic Workload Console oder der IBM Workload Scheduler-Befehlszeile aus kann das Jobprotokoll nur so lange angezeigt werden, wie die Jobausgabe sich im JES-Spoolprogramm befindet.

#### **Kompatibilitätsanforderungen zwischen dem Agenten für z/OS und den IBM Workload Scheduler for z/OS-Trackern**

Der Agent für z/OS und die IBM Workload Scheduler for z/OS-Tracker können nur koexistieren, wenn Sie die Standardexits der IBM Workload Scheduler for z/OS-Tracker ausführen. Wenn Sie Probleme bei der Koexistenz befürchten, dürfen Sie daher keine der Beispielexits installieren, die mit dem Agenten bereitgestellt werden.

#### **Koexistenz mit der Zugriffsmethode für z/OS und das Gateway**

Der Agent für z/OS und das Gateway können auf demselben System koexistieren.

## <span id="page-14-0"></span>**Kapitel 2. Installation und Konfiguration**

In diesem Kapitel sind die Tasks beschrieben, die Sie zum Herunterladen, Installieren und Konfigurieren der Software für den Agenten für z/OS auf dem z/OS-Zielsystem ausführen müssen.

Der Agent für z/OS wird im z/OS-System installiert und konfiguriert. Sofort nach seiner Konfiguration stellt der Agent automatisch über das Protokoll HTTP oder HTTPS eine Verbindung zur Komponente Dynamic Workload Broker von IBM Workload Scheduler her (diese wurde beim Konfigurationsprozess definiert).

## **Prüfliste für die Installation**

In der folgenden Tabelle sind die Installations- und Konfigurationstasks für den Agenten für z/OS zusammengefasst:

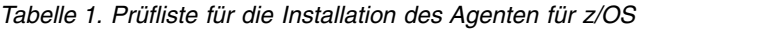

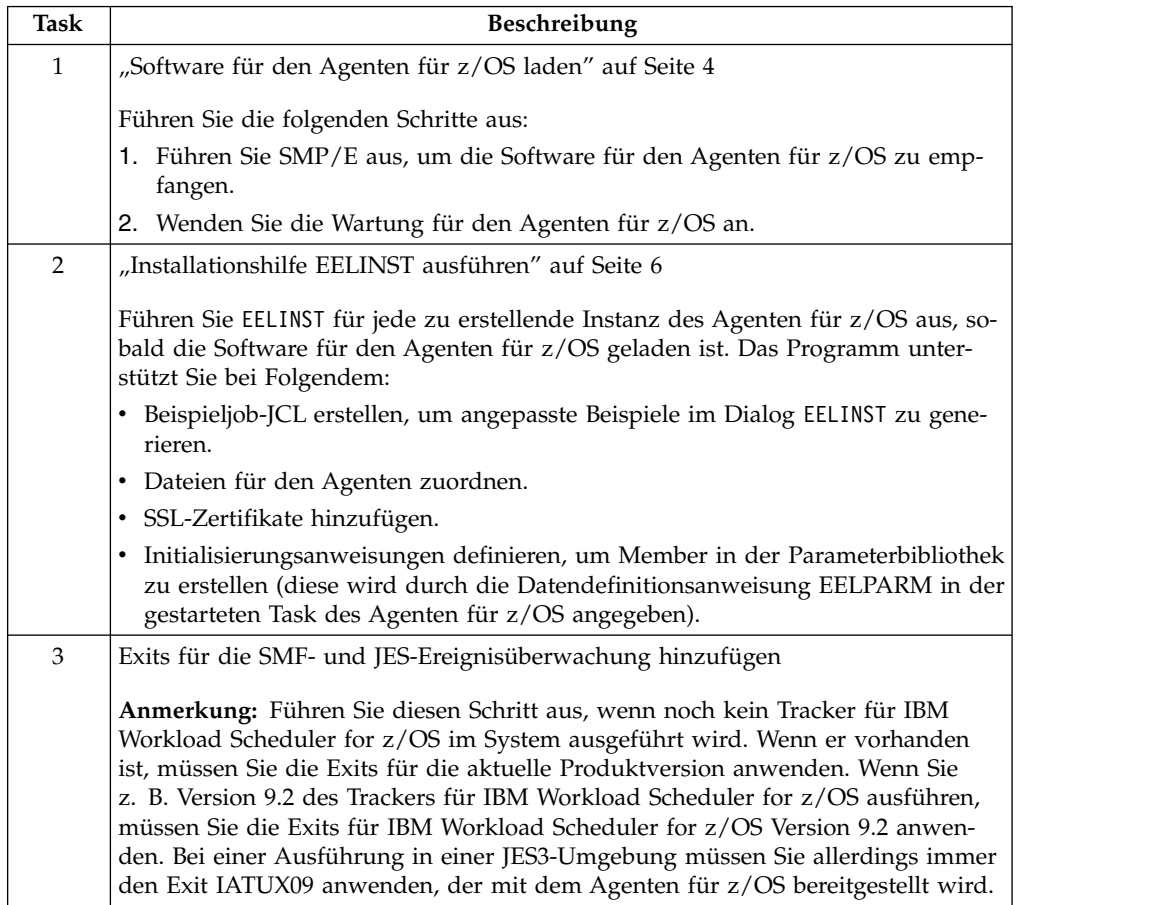

<span id="page-15-0"></span>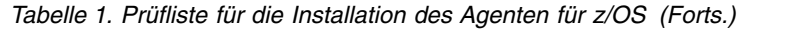

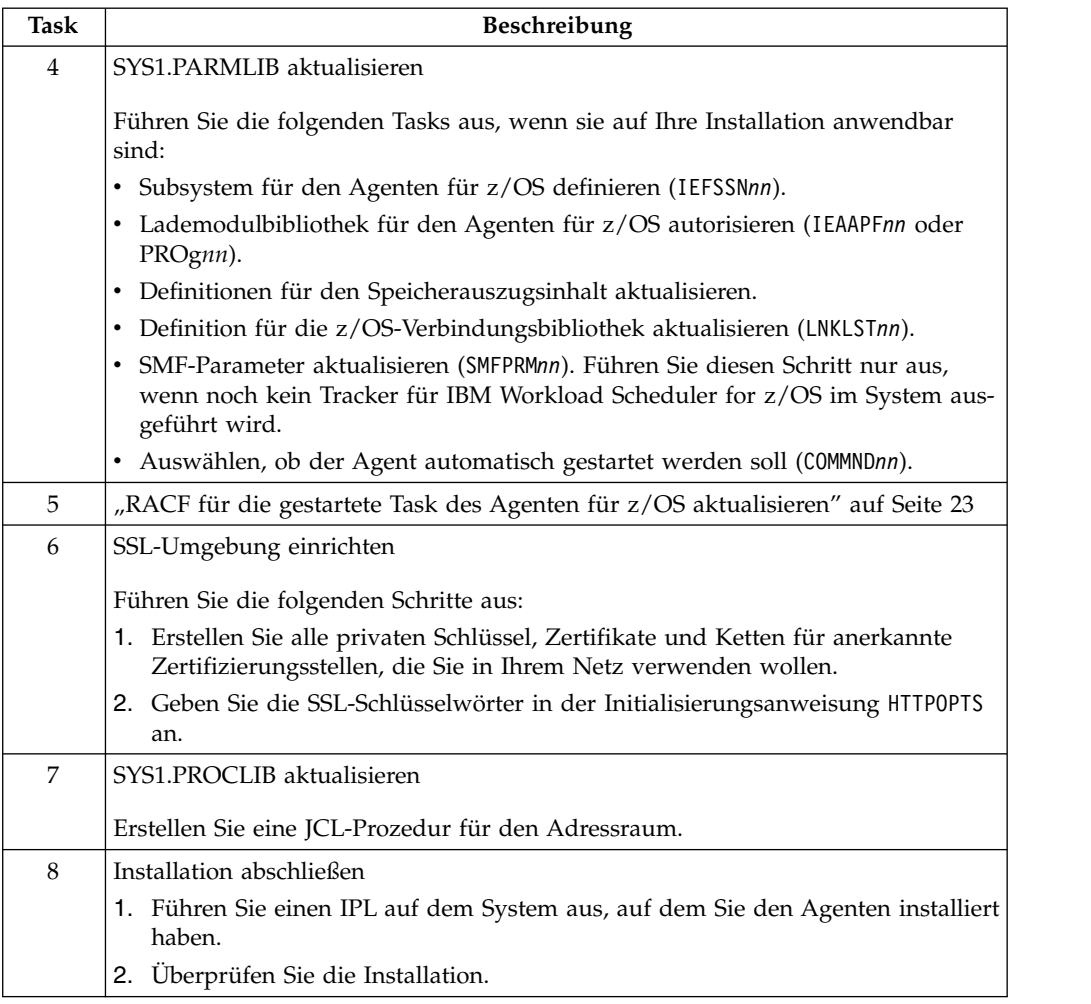

## **Software für den Agenten für z/OS laden**

Als ersten Installationsschritt verwenden Sie SMP/E, um die Software für den Agenten für z/OS vom Programmband herunterzuladen.

Verarbeiten Sie das Softwareverteilungsband mit den Funktionen von System Modification Program Extended (SMP/E), um die Software für den Agenten für z/OS auf Ihr z/OS-System zu laden. Dadurch werden die erforderlichen Softwarebibliotheken auf Ihrem System erstellt oder aktualisiert.

Zum Herunterladen der Agentensoftware können Sie Folgendes verwenden:

- Die SMP/E-Dialoge.
- v Die Beispieljobs, die auf dem Programmband bereitgestellt werden. Verwenden Sie diese mit den SMP/E-Befehlen RECEIVE, APPLY und ACCEPT. Bei den SMP/E-Jobs wird vorausgesetzt, dass alle für die SMP/E-Ausführung erforderlichen DDDEF-Einträge in den entsprechenden Zonen definiert wurden.

In den folgenden Abschnitten sind die Beispiele aufgelistet und beschrieben, die zum Ausführen der Befehle RECEIVE, APPLY und ACCEPT bereitgestellt wurden. Weitere Details enthält das Programmverzeichnis.

## <span id="page-16-0"></span>**Umgebung einrichten**

Sie können die Beispielbibliotheksmember EELALSMP und EELALLOC verwenden, um die SMP/E-Umgebung und die Produktbibliotheken für den Agenten für z/OS zu erstellen und zu initialisieren, die zur Unterstützung der Installation und der kontinuierlichen Wartung des Agenten erforderlich sind.

Der Job EELALSMP initialisiert ein SMP/E-CSI (und fügt dabei eine globale Zone hinzu) sowie die FMID des Agenten für z/OS.

Der Job EELALLOC ordnet alle Ziel- und Verteilungsbibliotheken des Agenten für z/OS zu.

#### **Beispiele für die RECEIVE-, APPLY- und ACCEPT-Verarbeitung verwenden**

In der folgenden Tabelle sind die Beispielbibliotheksmember aufgelistet, die auf dem Programmband für Sie bereitgestellt werden:

| <b>Beispielmember</b> | Funktion                                                                                        |
|-----------------------|-------------------------------------------------------------------------------------------------|
| <b>EELACPTE</b>       | Für die Ausführung der SMP/E-ACCEPT-<br>Verarbeitung für die Dateien des Agenten<br>für $z/OS$  |
| <b>EELALLOC</b>       | Für die Zuordnung aller Dateien des Agen-<br>ten für $z$ /OS                                    |
| <b>EELAPPLE</b>       | Für die Ausführung der SMP/E-APPLY-Ver-<br>arbeitung für die Dateien des Agenten für<br>$z$ /OS |
| EELDDDEF              | Für die Einrichtung von Datendefinitionen<br>für alle Dateien des Agenten für z/OS              |
| <b>EELRECVE</b>       | Für die Ausführung der SMP/E-RECEIVE-<br>Verarbeitung für die Dateien des Agenten<br>für $z/OS$ |

*Tabelle 2. Beispielbibliotheksmember für die Dateien des Agenten für z/OS*

Möglicherweise müssen Sie die Verteilungsbibliothek und den Zonennamen so ändern, dass sie mit den Namen übereinstimmen, die im CSI des Agenten für z/OS definiert sind.

Weitere Details enthält das Programmverzeichnis.

### **Ergebnisse**

In der folgenden Tabelle sind die Verteilungs- und Zielbibliotheken beschrieben, die von SMP/E erstellt oder aktualisiert werden.

*Tabelle 3. Von SMP/E geladene Bibliotheken des Agenten für z/OS*

| SMP/E-Datendefinitionsname |                 |                          |
|----------------------------|-----------------|--------------------------|
| Verteilung<br>Ziel         |                 | <b>Beschreibung</b>      |
| <b>AEELCLIB</b>            | <b>SEELCLIB</b> | <b>CLISTS</b>            |
| <b>AEELDATA</b>            | <b>SEELDATA</b> | Standard-SSL-Zertifikate |
| AEELMAC0                   | <b>SEELMAC0</b> | Makros für Assembler     |

| SMP/E-Datendefinitionsname |                  |                                                |
|----------------------------|------------------|------------------------------------------------|
| Verteilung                 | <b>Ziel</b>      | <b>Beschreibung</b>                            |
| <b>AEELMISC</b>            | <b>SEELMISC</b>  | Lizenzinformationen                            |
| AEELMOD0 (Objekt)          | SEELLMD0 (Laden) | Module des Agenten für<br>z/OS                 |
| AEELMSG0                   | <b>SEELMSG0</b>  | Nachrichten                                    |
| AEELPNL0                   | <b>SEELPNL0</b>  | Anzeigen für die<br>Installationshilfe EELINST |
| <b>AEELSAMP</b>            | <b>SEELSAMP</b>  | Beispiele für Exits, Program-<br>me und JCL    |

<span id="page-17-0"></span>*Tabelle 3. Von SMP/E geladene Bibliotheken des Agenten für z/OS (Forts.)*

Sie sollten die Lademodule in einer separaten Bibliothek anordnen. Erstellen Sie die Bibliothek, bevor Sie die SMP/E-Jobs ausführen.

Sie können die neuen Lademodule jedoch auch in einer Ihrer vorhandenen Lademodulbibliotheken anordnen, beispielsweise in SYS1.LINKLIB. Die übrigen von SMP/E geladenen Dateien sind neue Dateien, die Sie vor der Ausführung der SMP/E-Jobs ausführen müssen. Das Programmverzeichnis für den Agenten für z/OS enthält die JCL und die Anweisungen zum Laden der Software.

Nachdem Sie die Software für den Agenten für z/OS geladen haben, wenden Sie sämtliche empfohlene Wartung an, die im PSP-Bucket beschrieben ist.

## **Installationshilfe EELINST ausführen**

EELINST ist ein CLIST-gesteuerter ISPF-Dialog, der Sie bei der Einrichtung einer Instanz des Agenten für z/OS unterstützt. Richten Sie EELINST ein, sobald die Software für den Agenten für z/OS installiert ist.

EELINST unterstützt Sie wie folgt bei der Installation:

- v Sie erstellt die Stapeljob-JCLs, die an Ihre Anforderungen angepasst sind und die Sie für eine vollständige Installation verwenden können.
- v Sie erstellt die Dateien, die für Ihre Instanz des Agenten für z/OS verwendet werden.
- v Sie definiert die Initialisierungsanweisungen in der Parameterbibliothek (EEL-PARM).
- v Sie lädt die Standard-SSL-Zertifikate in die RACF-Schlüsselspeicherdatenbank.
- v Sie listet die übrigen manuellen Schritte auf, die zum Abschließen der Installation erforderlich sind.

#### **Installationshilfe EELINST einrichten**

EELINST liest Entwurfs-JCLs aus der Bibliothek SEELSAMP, passt die JCLs an und schreibt die angepassten JCLs in eine Ausgabebibliothek, die Sie angeben. Die Komponenten von EELINST befinden sich in den folgenden Bibliotheken:

#### **SEELCLIB**

CLIST für die Steuerung des Dialogs

#### **SEELPNL0**

EELINST-Anzeigen

#### **SEELSAMP**

Beispiel-JCL

Damit EELINST ausgeführt werden kann, müssen Sie diese Bibliotheken den Datendefinitionsanweisungen in Ihrer TSO-Sitzung zuordnen:

- v SEELCLIB zu SYSPROC
- v SEELPNL0 zu ISPPLIB
- v SEELSAMP zu ISPSLIB

#### **EELINST ausführen**

Zum Aufrufen von EELINST geben Sie den TSO-Befehl EELINST in einer ISPF-Umgebung ein. Die folgende Anzeige wird geöffnet:

```
Welcome to the IBM Workload Scheduler distributed
               Agent für z/OS Installation
The installation program can assist you with the following operations:
\triangle Building a batch-job JCL that is tailored to your requirements and that can be
 used for a complete installation.
\triangle Creating the data sets used for your Agent for z/OS address space.
\triangle Defining initialization statements in the parameters library (EELPARM).
\triangle Loading the default SSL certificates on the RACF keystore database.
△ Providing a list of all the other manual steps you must apply on the system to
  complete the installation.
Press ENTER to continue the installation. Press PF3 to quit.
```
Wenn Sie die Eingabetaste drücken, wird die folgende Anzeige geöffnet, in der einige Felder bereits mit Standardwerten ausgefüllt sind:

<span id="page-19-0"></span>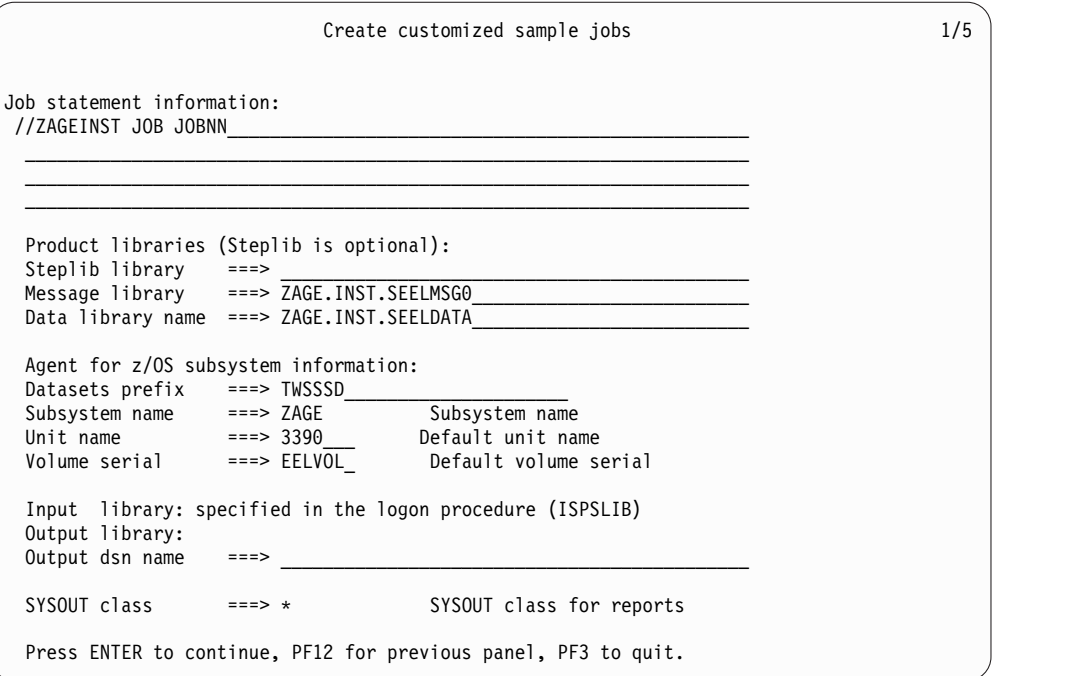

Die Länge des Subsystemnamens kann höchstens vier Zeichen betragen.

Die Länge des Dateipräfix kann höchstens 26 Zeichen betragen.

Wenn Sie die Eingabetaste drücken, werden die folgenden Beispieljobs in der Datei *Output dsn name* erstellt:

*Tabelle 4. Von der Installationshilfe erstellte Beispieljobs*

| Beispielname    | Beschreibung                                                                                             |  |
|-----------------|----------------------------------------------------------------------------------------------------|--|
| <b>EELAGT</b>   | Generiert ein Prozedurbeispiel für die gestartete Task<br>des Agenten für z/OS.                          |  |
| <b>EELAGTP</b>  | Generiert Standardparameter für das Prozedurbeispiel<br>für die gestartete Task des Agenten für z/OS.    |  |
| <b>EELALLDS</b> | Ordnet die Dateien zu, die für die gestartete Task des<br>Agenten für z/OS verwendet werden.             |  |
| <b>EELFLWAS</b> | Ruft das Dienstprogramm filewatch auf, das zum Über-<br>prüfen der HFS- oder ZFS-Dateien verwendet wird. |  |
| EELJER2V        | Stellt die Benutzermodifikation der JES2-Exits wieder<br>her.                                            |  |
| EELJER3O        | Stellt die JES3-Benutzermodifikation EELUX091 wieder<br>her.                                             |  |
| EELJER3U        | Stellt die Exits EELUX091 und EELUX191 als JES3-<br>Benutzermodifikationen wieder her.                   |  |
| EELJES2         | Assembliert und stellt eine Programmverbindung zu<br>JES2 EXIT7 her.                                     |  |
| EELJES2U        | Installiert die Benutzermodifikation JES2 EXIT7.                                                         |  |
| <b>EELJES2V</b> | Installiert die Benutzermodifikation JES2 EXIT51.                                                        |  |
| EELJES21        | Assembliert und stellt eine Programmverbindung zu<br>JES2 EXIT51 her.                                    |  |

<span id="page-20-0"></span>

| Beispielname    | <b>Beschreibung</b>                                                                                    |
|-----------------|----------------------------------------------------------------------------------------------------|
| EELJES3         | Assembliert und stellt eine Programmverbindung zu<br>den JES3-Exits her.                               |
| <b>EELJES3O</b> | Installiert die JES3-Benutzermodifikation EELUX091.                                                    |
| <b>EELJES3U</b> | Installiert die JES3-Benutzermodifikation.                                                             |
| <b>EELRCERT</b> | Kopiert Standardzertifikate für die SSL-Kommunikation<br>(Member EELCERCL in Bibliothek MISC) in RACF. |
| <b>EELRETWT</b> | Beispielprogramm zum Simulieren von Abbrüchen,<br>Rückgabecodes und Wartezuständen.                    |
| <b>EFLRMD</b>   | Eine Readme-Datei, die die aufeinanderfolgenden ma-<br>nuellen Schritte auflistet.                     |
| <b>EELSMF</b>   | Assembliert und installiert die SMF-Exits.                                                             |

*Tabelle 4. Von der Installationshilfe erstellte Beispieljobs (Forts.)*

Anschließend wird die folgende Anzeige geöffnet:

```
Create the data sets used for the Started task (EELALLDS) 2/5
The data sets in EELALLDS will be named:
DATASET PREFIX.SUBSYSTEM NAME.NAME
SUBMIT/EDIT JOB ===> E S to submit JOB, E to edit
                               N to skip to the next panel
Press ENTER to continue the installation. Press PF3 to quit.
```
Nach der Übergabe von EELALLDS sind alle Dateien für die neue gestartete Task verfügbar. Dies umfasst Folgendes:

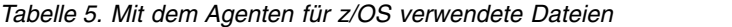

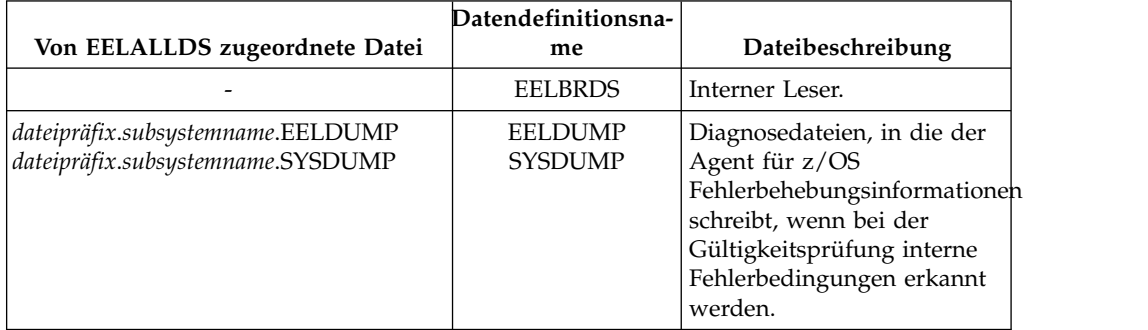

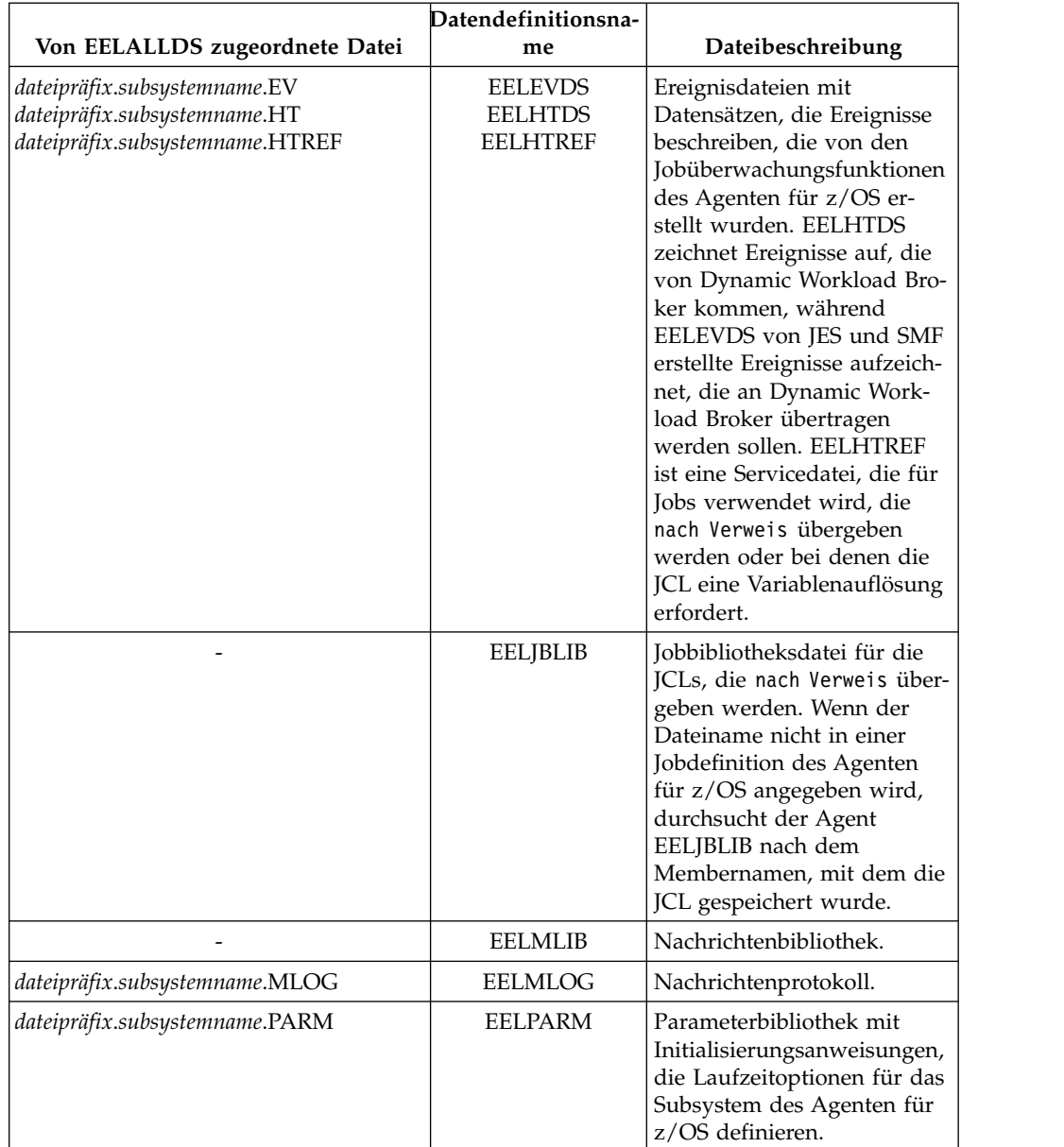

*Tabelle 5. Mit dem Agenten für z/OS verwendete Dateien (Forts.)*

Eine Beispielkopie der gestarteten Task des Agenten (beispielsweise AGT1) wird in die Ausgabedatei eingefügt.

Prüfen Sie die Jobausgabe, um sicherzustellen, dass dieser Schritt ausgeführt wur de, bevor Sie mit den folgenden Schritten fortfahren.

Im nächsten Schritt werden die Standardinitialisierungsanweisungen in die Parameterbibliothek eingefügt, die von der gestarteten Task des Agenten verwendet wird.

Define initialization statements in the parameters library 3/5 INITIALIZATION PARAMETERS ===> AGT1P\_\_\_\_ Member in the EELPARM library<br>CREATE/EDIT PARAMETERS ===> E C to create, E to edit  $CREATE/EDIT PARAMETERS = ==> E$ Press ENTER to continue the installation. Press PF3 to quit.

Die Länge des Membernamens in der Bibliothek EELPARM kann höchstens acht Zeichen betragen.

Wählen Sie E aus, um die Initialisierungsanweisungen jetzt mit gültigen Werten zu definieren, oder wählen Sie C aus, um die Anweisungen nur zu erstellen und ihre Funktionsdefinition zu einem späteren Zeitpunkt auszuführen (dazu ist ein Neustart des Agenten erforderlich). In ["Anpassungsparameter" auf Seite 32](#page-43-0) finden Sie weitere Informationen zu den Initialisierungsanweisungen.

In der nächsten Anzeige haben Sie die Möglichkeit, die Standard-SSL-Zertifikate in die RACF-Schlüsselspeicherdatei zu importieren.

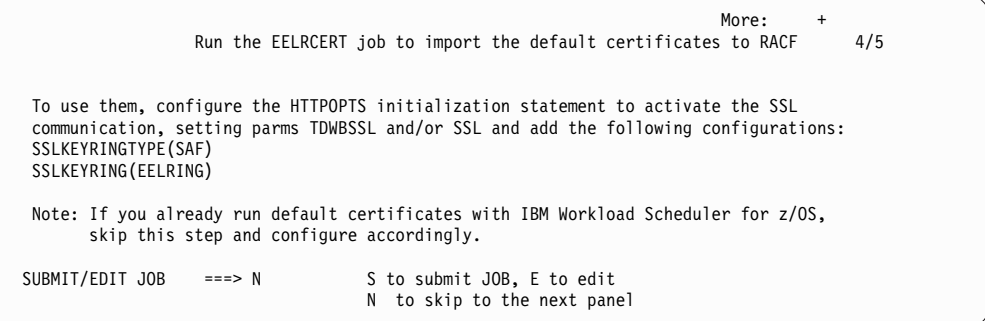

Wenn Sie auf demselben System auch IBM Workload Scheduler for z/OS und die zugehörigen Standard-SSL-Zertifikate ausführen, überspringen Sie diesen Schritt. Konfigurieren Sie jedoch den Parameter SSLKEYRING mit dem Wert, der bereits für diesen Scheduler verwendet wird. Wenn Sie diese Konfiguration nicht ausführen, hat die Übergabe von EELCERT keine Auswirkungen und es wird ein RC4- Fehlercode zurückgegeben.

Schließlich wird eine Liste aller verbleibenden Schritte angezeigt, die Sie in Ihrer z/OS-Umgebung manuell ausführen müssen, um die Installation abzuschließen:

<span id="page-23-0"></span>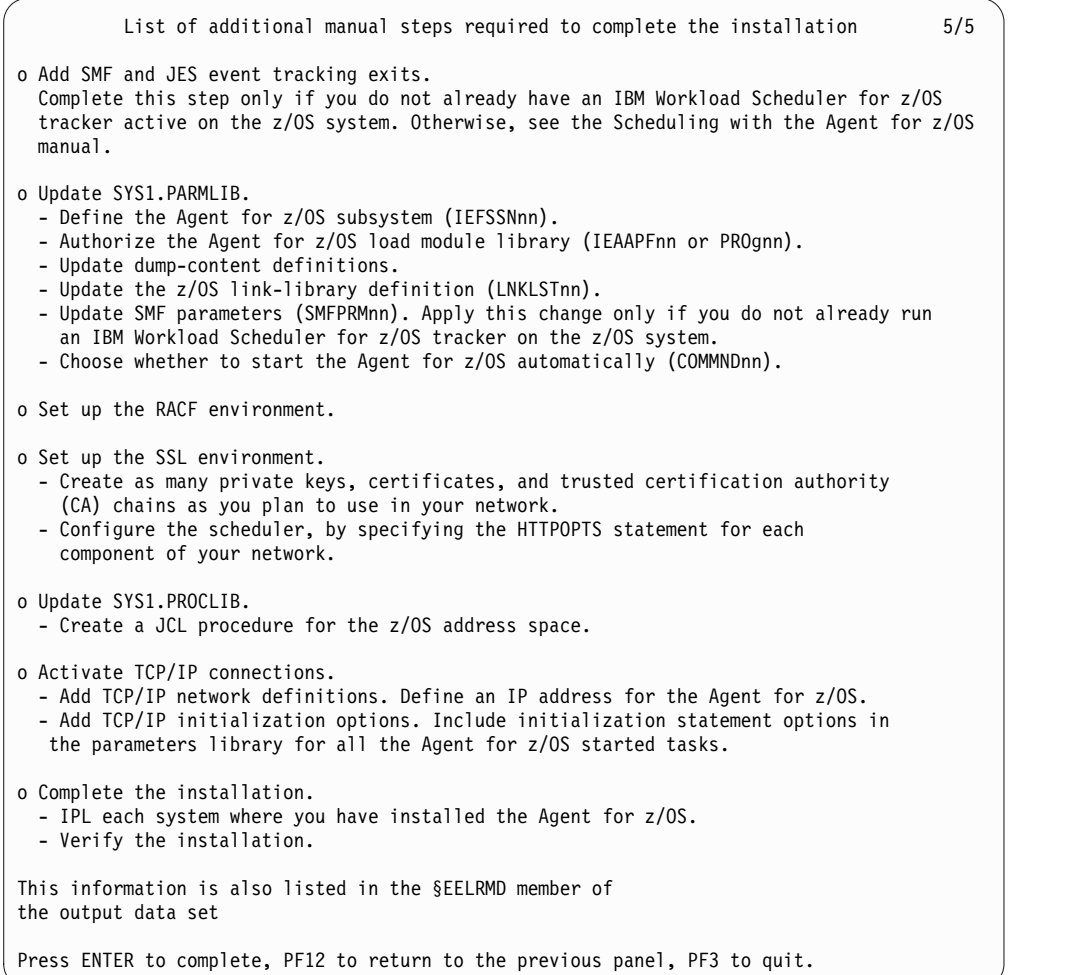

<span id="page-23-1"></span>Die Schritte werden in den folgenden Abschnitten beschrieben.

## **Exits für die SMF- und JES-Ereignisüberwachung hinzufügen**

Der Agent für z/OS überwacht den Fortschritt von Jobs über das z/OS-System mithilfe von JES2-, JES3- und SMF-Exitpunkten. Fügen Sie diese Exits auf dem z/OS-System hinzu, auf dem Sie den Agenten installiert haben, es sei denn, Sie führen bereits einen Tracker mit einer unterstützten Version von IBM Workload Scheduler for z/OS aus. (In diesem Fall siehe ["JES2-Exits" auf Seite 13](#page-24-0) und ["JES3-Exits" auf Seite 14.](#page-25-0))

Mehrere Beispielexits zur Ereignisüberwachung, die die Installation der Ereignisüberwachung erleichtern, sind in der Beispielbibliothek SEELSAMP verfügbar. Zum Assemblieren und Installieren der Exits können Sie die bereitgestellte Beispiel-JCL verwenden, um die Exits als SMP/E-Benutzermodifikationen zu installieren. Sie können die Exits jedoch auch selbst assemblieren und per Link-Edit ver knüpfen. Wenden Sie für JES-Exits Benutzermodifikationen in dem CSI an, in dem JES enthalten ist: dies ist die beste Methode. Sie hat den Vorteil, dass SMP die Exits automatisch erneut assembliert, wenn Wartung an den JES-Steuerblöcken angewendet wird, von denen der Agent für z/OS abhängig ist.

<span id="page-24-0"></span>Alle Beispielexits verwenden das Makro EELEXIT, um Code zur Ereignisgenerie-rung zu erstellen. Weitere Details finden Sie in ["Makro EELEXIT aufrufen" auf Sei](#page-26-0)[te 15.](#page-26-0)

In der folgenden Tabelle sind die Beispiele beschrieben, die Sie zum Generieren und Installieren der Exits verwenden können. Der Beispielexit, die Entwurfs-JCL und die usermod-Einträge geben die Member in der Bibliothek SEELSAMP an.

|                 |                  |                     | Beispiel-<br>JCL                         |                                                                   |
|-----------------|------------------|---------------------|------------------------------------------|-------------------------------------------------------------------|
| Exitname        | Exittyp          | <b>Beispielexit</b> | usermod                                  | Unterstütztes Ereignis                                            |
| <b>IEFACTRT</b> | <b>SMF</b>       | EELACTR1            | <b>EELSMF</b>                            | Abschluss des Jobs und des Abschnitts                             |
| <b>IEFUJI</b>   | <b>SMF</b>       | EELUII1             | <b>EELSMF</b>                            | <b>Jobstart</b>                                                   |
| IEFU83          | <b>SMF</b>       | EELU831             | <b>EELSMF</b>                            | Jobausgabeende                                                    |
| EXIT7           | JES <sub>2</sub> | EELXIT74            | EELJES2/<br><b>EELJES2U</b>              | JCT-Ein-/Ausgabeexit für JES2 bereini-<br>gen                     |
| EXIT51          | JES <sub>2</sub> | EELXIT51            | EELJES21/<br><b>EELJES2V</b>             | JES2-Exit für QMOD-Phasenänderung,<br>z/OS Version 1.7 oder höher |
| IATUX09         | IES <sub>3</sub> | EELUX091            | EELJES3/<br>EELJES3O/<br><b>EELJES3U</b> | Jobwarteschlange                                                  |
| IATUX19         | IES <sub>3</sub> | EELUX191            | EELJES3/<br><b>EELJES3U</b>              | Ausgabeverarbeitung beendet                                       |

*Tabelle 6. Liste der Beispielexits für die Ereignisüberwachung*

## **SMF-Exits**

In diesem Abschnitt finden Sie Details zum Hinzufügen der SMF-Exits für die Er eignisüberwachung, die vom Agenten für z/OS verwendet werden.

Sie müssen die Beispiel-JCL an die Anforderungen Ihrer Installation anpassen. Sie können beliebige Member der Bibliothek SEELSAMP in eine Ihrer eigenen Bibliotheken kopieren und die JCL manuell anpassen.

Wenn Sie mit der Aktivierung von SMF-Exits nicht vertraut sind, finden Sie weitere Informationen in ["SMF-Parameter aktualisieren" auf Seite 21](#page-32-0) und in der Dokumentation zu SMF.

## **JES2-Exits**

In diesem Abschnitt finden Sie Details zum Hinzufügen der JES2-Exits für die Er eignisüberwachung, die vom Agenten für z/OS verwendet werden. Wenn der Agent für z/OS und der Tracker für IBM Workload Scheduler for z/OS auf demselben System ausgeführt werden, sind die JES2-Exits bereits installiert.

Die Beispielbibliothek EELSAMP enthält eine Reihe von Membern, die Sie zum Assemblieren und Verknüpfen (Link-Edit) von JES-Exits verwenden können. EELJES2 und EELJES21 enthalten Beispiel-JCL zum Assemblieren und Verknüpfen der JES2-Exits. Es wird jedoch empfohlen, dass Sie die Member EELJES2U und EELJES2V verwenden. Mit der JCL, die in diesen Beispielen enthalten ist, werden die JES2-Exits als SMP/E-Benutzermodifikationen installiert. Die Benutzermodifikationen werden so definiert, dass die Zielzonen von JES und des Agenten für z/OS

<span id="page-25-0"></span>über die Abhängigkeiten informiert werden. Damit ist sichergestellt, dass die zukünftige Wartung für beide Komponenten (d. h. JES2 und Agent für z/OS) ordnungsgemäß verarbeitet wird.

Das Beispiel EELJER2V wird bereitgestellt, um die JES2-Exits zurückzuweisen und bei Bedarf als SMP/E-Benutzermodifikationen wiederherzustellen.

Die Lademodule für die JES2-Exits (dies sind EXIT7 und EXIT51) heißen TWSE-XIT7 und TWSXIT51 und ihre Eingangspunkte TWSENTR7 bzw. TWSENT51.

Das Beispielbibliotheksmember EELXIT74 enthält den Assemblerquellcode eines JES2-JCT-E/A-Exits, JESEXIT7. EELXIT74 wird für JES2 verwendet. Der Agent für z/OS verwendet JESEXIT7 zur Erkennung neuer Jobs im internen Leser und auch zum Erkennen der Bereinigung von Ausgabegruppen.

Das Beispielbibliotheksmember EELXIT51 enthält den Assemblerquellcode des JES2-Exits für die QMOD-Phasenänderung, JES2-EXIT51. Der Agent für z/OS ver wendet JES2-EXIT51 zur Erkennung von Jobfehlern, die in der JES2-Eingangsphase auftreten.

Schließen Sie diese Datensätze in das JES2-Initialisierungsmember ein:

#### **JES2-Initialisierungsanweisungen**

Fügen Sie die folgenden Datensätze dem JES2-Initialisierungsmember hinzu:

```
Load Agent für z/OS exit mod */
EXIT(7) ROUTINES=TWSENTR7,STATUS=ENABLED /*
Define EXIT7 entry point */
```
Und außerdem:

LOAD(TWSXIT51) /\* Load Agent für z/OS exit mod \*/ EXIT(51) ROUTINES=TWSENT51,STATUS=ENABLED /\* Define EXIT51 entry point \*/

Zur dynamischen Installation der JES2-Exits verwenden Sie die folgenden Befehle, wenn die Module in der LNKLST verfügbar sind:

```
$ADD LOADMOD(TWSEXIT7),STORAGE=PVT
$T EXIT(7),ROUTINES=TWSENTR7,
STATUS=ENABLED
$ADD LOADMOD(TWSXIT51),STORAGE=PVT
$T EXIT(51),ROUTINES=TWSENT51,
STATUS=ENABLED
```
Zum Aktualisieren eines Exits (der bereits installiert ist) verwenden Sie die folgenden Befehle, wenn die Module in der LNKLST verfügbar sind: \$TLOADMOD(TWSEXIT7),REFRESH \$TLOADMOD(TWSXIT51),REFRESH

Weitere Informationen zu JES2-Initialisierungsanweisungen finden Sie im Handbuch *JES2 Initialization and Tuning Reference*.

#### **JES3-Exits**

In diesem Abschnitt finden Sie Details zum Hinzufügen der JES3-Exits für die Er eignisüberwachung, die vom Agenten für z/OS verwendet werden.

<span id="page-26-0"></span>Bei einer Ausführung in einer JES3-Umgebung sollten Sie sicherstellen, dass Sie APAR PI47613 angewendet haben, der JES3 für den Agenten für z/OS unterstützt. Wenn auch ein Tracker für IBM Workload Scheduler for z/OS im selben System ausgeführt wird, stellen Sie sicher, dass Sie APAR PI57699 angewendet haben, um die JES3-Kompatibilität für den Tracker zu aktivieren.

**Anmerkung:** Der Exit IATUX29 wird nur durch den Tracker für IBM Workload Scheduler for z/OS bereitgestellt und verwendet. Der Exit IATUX09 wird nur durch den Agenten für z/OS bereitgestellt und verwendet. Der Exit IATUX19 wird durch den Tracker und durch den Agenten für z/OS bereitgestellt und verwendet.

Die Beispielbibliothek EELSAMP enthält eine Reihe von Membern, die Sie zum Assemblieren und Verknüpfen (Link-Edit) von JES-Exits verwenden können. In EEL-JES3 wird eine Beispiel-JCL bereitgestellt, um die JES3-Exits zu assemblieren und Programmverbindungen herzustellen. Es wird jedoch empfohlen, dass Sie die Member EELJES3O oder EELJES3U verwenden. Mit der JCL, die in diesen Beispielen enthalten ist, werden die JES3-Exits als SMP/E-Benutzermodifikationen installiert. Die Benutzermodifikationen werden so definiert, dass die Zielzonen von JES und des Agenten für z/OS über die Abhängigkeiten informiert werden. Damit ist sichergestellt, dass die zukünftige Wartung für beide Komponenten (d. h. JES3 und Agent für z/OS) ordnungsgemäß verarbeitet wird.

Das Beispiel EELJES3U wird bereitgestellt, um die Benutzermodifikationen IA-TUX09 und IATUX19 zu empfangen und anzuwenden. Das Beispiel EELJES3O wird bereitgestellt, um nur die Benutzermodifikation des Exits IATUX09 zu empfangen und anzuwenden. Das Beispiel EELJER3U wird bereitgestellt, um die beiden Benutzermodifikationen IATUX09 und IATUX19 zurückzuweisen und bei Bedarf wiederherzustellen. Das Beispiel EELJER3O wird bereitgestellt, um nur die Benutzermodifikation des Exits IATUX09 zurückzuweisen und bei Bedarf wieder herzustellen.

Sie können die Exits für ein JES3-System aktivieren, indem Sie sie mit einer Bibliothek verlinken, die vor SYS1.JES3LIB verknüpft ist. Sie können auch die vorhandenen Exits in SYS1.JES3LIB durch die mit dem Agenten für z/OS ausgelieferten Exits IATUX09 und IATUX19 ersetzen. Weitere Informationen finden Sie in *JES3 Initialization and Tuning Reference*.

Wenn Sie RC=4 und die Warnung ASMA303W Multiple address resolutions may result empfangen, wenn Sie den Exit IATUX19 assemblieren, der die Beispiele für JES3-Benutzermodifikationen ausführt, können Sie die Nachricht ignorieren. Wenn die Version ASMA90 des Compilers Fehler zurückmeldet und die Anweisung RMODE=ANY definiert ist, entfernen Sie die Anweisung RMODE=ANY aus dem Beispielexit.

## **Makro EELEXIT aufrufen**

Die Beispielexits für die Ereignisüberwachung, die mit dem Agenten für z/OS geliefert werden, sind in Assemblersprache geschrieben. Der Ereignisüberwachungscode in diesen Exits wird durch ein Assemblermakro mit dem Namen EELEXIT generiert. In den folgenden Abschnitten ist beschrieben, wie das Makro EELEXIT aufgerufen wird.

### **EELEXIT in SMF-Exits aufrufen**

EELEXIT erstellt seine eigene Adressierbarkeit in SMF-Exits. Das Makro speichert alle verwendeten Register und stellt sie wieder her. Damit dies funktioniert, erwartet das Makro, dass Register 13 auf einen z/OS-Standardsicherungsbereich zeigt.

Es gibt zwei Verfahren zum Aufrufen des Makros EELEXIT in einem SMF-Exit:

- v EELEXIT aufrufen und dabei alle Register seit dem Aufruf des Exits unverändert lassen (mit Ausnahme von Register 15).
- Alle Register beim Eingang in den Exit speichern und anschließend EELEXIT durch Angabe der Adresse des ursprünglichen Sicherungsbereichs aufrufen.

In beiden Fällen muss EELEXIT im Supervisorstatus, PSW-Schlüssel 0, aufgerufen werden.

#### **EELEXIT in JES-Exits aufrufen**

In JES-Exits muss EELEXIT im Supervisorstatus, PSW-Schlüssel 1, aufgerufen wer den. EELEXIT erwartet, dass die Codeadressierbarkeit bereits eingerichtet ist. Das Makro erwartet außerdem, dass die Register wie folgt eingerichtet sind:

- v **EXIT7**
	- **R0** JCT-Anzeiger für Lesen/Schreiben (JES2 SP Version 3 und niedriger); Adresse einer durch das JES2-Makro \$XPL zugeordneten Parameterliste (JES2 SP Version 4 und höher).
	- **R1** Adresse der JCT, die gelesen oder geschrieben wird.
	- **R13** Adresse des aktuellen PCE.
- **EXIT51** 
	- **R1** Adresse einer durch das JES2-Makro \$XPL zugeordneten Parameterliste (JES2 mit z/OS Version 1.7 oder höher).
- **IATUX09** 
	- **R11** Adresse des aktuellen FCT-Eintrags.
	- **R11** Adresse des TVTABLE-Eintrags.
	- **R13** Adresse des Eingabeservicedatenbereichs für die aktuelle Funktion.
- $\cdot$  **IATUX19** 
	- **R8** Adresse des aktuellen JDS-Eintrags.
	- **R9** Adresse des aktuellen RESQUEUE-Eintrags.
	- **R11** Adresse des aktuellen FCT-Eintrags.
	- **R12** Adresse des aktuellen TVTABLE-Eintrags.

Beachten Sie, dass diese Registerkonventionen bereits eingerichtet sind, wenn der Exit aufgerufen wird. Sie müssen EELEXIT so aufrufen, dass diese Register unver ändert bleiben.

Wenn ein im Lieferumfang enthaltener JES-Beispielexit (oder das Makro EELEXIT) vom Benutzer geändert wird, müssen Sie sicherstellen, dass der Exit die Überwachung des Agenten für z/OS selbst nicht verhindert oder filtert.

Im Abschnitt NOTES des Prologs von EELEXIT finden Sie Informationen zum Registerinhalt, der durch EELEXIT in JES-Exits gelöscht wird.

## **Makroaufrufsyntax für EELEXIT**

EELEXIT erstellt Exit-Code zur Ereignisüberwachung durch Generieren von Assemblercode, der in einem SMF- oder JES-Exit ausgeführt wird.

#### **Syntax**

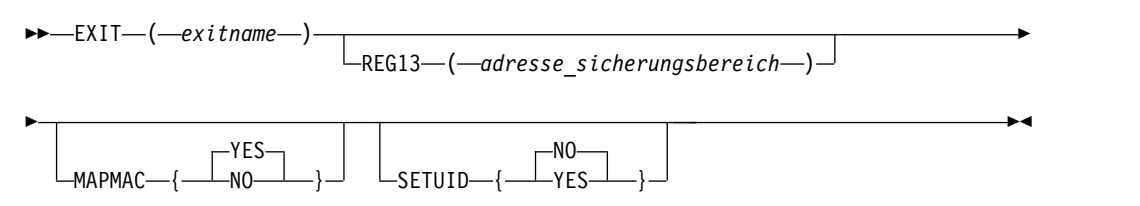

#### **Parameter**

#### **EXIT** = *exitname*

Ein erforderliches Schlüsselwort, das den Namen des Exits definiert, in dem das Makro verwendet wird. Die folgenden Namen können angegeben werden: IEFACTRT, IEFUJI, EXIT7 und EXIT51. Für die Exits IEFACTRT und IEFUJI wird eine Warnung ausgegeben, wenn der Name des aktuellen Programmabschnitts sich von dem Namen unterscheidet, der durch das Schlüsselwort EXIT angegeben wird.

#### **REG13** = *adresse\_sicherungsbereich*

Ein optionales Schlüsselwort, das die Adresse des aktuellen Sicherungsbereichs für das Register angibt, wenn der SMF- oder JES2-Exit aufgerufen wurde. Der Standardwert für dieses Schlüsselwort ist von dem Namen abhängig, der durch das Schlüsselwort EXIT angegeben wird. Ist der aktuelle Exit EXIT7, lautet der Standardwert PCELPSV. In allen anderen Fällen ist der Standardwert das zweite Vollwort im aktuellen Sicherungsbereich (falls der aktuelle Sicherungsbereich ordnungsgemäß verkettet ist und der vorherige Sicherungsbereich die Register beim Eingang in den Exit enthält).

Ist der Standardwert nicht anwendbar, muss das Schlüsselwort REG13 angegeben werden. Sein Wert muss ein Vollwort sein, das auf den Sicherungsbereich zeigt, der zum Speichern aller Register beim Eingang in den Exit verwendet wurde.

#### **MAPMAC** = {*YES*|*NO*}

Ein optionales Schlüsselwort, das angibt, ob das Makro die erforderlichen Assemblerzuordnungsmakros generieren soll. Der Standardwert ist die Generierung dieser Zuordnungsmakros. Die folgenden Zuordnungsmakros sind für den EELEXIT-Code erforderlich: CVT, IEFJESCT, IEFJSSOB und IEFJSSIB. Der Exit IEFACTRT erfordert darüber hinaus das Makro IEFJMR.

#### **SETUID** = {*YES*|*NO*}

Ein optionales Schlüsselwort, das angibt, ob das Makro Code generieren soll, der die aktuelle Benutzer-ID in das Feld JMRUSEID stellt, wenn der Exit IEFUJI verwendet wird. Geben Sie YES an, um diesen Code zu generieren. Wenn Sie NO angeben (dies ist der Standardwert), wird das Feld JMRUSEID nicht aktualisiert. Es wird empfohlen, dass Sie YES angeben, wenn Sie die aktuelle Benutzer-ID zum Filtern von Schließereignissen für Dateien verwenden. Sie benötigen die folgenden Zuordnungsmakros, wenn Sie YES angeben: IHAPSA, IHAASCB, IHAASXB und IHAACEE.

## <span id="page-29-0"></span>**Rückgabecodes**

Die folgenden Rückgabecodes werden möglicherweise zur Assemblierungszeit generiert:

- **4** Eingabe ungültig, Warnungen überprüfen.
- **12** Nicht unterstützter Exit für das Schlüsselwort EXIT angegeben.

#### **Nachrichten**

Die folgenden Nachrichten werden möglicherweise zur Assemblierungszeit generiert:

- WARNING: EXIT NAME DIFFERS FROM CURRENT CSECT NAME
- WARNING: MAPMAC VALUE MAPMAC IS NOT RECOGNIZED
- <span id="page-29-1"></span>• EXIT NAME EXIT IS NOT SUPPORTED

## **SYS1.PARMLIB aktualisieren**

In den folgenden Abschnitten sind die Aktualisierungen für SYS1.PARMLIB beschrieben, die für Ihre Umgebung erforderlich sind.

### **Subsysteme definieren**

Sie müssen den Namen jedes neuen Subsystems für den Agenten für z/OS in dem Member mit der Tabelle für aktive Subsystemnamen von SYS1.PARMLIB definieren.

Beachten Sie Folgendes, wenn Sie den Subsystemnamen definieren:

- Der Name des Subsystems und der Name der gestarteten Task für den Agenten für z/OS müssen identisch sein.
- Instanzen des Agenten für z/OS, die mit demselben Dynamic Workload Broker verbunden sind, dürfen nicht denselben System-/STC-Namen aufweisen.
- Da die Subsystemnamen auf einer logischen Partition eindeutig sein müssen und da alle gestarteten Tasks des Agenten für z/OS denselben Namen wie die zugehörigen Subsysteme aufweisen müssen, müssen alle gestarteten Tasks auf jeder logischen Partition eindeutige Namen haben. (Das heißt, jede Instanz des Agenten für z/OS innerhalb eines z/OS-Image muss einen eindeutigen Subsystem-/ STC-Namen haben.)

Aktualisieren Sie zum Definieren der Subsysteme das aktive Member IEFSSNnn in SYS1.PARMLIB. Schließen Sie Datensätze wie im folgenden Beispiel ein:

Subsystem definition record SUBSYS SUBNAME(*subsystemname*) INITRTN(*modulname*) INITPARM ('*maxecsa*,*suffix*')

Dabei gilt Folgendes:

#### **subsystemname**

Der Name, der einem Subsystem des Agenten für z/OS zugeordnet wird. Der Name muss 2 bis 4 Zeichen umfassen. Alle Subsystemnamen, die im Member IEFSSNnn von SYS1.PARMLIB definiert sind, müssen innerhalb eines GRS-Komplexes eindeutig sein. Außerdem müssen die Subsystemnamen innerhalb Ihres SYSPLEX (sowohl lokale als auch ferne Systeme) eindeutig sein. Der Name der gestarteten Task für einen Adressraum des Agenten für z/OS muss genau mit dem Namen des zugehörigen Subsystems übereinstimmen.

#### <span id="page-30-0"></span>**modulname**

Der Name des Subsysteminitialisierungsmoduls, EELINITJ.

#### **maxecsa**

Definiert die maximale Kapazität des ECSA (Extended Common Service Area), die für Warteschlangen für Jobüberwachungsereignisse verwendet wird. Der Wert wird in Kilobyte ausgedrückt (1 KB entspricht 1024 Byte). Der Standardwert ist 4. Dies bedeutet, dass maximal 4 KB (4096 Byte) EC-SA-Speicher für Warteschlangen für Jobüberwachungsereignisse benötigt wird. Der zulässige Maximalwert für MAXECSA ist 2816.

**suffix** Der Modulnamensuffix für das Modul EELSSCM, das EELINITJ in den gemeinsamen Speicher lädt. EELSSCM ist das Kommunikationsmodul für das Subsystem. Das Suffix muss ein einzelnes Zeichen sein. Da der Name des mit dem Agenten für z/OS gelieferten Moduls EELINITJ lautet, geben Sie J als Suffixwert an. Wenn Sie kein Suffix bereitstellen, versucht EELINITJ, ein Modul mit dem Namen EELSSCMJ zu laden. Sie können den Namen eines Kommunikationsmoduls für das Subsystem auch im Schlüsselwort SSCM-NAME der Initialisierungsanweisung TWSOPTS angeben, um eine aktualisierte Version des Moduls vor einem geplanten IPL zu laden.

Weitere Informationen zu EELSSCM-Modulen finden Sie in ["z/OS-Verbindungsbib](#page-33-0)[liotheksdefinition aktualisieren" auf Seite 22.](#page-33-0)

Das nächste Beispiel zeigt einen Datensatz, den Sie in das Member IEFSSN*nn* von SYS1.PARMLIB einfügen können:

```
/*Subsystem definition example*/
SUBSYS SUBNAME(ZAG3) INITRTN(eelinitj) INITPARM ('100,J')
```
Der Datensatz definiert ein Subsystem für den Agenten für z/OS mit dem Namen ZAG3. Sein Initialisierungsmodul ist EELINITJ. Die zugeordnete ECSA-Kapazität, 101104 Byte, reicht für 1136 Jobüberwachungsereignisse aus. Da der Suffixwert J angegeben ist, lädt EELINITJ das Modul EELSSCMJ.

#### **MAXECSA-Werte berechnen**

Der Agent für z/OS ordnet ECSA-Speicher für Jobüberwachungsereignisse in Blöcken mit 1424 Byte zu. Jeder Block entspricht 16 Ereignissen. Jeder Job erstellt mindestens sechs Ereignisse. In Tabelle 7 sind Beispiele für den benötigten Speicher, den tatsächlich zugeordneten Speicher und die jeweils speicherbaren Ereignisse für verschiedene MAXECSA-Werte aufgeführt.

Wenn Sie Werte für einen bestimmten MAXECSA-Wert berechnen möchten, der nicht in der Tabelle enthalten ist, verwenden Sie die folgende Methode:

- v Angeforderter Speicherplatz = MAXECSA \* 1024
- v Blöcke = angeforderter Speicherplatz / 1424 (auf eine ganze Zahl abrunden)
- v Zugeordneter Speicherplatz = Blöcke \* 1424
- Speicherbare Ereignisse = Blöcke \* 16

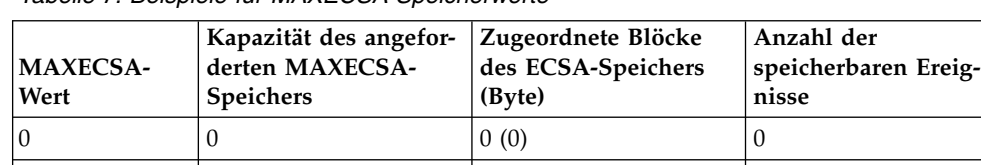

4 4096 2 (2848) 32

#### *Tabelle 7. Beispiele für MAXECSA-Speicherwerte*

<span id="page-31-0"></span>

| <b>MAXECSA-</b><br>Wert | Kapazität des angefor-<br>derten MAXECSA-<br><b>Speichers</b> | Zugeordnete Blöcke<br>des ECSA-Speichers<br>(Byte) | Anzahl der<br>speicherbaren Ereig-<br>nisse |
|-------------------------|---------------------------------------------------------------|----------------------------------------------------|---------------------------------------------|
| 8                       | 8192                                                          | 5(7120)                                            | 80                                          |
| 16                      | 16384                                                         | 11 (15664)                                         | 176                                         |
| 36                      | 36864                                                         | 25 (35600)                                         | 400                                         |
| 72                      | 73728                                                         | 51 (72624)                                         | 816                                         |
| 100                     | 102400                                                        | 71 (101104)                                        | 1136                                        |
| 200                     | 204800                                                        | 143 (203632)                                       | 2288                                        |
| 400                     | 409600                                                        | 287 (408688)                                       | 4592                                        |
| 500                     | 512000                                                        | 359 (511216)                                       | 5744                                        |

*Tabelle 7. Beispiele für MAXECSA-Speicherwerte (Forts.)*

#### **Wichtig:**

• Ordnen Sie genügend ECSA-Speicher zu, damit die Jobüberwachungsereignisse nicht verloren gehen, wenn die Ereignisschreibersubtask des Agenten für z/OS nicht aktiv ist. Ist der Ereignisschreiber aktiv, ist die Anzahl der Ereignisse in der Warteschlange im ECSA fast immer 0. Ordnen Sie eine ausreichende ECSA-Kapazität für die erwartete Höchstdauer der Inaktivität des Ereignisschreibers zu.

Beispielsweise können nach dem IPL eines z/OS-Systems Jobüberwachungsereignisse auftreten, bevor der Adressraum des Agenten für z/OS aktiv ist. Wenn Sie erwarten, dass während dieser Zeit maximal 50 Ereignisse eintreten, sollten Sie den MAXECSA-Wert 8 festlegen, wie aus der Tabelle hervorgeht. Wenn der Ereignisschreiber aktiv wird, werden die Ereignisse in der Warteschlange verarbeitet und aus dem ECSA entfernt.

Wenn Ereignisse verloren gehen, wird die Nachricht EELZ035E in das Nachrichtenprotokoll geschrieben.

• Der gesamte ECSA-Speicher wird im Bereich über 16 MB zugeordnet.

### **Lademodulbibliothek autorisieren**

In diesem Abschnitt wird erläutert, wie die Lademodulbibliothek für den Agenten für z/OS aktiviert wird.

Sie müssen das aktive Member für Authorized Program Facility (IEAAPF*nn* oder PROG*nn*) aktualisieren, um die Lademodulbibliothek zu autorisieren. Jeder Datensatz mit Ausnahme des letzten endet mit einem Komma. Bei dem folgenden Beispiel wird vorausgesetzt, dass Sie die Lademodule des Agenten für z/OS in der Datei TWS.SEELLMD0 installiert haben und dass diese Datei sich auf dem Datenträger ABC123 befindet. Fügen Sie zum Autorisieren dieser Bibliothek den folgenden Datensatz vor dem letzten Eintrag in IEAAPF*nn* ein: TWS.SEELLMD0 ABC123,

Sie können auch das Member PROG*nn* aktualisieren.

Beachten Sie, dass die Bibliotheken, die im Member IEAAPF*nn* oder PROG*nn* definiert sind, nur so lange autorisiert sind, wie sie sich auf dem angegebenen Datenträger befinden. Wird DFHSM auf Ihrem System verwendet, ändern Sie die DFHSM-Parameter so, dass die neue autorisierte Bibliothek nicht von DFHSM migriert wird.

## <span id="page-32-0"></span>**SMF-Parameter aktualisieren**

Die SMF-Parameter müssen aktualisiert werden, um die Exits zu aktivieren, die vom Agenten für z/OS für die Ereignisüberwachung verwendet werden.

Im Member SMFPRM*nn* sind Parameter für die System Management Facilities (SMF) definiert. Sie müssen überprüfen, ob im aktiven Member für SMF-Parameter, SMFPRM*nn*, angegeben ist, dass alle vom Agenten für z/OS verwendeten SMF-Exits für die Ereignisüberwachung aktiviert sind und dass die erforderlichen SMF-Datensätze erfasst werden. Ist dies nicht der Fall, müssen Sie das aktive Member für SMF-Parameter aktualisieren. Für die Ereignisüberwachung sind die folgenden SMF-Exits erforderlich:

#### **IEFACTRT**

Exit für Jobende und Schrittende.

#### **IEFUJI**

Exit für Jobstart.

#### **IEFU83**

Exit für das Schreiben von Datensätzen. Für Jobausgabeende verwendet.

Der Agent für z/OS verwendet die folgenden SMF-Datensatztypen:

- **26** Für die gesamte Jobüberwachung
- **30** Für die gesamte Jobüberwachung

Aktive Exits sind durch den Parameter EXITS der Schlüsselwörter SYS und SUB-SYS definiert. Beispiel für diese Schlüsselwörter:

```
/*SYS and SUBSYS keywords*/
SYS(TYPE(6,26,30,60,62),EXITS(IEFACTRT,IEFUJI,IEFU83))
SUBSYS(STC,EXITS(IEFUJI,IEFACTRT,IEFU83))
SUBSYS(JESn,EXITS(IEFUJI,IEFACTRT,IEFU83))
```
#### **Wichtig:**

- v JES*n* ist entweder JES2 oder JES3. Dieser Parameter bezieht sich nicht auf JES selbst, sondern auf Stapeljobs, die von JES verarbeitet werden. Unterdrücken Sie also nicht den Exitaufruf. Stellen Sie sicher, dass Sie nicht TYPE6=NO und TYPE26=NO in den Anweisungen JOBCLASS und STCCLASS der JES2-Initialisierungsparameter angeben.
- v Für die Installation ist es möglicherweise hilfreich, wenn Sie zwei SMFPRM*nn* Member codieren: eines, in dem die Exits aktiv sind, und eines, in dem die Exits inaktiv sind. Dann können Sie den z/OS-Befehl SET SMF=*nn* verwenden, um Ihre aktuellen SMF-Parameter auf das neue Member umzuschalten. Durch Zurückschalten mit dem Befehl SET SMF=*nn* können Sie einen erneuten IPL ver meiden, falls ein Problem auftritt.
- v Exits für SUBSYS STC sind nur erforderlich, wenn Sie auf demselben System auch IBM Workload Scheduler for z/OS ausführen. Wenn Sie nur den Agenten für z/OS ausführen, ist die folgende Zeile nutzlos: SUBSYS(STC,EXITS(IEFUJI,IEFACTRT,IEFU83))

Verwenden Sie das PARMLIB-Member PROG*nn*, um Installationsexits anzugeben und deren Verwendung zu steuern. Mit PROG*nn* können Sie (beim IPL oder während das System aktiv ist) mehrere Exitroutinen zu Installationsexits zuordnen. Ziehen Sie in Erwägung, PROG*nn* neben SMFPRM*nn* für die Angabe von Exits zu verwenden, unabhängig davon, ob Sie diese Funktionen nutzen wollen.

Das folgende Beispiel zeigt, wie Sie SMF-Exits in einem PARMLIB-Member PROG*xx* angeben können. Angenommen, Sie geben Folgendes in SMFPRM*nn* an: SYS(...EXITS(IEFACTRT,IEFUJI,IEFU83))

<span id="page-33-0"></span>Sie müssen Folgendes hinzufügen, um die äquivalente Verarbeitung in PROG*nn* zu erzielen:

EXIT ADD EXITNAME(SYS.IEFACTRT) MODNAME(IEFACTRT) EXIT ADD EXITNAME(SYS.IEFUJI) MODNAME(IEFUJI) EXIT ADD EXITNAME(SYS.IEFU83) MODNAME(IEFU83)

Wenn Sie über PROG*nn* oder den Befehl SETPROG neue Exitroutinen zu SMF-Exits zuordnen, müssen Sie die folgenden Namenskonventionen befolgen:

- v Für Exits, die im Schlüsselwort EXITS der Anweisung SYS in SMFPRM*nn* aufgelistet sind, hat jeder Exit den Namen SYS.*xxxx* (wobei *xxxx* einer der aufgelisteten Exits ist).
- v Für Exits, die im Schlüsselwort EXITS der Anweisung SUBSYS von SMFPRM*nn* aufgelistet sind, hat jeder Exit den Namen SYS*zzzzz*.*xxxx* (wobei *zzzz* der Name des Subsystems und *xxxx* einer der aufgelisteten Exits ist).

Wenn Sie in SYS1.PARMLIB zwei Member mit unterschiedlichen Namen definieren, beispielsweise PROG03 mit der Anweisung EXIT ADD EXITNAME(SYS.1 EFACTRT) MODNAME(EQQACTR1), können Sie ohne IPL zu der Version EQQACTR1 umschalten, indem Sie den folgenden Befehl absetzen: /SET PROG=03.

Weitere Informationen zur Steuerung der Verwendung von Exits und Exitroutinen mit PROG*nn* finden Sie im Handbuch *IBM z/OS MVS Initialization and Tuning Reference*.

### **z/OS-Speicherauszugsoptionen aktualisieren**

In diesem Abschnitt ist beschrieben, wie die z/OS-Speicherauszugsoptionen für den Agenten für z/OS aktualisiert werden.

Die Beispiel-JCL-Prozedur für einen Adressraum des Agenten für z/OS umfasst eine Datendefinitionsanweisung und eine Speicherauszugsdatei wird von dem Beispiel EELRETWT zugeordnet, das von EELINST erstellt wurde. SYSMDUMP ist das von der Serviceorganisation bevorzugte Speicherauszugsformat.

Stellen Sie sicher, dass die Speicherauszugsoptionen für SYSMDUMP auf Systemen, auf denen ein Adressraum für den Agenten für z/OS ausgeführt wird, die Angaben RGN, LSQA, TRT, CSA und GRSQ umfassen. Zum Anzeigen der aktuellen SYSMDUMP-Optionen setzen Sie den z/OS-Befehl DISPLAY DUMP,OPTIONS ab. Mit dem Befehl CHNGDUMP können Sie die SYSMDUMP-Optionen ändern. Beachten Sie, dass die Parameteränderung nur bis zur Ausführung des nächsten IPL in Kraft ist.

Zum Erstellen eines Speicherauszugs für einen Adressraum des Agenten für z/OS mit dem z/OS-Befehl DUMP sollten die SDUMP-Optionen RGN, LSQA, TRT, CSA und GRSQ angegeben werden. Möglicherweise empfiehlt es sich, diese Optionen als Systemstandardwert festzulegen.

### **z/OS-Verbindungsbibliotheksdefinition aktualisieren**

In diesem Abschnitt sind die Schritte zur Aktualisierung der z/OS-Verbindungsbibliotheksdefinition beschrieben, die Sie ausführen sollten, wenn Sie den Agenten für z/OS in einer separaten Lademodulbibliothek installiert haben.

Wenn Sie den Agenten für z/OS in einer separaten Lademodulbibliothek installiert haben, sollten Sie diese Bibliothek im aktiven Member LNKLST*nn* definieren.

<span id="page-34-0"></span>Wenn Sie die Lademodule in der Datei TWS.SEELLMD0 installiert haben und diese Datei im Hauptkatalog katalogisiert ist, fügen Sie den folgenden Datensatz vor dem letzten Eintrag in das Member LNKLST*nn* ein, um diese Bibliothek zur Ver bindungsbibliotheksverkettung hinzuzufügen:

Adding LINKLIB TWS.SEELLMD0

Wenn Sie die Lademodulbibliothek von IBM Workload Scheduler for z/OS nicht im Member LNKLST*nn* definieren wollen, *müssen* Sie wie folgt vorgehen:

- Kopieren Sie die Tracker-Module, EQQINITM und EQQSSCMM, in eine Bibliothek in der z/OS-Verbindungsbibliotheksverknüpfung. EQQINITM wird von der Funktion für die Master-Scheduler-Initialisierung verwendet, wenn das z/OS-System über IPL gestartet wird. EQQINITM lädt dann EQQSSCMM in den gemeinsamen Speicher. EQQSSCMM ist ungefähr 23 KB groß und wird in den Bereich oberhalb des Grenzwerts von 16 MB gestellt. Sie müssen die Module bei jeder Aktualisierung durch die Verwaltung von IBM Workload Scheduler for z/OS erneut kopieren. Dies ist besonders für das Modul EQQSSCMM wichtig, das sich auf derselben Aktualisierungsstufe befinden muss wie der Rest des Codes von IBM Workload Scheduler for z/OS.
- v Definieren Sie die Lademodulbibliothek von IBM Workload Scheduler for z/OS in einer Datendefinitionsanweisung STEPLIB in der JCL der gestarteten Task.

## **Produkt automatisch starten**

Das Member COMMND*nn* von SYS1.PARMLIB listet z/OS-Befehle auf, die bei der Systeminitialisierung automatisch ausgegeben werden. Zur Vermeidung von Verzögerungen beim Starten des Agenten für z/OS, wenn das z/OS-System gestartet wird, empfiehlt es sich möglicherweise, die Namen der gestarteten Task für den Agenten für z/OS in dieses Member aufzunehmen. Informationen zum Einschließen von Startbefehlen für einen Adressraum finden Sie im Handbuch *IBM z/OS MVS Initialization and Tuning Reference*.

## **RACF für die gestartete Task des Agenten für z/OS aktualisieren**

In diesem Abschnitt ist die Definition des Agenten für z/OS für Ihr Sicherheitssystem beschrieben.

Wenn in Ihrer Installation Daten und Ressourcen vor unbefugter Verwendung geschützt sind, müssen Sie den Agenten für z/OS für Ihr Sicherheitssystem definieren. In diesem Abschnitt wird vorausgesetzt, dass RACF (Resource Access Control Facility) auf Ihrem z/OS-System installiert und aktiv ist. Der Abschnitt enthält eine Beschreibung der Aktivitäten, die Sie ausführen müssen, um die Sicherheitsumgebung für den Agenten für z/OS zu definieren und zu aktivieren.

RACF steuert die Interaktion zwischen Benutzern und Ressourcen. Über RACF-Profile definieren Sie Ressourcen und die Zugriffsebenen, die den Benutzern für diese Ressourcen erteilt werden. Unter einem Benutzer versteht man eine alphanumerische Benutzer-ID, die RACF dem Benutzer zuordnet.

Der Agent für z/OS benötigt Zugriff auf z/OS-Ressourcen, um Arbeit zu terminieren. Die Benutzer-ID, die dem Agenten zugeordnet ist, kann aus den folgenden Quellen abgerufen werden:

v Adressraum des Agenten für z/OS, der auf Dateien zugreift, die für die terminierte Arbeit verwendet werden, und der Arbeit übergibt und JES-Befehle absetzt.

<span id="page-35-0"></span>v Parameter USER auf der JOB-Karte eines Stapeljobs, der übergeben werden soll.

#### **Benutzer-ID des Adressraums steuern**

Da der Agent für z/OS als gestartete Task ausgeführt wird, müssen Sie den katalogisierten Prozedurnamen einem RACF-Benutzer zuordnen, der über ausreichende Berechtigungen verfügt. Die Benutzer-ID muss in der Ressourcenklasse STARTED definiert sein.

#### **Benutzer-ID der übergebenen Jobs steuern**

Der Agent für z/OS kann zwei Typen von Jobs an JES übergeben:

- v Normale Produktionsjobs, die von einem IBM Workload Scheduler-Plan übergeben werden.
- v Ad-hoc-Jobs, die Sie mithilfe von Dynamic Workload Console oder Conman direkt übergeben können.

Der Agent übergibt Produktions- und Ad-hoc-Jobs an den internen Leser, wenn alle Voraussetzungen erfüllt sind. Die einem Job zugeordnete Berechtigung können Sie wie folgt festlegen:

- Sie können Arbeit mit der Berechtigung des Adressraums des Agenten für z/OS übergeben. Der Job erhält dieselbe Berechtigung wie der Agent für z/OS.
- v Sie können ein Kennwort in die JCL einschließen, um die Berechtigung eines bestimmten Benutzers weiterzugeben.

#### **Dateien schützen**

Für die grundlegende Datensicherheit sollten Sie den Zugriff auf die folgenden Produktdateien einschränken:

- Interner Leser (EELBRDS)
- Diagnosedateien (EELDUMP und SYSDUMP)
- Ereignisdateien (EELEVDS und EELHTDS)
- Servicedatei (EELHTREF)
- Nachrichtenbibliothek (EELMLIB)
- Nachrichtenprotokoll (EELMLOG)
- v Parameterbibliothek (EELPARM)

Darüber hinaus müssen die Mitarbeiter in der Softwareunterstützung in der Lage sein, Fehler zu beheben und Dateien zu reorganisieren. Es empfiehlt sich, diesen Mitarbeitern Änderungszugriff auf alle Produktdateien zu erteilen.

## **SSL-Umgebung einrichten**

<span id="page-35-1"></span>In diesem Abschnitt ist beschrieben, wie SSL-Schutz für die Verbindung zwischen Ihrem Agenten für z/OS und IBM Workload Scheduler eingerichtet wird.

Zum Bereitstellen von SSL-Sicherheit für die HTTP-Verbindung zwischen dem Agenten für z/OS und dem Dynamic Workload Broker von IBM Workload Scheduler führen Sie folgende Schritte mit der [Initialisierungsanweisung HTTPOPTS](#page-46-1) aus<sup>.</sup>

- v Setzen Sie das Schlüsselwort SSL und/oder TDWBSSL auf Yes.
- v Geben Sie Werte für die zu SSL gehörigen Schlüsselwörter an.
v Wählen Sie für SSL aktivierte Ports für die beiden Schlüsselwörter für die Ver bindung aus: PORTNUMBER (für den Agenten) und TDWBPORTNUMBER (für Dynamic Workload Broker).

## **Sicherheitszertifikate verwenden**

Wenn Sie den Agenten installieren, werden die folgenden Standardsicherheitszertifikate automatisch in der Bibliothek SEELDATA gespeichert:

### **EELCERCL**

Das Sicherheitszertifikat für den HTTP-Client (Dynamic Workload Broker).

### **EELCERSR**

Das Sicherheitszertifikat für den HTTP-Server (Agent für z/OS).

Sie müssen entscheiden, ob Sie diese Standardzertifikate verwenden oder eigene Zertifikate erstellen; es sei denn, Sie haben diese Entscheidung bereits bei der Ausführung der Installationshilfe EELINST getroffen (Anzeige 4/5) oder Sie verwenden bereits SSL mit IBM Workload Scheduler for z/OS. In beiden Fällen müssen Sie sie manuell in Ihr Sicherheitssystem importieren. Wenn Sie RACF verwenden, steht Ihnen der Beispieljob EELRCERT zur Verfügung, der die Zertifikate importiert. Stellen Sie sicher, dass Sie zum Ausführen dieses Jobs die Benutzer-ID ver wenden, die RACF der gestarteten Task des Agenten für z/OS zuordnet.

Der Job EELRCERT führt die folgenden Schritte aus:

- v Er kopiert die Zertifikate EELCERCL und EELCERSR in temporäre sequenzielle Dateien.
- v Er importiert EELCERCL und EELCERSR in RACF.
- v Er löscht die temporären sequenziellen Dateien.
- v Er erstellt den SAF-Schlüsselring, der zum Verbinden der importierten Zertifikate verwendet wird.
- v Er aktualisiert die RACF-Datenbank mit den neuen Zertifikaten und dem neuen Schlüsselring.

# **SYS1.PROCLIB aktualisieren**

In diesem Abschnitt ist die Definition einer JCL-Prozedur für den Adressraum des Agenten für z/OS beschrieben.

Sie müssen eine JCL-Prozedur oder einen Stapeljob für den Adressraum des Agenten für z/OS definieren.

Die Installationshilfe EELINST generiert die folgenden Member in der Ausgabebibliothek, die Sie im Dialog Create customized sample jobs angeben haben, um Sie bei dieser Aufgabe zu unterstützen:

### **EELAGT**

Beispielprozedur für die gestartete Task des Agenten.

### **EELAGTP**

Beispielparameter für die gestartete Task des Agenten.

Diese Member enthalten JCL für die gestartete Task, die mit den von Ihnen in diesem Dialog eingegebenen Werten angepasst ist. Passen Sie diese Member weiter für die Dateien an, die Sie benötigen. Sie können auch ein Member aus der Bibliothek SEELSAMP in eine Ihrer eigenen Bibliotheken kopieren und manuell anpassen.

Wenn Sie eine neue Bibliothek für Ihre Prozeduren für die gestartete Task des Agenten für z/OS erstellen, vergessen Sie nicht, die Bibliothek in der JES-PROCLIB-Verkettung anzugeben. Anschließend müssen Sie JES erneut starten, um die neue Bibliothek einzuschließen.

# **Erforderliche Dateien**

Schließen Sie die folgenden erforderlichen Dateien in Ihre JCL-Prozedur ein:

*Tabelle 8. Erforderliche Dateien für den Agenten für z/OS*

| Datendefinitionsname | <b>Definiert</b>                                                                                          |
|----------------------|----------------------------------------------------------------------------------------------------|
| <b>EELBRDS</b>       | Internen JES-Leser                                                                                        |
| <b>EELEVDS</b>       | Ereignisdatei für die Funktion für das<br>Übergabeprüfpunktverfahren und für die<br>Ereignisschreibertask |
| <b>EELHTDS</b>       | Ereignisdatei für das Speichern von Ereignis-<br>sen, die aus Dynamic Workload Broker<br>stammen          |
| <b>EELHTREF</b>      | Servicedatei für die Verarbeitung von JCLs<br>nach Verweis und für die<br>Variablensubstitution           |
| <b>EELMLIB</b>       | Nachrichtenbibliothek                                                                                     |
| <b>EELMLOG</b>       | Ausgabenachrichtenprotokoll                                                                               |
| <b>EELPARM</b>       | Parameterbibliothek                                                                                       |

# **Optionale Dateien**

Die folgende Tabelle enthält die Dateien, die Sie optional in Ihre JCL-Prozedur einschließen können. Geben Sie diese Dateien nur an, wenn Sie die zugehörige Funktion verwenden wollen.

| Datendefinitionsname | <b>Definiert</b>                                                                                                    |
|----------------------|----------------------------------------------------------------------------------------------------|
| <b>EELDUMP</b>       | Speicherauszugsausgabe für die Diagnose.                                                                                                    |
| <b>STDENV</b>        | Enthält Umgebungsvariablen. Der<br>Datendefinitionsname STDENV kann auf ein<br>sequenzielles DS- oder ein PDS-Member<br>(beispielsweise ein Member von PARMLIB)<br>zeigen, in dem Sie die Umgebungsvariablen<br>zur Initialisierung von Language Environ-<br>ment definieren können. STDENV muss das<br>Format F oder FB und eine Datensatzlänge<br>größer oder gleich 80 aufweisen. In dieser<br>Datei bzw. in diesem Member können Sie<br>Ihre Umgebungsvariablen durch die Angabe<br>VARNAME=wert definieren. In jeder Zeile<br>können Sie nur 1 Variable angeben; Zeichen<br>nach Spalte 71 werden ignoriert. Wenn Sie<br>mehr als 71 Zeichen benötigen, können Sie<br>ein beliebiges Zeichen in Spalte 72 einfügen<br>und die Eingabe in der nächsten Zeile fort-<br>setzen (das Zeichen in Spalte 72 wird igno-<br>riert). |
| <b>STEPLIB</b>       | Lademodulbibliothek.                                                                                                    |

*Tabelle 9. Optionale Dateien für den Agenten für z/OS*

*Tabelle 9. Optionale Dateien für den Agenten für z/OS (Forts.)*

| <b>Datendefinitionsname</b> | <b>Definiert</b>      |
|-----------------------------|-----------------------|
| <b>SYSMDUMP</b>             | Speicherauszugsdatei. |

## **Installation abschließen**

In diesem Abschnitt sind die abschließenden Schritte beschrieben, die Sie ausführen müssen, um die Installation des Agenten zu Ende zu führen und zu überprüfen.

Gehen Sie wie folgt vor, wenn Sie die Installationstasks für den Agenten ausgeführt haben:

- 1. Führen Sie einen IPL auf jedem System aus, auf dem Sie den Agenten installiert haben.
- 2. Überprüfen Sie die Installation.

Führen Sie die folgenden Tasks aus, um den Agenten zu überprüfen:

- 1. [Sicherstellen, dass Sie alle erforderlichen Installationstasks ausgeführt haben.](#page-39-0)
- 2. [Agent starten und Verbindung zu Dynamic Workload Broker](#page-38-0) prüfen.
- 3. [Nachrichtenprotokoll \(EELMLOG\) prüfen.](#page-39-1)
- 4. [Überprüfen, ob Überwachungsereignisse in der Ereignisdatei \(EELEVDS\) er](#page-39-2) [stellt werden.](#page-39-2)
- <span id="page-38-0"></span>5. [Problembestimmung für Überwachungsereignisse ausführen, wenn Ereignisse](#page-41-0) [in der Ereignisdatei fehlen.](#page-41-0)

# **Agenten starten und Verbindung prüfen**

Als ersten Schritt zur Überprüfung des Installationserfolgs starten Sie den Agenten und prüfen, ob er eine Verbindung zu dem angegebenen Dynamic Workload Broker von IBM Workload Scheduler herstellt.

Zum Starten des Agenten für z/OS verwenden Sie den z/OS-Befehl START mit dem Namen des Subsystems oder der gestarteten Task, den Sie in den EELINST- Anzeigen für den Agenten definiert haben.

Wenn der Agent startet und erfolgreich eine Verbindung zu Dynamic Workload Broker herstellt, wird die Nachricht Der Agent ist für E-Business geöffnet auf der z/OS-Konsole angezeigt.

Wenn der Agent zum ersten Mal startet und erfolgreich eine Verbindung zu dem Dynamic Workload Broker herstellt, dessen Hostname und Port Sie in der [Initiali](#page-46-0)[sierungsanweisung HTTOPTS](#page-46-0) angegeben haben, wird er automatisch in der IBM Workload Scheduler-Datenbank mit dem folgenden Workstationnamen definiert: *subsystemname*-*systemname*

Dabei gilt Folgendes:

#### **subsystemname**

Dies ist der Name der gestarteten Task von z/OS, die den Agenten startet.

#### **systemname**

Dies ist der Name des z/OS-Systems.

Sie können diesen Workstationnamen jetzt verwenden, um eine Workload für z/OS zu entwerfen, zu übergeben und zu überwachen. Weitere Informationen finden Sie in ["Computer- und Workstationname des Agenten" auf Seite 51.](#page-62-0)

# **Sicherstellen, dass alle Installationstasks ausgeführt wurden**

<span id="page-39-0"></span>Stellen Sie sicher, dass alle Installationstasks ausgeführt wurden.

Stellen Sie sicher, dass Sie alle Installationstasks ausgeführt haben, die erforderlich sind, damit Ihr Agent für z/OS ordnungsgemäß ausgeführt wird. D. h., Sie sollten die folgenden Tasks ausgeführt haben:

- v Entsprechende Prozeduren für das Subsystem des Agenten für z/OS ausführen, das Sie installieren.
- v Erforderliche JES- und SMF-Exits installieren und überprüfen, ob sie aktiv sind.
- v JCL-Prozedur für den Tracker erstellen.
- Erforderliche Dateien zuordnen.
- v Sicherheitszugriff einrichten, damit das Subsystem auf die Dateien zugreifen kann.
- <span id="page-39-1"></span>v Initialisierungsanweisungen in der Parameterbibliothek (EELPARM) angeben.

# **Nachrichtenprotokoll prüfen**

In diesem Abschnitt ist die Überprüfung des Nachrichtenprotokolls beschrieben.

Nach dem Start des Agenten prüfen Sie das Nachrichtenprotokoll:

- v Prüfen Sie, ob der Rückkehrcode für alle Initialisierungsoptionen 0 ist (Nachricht EELZ016I).
- Stellen Sie sicher, dass alle erforderlichen Subtasks aktiv sind.
	- Die Tasks für den Datenrouter und die Übergabe werden immer gestartet. Die folgenden Nachrichten sollten angezeigt werden:

EELZ005I SUBTASK DATA ROUTER IS BEING STARTED EELF001I DATA ROUTER TASK INITIALIZATION IS COMPLETE

EELZ005I SUBTASK JOB SUBMIT IS BEING STARTED EELSU01I THE SUBMIT TASK HAS STARTED

– Überprüfen Sie außerdem, ob der Agent einen Ereignisschreiber gestartet hat. Die folgenden Nachrichten sollten angezeigt werden:

EELZ005I SUBTASK EVENT WRITER IS BEING STARTED EELW065I EVENT WRITER STARTED

• Prüfen Sie Fehlernachrichten.

**Wichtig:** Beim ersten Start des Ereignisschreibers formatiert dieser die Ereignisdatei. Ignorieren Sie den Abbruchcode SD37, der während des Formatierungsprozesses ausgegeben wird.

v Überprüfen Sie, ob das Protokoll vollständig ist. Setzen Sie dazu einen Testbefehl MODIFY wie den folgenden ab: F ss-name,xx. Nach der Verarbeitung des Befehls wird die Nachricht EELZ049E in das Protokoll geschrieben. Ist diese Nachricht der letzte Eintrag im Protokoll, bedeutet dies, dass das Protokoll ordnungsgemäß funktioniert.

# **Überwachungsereignisse überprüfen**

<span id="page-39-2"></span>In diesem Abschnitt ist beschrieben, wie geprüft wird, ob der Agent Informationen zu Überwachungsereignissen erfasst und in die Ereignisdatei (EELEVDS) schreibt.

Die Jobüberwachung funktioniert nur dann ordnungsgemäß, wenn der Agent für z/OS Informationen zu allen Statusänderungen der Jobs empfängt, die er übergeben hat. Die Jobüberwachung ruft diese Informationen aus SMF- und JES-Exits ab. Diese Exits stellen die erforderlichen Informationen zusammen und ein Exitdatensatz wird über ECSA-Puffer der Ereignisschreiberwarteschlange des Agenten hinzugefügt. Die Ereignisschreiberwarteschlange ist auch aktiv, wenn der Agent nicht aktiv ist.

# **Ereignisschreiber**

Der Ereignisschreiber entfernt das Ereignis aus seiner Warteschlange und erstellt einen Ereignisdatensatz, der in eine Ereignisdatei geschrieben wird. Der Ereignisschreiber leitet das Ereignis auch weiter, wenn er mit einer Ereignisleserfunktion gestartet wurde.

# **Ereignisdatei**

Die Ereignisdatei wird benötigt, um Unterschiede zwischen der Geschwindigkeit der Generierung und der Verarbeitung von Ereignissen auszugleichen und um zu verhindern, dass Ereignisse verloren gehen, wenn der Agent für z/OS erneut gestartet werden muss.

Das erste Byte in einem Exitsatz ist A, wenn das Ereignis auf einem JES2-System erstellt wird, oder B, wenn das Ereignis auf einem JES3-System erstellt wird. Dieses Byte befindet sich an der Position 21 des Standardereignissatzes bzw. an der Position 47 eines Fortsetzungsereignisses (Typ N). Die Bytes 2 und 3 in dem Exitdatensatz definieren den Ereignistyp. In Tabelle 10 werden die Ereignistypen gezeigt, die vom Agenten für z/OS generiert werden.

| Ereignistyp    | Beschreibung                                                                                    | Generiert von               |
|----------------|-------------------------------------------------------------------------------------------------|-----------------------------|
| KJ1            | Jobübergabeereignis. Ein Job wurde<br>vom Agenten für z/OS an JES<br>übergeben.                 | Agent                       |
| A <sub>1</sub> | Leserereignis. Ein Job ist in das<br>JES2-System eingetreten.                                   | IES2-Exits EXIT7 und EXIT51 |
| B1             | Leserereignis. Ein Job ist in das<br>JES3-System eingetreten.                                   | <b>IES3-Exit IATUX09</b>    |
| A2 oder B2     | Jobstartereignis. Die Ausführung<br>eines Jobs hat begonnen.                                    | <b>SMF-Exit IEFUJI</b>      |
| A3J oder B3J   | Jobendereignis. Die Ausführung<br>eines Jobs wurde fertig gestellt.                             | <b>SMF-Exit IEFACTRT</b>    |
| A3P            | Jobabschlussereignis. Ein Job wurde<br>den JES2-Ausgabewarteschlangen<br>hinzugefügt.           | <b>IES2-Exit EXIT7</b>      |
| B3P            | Jobabschlussereignis. Ein Job wurde<br>den JES3-Ausgabewarteschlangen<br>hinzugefügt.           | <b>JES3-Exit IATUX19</b>    |
| A <sub>5</sub> | Bereinigungsereignis. Sämtliche<br>Ausgabe für einen Job wurde aus<br>dem JES2-System gelöscht. | <b>IES2-Exit EXIT7</b>      |
| <b>B5</b>      | Bereinigungsereignis. Sämtliche<br>Ausgabe für einen Job wurde aus<br>dem JES3-System gelöscht. | <b>SMF-Exit IEFU83</b>      |

*Tabelle 10. Vom Agenten für z/OS generierte Ereignisse*

Wird nach der ersten Jobübergabe einer dieser Ereignistypen nicht in der Ereignisdatei (EELEVDS) erstellt, muss ein Fehler behoben werden, bevor der Agent für z/OS im Produktionsmodus gestartet wird.

Führen Sie die folgenden Aktionen aus, um zu überprüfen, ob Ereignisse auf Ihrem System erstellt werden:

- 1. Führen Sie einen Job über Conman oder Dynamic Workload Console aus:
	- a. Übergeben Sie einen Job wie den folgenden und stellen Sie sicher, dass die Ausgabe in eine nicht angehaltene Ausgabeklasse geschrieben wird:

```
Testjob
//VERIFY1 JOB STATEMENT PARAMETERS
//VERIFY EXEC PGM=IEBGENER
1/*//SYSPRINT DD DUMMY
//SYSUT2 DD SYSOUT=A
//SYSIN DD DUMMY
//SYSUT1 DD *
   SAMPLE TEST OUTPUT STATEMENT 1
11*
```
- b. Überprüfen Sie, ob der Job ausgeführt, ausgegeben und bereinigt wurde.
- <span id="page-41-0"></span>c. Zeigen Sie die Datei EELEVDS mit der ISPF/PDF-Anzeigefunktion an. Die folgenden Ereignisse sind in der Ereignisdatei enthalten:
	- Ereignis des Typs KJ1
	- v Ereignis des Typs A1 (für JES2) oder Ereignis des Typs B1 (für JES3)
	- v Ereignis des Typs A2 (für JES2) oder Ereignis des Typs B2 (für JES3)
	- v Ereignis des Typs A3J (für JES2) oder Ereignis des Typs B3J (für JES3)
	- v Ereignis des Typs A3P (für JES2) oder Ereignis des Typs B3P (für JES3)

# **Problembestimmung für Überwachungsereignisse ausführen**

In diesem Abschnitt ist beschrieben, wie die Problembestimmung für Überwachungsereignisse ausgeführt wird, wenn Ereignisse in der Ereignisdatei fehlen.

Die Problembestimmung ist davon abhängig, welches Ereignis fehlt. In der folgenden Tabelle enthält die erste Spalte den fehlenden Ereignistyp und die zweite Spalte die auszuführende Aktion.

| Typ  | Aktionen zur Problembestimmung                                                                                                    |
|------|----------------------------------------------------------------------------------------------------|
| Alle | 1. Überprüfen Sie in der Datei EELMLOG, ob der Ereignisschreiber erfolg-<br>reich gestartet wurde.                                                                                                    |
|      | 2. Uberprüfen Sie, ob die Definition des Datendefinitionsnamens EELEVDS<br>in der Prozedur für die gestartete Task des Agenten für z/OS korrekt ist<br>(d. h., ob die Ereignisse in die korrekte Datei geschrieben werden). |
|      | Uberprüfen Sie, ob die erforderlichen Exits installiert wurden.<br>3.                                                                                                    |
|      | Uberprüfen Sie, ob das Member IEFSSNnn von SYS1.PARMLIB ord-<br>4.<br>nungsgemäß aktualisiert wurde und ob ein IPL des z/OS-Systems nach<br>der Aktualisierung ausgeführt wurde.                                            |
| KJ1  | Überprüfen Sie, ob das Subsystem des Agenten für z/OS ordnungsgemäß<br>definiert wurde.                                                                                                    |

*Tabelle 11. Typen fehlender Ereignisse und entsprechende Aktionen zur Problembestimmung*

*Tabelle 11. Typen fehlender Ereignisse und entsprechende Aktionen zur Problembestimmung (Forts.)*

| Typ          | Aktionen zur Problembestimmung                                                                                                    |
|--------------|----------------------------------------------------------------------------------------------------|
| A1           | Falls das Ereignis A3P ebenfalls fehlt:                                                                                                    |
|              | 1. Überprüfen Sie, ob die Version des Agenten für z/OS für die Routinen<br>der JES2-Exits 7 und 51 ordnungsgemäß installiert wurde. Verwenden<br>Sie die JES-Befehle \$T EXIT(7) und \$T EXIT(51) oder<br>\$DMODULE(TWSEXIT7) und \$DMODULE(TWSXIT51). |
|              | 2. Überprüfen Sie, ob die JES2-Initialisierungsdatei eine Anweisung LOAD<br>und eine Anweisung EXIT7 für die Version des Agenten für z/OS für<br>den JES2-Exit 7 (TWSEXIT7) enthält.                                                                   |
|              | 3. Überprüfen Sie, ob der Exit einer Lademodulbibliothek hinzugefügt<br>wurde, die für JES2 erreichbar ist, und ob JES2 nach dieser Aktion er-<br>neut gestartet wurde.                                                                                |
|              | Falls das Ereignis A3P in der Ereignisdatei vorhanden ist, fordern Sie Unter-<br>stützung für die Programmierung bei einem IBM® Ansprechpartner an.                                                                                                    |
| Β1           | 1. Überprüfen Sie, ob die Version des Agenten für z/OS für die Routine<br>des JES3-Exits IATUX09 ordnungsgemäß installiert wurde.                                                                                                    |
|              | 2. Überprüfen Sie, ob der Exit einer Lademodulbibliothek hinzugefügt<br>wurde, auf die JES3 zugreifen kann.                                                                                                    |
|              | Überprüfen Sie, ob JES3 gestartet wurde.                                                                                                    |
| A2 oder B2   | 1. Uberprüfen Sie, ob die Ausführung des Jobs, für den kein Ereignis des<br>Typs A2 erstellt wurde, gestartet wurde. Ein Ereignis des Typs A2 wird<br>nicht für einen Job erstellt, der aufgrund von JCL-Fehlern aus dem Sys-<br>tem gelöscht wird.    |
|              | 2. Überprüfen Sie, ob der Exit IEFUJI ordnungsgemäß installiert wurde:                                                                                                    |
|              | a. Überprüfen Sie, ob in dem Member für SMF-Parameter, SMFPRMnn,<br>in der Datei SYS1.PARMLIB angegeben ist, dass der Exit IEFUJI auf-<br>gerufen werden soll.                                                                                         |
|              | b. Stellen Sie sicher, dass der Exit IEFUJI nicht durch einen<br>Bedienerbefehl inaktiviert wurde.                                                                                                    |
|              | c. Uberprüfen Sie, ob die korrekte Version von IEFUJI aktiv ist. Falls<br>LPALIB in SYS1.PARMLIB als Verkettung mehrerer Bibliotheken defi-<br>niert ist, verwendet z/OS das erste gefundene Modul IEFUJI.                                             |
|              | d. Überprüfen Sie, ob die Bibliothek, die dieses Modul enthält, durch<br>die Version des Agenten für z/OS für IEFUJI aktualisiert wurde und<br>ob nach dieser Änderung für das z/OS-System ein IPL ausgeführt<br>wurde.                                |
| A3J oder B3J | 1. Überprüfen Sie, ob der Exit IEFACTRT ordnungsgemäß installiert wur-<br>de.                                                                                                    |
|              | 2. Überprüfen Sie, ob in dem Member für SMF-Parameter, SMFPRMnn, in<br>der Datei SYS1.PARMLIB angegeben ist, dass der Exit IEFACTRT aufge-<br>rufen werden soll.                                                                                       |
|              | 3. Stellen Sie sicher, dass der Exit IEFACTRT nicht durch einen<br>Bedienerbefehl inaktiviert wurde.                                                                                                    |
|              | 4. Überprüfen Sie, ob die korrekte Version von IEFACTRT aktiv ist. Falls<br>LPALIB in SYS1.PARMLIB als Verkettung mehrerer Bibliotheken defi-<br>niert ist, verwendet z/OS das erste gefundene Modul IEFACTRT.                                         |
|              | 5. Überprüfen Sie, ob diese Bibliothek durch die Version des Agenten für<br>z/OS für IEFACTRT aktualisiert wurde und ob nach dieser Änderung<br>für das z/OS-System ein IPL ausgeführt wurde.                                                          |

*Tabelle 11. Typen fehlender Ereignisse und entsprechende Aktionen zur Problembestimmung (Forts.)*

| Typ       | Aktionen zur Problembestimmung                                                                                                    |
|-----------|----------------------------------------------------------------------------------------------------|
| A3P       | Falls auch Ereignisse des Typs A1 fehlen, befolgen Sie die Prozedur, die für<br>Ereignisse des Typs A1 beschrieben ist.                              |
|           | Falls Ereignisse des Typs A1 nicht fehlen, fordern Sie Unterstützung für die<br>Programmierung bei einem IBM Ansprechpartner an.                     |
| B3P       | 1. Uberprüfen Sie, ob die Version des Agenten für z/OS für die Routine<br>des JES3-Exits IATUX19 ordnungsgemäß installiert wurde.                    |
|           | 2. Überprüfen Sie, ob der Exit einer Lademodulbibliothek hinzugefügt<br>wurde, auf die JES3 zugreifen kann.                                          |
|           | 3. Überprüfen Sie, ob JES3 erneut gestartet wurde.                                                                                                   |
| A5        | 1. Uberprüfen Sie, ob JES2 den Job gelöscht hat, für den kein Ereignis des<br>Typs A5 erstellt wurde.                                                |
|           | 2. Stellen Sie sicher, dass Sie nicht TYPE26=NO in den Anweisungen<br>JOBCLASS und STCCLASS der JES2-Initialisierungsparameter angege-<br>ben haben. |
|           | 3. Falls auch Ereignisse des Typs A1 fehlen, befolgen Sie die Prozedur, die<br>für Ereignisse des Typs A1 beschrieben ist.                           |
|           | 4. Falls Ereignisse des Typs A1 nicht fehlen, fordern Sie Unterstützung für<br>die Programmierung bei einem Produktansprechpartner an.               |
| <b>B5</b> | Überprüfen Sie, ob JES3 den Job gelöscht hat, für den kein Ereignis des<br>Typs B5 erstellt wurde.                                                   |

# **Empfehlungen für die Zuordnung der Jobbibliotheksdatei (EELJBLIB)**

Die Jobbibliotheksdatei enthält die JCL für die Jobs, die der Agent für z/OS über gibt. Sie ist für den Agenten erforderlich. Die Datei wird zuerst zugeordnet, wenn Sie die Installationshilfe EELINST ausführen.

Wenn Sie später mehr Jobbibliotheksdateien zuordnen müssen, geben Sie PDSE-Dateien (PDSE, erweiterte partitionierte Datei) den Vorzug.

Wenn Sie PDS-Dateien (PDS, partitionierte Datei) zuordnen müssen, ordnen Sie die Jobbibliotheksdatei nur mit Zuordnung des primären Bereichs zu. Wenn eine sekundäre Bereichszuordnung definiert ist und die Bibliothek in eine Erweiterung geht, wenn der Agent aktiv ist, müssen Sie den Agenten stoppen und erneut starten. Außerdem dürfen Sie Member in dieser PDS-Datei nicht komprimieren. Ver wenden Sie zum Beispiel nicht den ISPF-Befehl PACK ON, da der Agent die ISPF-Services nicht zum Lesen der Datei verwendet.

## **Anpassungsparameter**

Die Parameter, die für die Anpassung des Agenten für z/OS erforderlich sind, wer den in Form von Initialisierungsanweisungen bereitgestellt. In diesem Abschnitt sind alle Initialisierungsanweisungen dokumentiert, die für den Agenten benötigt werden.

Die Initialisierungsanweisungen, die zum Ausführen Ihrer gestarteten Task des Agenten für z/OS erforderlich sind, werden mit funktionierenden Standardwerten erstellt, wenn Sie den Schritt **Define initialization statements in the parameters library** der Installationshilfe EELINST ausführen. Zu diesem Zeitpunkt haben Sie

die Option, die Standardwerte beizubehalten und später zu ändern oder die Standardwerte sofort zu ändern, bevor das zugehörige Member in der Parameterbibliothek erstellt wird. Wenn Sie die Werte später ändern wollen, müssen Sie die Datei PARMLIB des Agenten bearbeiten und den Agenten danach erneut starten.

Der Agent erfordert die folgenden Initialisierungsanweisungen:

### **[EWTROPTS](#page-44-0)**

Definiert Laufzeitoptionen für die Ereignisschreibertask.

**[EXITS](#page-44-1)** Definiert die Exitrichtlinie für den Agenten.

#### **[HTTPOPTS](#page-46-0)**

Definiert Optionen zum Herstellen der Verbindung zum Dynamic Workload Broker.

### **[TWSOPTS](#page-49-0)**

<span id="page-44-0"></span>Definiert allgemeine Laufzeitoptionen für den Agenten.

# **Laufzeitoptionen für den Ereignisschreiber angeben**

In diesem Abschnitt ist die Initialisierungsanweisung EWTROPTS beschrieben.

Verwenden Sie die Initialisierungsanweisung EWTROPTS. um Laufzeitoptionen für die Ereignisschreibertask anzugeben.

## **EWTROPTS**

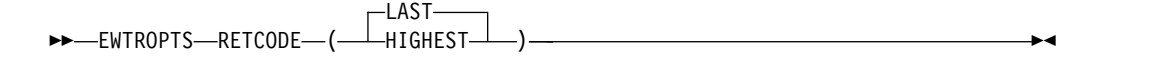

## **Parameter**

## **RETCODE** = (**LAST**|**HIGHEST**)

Definiert, wie der Ereignisschreiber einen Rückkehrcode für den Ereignisdatensatz für Jobende (A3J) erstellt. Wenn Sie HIGHEST angeben, erstellt der Ereignisschreiber einen Ereignisdatensatz mit dem höchsten Rückkehrcode aller ausgeführten Abschnitte. Wenn Sie LAST angeben, erstellt der Ereignisschreiber einen Ereignisdatensatz mit dem Rückkehrcode des zuletzt ausgeführten Abschnitts.

Der Standardwert ist LAST.

**Wichtig:** In z/OS 1.13 und höher kann der [Parameter JOBRC](#page-112-0) in den JOB-Kartenanweisungen der JCL hinzugefügt werden. Wenn der Parameter JOBRC in der JCL-Jobkarte mit dem Wert MAXRC oder LASTRC angegeben wird, wird der Jobbeendigungscode, der von RETCODE bestimmt wird, durch den Wert von JOBRC überschrieben. Wenn der Parameter JOBRC mit dem Wert STEP angegeben wird, wird er vom Agenten für z/OS ignoriert und der Jobbeendigungscode, der im Ereignisdatensatz protokolliert wird, ist derjenige, der durch den RETCODE-Wert festgelegt wird.

<span id="page-44-1"></span>Die Schlüsselwortwerte sind gültig, bis Sie einen anderen Wert angeben und den Agenten erneut starten.

# **Exitrichtlinie für den Agenten angeben**

In diesem Abschnitt ist die Initialisierungsanweisung EXITS beschrieben.

Diese Anweisung definiert Exitoptionen für den Agenten für z/OS. Sie wird auf die Exitprogramme, EELUX000, EELUX002 und EELUX004 angewendet, die der Agent verwendet. Mit der Anweisung EXITS können Sie verhindern, dass der Agent versucht, einen bestimmten Exit zu laden, oder den Standardnamen des Lademoduls ändern.

Weitere Informationen zu diesen Exitprogrammen finden Sie in ["Exit EELUX000](#page-54-0) [\(Start/Stopp\) konfigurieren" auf Seite 43,](#page-54-0) ["Exit EELUX002 \(Lesen in der Jobbiblio](#page-55-0)[thek\) konfigurieren" auf Seite 44](#page-55-0) und ["Exit EELUX004 \(Ereignisfilterung\)](#page-59-0) [konfigurieren" auf Seite 48.](#page-59-0)

# **EXITS**

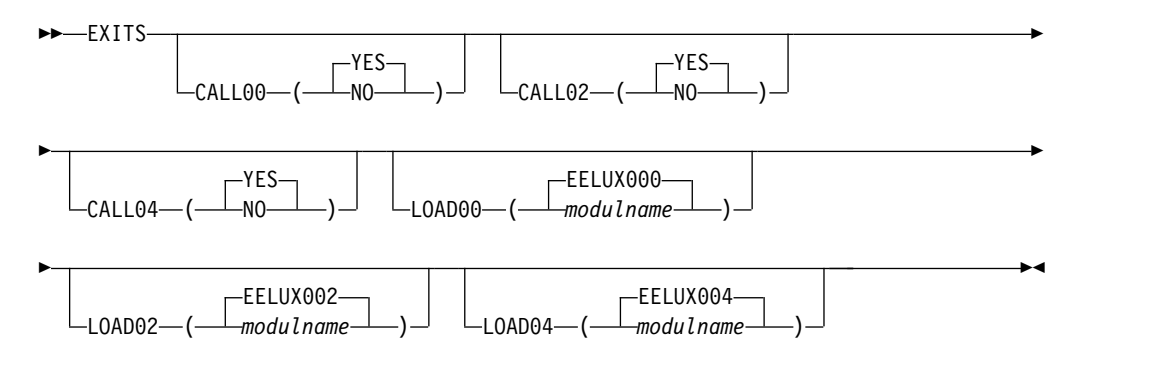

# **Parameter**

## **CALL00** = (**YES**|**NO**)

Gibt an, ob Exit EELUX000 geladen werden soll. Der Exitname ist entweder EELUX000 oder die Alternative, die durch das Schlüsselwort LOAD00 angegeben ist.

Der Standardwert ist YES.

## **CALL02** = (**YES**|**NO**)

Gibt an, ob Exit EELUX002 geladen werden soll. Der Exitname ist entweder EELUX002 oder die Alternative, die durch das Schlüsselwort LOAD02 angegeben ist.

Der Standardwert ist YES.

## **CALL04** = (**YES**|**NO**)

Gibt an, ob Exit EELUX004 geladen werden soll. Der Exitname ist entweder EELUX004 oder die Alternative, die durch das Schlüsselwort LOAD04 angegeben ist.

Der Standardwert ist YES.

## **LOAD00** = (**EELUX000**|*modulname*)

Gibt ein alternatives Lademodul an, das anstelle des Standardexits mit dem Namen EELUX000 aufgerufen wird.

## **LOAD02** = (**EELUX002**|*modulname*)

Gibt ein alternatives Lademodul an, das anstelle des Standardexits mit dem Namen EELUX002 aufgerufen wird.

## **LOAD04** = (**EELUX004**|*modulname*)

Gibt ein alternatives Lademodul an, das anstelle des Standardexits mit dem Namen EELUX004 aufgerufen wird.

# **HTTP-Verbindungsoptionen definieren**

<span id="page-46-0"></span>In diesem Abschnitt ist die Initialisierungsanweisung HTTPOPTS beschrieben.

Diese Anweisung definiert die Details für die Verbindung zwischen dem Agenten und Dynamic Workload Broker. Verwenden Sie sie, um Folgendes anzugeben:

- Hostname und Port des Agenten
- Hostname und Port der Gegenstelle für die Verbindung
- SSL-Sicherheitsoptionen

# **HTTPOPTS**

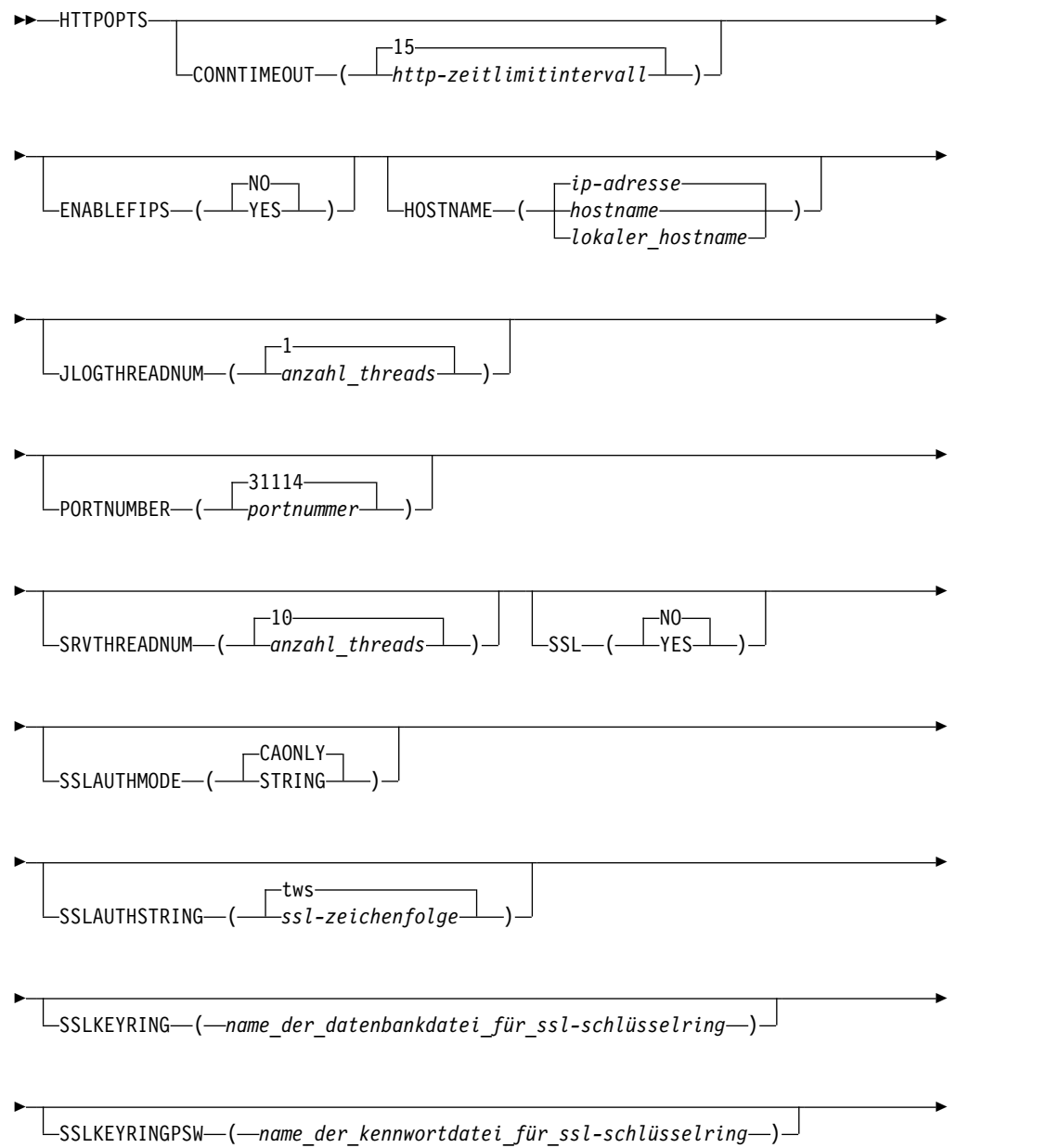

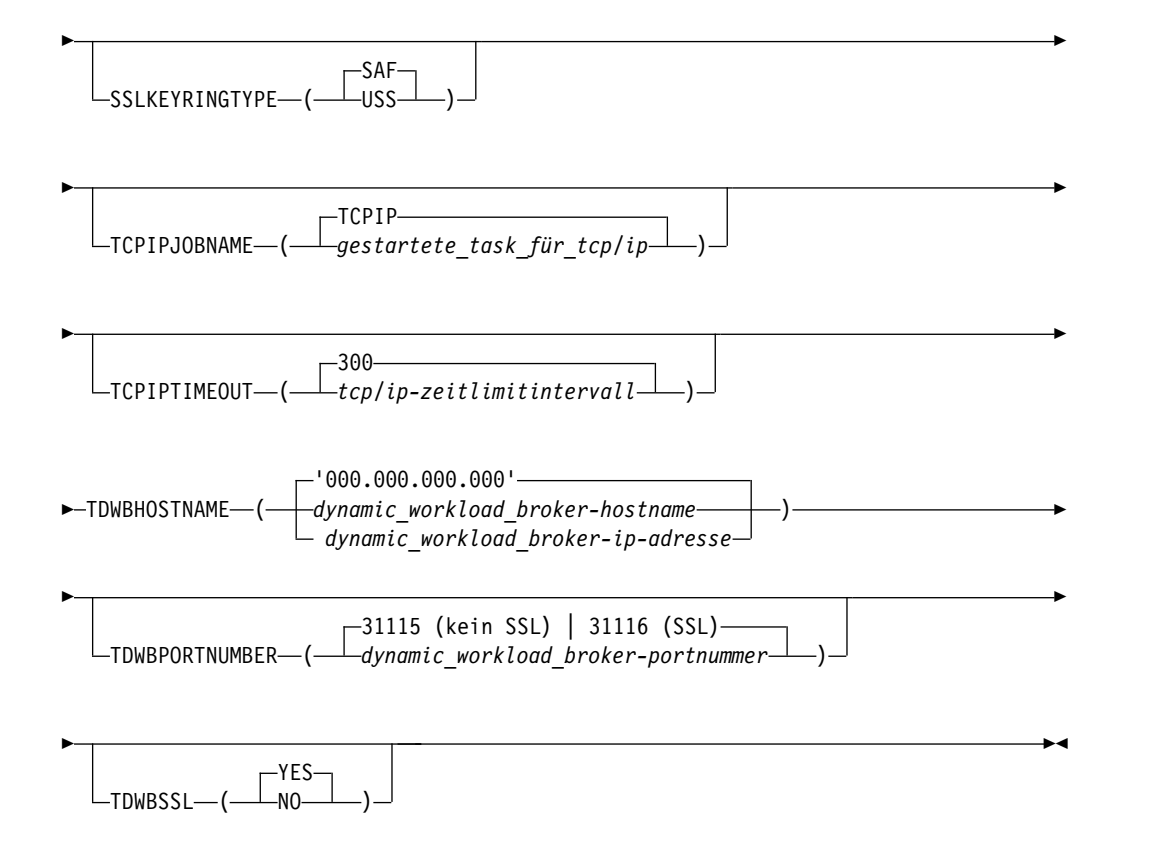

## **Parameter**

#### **CONNTIMEOUT** = (*zeitlimitintervall*|**15**)

Die Anzahl Sekunden, die eine HTTP-Verbindung wartet, bevor eine Zeitlimitüberschreitung auftritt. Gültige Werte liegen im Bereich von 1 bis 10000. Der Standardwert ist 15 Sekunden.

### **ENABLEFIPS(NO|YES)**

Gibt an, ob die SSL-Kommunikation die FIPS-Standards einhalten muss. Geben Sie YES an, damit die SSL-Kommunikation FIPS-konform ist. Dieses Schlüsselwort wird ignoriert, wenn die SSL-Kommunikation nicht aktiviert ist. Der Standardwert ist NO.

Weitere Informationen zum Aktivieren der Unterstützung für den FIPS-Standard finden Sie in *IBM Workload Scheduler for z/OS: Planung und Installation*.

#### **HOSTNAME** = (*hostname | ip-adresse*)

Der Name des lokalen Hosts oder die IP-Adresse des Agenten für z/OS, der bzw. die für die Kommunikation mit Dynamic Workload Broker verwendet wird. Der Wert kann bis zu 52 alphanumerische Zeichen enthalten. Der Hostname oder die IP-Adresse können im IPV4- oder IPV6-Format angegeben wer den. Schließen Sie diesen Wert in einfache Anführungszeichen ein. Der Standardwert ist die IP-Adresse, die von TCP/IP zurückgegeben wird.

#### **JLOGTHREADNUM** = (*anzahl\_threads*|**1**)

Die Anzahl Threads, die von der HTTP-Servertask verwendet werden, um die Anforderungen in Bezug auf das Jobprotokoll zu verwalten. Gültige Werte liegen im Bereich von 1 bis 100. Der Standardwert ist 1.

### **PORTNUMBER** = (*port*|**31114**)

Die Portnummer des Agenten für z/OS, die für die Kommunikation mit Dynamic Workload Broker verwendet wird. Gültige Wert liegen im Bereich von 0 bis 65535. Der Standardwert ist 31114.

### **SSL** = (*Yes*|**No**)

Gibt an, ob SSL an PORTNUMBER konfiguriert ist, um ankommende Anforderungen zu schützen. Setzen Sie diesen Parameter auf Yes, wenn Sie SSL ver wenden, um den Port des Agenten für z/OS zu schützen. Andernfalls setzen Sie diesen Parameter auf No. Der Standardwert ist No. Ist SSL aktiv, ist der Parameter SSLKEYRING obligatorisch.

### **SSLAUTHMODE** = (*STRING*|**CAONLY**)

Der SSL-Authentifizierungstyp. Gültige Werte sind:

### **CAONLY**

Der Scheduler überprüft die Gültigkeit des Zertifikats durch Überprüfen, ob eine anerkannte Zertifizierungsstelle das Peerzertifikat ausgegeben hat. Die in dem Zertifikat enthaltenen Informationen werden nicht geprüft.

### **STRING**

Der Scheduler überprüft die Gültigkeit des Zertifikats wie unter der Option CAONLY beschrieben. Darüber hinaus überprüft er, ob der allgemeine Name (Common Name - CN) des Zertifikatsubjekts mit der Zeichenfolge übereinstimmt, die im Parameter SSLAUTHSTRING angegeben ist.

Der Standardwert ist CAONLY.

### **SSLAUTHSTRING** = (*ssl-zeichenfolge*|**tws**)

Die SSL-Zeichenfolge, die für die Gültigkeitsprüfung des Zertifikats verwendet wird, wenn Sie SSLAUTHMODE auf STRING setzen. Die Zeichenfolge kann bis zu 64 Zeichen enthalten. Der Standardwert ist tws.

## **SSLKEYRING** = (*name\_der\_datenbankdatei\_für\_ssl-schlüsselring*)

Hat SSLKEYRINGTYPE den Wert SAF (System Authorization Facility), gibt dieser Parameter den SAF-Schlüsselring an, der zum Verbinden der Sicherheitszertifikate verwendet wird.

Hat SSLKEYRINGTYPE den Wert USS (Unix System Services), gibt dieser Parameter die Datenbank an, die Schlüssel und Zertifikate enthält. Er besteht aus dem Namen eines SSL-Arbeitsverzeichnisses und einem Dateinamen in dem folgenden Format:

ssl-arbeitsverz/TWS.kbd

Bei dem Parameter muss die Groß-/Kleinschreibung beachtet werden.

### **SSLKEYRINGPSW** = (*name\_der\_kennwortdatei\_für\_ssl-schlüsselring*)

Dieser Parameter ist erforderlich, wenn Sie SSL-Sicherheit ausführen und SSLKEYRINGTYPE den Wert USS hat. Er gibt die Datei an, die das Schlüsselkennwort enthält. Er besteht aus dem Namen eines SSL-Arbeitsverzeichnisses und einem Dateinamen in dem folgenden Format:

ssl-arbeitsverz/TWS.sth

Wird kein vorhandener und korrekter Dateiname angegeben, wird eine Fehler nachricht ausgegeben und der Agent kann nicht gestartet werden. Bei dem Parameter muss die Groß-/Kleinschreibung beachtet werden.

#### **SSLKEYRINGTYPE** = (*USS | SAF*)

Gibt an, ob es sich bei der Schlüsselringdatei um eine USS-Datei für die Schlüsseldatenbank oder um einen SAF-Schlüsselring handelt. Ist der Typ SAF, können Sie den Befehl RACF verwenden, um SSL-Verbindungen zu verwalten.

**Wichtig:** Ist der Typ USS, müssen Sie einen Kennwortdateinamen für den SSL-Schlüsselring für SSLKEYRINGPSW angeben. Andernfalls kann der Agent nicht gestartet werden.

## **SRVTHREADNUM** = (*anzahl\_threads*|**10**)

Die Anzahl Threads, die die HTTP-Servertask verwenden kann, um mehrere Anforderungen zu verarbeiten, die gleichzeitig von Dynamic Workload Broker gesendet werden. Gültige Werte liegen im Bereich von 2 bis 100. Der Standardwert ist 10.

### **TCPIPJOBNAME** = (*gestartete-task\_für\_tcp/ip*|**TCPIP**)

Der Name der gestarteten Task für TCP/IP, die auf dem z/OS-System ausgeführt wird. Der Standardname ist TCPIP.

#### **TCPIPTIMEOUT** = (*tcp/ip-zeitlimitintervall*|**300**)

Die Anzahl Sekunden, die eine HTTP-Anforderung auf eine Antwort wartet, bevor eine Zeitlimitüberschreitung auftritt. Gültige Werte liegen im Bereich von 1 bis 10000. Der Standardwert ist 300.

**TDWBHOSTNAME** = (*dynamic\_workload\_broker-hostname*|*dynamic\_workload\_brokerip-adresse*|**'000.000.000.000'**)

Der Name des lokalen Hosts oder die IP-Adresse des Dynamic Workload Broker, zu dem der Agent für z/OS eine HTTP-Verbindung herstellen soll. Der Wert kann bis zu 52 alphanumerische Zeichen enthalten. Der Hostname oder die IP-Adresse können im IPV4- oder IPV6-Format angegeben werden. Schließen Sie diesen Wert in einfache Anführungszeichen ein. Der Parameter ist obligatorisch.

## **TDWBPORTNUMBER** = (*port*|**31115|31116**)

Die Portnummer des Dynamic Workload Broker, zu dem der Agent für z/OS eine HTTP-Verbindung herstellen soll. Die Standardwerte sind 31115 für Ver bindungen ohne SSL und 31116 für SSL-Verbindungen.

## **TDWBSSL** = (**Yes**|**No**)

<span id="page-49-0"></span>Gibt an, ob der Dynamic Workload Broker-Port, der durch TDWBPORTNUM-BER definiert ist, mit SSL geschützt ist. Der Standardwert ist Yes.

# **Allgemeine Laufzeitoptionen für den Agenten angeben**

In diesem Abschnitt ist die Initialisierungsanweisung TWSOPTS beschrieben.

Diese Anweisung definiert Laufzeitoptionen für den Agenten für z/OS.

## **TWSOPTS**

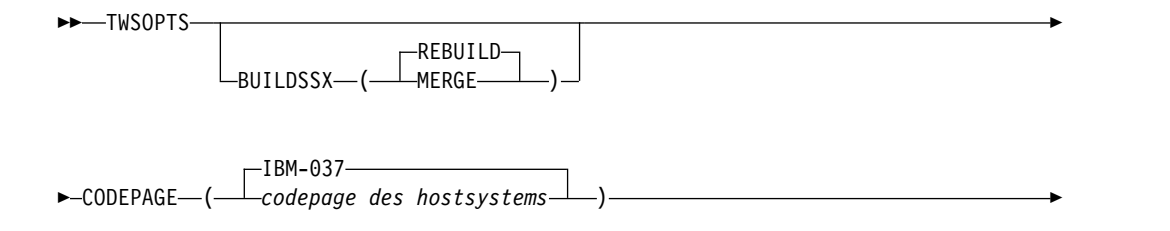

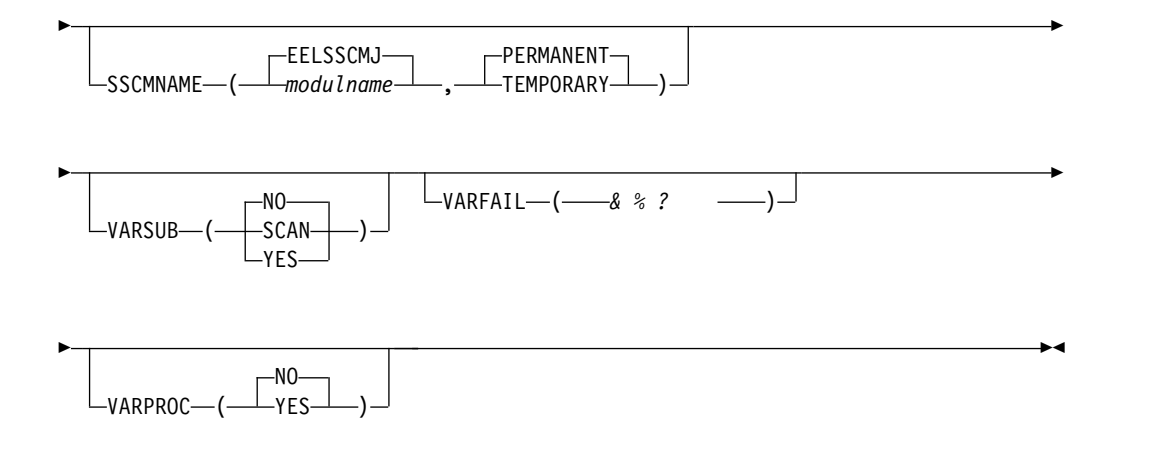

## **Parameter**

## **BUILDSSX** = (**MERGE**|**REBUILD**)

Definiert, ob die CVT-Erweiterung (CVT - Communication Vector Table) des Subsystems für den Agenten für z/OS, die SSX, auf einer neuen Stufe neu er stellt werden soll, wenn der Adressraum gestartet wird. Die SSX wird bei der Subsysteminitialisierung vom Modul EELINITJ erstellt. Wurde das Modul EE-LINITJ seitdem aktualisiert, entweder durch Wartung oder weil Sie ein neues Release oder eine neue Modifikationsstufe des Agenten für z/OS installieren, verwenden Sie das Schlüsselwort BUILDSSX, um einen IPL des z/OS-Systems zu vermeiden.

Geben Sie MERGE an, wenn operative Daten wie die Ereignisschreiberwarteschlange in die neue SSX kopiert werden sollen. So ist sichergestellt, dass die neue Ereignisschreiberwarteschlange die Ereignisse enthält, die in die Warteschlange des alten SSX-Blocks gestellt wurden. Verwenden Sie diese Option, wenn Sie einen Adressraum des Agenten für z/OS starten, nachdem Sie Wartungsaktualisierungen installiert haben.

Geben Sie REBUILD an, wenn Sie auf ein neues Release oder eine neue Modifikationsstufe des Agenten für z/OS migrieren bzw. wenn Sie zu einem älteren Release oder einer älteren Modifikationsstufe des Agenten zurückkehren. Die Ereignisschreiberwarteschlange der alten SSX wird in der neuen SSX nicht referenziert. Stellen Sie sicher, dass Sie außerdem den Namen des neuen Kommunikationsmoduls für das Subsystem mithilfe des Schlüsselworts SSCMNAME angeben.

Der Standardwert ist REBUILD.

## **Wichtig:**

- Im Abschnitt HOLD des PTF-Begleitschreibens sind die Funktionsaktualisierungen angegeben, die eine Neuerstellung der SSX erfordern.
- v MERGE kann nicht verwendet werden, wenn die alten oder neuen SSX-Blöcke für verschiedene FMIDs erstellt werden. Verwenden Sie MERGE nicht, wenn Sie auf ein neues Release oder eine neue Modifikationsstufe des Agenten für z/OS migrieren bzw. wenn Sie zu einem älteren Release oder einer älteren Modifikationsstufe des Agenten zurückkehren.
- Wenn Sie BUILDSSX(REBUILD) angeben, um auf ein neues Release oder eine neue Modifikationsstufe des Agenten für z/OS zu migrieren bzw. um

zu einem älteren Release oder einer älteren Modifikationsstufe des Agenten zurückzukehren, stellen Sie sicher, dass Sie auch das Schlüsselwort SSCM-NAME angeben.

• Der Parameter BUILDSSX sollte nach dem nächsten IPL des z/OS-Systems entfernt werden, da er nicht mehr erforderlich ist.

## **CODEPAGE** = (*codepage\_des\_hostsystems*|**IBM–037**)

Der Name der Host-Codepage. Dieser Wert ist erforderlich, da er von der Überwachungstask für die Konvertierung der Überwachungsdaten verwendet wird, die an den Überwachungsagenten gesendet werden. Geben Sie eine Codepage aus der folgenden Liste der IBM–*nnn*-Werte an. Dabei ist *nnn* die EBCDIC-Codepage, die für Ihr z/OS-System verwendet wird:

```
IBM–037
       USA, Portugal, Kanada (Französisch). Dies ist die Standardeinstellung.
IBM–273
       Deutschland
IBM–274
       Belgien
IBM–277
       Dänemark - Norwegen
IBM–278
       Schweden - Finnland
IBM–280
       Italien
IBM–284
       Spanien - Lateinamerika
IBM–285
       Großbritannien
IBM–297
       Frankreich
IBM–424
       Israel
IBM–500
       International
IBM–838
       Thailändisch
IBM–933
       Korea
IBM–935
       China
IBM–937
       Taiwan
IBM–939
       Japan, erweitert
```
**IBM–970**

Lateinisch 2

**IBM–971**

Island

## **IBM–975**

Griechenland

# **IBM–1025**

Kyrillisch

# **IBM–1026**

Lateinisch 5 (Türkei)

## **IBM–1047**

Offene Systeme

## **IBM–1112**

Baltikum

## **IBM–1122**

Estland

# **IBM–1388**

China

Die folgende Liste enthält EBCDIC-Codepages für EURO-Unterstützung:

## **IBM–1140**

Finnland, Schweden

## **IBM–1141**

Österreich, Deutschland

## **IBM–1142**

Dänemark, Norwegen

## **IBM–1143**

USA

## **IBM–1144**

Italien

## **IBM–1145**

Spanien, spanischsprachige Länder in Lateinamerika

## **IBM–1146**

Großbritannien

## **IBM–1147**

Frankreich

## **IBM–1148**

Belgien, Schweiz

## **IBM–1149**

Island

## **SSCMNAME** = (*modulname*|**EELSSCMJ**,**PERMANENT**|**TEMPORARY**)

Der erste Schlüsselwortwert definiert den Namen des Kommunikationsmoduls für das Subsystem, das anstelle des beim IPL geladenen Moduls EELSSCMJ verwendet werden soll. Der zweite Schlüsselwortwert gibt an, wie lange das Modul das beim IPL geladene Modul ersetzen soll. Verwenden Sie dieses Schlüsselwort, um eine aktualisierte Version des Moduls vor einem geplanten IPL zu laden. Das Modul, das Sie angeben, muss sich in einer APF-autorisierten Bibliothek befinden, die entweder durch den Datendefinitionsnamen STE-PLIB oder die Verkettung LNKLST*nn* definiert ist. Wird SSCMNAME nicht angegeben oder wird durch SSCMNAME ein Modul angegeben, das in der autorisierten Bibliothek nicht gefunden wird, werden die Ereignisse des Agenten für z/OS weiterhin durch das beim IPL geladene Modul EELSSCMJ generiert.

Geben Sie PERMANENT als zweiten Schlüsselwortwert an, um das beim IPL geladene Kommunikationsmodul des Subsystem durch das Modul zu ersetzen, das im ersten Schlüsselwortwert angegeben ist. In diesem Fall muss das angegebene Modul sich in einer APF-autorisierten Bibliothek befinden, die durch den Datendefinitionsnamen STEPLIB definiert ist. Dies ist die Standardeinstellung.

Wird TEMPORARY angegeben bzw. als Standardwert des zweiten Schlüsselworts automatisch verwendet, generiert das von Ihnen angegebene Modul Jobüberwachungsereignisse nur, solange der Adressraum des Agenten für z/OS aktiv ist. Wenn der Adressraum gestoppt wird, werden die Ereignisse weiter hin durch das beim IPL geladene Modul EELSSCMJ generiert.

#### **Wichtig:**

- Im Abschnitt HOLD des PTF-Begleitschreibens sind die Funktionsaktualisierungen angegeben, die das Laden eines neuen Kommunikationsmoduls für das Subsystem erfordern.
- v Stellen Sie sicher, dass Sie dieses Schlüsselwort angeben, wenn die Option BUILDSSX(REBUILD) verwendet wird, um auf ein neues Release oder eine neue Modifikationsstufe des Agenten für z/OS zu migrieren bzw. um zu einem älteren Release oder einer älteren Modifikationsstufe des Agenten zurückzukehren.
- v Das Schlüsselwort SSCMNAME sollte nach dem nächsten IPL entfernt wer den, da es nicht mehr erforderlich ist.

#### **VARSUB(YES|NO|SCAN)**

Dieses Schlüsselwort gibt an, ob die JCL-Variablensubstitution durchgeführt werden soll. YES bedeutet, dass die Variablensuche für alle Jobs durchgeführt wird. NO bedeutet, dass keine Variablensuche erfolgt. SCAN weist den Agenten an, die JCL nur dann nach Variablen zu durchsuchen, wenn die Anweisung //\*%OPC SCAN in der JCL gefunden wird.

#### **VARFAIL(&, %, ?)**

Dieses Schlüsselwort gibt an, ob nicht aufgelöste Variablen in der JCL einen JCL-Fehler verursachen sollen. Sie können ein, zwei oder drei der folgenden Zeichen in beliebiger Reihenfolge verwenden, um einen Substitutionsfehler zu umgehen: (&, %, ?).

Wenn beispielsweise VARFAIL(&) angegeben wird, betrachtet der Agent das Fehlschlagen der Substitution von Variablen, die mit einem &-Zeichen beginnen, nicht als Fehler. Jede beliebige Kombination aus den drei Typen ist zulässig, wie zum Beispiel VARFAIL(&, %) oder VARFAIL(?).Es muss jedoch mindestens ein Wert angegeben werden. Eine Wiederholung von Zeichen wird zurückgewiesen.

Wenn VARFAIL nicht angegeben wird, werden alle nicht substituierten Variablen wie zuvor als Fehler behandelt.

#### **VARPROC(YES|NO)**

Dieses Schlüsselwort gibt an, ob Onlineprozeduren die Variablensubstitution berücksichtigen sollen. Bei der Angabe VARPROC(YES) werden Variablen in Onlineprozeduren aufgelöst.

Der Standardwert ist NO.

# <span id="page-54-0"></span>**Exits des Agenten für z/OS konfigurieren**

Die Exits EELUX000, EELUX002 und EELUX004 werden vom Agenten für z/OS aufgerufen. Ihre eigenen Programme können die von den Exits übergebenen Infor mationen verwenden, um eine Reihe von Funktionen auszuführen.

Jeder Exit wird geladen, wenn das Exitmodul vorhanden ist und wenn der Exit nicht inaktiviert oder in der Initialisierungsanweisung [EXITS](#page-44-1) durch einen anderen Exitnamen ersetzt wurde.

Exits werden mithilfe von Standardverbindungskonventionen aufgerufen. Beim Eingang in den Exit zeigt Register 1 auf eine Parameterliste. Jede Adresse in dieser Liste zeigt auf einen Parameter, der an den Exit übergeben wird.

Der Eingang in die Exits erfolgt mit der RACF-Berechtigung des Subsystems des Agenten für z/OS.

# **Exit EELUX000 (Start/Stopp) konfigurieren**

In diesem Abschnitt ist der Exit für den Start/Stopp des Agenten für z/OS (EE-LUX000) beschrieben.

EELUX000 wird aufgerufen, wenn der Agent für z/OS startet und wenn der Agent normal beendet wird. Sie können diesen Exit verwenden, um beim Start des Agenten Ressourcen zuzuordnen und um die Ressourcen beim Stopp des Agenten freizugeben. Auf diese Weise reduziert sich der Aufwand, der mit der Zuordnung und der anschließenden Freigabe von Ressourcen bei jeder Verwendung verbunden ist.

Die Beispielbibliothek SEELSAMP, die während der Installation erstellt wurde, enthält den Exit EELUX000. Dieser Exit ist ein Beispiel für Start-/Stoppexits.

## **Exit installieren**

Das Lademodul, das den Start-/Stoppexit implementiert, muss in der LNKLST- Verkettung per Link-Edit mit einer APF-autorisierten Bibliothek verknüpft oder durch die Datendefinitionsanweisung STEPLIB in der JCL-Prozedur des Agenten für z/OS definiert sein. Wenn das Lademodul Eingabe- oder Ausgabeoperationen ausführt, muss es unter Beachtung der normalen z/OS-Einschränkungen per Link-Edit mit RMODE(24) verknüpft werden. Alternativ kann es mit RMODE(ANY) ver knüpft werden.

Der Agent für z/OS ruft den Exit in AMODE 31 auf; der bei der Verknüpfung angegebene Parameter AMODE hat keine Auswirkungen.

## **Schnittstelle für den Exit**

Der Start-/Stoppexit wird im Taskmodus, Problemstatus und Schlüssel 8 aufgerufen und die Jobabschnitttask ist APF-autorisiert. Die aktive Task wird mit derselben Zugriffsberechtigung wie die Jobabschnitttask ausgeführt. Der Exit muss diesen Status wiederherstellen, bevor die Steuerung an das aufrufende Modul zurückgegeben wird.

Die Steuerung wird mit der Anweisung BAL an den Exit übergeben. Bei der Rückgabe der Steuerung an das aufrufende Modul muss der Exit die Adresse und den Adressierungsmodus verwenden, die in dem allgemeinen Register 14 an den Exit übergeben wurden.

<span id="page-55-0"></span>Der Eingang in den Exit erfolgt in AMODE 31. Der Exit muss jedoch in AMODE 24 umschalten, bevor er Eingabe- oder Ausgabeoperationen ausführt, und anschließend in AMODE 31 zurückschalten, bevor die Steuerung an das aufrufende Modul zurückgegeben wird.

Beim Eingang in den Exit enthält Register 1 die Adresse der Parameterliste. Jede Adresse in dieser Liste wird verwendet, um den Parameterwert zu lokalisieren. Die folgenden Parameter werden an den Exit übergeben:

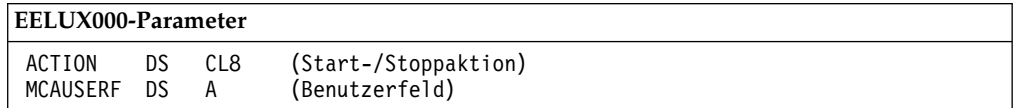

ACTION hat den Wert START, wenn der Exit beim Start des Agenten aufgerufen wird. MCAUSERF ist null für diesen ursprünglichen Aufruf. Normalerweise führt dieser Exit Exitinitialisierungsfunktionen für den Startaufruf aus, wenn Sie den Agenten starten. Wenn der Exit Speicher zuordnen muss, der verwendet wird, während der Agent aktiv ist, sollten Sie MCAUSERF aktualisieren, um diesen Speicher zu adressieren.

ACTION hat den Wert STOP, wenn der Exit beim Beenden des Agenten aufgerufen wird. Normalerweise führt dieser Exit Exitbeendigungsfunktionen für den Stoppaufruf aus, wenn Sie den Agenten stoppen. Wird MCAUSERF durch den Startaufruf aktualisiert, wird derselbe Wert für den Stoppaufruf an den Exit übergeben.

# **Exit EELUX002 (Lesen in der Jobbibliothek) konfigurieren**

Der Exit EELUX002 wird aufgerufen, wenn ein Job nach Verweis für die Verarbeitung ausgewählt wird, die Jobdefinition jedoch den Namen der Datei nicht enthält, in der die JCL gespeichert ist. In diesem Fall durchsucht der Agent für z/OS standardmäßig die Verkettung von Dateien, die dem Datendefinitionsnamen von EELJBLIB in der JCL-Prozedur des Agenten zugeordnet ist. Wenn der Agent jedoch andere Dateien durchsuchen soll, verwenden Sie den Exit EELUX002 zur Ausführung dieser Funktion.

Ziehen Sie eine Verwendung von EELUX002 auch in Betracht, um die Leistung zu verbessern, wenn Sie viele große partitionierte Dateien (PDS) mit EELJBLIB verkettet haben. Zum Auffinden eines Members in der letzten Datei der Verkettung muss der Agent das Verzeichnis aller vorhergehenden PDS lesen, was einen erheblichen Systemaufwand bedeuten kann. Ziehen Sie in Betracht, für jede Computer-Workstation eine partitionierte Datei und einen entsprechenden Datendefinitionsnamen zu definieren.

Das SEELSAMP-Member EELUX002 enthält einen Beispielexit für das Lesen in der Jobbibliothek. Dieses Beispiel sucht einen Datendefinitionsnamen mit der Bezeichnung MYJOBLIB, bevor es EELJBLIB durchsucht.

## **Exit installieren**

Das Lademodul, das den Exit zum Lesen in der Jobbibliothek implementiert, muss in der LNKLST-Verkettung per Link-Edit mit einer APF-autorisierten Bibliothek verknüpft oder durch die Datendefinitionsanweisung STEPLIB in der JCL-Prozedur des Agenten für z/OS definiert sein.

## **Schnittstelle für den Exit**

Der Exit für Lesen in der Jobbibliothek wird im Taskmodus, Problemstatus und Schlüssel 8 aufgerufen und die Jobabschnitttask ist APF-autorisiert. Die aktive Task wird mit derselben Zugriffsberechtigung wie die Jobabschnitttask ausgeführt. Der Exit muss diesen Status wiederherstellen, bevor die Steuerung an das aufrufende Modul zurückgegeben wird.

Die Steuerung wird mit der Anweisung BAL an den Exit übergeben. Bei der Rückgabe der Steuerung an das aufrufende Modul muss der Exit die Adresse und den Adressierungsmodus verwenden, die in dem allgemeinen Register 14 an den Exit übergeben wurden.

Wenn der Exit abgebrochen wird, wird er als *nicht ausführbar* markiert. Der Agent für z/OS versucht nicht, den Exit erneut aufzurufen.

Beim Eingang in den Exit enthält Register 1 die Adresse der Parameterliste. Jede Adresse in dieser Liste wird verwendet, um den Parameterwert zu lokalisieren. Die folgenden Parameter werden an den Exit übergeben:

## **Parameter für EELUX002**

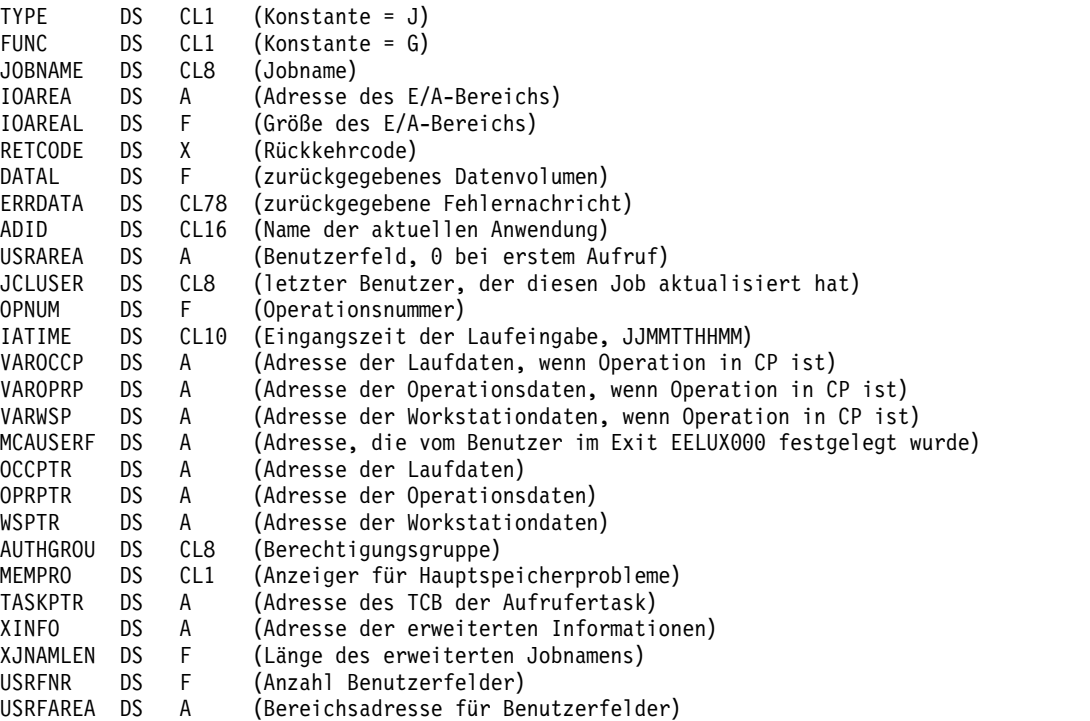

#### **JOBNAME**

Der Name des Jobs, der übergeben werden soll.

#### **IOAREA**

Die Adresse eines Puffers, der vom Agenten für z/OS zugeordnet wurde und in den die JCL-Sätze für den aktuellen Job platziert werden müssen.

### **IOAREAL**

Der Speicherplatz in Byte im IOAREA-Puffer.

## **RETCODE**

Wird von dem Exit gesetzt. Die folgenden Werte sind gültig:

**0** Normale Rückgabe.

- **4** Datenende für den aktuellen Job wurde erreicht.
- **16** Der Job wurde in keiner Eingabedatei gefunden.
- **20** Es ist keine JCL vorhanden, die vom Exit zurückgegeben werden kann. Der Agent für z/OS versucht, die JCL aus EELJBLIB abzurufen.
- **44** Nicht genügend Speicherplatz. Der freie Speicherplatz im IOAREA-Puffer (wie durch IOAREAL bestimmt) reicht für den nächsten Datenblock nicht aus.
- **241** Ein E/A-Fehler ist aufgetreten.
- **242** Ein Fehler beim Öffnen ist aufgetreten. Mindestens eine Eingabedatei konnte nicht geöffnet werden.

Der Exit wird erneut aufgerufen, um die Verarbeitung desselben Jobs fortzusetzen, wenn ein Rückkehrcode 0 oder 44 zurückgegeben wird. Alle anderen Rückkehrcodes beenden die Verarbeitung des aktuellen Jobs.

#### **DATAL**

Das Datenvolumen, das vom Exit zurückgegeben wird, wenn der Rückkehrcode 0 oder 4 ist.

### **ERRDATA**

Ein Benutzernachrichtenbereich, in dem Sie ein im Exit gefundenes Problem beschreiben können. Der Text wird in der Nachricht EELJ020 ausgegeben, wenn der Rückkehrcode 242 vom Exit festgelegt wird, oder in der Nachricht EELJ024, wenn der Rückkehrcode 241 festgelegt wird.

**Anmerkung:** Wenn Sie den Nachrichtenbibliothekseintrag für EELJ020 oder EELJ024 ändern, um eine WTO-Nachricht zu generieren, müssen Sie sicherstellen, dass für jede Zeile nicht mehr als 70 Zeichen Nachrichtentext definiert werden. Ordnen Sie den Text bei Bedarf um. Stellen Sie außerdem sicher, dass in ERRDATA selbst nicht mehr als 70 Zeichen enthalten sind.

**ADID** Der Name der aktuellen Anwendung.

### **USRAREA**

Hat beim ersten Aufruf des Exits zum Abrufen eines Jobs den Wert null. Der Exit kann diesen Parameter auf einen beliebigen Wert setzen. Der Agent für z/OS verwendet oder aktualisiert diesen Parameter nicht.

Der Exit sollte den Parameter USRAREA verwenden, wenn er einen Rückkehrcode 0 oder 44 zurückgibt. Normalerweise dient der Parameter USRA-REA dazu, die Adresse eines Arbeitsbereichs aufzunehmen, für den der Exit eine GETMAIN-Operation ausgeführt hat. Dieser Arbeitsbereich sollte genügend Informationen enthalten, um dem Exit das Fortsetzen der Verar beitung desselben Jobs zu ermöglichen.

#### **JCLUSER**

Hat beim ersten Aufruf des Exits den Wert null. Der Exit sollte diesen Parameter auf den Namen des z/OS-Benutzers setzen, der zur Berechtigungsprüfung verwendet wird, wenn die JCL Anweisungen zur automatischen Wiederherstellung enthält.

#### **OPNUM**

Die Operationsnummer der Operation, die diesen Job darstellt.

#### **IATIME**

Der Eingangszeitpunkt des Anwendungslaufs, zu dem dieser Job gehört.

### **MCAUSERF**

Ein Benutzerfeld, über das Sie Ressourcen im Start-/Stoppexit EELUX000 zuordnen können, die dieser Exit später verwenden kann. Es ist zum Beispiel möglich, Dateien für den JCL-Abruf im Starttypaufruf von EELUX000 zu öffnen, anstatt sie bei jedem Aufruf von EELUX002 zu öffnen. Der Agent verwendet oder aktualisiert dieses Feld nicht. Das Feld MCAUSERF ist gültig, wenn der Agent aktiv ist.

#### **AUTHGROU**

Der Name der Berechtigungsgruppe.

#### **MEMPRO**

Der Anzeiger für Hauptspeicherprobleme.

#### **TASKPTR**

Die Adresse des Tasksteuerblocks der Aufrufertask.

Wenn der Exit Zugriff auf die eigenen Dateien benötigt, müssen diese Dateien beim ersten Aufruf für einen Job (USRAREA-Wert=0) geöffnet und auf eine der folgenden Arten geschlossen werden:

- v Bevor die Steuerung an den Agenten zum letzten Mal zurückgegeben wird (bevor der Rückkehrcode 4 festgelegt wird).
- v Wenn ein Fehler auftritt, der verhindert, dass der Agent mehr Speicherplatz abruft, informiert der Agent den Exit, indem der Parameter MEMPRO auf den folgenden Wert gesetzt wird:
	- **X'04'** Wenn die Begrenzung von 608.000 Byte erreicht wird (Ausgabe von EELJ025)
	- **X'08'** Wenn nicht genügend Speicherplatz verfügbar ist (Ausgabe von EELJ021)

Wenn der Exit EELUX002 zum ersten Mal aufgerufen wird, um einen Job abzurufen, ist der E/A-Bereich 32.000 Byte groß. Wenn der Exit den gesamten Job abgerufen hat und dieser in den verfügbaren Pufferplatz passt, kann der Exit den E/A-Bereich aktualisieren, das Datenvolumen im Job zurückgeben und den Rückkehrcode 4 festlegen.

Wenn der Exit nicht den gesamten Job abgerufen hat, kann er den E/A-Bereich aktualisieren, das Datenvolumen im Job zurückgeben und den Rückkehrcode 0 zurückgeben, um anzugeben, dass noch mehr Daten zurückzugeben sind. Beim nächsten Aufruf des Exits werden die Adresse und die Größe des E/A-Bereichs aktualisiert, da der E/A-Bereich bereits zum Teil von Daten aus einem früheren Aufruf verwendet wird. Der Exit sollte diesen Prozess fortsetzen, bis keine zurückzugebenden Daten mehr vorhanden sind, und anschließend den Rückkehrcode 4 festlegen, um anzugeben, dass der gesamte Job abgerufen wurde.

Da sich der verfügbare Speicherplatz im Puffer bei jedem Aufruf verringert, ist es möglich, dass der Exit den Rückkehrcode 44 festlegen muss, um anzugeben, dass der freie Speicherplatz nicht ausreicht. Wenn der Rückkehrcode 44 zurückgegeben wird, wird der Exit erneut mit einem Jobnamen aus acht Gleichheitszeichen (========) aufgerufen. Dies ist der Zurücksetzungsaufruf. Der Exit bereitet sich anschließend darauf vor, den Job von Anfang an erneut zu verarbeiten.

Beim Zurücksetzungsaufruf können keine Daten zurückgegeben werden. Wenn der Exit nach dem Zurücksetzungsaufruf wieder aufgerufen wird, ist der E/A-Bereich 32.000 Byte größer als vorher. Dieser Prozess der Rückgabe einer Bedingung "Nicht genügend Speicherplatz" kann bis zu 19-mal für einen Job wiederholt werden. Dies <span id="page-59-0"></span>bedeutet, dass die maximale Puffergröße, die durch den Exit EELUX002 angefor dert werden kann, 608.000 Byte beträgt. Dies entspricht einem Job aus 7599 Kartenimages. Wenn die Begrenzung von 608.000 Byte erreicht wird, gibt der Agent die Nachricht EELJ025 aus und der Exit wird ein 20. Mal aufgerufen, wenn der Parameter MEMPRO auf 4 gesetzt wurde.

Der Exit kann außerdem mehr Pufferspeicherplatz dadurch abrufen, dass er den gesamten verfügbaren Speicherplatz im aktuellen Puffer verwendet. Wenn dies geschieht und der Rückkehrcode 0 festgelegt wird, wird der Exit erneut mit 32.000 Byte an freiem Speicherplatz im Puffer aufgerufen. In diesem Fall wird der Zurücksetzungsaufruf nicht verwendet. Der Exit sollte die Verarbeitung des aktuellen Jobs normal fortsetzen. Diese Art der Erweiterung des Puffers kann bis zu einer maximalen Puffergröße von 608.000 Byte fortgesetzt werden.

# **Exit EELUX004 (Ereignisfilterung) konfigurieren**

In diesem Abschnitt ist der Exit für Ereignisfilterung (EELUX004) beschrieben.

EELUX004 wird aufgerufen, wenn der Ereignisschreiber des Agenten für z/OS im Begriff ist, ein Ereignis in die Ereignisdatei zu schreiben. Mit diesem Exit können Sie von JES- und SMF-Exits erstellte Ereignisse löschen.

Dieser Exit wird häufig verwendet, um Ereignisse zu filtern, die von der Verarbeitung außerhalb der Produktionsumgebung erstellt werden. Wenn Sie eine erhebliche Anzahl von Testjobs und sonstige Verarbeitung außerhalb der Produktionsumgebung ausführen und Ihre Standards für Jobnamen eine Unterscheidung zulassen, empfiehlt sich möglicherweise die Verwendung von EELUX004 zur Filterung dieser Verarbeitung. Die Beispielbibliothek SEELSAMP, die während der Installation erstellt wurde, enthält den Exit EELUX004. Dieser Exit ist ein Beispiel für Ereignisfilterungsexits.

# **Exit installieren**

Das Lademodul, das den Ereignisfilterungsexit implementiert, muss in der LNKLST-Verkettung per Link-Edit mit einer APF-autorisierten Bibliothek verknüpft oder durch die Datendefinitionsanweisung STEPLIB in der JCL-Prozedur des Agenten für z/OS definiert sein. Das Lademodul sollte unter Beachtung der nor malen z/OS-Einschränkungen per Link-Edit mit RMODE(24) verknüpft werden.

Der Agent für z/OS ruft den Exit in AMODE 24 auf; der bei der Verknüpfung angegebene Parameter AMODE hat keine Auswirkungen.

# **Schnittstelle für den Exit**

Der Ereignisfilterungsexit wird im Taskmodus, Problemstatus und Schlüssel 8 aufgerufen und die Jobabschnitttask ist APF-autorisiert. Die aktive Task wird mit der selben Zugriffsberechtigung wie die Jobabschnitttask ausgeführt. Der Exit muss diesen Status wiederherstellen, bevor die Steuerung an das aufrufende Modul zurückgegeben wird.

Die Steuerung wird mit der Anweisung BAL an den Exit übergeben. Bei der Rückgabe der Steuerung an das aufrufende Modul muss der Exit die Adresse und den Adressierungsmodus verwenden, die in dem allgemeinen Register 14 an den Exit übergeben wurden.

Wird der Exit abgebrochen, wird er als *nicht ausführbar* markiert; der Agent ver sucht nicht, den Exit erneut aufzurufen.

Beim Eingang in den Exit enthält Register 1 die Adresse der Parameterliste. Jede Adresse in dieser Liste wird verwendet, um den Parameterwert zu lokalisieren. Die folgenden Parameter werden an den Exit übergeben:

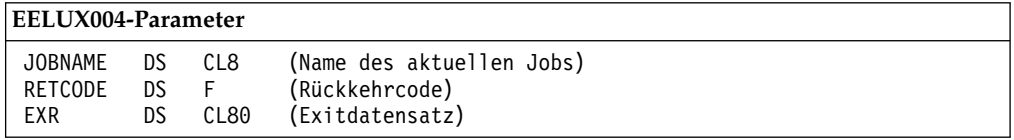

Dabei gilt Folgendes:

#### **JOBNAME**

Der Name des Jobs, für den ein Jobüberwachungsereignis erkannt wurde und für den ein Ereignisdatensatz in die Ereignisdatei geschrieben werden soll.

#### **RETCODE**

Wird von dem Exit gesetzt. Die folgenden Werte werden vom Prüfprogramm für die Jobbeendigung erkannt:

- **0** Normale Rückgabe. Der Ereignisschreiber setzt die normale Verar beitung fort; das Ereignis wird in die Ereignisdatei geschrieben.
- **8** Dies ist kein Schedulerereignis. Das Ereignis wird nicht in die Er eignisdatei geschrieben. Ist das Ereignis jedoch ein Leserereignis (Typ 1) und wurde der Job von einem Jobüberwachungsexit des Schedulers angehalten, wird der Job vom Ereignisschreiber freigegeben.
- **EXR** Der Exitdatensatz, der das Jobüberwachungsereignis beschreibt. Dieser Datensatz wird vom SMF- oder JES-Exit erstellt, der das Ereignis erkannt hat. Der Jobnummeroffset im Exitdatensatz, EXRJOBID, enthält JOB als erste drei Zeichen, wenn das Ereignis für einen Job erstellt wurde.

# **Agent in einer Sysplex-Umgebung ausführen**

In diesem Abschnitt ist dokumentiert, wie Sie den Agenten für z/OS in einem z/OS-Sysplex ausführen können.

Beachten Sie bei der Ausführung des Agenten für z/OS in einem z/OS-Sysplex die folgenden Empfehlungen:

- v In jedem Image des Sysplex sollte mindestens eine Instanz des Agenten für z/OS installiert sein.
- v Das z/OS-Sysplex sollte nur mit einem einzigen Dynamic Workload Broker ver bunden sein, obwohl ein einziger Dynamic Workload Broker mit mehreren Sysplex-Installationen oder Systemen verbunden sein kann.

Die folgende Abbildung zeigt vier Systeme, die in einer Sysplex-Umgebung ausgeführt werden, über XCF-Kommunikationsverbindungen (XCF - Cross-System Coupling-Facility) miteinander verbunden und mit einer Dynamic Workload Broker- Instanz verknüpft sind.

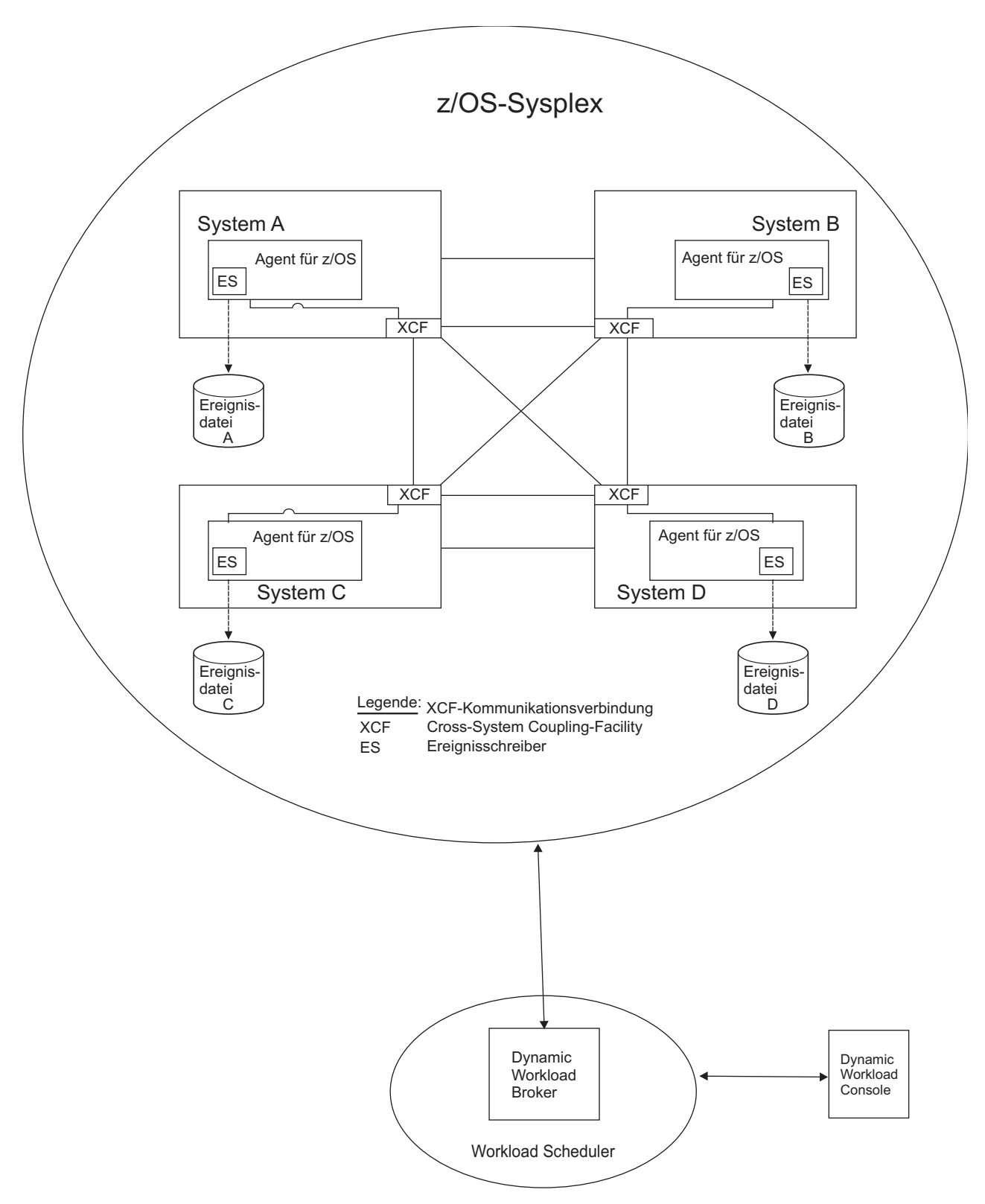

*Abbildung 2. Agent für z/OS in einer SYSPLEX-Konfiguration*

Die Weiterleitung eines Jobs an ein anderes System über NJE (Netzjobeintrag) wird mit dem Agenten für z/OS nicht unterstützt, weil die mögliche Abweichung seiner Job-ID und seiner Datums-/Zeitangabe im JES-Leser die Zuverlässigkeit der Über wachung beeinträchtigt.

# <span id="page-62-0"></span>**Kapitel 3. Verwendung**

# **Computer- und Workstationname des Agenten**

Wenn der Agent für z/OS zum ersten Mal eine Verbindung zu IBM Workload Scheduler herstellt, wird ihm automatisch ein Computername zugeordnet.

Wenn der Agent für z/OS zum ersten Mal eine Verbindung zu der Komponente Dynamic Workload Broker von IBM Workload Scheduler herstellt, wird ihm ein Computername zugeordnet, mit dem die Workstation in IBM Workload Scheduler identifiziert wird.

Der zugeordnete Computername lautet: *subsystemname*\_*systemname*

Dabei gilt Folgendes:

#### **subsystemname**

Dies ist der Name der gestarteten Task von z/OS, die den Agenten startet.

#### **systemname**

Dies ist der Name des z/OS-Systems.

Der Subsystemname und der Systemname werden durch ein Unterstreichungszeichen (\_) verbunden.

Beispiel: TDA1\_ZOS10B1 ist der Computername eines Agenten, der von der gestarteten Task TDA1 im System ZOS10B1 gestartet wird.

Enthält der System- oder Subsystemname eines der Sonderzeichen, die durch X'5B', X'7B' oder X'7C' dargestellt werden (dies sind die Zeichen \$, # bzw. @ in der USamerikanischen Codepage EBCDIC 037; sie werden jedoch in anderen EBCDIC-Codepages möglicherweise als andere Sonderzeichen angezeigt), werden die Sonderzeichen durch Unterstreichungszeichen (\_) ersetzt, wenn der Computername zusammengesetzt wird. Beispiel: Lautet der Subsystemname ZAG5 und der Name des z/OS-Systems ZSY\$1 (in der Codepage IBM 037), ist der Computername, der diesem Agenten in IBM Workload Scheduler zugeordnet wird, ZAG5\_ZSY\_1.

Der Name wird in den Datenbanken von IBM Workload Scheduler und Dynamic Workload Broker gespeichert. Er wird verwendet, um einen Agenten für z/OS in den folgenden Schnittstellen zu identifizieren:

- Als Workstationname in den Composer- und Conman-Befehlszeilen und in den Dynamic Workload Console-Fenstern
- Als Computername in den Befehlszeilen und grafischen Benutzerschnittstellen von Dynamic Workload Broker

Dieser Name ist der sichtbare Teil eines längeren Identifikationskennsatzes, der dem Agenten bei der Installation zugeordnet wird. Eine interne ID wird verwaltet, um den Agenten im z/OS-System und in IBM Workload Scheduler zu verfolgen.

Den Workstationnamen können Sie mit dem Befehl composer rename oder mit Dynamic Workload Console ändern. Anschließend können Sie den neuen Namen in allen IBM Workload Scheduler-Schnittstellen verwenden, um den Agenten anzugeben. Dies gilt nicht für die Dynamic Workload Broker-Schnittstellen, in denen stattdessen der Computername verwendet wird.

# **Agenten für z/OS auflisten**

In Dynamic Workload Console und im Composer werden die Agenten für z/OS als Workstations des Typs Agent aufgelistet.

Führen Sie die normalen Prozesse zum Auflisten der Agenten aus:

- v Wählen Sie in Dynamic Workload Console die Optionen **Terminierungsumgebung**→**Design**→**Workstations auflisten** aus.
- Im Composer führen Sie den Befehl composer list ws aus.

Wenn Sie feststellen wollen, welche Ihrer Workstations ein Agent für z/OS ist, oder wenn Sie die Liste filtern wollen, sehen Sie sich den Betriebssystemtyp an. Dieser ist für diese Agenten wie folgt aufgelistet:

- z/0S in Dynamic Workload Console
- Z im Composer

Im Composer müssen Sie Folgendes festlegen, wenn die Spalte OS Type in der Ausgabe des Befehls **list** sichtbar sein soll:

MAESTROCOLUMNS=120

Dies muss vor der Ausführung des Befehls erfolgen.

Wenn Sie beispielsweise den Befehl composer list ws=@

in dieser Domäne ausführen, zeigt die Liste der Workstations, dass die Workstations MAT229 und MAT229\_1 Agenten für z/OS sind.

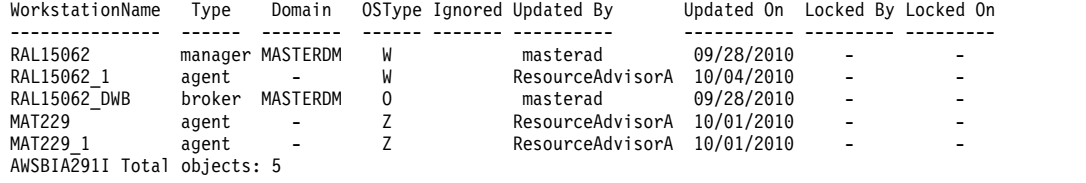

# **Jobs definieren**

Ebenso wie alle anderen IBM Workload Scheduler-Jobs können Sie Jobs für einen Agenten für z/OS entweder über die Composer-Befehlszeile oder über Dynamic Workload Console definieren.

Da alle Jobs des Agenten für z/OS über Dynamic Workload Broker übergeben wer den, wird der Taskabschnitt ihrer Jobdefinitionen in der JSDL-XML-Sprache angegeben. Wenn Sie den Job über Dynamic Workload Console definieren, werden die Informationen, die Sie in den Eingabeanzeigen angeben, automatisch in JSDL umgewandelt.

Aufgrund der folgenden Merkmale gilt ein Job als Job eines Agenten für z/OS:

- Die ausführende Workstation ist ein Agent für z/OS.
- v In der JSDL-Definition in Composer hat das Schlüsselwort application den Namen jcl. In Dynamic Workload Console lautet der Jobdefinitionstyp z/OS.

v Die Jobdefinition in JSDL enthält entweder die JCL, die von JES*n* ausgeführt werden soll, oder sie verweist auf die Position der JCL (Dateiname und Member name) im z/OS-System. Im ersten Fall wird die JCL als nach Definition übergeben bezeichnet, im zweiten als nach Verweis übergeben.

Während die JCLs, die nach Definition angegeben werden, Teil des Jobs des Agenten für z/OS sind und als solche in der IBM Workload Scheduler-Datenbank gespeichert werden, sind die JCLs, die nach Verweis angegeben werden, in Dateien des z/OS-Systems gespeichert, auf dem sich der Agent befindet, und werden bei der Übergabe mithilfe der in den entsprechenden Jobs angegebenen Koordinaten abgerufen.

# **Jobs in Dynamic Workload Console definieren**

Die einfachste Möglichkeit, einen Job des Agenten für z/OS zu definieren, ist die Verwendung von Dynamic Workload Console.

Gehen Sie wie folgt vor, um eine Jobdefinition zu erstellen:

- 1. Klicken Sie in der Navigationsleiste auf **Verwaltung>Auslastungsentwurf>Auslastungsdefinitionen verwalten**.
- 2. Wählen Sie einen Enginenamen aus, geben Sie Ihre Berechtigungsnachweise ein, falls erforderlich, und klicken Sie auf **Los**.
- 3. Klicken Sie in der Symbolleiste der Arbeitsliste im daraufhin angezeigten Popup-Fenster auf **Neu>Jobdefinition>Nativ>z/OS**.

Das Eigenschaftenfenster für den Job wird geöffnet.

- 4. Au der Registerkarte 'Allgemein':
	- a. Geben Sie Folgendes ein:
		- Den Namen des Jobs.
		- Den Namen der Workstation des Agenten für z/OS.
		- v Wählen Sie das Kontrollkästchen **Variablenauflösung zur Laufzeit** aus, wenn die JCL (nach Verweis oder nach Definition) Variablen enthält, die durch den Agenten aufgelöst werden müssen, bevor die JCL an JES weitergegeben wird.
		- v Geben Sie optional Ausgabebedingungen an. Definieren Sie, welche Rückgabecodes den Job als erfolgreich abgeschlossen markieren, und andere Ausgabebedingungen, die nicht zum Status SUCC führen, aber festlegen, welcher Nachfolgejob als nächster ausgeführt werden soll.

## **Erfolgsbedingungen für die Ausgabe**

Eine Bedingung, die angibt, dass der vorangegangene Job erfolgreich abgeschlossen wurde, wenn sie erfüllt ist. Der Jobstatus wird auf SUCC gesetzt. Erfolgsbedingungen für die Ausgabe können als Rückgabecodes, Jobstatus, Ausgabevariablen oder auf der Basis des Inhalts von Jobprotokollen angegeben werden.

## **Bedingungsname**

Geben Sie einen Namen an, der die Erfolgsbedingung angibt, die von dem vorangegangenen Job erfüllt sein muss, bevor ein nachfolgender Job ausgeführt werden kann.

## **Bedingungswert**

Geben Sie den Wert der Bedingung an, der ein erfolgreiches Ergebnis für den vorangegangenen Job bezeichnet.

Beispiele für eine Erfolgsbedingung für die Ausgabe: **Bedingungsname** STATUS\_OK und **Bedingungswert** RC=0

#### **Andere Bedingungen**

Ausgabebedingungen, die nicht zum Status SUCC führen und festlegen, ob ein nachfolgender Job ausgeführt wird. Bedingungen können als Rückgabecodes, Jobstatus, Ausgabevariablen oder auf der Basis des Inhalts von Jobprotokollen angegeben werden.

#### **Bedingungsname**

Geben Sie einen Namen an, der die Bedingung angibt, die von dem vorangegangenen Job erfüllt sein muss, bevor ein nachfolgender Job ausgeführt werden kann.

#### **Bedingungswert**

Geben Sie den Wert der Bedingung an, die von dem vor angegangenen Job erfüllt sein muss, bevor ein nachfolgender Job ausgeführt werden kann.

Beispiel: Sie möchten eine Bedingung erstellen, die bezeichnet, dass der vorangegangene Job mit Fehlern beendet wurde. Sie können Ihre Ausgabebedingung wie folgt definieren: **Bedingungsname** STATUS\_ERR1 und **Bedingungswert** RC=2

Das Format von **Bedingungswert** lautet sowohl für Erfolgsbedingungen für die Ausgabe als auch für andere Bedingungen wie folgt: (RC <operator> <operand>). Hierbei gilt Folgendes:

**RC** Das Schlüsselwort der Anweisung.

#### **Operator**

Der Vergleichsoperator. Zulässige Operatoren sind Vergleichsoperatoren (=, != oder <>, >, >=, <, <=), die mit logischen Operatoren (AND, OR, NOT) kombiniert werden können.

#### **Operand**

Eine beliebige ganze Zahl aus dem Bereich von -2147483647 bis 2147483647.

Sie können beispielsweise die folgenden Ausdrücke eingeben:

### **Erfolgsbedingungen für die Ausgabe**

- (RC<=3) markiert einen Job als erfolgreich, wenn der Job mit einem Rückgabecode kleiner-gleich 3 beendet wird.
- NOT ((RC=0) AND (RC=1)) markiert einen Job als erfolgreich, wenn der Job mit einem anderen Rückgabecode als 0 und 1 beendet wird.
- (RC=2) OR (RC=4) markiert einen Job als erfolgreich, wenn der Job mit einem Rückgabecode gleich 2 oder gleich 4 beendet wird.
- (RC<7) AND (RC!= 5) markiert einen Job als erfolgreich, wenn der Job mit einem Rückgabecode kleiner als 7 und ungleich 5 beendet wird.

–

#### **Andere Bedingungen**

(RC=1) für eine Bedingung mit dem Namen STATUS\_ERR.

(RC=4 OR RC=9) für eine Bedingung mit dem Namen FIRST- \_PATH.

(RC <>5) OR (RC > 2) für eine Bedingung mit dem Namen SE-COND\_FLOW.

Sie können im Feld **Bedingungswert** sowohl für erfolgreiche Bedingungen als auch für andere Ausgabebedingungen die Ausgabebedingung mithilfe von anderen Variablen als dem Rückgabecode angeben. Sie können z. B. wie folgt drei unterschiedliche Ausgabebedingungen angeben:

- **Bedingungsname**: STATUS\_ERR **Bedingungswert**: RC=0
- **Bedingungsname**: STATUS\_ERR1 **Bedingungswert**: RC=\${varname}
- **Bedingungsname**: STATUS\_ERR2 **Bedingungswert**: RC=\${LOG.CONTENT}
- Sie können eine Erfolgsbedingung oder eine andere Ausgabebedingung für den Job festlegen, indem Sie die Jobausgabe analysieren. Zur Analyse der Jobausgabe müssen Sie die Variable this.stdlist über prüfen.

Geben Sie z. B. den folgenden Ausdruck ein: contains(\${this.stdlist},"error")

falls Sie einen Job als nicht erfolgreich markieren wollen, wenn das Wort "error" in der Jobausgabe enthalten ist.

– Speziell für einen Dateiübertragungsjob können Sie eine Erfolgsbedingung oder Erfolglosigkeitsbedingung für den Job festlegen, indem Sie die Jobeigenschaften analysieren.

Geben Sie z. B. den folgenden Ausdruck ein: \${this.File.1.Size}>0

wenn Sie einen Dateiübertragungsjob als erfolgreich angeben wollen, falls die Größe der übertragenen Datei größer als null ist.

– Speziell für einen Dateiübertragungsjob können Sie eine Erfolgsbedingung oder Erfolglosigkeitsbedingung für den Job festlegen, indem Sie die Jobeigenschaften oder die Jobausgabe eines anderen Jobs im selben Jobstrom analysieren.

Geben Sie z. B. den folgenden Ausdruck ein:

\${this.NumberOfTransferredFiles}= \${job.DOWNLOAD.NumberOfTransferredFiles}

wenn Sie einen Dateiübertragungsjob als erfolgreich angeben wollen, falls die Anzahl hochgeladener Dateien im Job gleich der Anzahl her untergeladener Dateien in einem anderen Job mit dem Namen DOWN-LOAD im selben Jobstrom ist.

- Alle Xpath-Funktionen und -Ausdrücke (Xpath XML Path Language) werden für die obigen Bedingungen im Feld **Bedingungswert** unter stützt:
	- Zeichenfolgevergleiche (contains, starts-with, matches usw.)
	- Bearbeitung von Zeichenfolgen (concat, substring, uppercase usw.)
	- Numerischer Vergleich (=, !=, > usw.)
	- Funktionen für numerische Werte (abs, floor, round usw.)
	- Operatoren für numerische Werte (add, sum, div usw.)
	- Boolesche Operatoren

Die folgende Abbildung zeigt die Seite 'Allgemein' mit der Definition eines Jobs vom Typ z/OS.

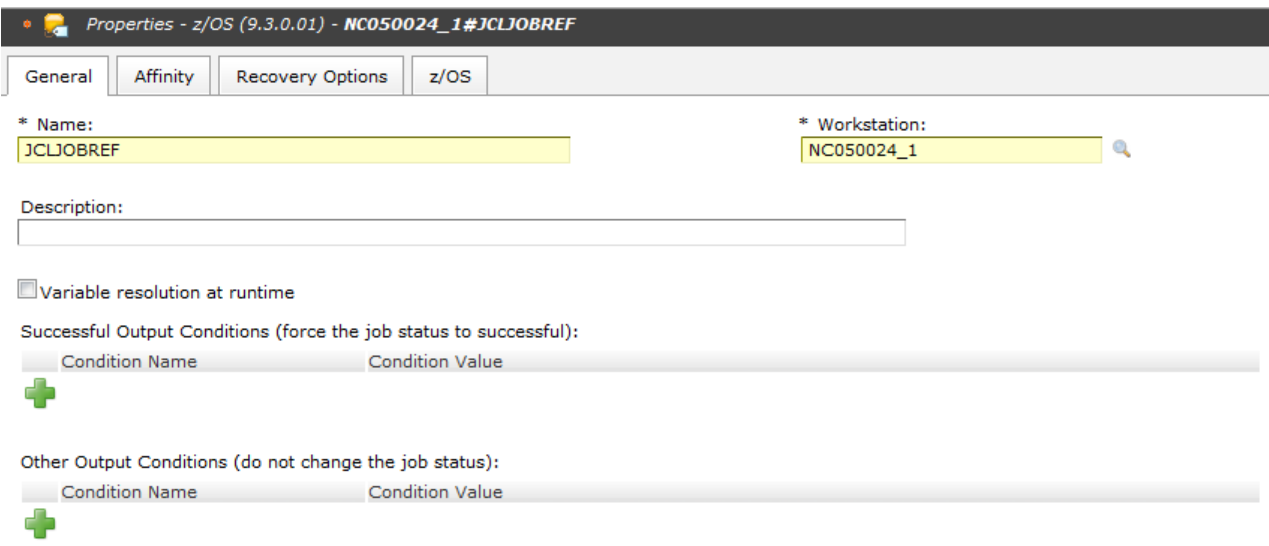

*Abbildung 3. Seite 'Allgemein' mit einer neuen Definition für den Agenten für z/OS*

5. Geben Sie optional weitere Informationen auf den Seiten 'Affinität' und 'Wiederanlaufoptionen' ein.

## **JCL nach Verweis definieren**

Wenn Sie einen Job definieren, der nur die Position der JCL, die übergeben werden soll, referenzieren muss, wählen Sie auf der Seite z/OS das Optionsfeld **nach Ver weis** aus. Geben Sie anschließend die folgenden Informationen ein:

- v Den Namen der Datei, in der die JCL gespeichert ist. Dieser Name kann bis zu 44 Zeichen lang sein und ist optional. Wenn der Dateiname nicht angegeben wurde, sucht der Agent für z/OS in der Dateiverkettungsbibliothek, die während der Installation für den Agenten deklariert wurde, nach dem Membernamen.
- v Den Namen des JCL-Members in der Datei. Dieser Name kann bis zu 8 Zeichen lang sein und ist erforderlich.

Die folgende Abbildung zeigt die Seite 'z/OS', auf der die Option **nach Verweis** ausgewählt wurde:

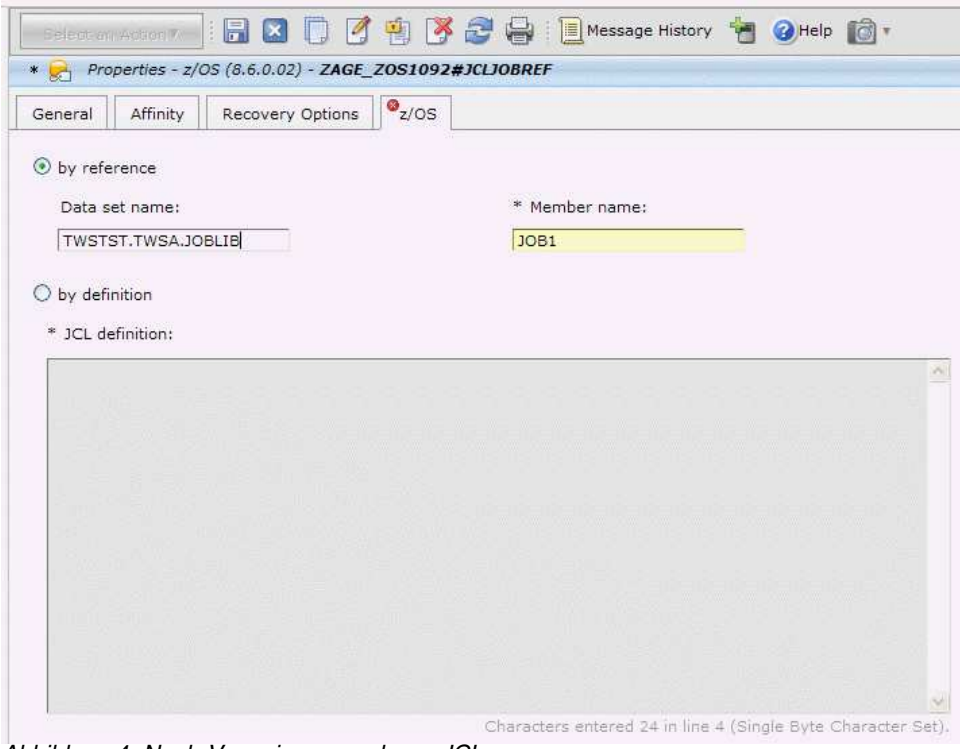

*Abbildung 4. Nach Verweis angegebene JCL*

# **JCL nach Definition definieren**

Wenn die gesamte JCL der Jobdefinition hinzugefügt werden soll, wählen Sie auf der Seite 'z/OS' das Optionsfeld **nach Definition** aus und schreiben die JCL-Anweisung in das Feld **JCL-Definition**.

Die folgende Abbildung zeigt die Seite 'z/OS', auf der die Option **nach Definition** ausgewählt ist:

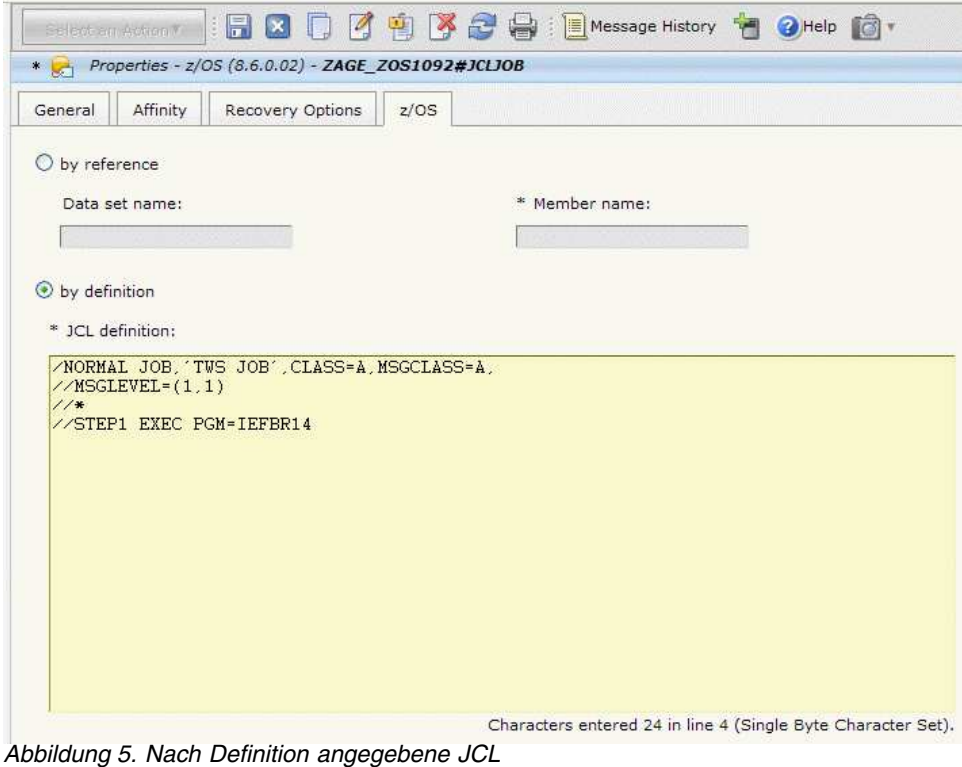

# **Definition in Composer**

Sie können auch die Composer-Befehlszeile zum Definieren von Jobs für den Agenten für z/OS verwenden.

Das JSDL-Tagging ändert sich abhängig davon, ob die JCL im Job, die für JES vor gesehen ist, nach Verweis oder nach Definition definiert wird.

## **Jobs definieren, die auf die JCL-Position in z/OS verweisen**

Das folgende Beispiel zeigt die Definition eines Jobs mit dem Namen JCLJOBREF.

Die Workstation ist ein Agent für z/OS mit dem Namen ZAGE\_ZOS1092.

Die JSDL-Codierung verweist auf die JCL-Position im z/OS-System.

```
ZAGE_ZOS1092#JCLJOBREF
TASK
<?xml version="1.0" encoding="UTF-8"?>
<jmgr:submitJobFromJSDL xmlns:xsi="http://www.w3.org/2001/XMLSchema-instance"
xmlns:jmgr="http://www.abc.com/xmlns/prod/scheduling/1.0/JobManager"
xmlns:jsdl="http://www.abc.com/xmlns/prod/scheduling/1.0/jsdl"
xmlns:jsdljcl="http://www.abc.com/xmlns/prod/scheduling/1.0/jsdljcl"
xmlns:sdo="http://www.eclipse.org/emf/2003/SDO">
  <jmgr:JobDefinitionDocument>
   <jsdl:jobDefinition name="JCL">
   <jsdl:application name="jcl">
    <jsdljcl:jcl xsi:type="sdo:EDataObjectAnyType">
      <jsdljcl:JCLParameters xsi:type="sdo:EDataObjectAnyType">
       <jsdljcl:jcl xsi:type="sdo:EDataObjectAnyType">
        <jsdljcl:byRefOrByDef xsi:type="sdo:EDataObjectAnyType">
         <jsdljcl:byReference xsi:type="sdo:EDataObjectAnyType">
         <jsdljcl:dataset xsi:type="sdo:EDataObjectAnyType">TWSTST.TWSA.JOBLIB</jsdljcl:dataset>
         <jsdljcl:member xsi:type="sdo:EDataObjectAnyType">JOB1</jsdljcl:member>
         </jsdljcl:byReference>
        </jsdljcl:byRefOrByDef>
```

```
</jsdljcl:jcl>
      </jsdljcl:JCLParameters>
      <jsdljcl:JOBParameters xsi:type="sdo:EDataObjectAnyType">
        <jsdljcl:jobStreamName xsi:type="sdo:EDataObjectAnyType">JOBS</jsdljcl:jobStreamName>
        <jsdljcl:inputArrival xsi:type="sdo:EDataObjectAnyType">201206131200
        </jsdljcl:inputArrival>
     </jsdljcl:JOBParameters>
     </jsdljcl:jcl>
    </jsdl:application>
   <jsdl:resources/>
  </jsdl:jobDefinition>
  </jmgr:JobDefinitionDocument>
  <jmgr:Alias>ZA86_ZOS1354#JOBS.PROVA.JNUM-622656411</jmgr:Alias>
  <jmgr:JobId>5e2efa42-1dab-31eb-a8f1-6aaa413a4cec</jmgr:JobId>
  <jmgr:ClientNotifyURI>https://ts6087.enervt.com:31116/JobManagerRESTWeb/JobScheduler/job
    </jmgr:ClientNotifyURI>
  <jmgr:ClientNotifyURI>https:/ts6087.enervt.com:31116/JobManagerRESTWeb/JobScheduler/job
    </jmgr:ClientNotifyURI>
</jmgr:submitJobFromJSDL>
```
Beachten Sie die folgenden Schlüsselwörter:

#### **<jsdl:application name="jcl">**

Gibt an, dass der Job ein Job des Agenten für z/OS ist.

#### **<jsdljcl:byReference>**

Gibt an, dass sich die JCL, die von JES ausgeführt wird, im z/OS-System befindet und nur die Koordinaten ihrer Position hier angegeben werden.

### **<jsdljcl:dataset xsi:type="sdo:EDataObjectAnyType">...</jsdljcl:dataset>**

Gibt den Namen der Datei an, in der die JCL gespeichert ist. Dieser Name kann bis zu 44 Zeichen lang sein und ist optional. Wenn der Dateiname nicht angegeben wurde, sucht der Agent für z/OS in der Dateiverkettungsbibliothek, die während der Installation für den Agenten deklariert wurde, nach dem Membernamen.

**Wichtig:** Schreiben Sie das Schlüsselwort auch, wenn Sie keinen Dateinamen angeben. Das Element muss vorhanden sein, unabhängig davon, ob ein Wert angegeben wird oder nicht.

#### **<jsdljcl:member xsi:type="sdo:EDataObjectAnyType">...</jsdljcl:member>**

Gibt den Namen des JCL-Members in der Datei an. Dieser Name kann bis zu 8 Zeichen lang sein und ist erforderlich.

#### **<jsdljcl:JOBParameters>**

In diesem Abschnitt müssen Sie Folgendes angeben:

- Jobstromname
- Eingangszeit

## **Jobs definieren, die die JCL-Definition enthalten**

Das folgende Beispiel zeigt die Definition eines Jobs mit dem Namen JCLJOB.

Die Workstation ist ein Agent für z/OS mit dem Namen ZAGE\_ZOS1092.

Die JCL-Anweisung ist in die JSDL-Definition eingebettet.

```
ZAGE_ZOS1092#JCLJOB
TASK
<?xml version="1.0" encoding="UTF-8"?>
<jsdl:jobDefinition xmlns:jsdl="http://www.abc.com/xmlns/prod/scheduling/1.0/jsdl"
xmlns:jsdljcl="http://www.abc.com/xmlns/prod/scheduling/1.0/jsdljcl">
<jsdl:application name="jcl">
 <jsdljcl:jcl>
 <jsdljcl:JCLParameters>
 <jsdljcl:jcl>
 <jsdljcl:byRefOrByDef>
```

```
<jsdljcl:byDefinition>
  <jsdljcl:jclDefinition>
      /NORMAL JOB,'TWS JOB',CLASS=A,MSGCLASS=A,
      //MSGLEVEL=(1,1)
     1/*//STEP1 EXEC PGM=IEFBR14
   </jsdljcl:jclDefinition>
 </jsdljcl:byDefinition>
</jsdljcl:byRefOrByDef>
</jsdljcl:jcl>
</jsdljcl:JCLParameters>
<jsdljcl:JOBParameters>
 <jsdljcl:jobStreamName>${tws.jobstream.name}</jsdljcl:jobStreamName>
 <jsdljcl:inputArrival>${tws.job.ia}</jsdljcl:inputArrival>
</jsdljcl:JOBParameters>
</jsdljcl:jcl>
</jsdl:application>
</jsdl:jobDefinition>
DESCRIPTION "Sample JCL Job Definition"
```
Beachten Sie die folgenden Schlüsselwörter:

#### **<jsdl:application name="jcl">**

Gibt an, dass der Job ein Job des Agenten für z/OS ist.

#### **<jsdljcl:byDefinition>**

Gibt an, dass die JCL, die von JES ausgeführt wird, innerhalb der JSDL definiert wird.

### **<jsdljcl:jclDefinition>**

Enthält die gesamte JCL-Definition.

### **<jsdljcl:JOBParameters>**

In diesem Abschnitt müssen Sie Folgendes angeben:

- Jobstromname
- Eingangszeit

In diesem speziellen Beispiel werden die tatsächlichen Werte durch IBM Workload Scheduler-Variablen ersetzt. Diese werden von Dynamic Workload Broker bei der Übergabe aufgelöst.

## **Angeben, dass die JCL Variablen enthält, die bei der Ausführung aufgelöst werden müssen**

Wenn die JCL Variablen enthält, die bei der Ausführung durch den Agenten aufgelöst werden, muss dies im Abschnitt jobDefinition der JSDL-Definition deklariert werden, und zwar unabhängig davon, ob sich die JCL in der Jobdefinition befindet oder durch ihre Position in z/OS referenziert wird.

Das folgende Beispiel zeigt dieselbe Definition wie in ["Jobs definieren, die die JCL-](#page-70-0)[Definition enthalten" auf Seite 59,](#page-70-0) jedoch mit dem hinzugefügten Schlüsselwort, das angibt, dass Variablen vorhanden sind, die bei der Ausführung aufgelöst wer den:

```
ZAGE_ZOS1092#JCLJOB
TASK
<?xml version="1.0" encoding="UTF-8"?>
<jsdl:jobDefinition xmlns:jsdl="http://www.abc.com/xmlns/prod/scheduling/1.0/jsdl"
xmlns:jsdljcl="http://www.abc.com/xmlns/prod/scheduling/1.0/jsdljcl"
XMLSchema:text="resolveVariableTable" name="jcl">
<jsdl:application name="jcl">
<jsdljcl:jcl>
 <jsdljcl:JCLParameters>
 <jsdljcl:jcl>
 <jsdljcl:byRefOrByDef>
  <jsdljcl:byDefinition>
   <jsdljcl:jclDefinition>
      /NORMAL JOB,'TWS JOB',CLASS=A,MSGCLASS=A,
      //MSGLEVEL=(1,1)
```
$1/x$ //STEP1 EXEC PGM=&MODULE </jsdljcl:jclDefinition> </jsdljcl:byDefinition> </jsdljcl:byRefOrByDef> </jsdljcl:jcl> </jsdljcl:JCLParameters> <jsdljcl:JOBParameters> <jsdljcl:jobStreamName>\${tws.jobstream.name}</jsdljcl:jobStreamName> <jsdljcl:inputArrival>\${tws.job.ia}</jsdljcl:inputArrival> </jsdljcl:JOBParameters> </jsdljcl:jcl> </jsdl:application> </jsdl:jobDefinition> DESCRIPTION "Sample JCL Job Definition"

Dabei gilt Folgendes:

#### **XMLSchema:text="resolveVariableTable"**

Gibt an, dass in der JCL Variablen vorhanden sind, die bei der Ausführung aufgelöst werden müssen. Wenn Sie den Job an den Agenten für z/OS übergeben, wird die Definition zusammen mit der Tabelle, die die Variable und den entsprechenden Wert enthält, an den Agenten übertragen. Dort wird sie verarbeitet, bevor sie an JES weitergegeben wird.

**Achtung:** Verwenden Sie dieses Schlüsselwort nicht unsachgemäß. Wenn keine Übereinstimmung zwischen dem Schlüsselwort und dem Vorhandensein bzw. Nichtvorhandensein der Variablen besteht, schlägt der Job fehl.

# **JCL definieren**

Vorgehensweise beim Definieren der JCL.

Wenn Sie die JCLs in Dynamic Workload Console oder in der Composer-Befehlszeile definieren, ist es wichtig, dass Sie Folgendes beachten:

- v In der JOB-Karte darf der Name des Programmierers maximal 19, nicht 20 Zeichen lang sein, da das letzte Zeichen (HEX '30x') für die interne Verwendung reserviert ist. Wenn der Agent einen längeren Namen des Programmierers feststellt, wird der Job nicht verarbeitet und eine Fehlernachricht wird ausgegeben.
- v Der Name der JCL muss den folgenden Syntaxregeln entsprechen. Der Name muss die folgenden Eigenschaften aufweisen:
	- Er muss in Spalte 3 beginnen.
	- Er muss aus 1 bis 8 alphanumerischen Zeichen (Großbuchstaben von A bis Z, Zahlen von 0 bis 9) oder nationalen Sonderzeichen (\$, #, @) bestehen.

**Anmerkung:** Das System erkennt die folgenden hexadezimalen Darstellungen der US-amerikanischen nationalen Sonderzeichen im EBCDIC-Format:

- \$ (Dollarzeichen) als X'5B'
- # (Nummernzeichen) als X'7B'
- @ (kommerzielles A) als X'7C'

In Ländern außerhalb der USA können die US-amerikanischen nationalen Sonderzeichen, die über Terminaltastaturen eingegeben werden, eine andere hexadezimale Darstellung generieren und einen Fehler verursachen.

Beispiel: In einigen Ländern generiert die Eingabe des Zeichens \$ X'4A'. Dies bedeutet, dass Sie je nach der Codepage, die mit dem Parameter CODEPAGE der Initialisierungsanweisung TWSOPTS angegeben ist, diejenigen Zeichen verwenden müssen, die HEX X'7C', X'5B' und X'7B' im EBCDIC-Format entsprechen. Beispiel: Ist IBM\_280 in TWSOPTS als Systemcodepage angegeben, können Sie im Jobnamen das Pfundzeichen (£) verwenden, das als Hex X'7B' codiert wird.

- Er muss mit einem Buchstaben oder einem nationalen Sonderzeichen, jedoch nicht mit einer Zahl beginnen.
- Er muss von mindestens einem Leerzeichen gefolgt sein.

# **HFS- oder ZFS-Dateiauslösung**

APAR PI09318 stellt Ihnen ein Dienstprogramm zur Dateiüberwachung bereit. Nach der Installation des APARs finden Sie dieses Dienstprogramm als Lademodul EELFLWAT in der Bibliothek SEELLMD0. Mithilfe dieses Programms können Sie nach Dateisystemänderungen von HFS- oder ZFS-Dateien und -Verzeichnissen suchen, wenn Sie beispielsweise vor dem Ausführen eines Jobs, der eine Datei verar beitet, sicherstellen wollen, dass diese Datei vorhanden ist. Durch das Definieren eines Jobs, der dieses Dienstprogramm ausführt, können Sie eine Dateiabhängigkeit implementieren, d. h. eine Beziehung zwischen einer Datei und einer Operation, in der eine bestimmte Aktivität für die Datei über den Operationsstart entscheidet. Beispielsweise können Sie den Job, der EELFLWAT ausführt, als vorangegangenen Job für die von der Datei abhängige Operation definieren.

Der Benutzer, der EELFLWAT ausführt, muss über Ausführungszugriff (x) für den Verzeichnispfad verfügen, der zu überwachende Dateien enthält.

Die Bibliothek SEELSAMP enthält das Member EELFLWAS als Beispiel-JCL zum Aufrufen des Dienstprogramms zur Dateiüberwachung.

# **Syntax**

Wie im Member EELFLWAS der Bibliothek SEELSAMP gezeigt, wird das folgende Format für den Parameter der Anweisung EXEC unterstützt, in der PGM=EELFLWAT angegeben ist:

//FLWATCH EXEC PGM=EQQFLWAT,PARM='ENVAR()/-c *bedingungswert* -dea *endtermin* // -fi *dateipfad* -i *intervall* -r *rc* -t *tracestufe*'

Beachten Sie Folgendes:

- Es wird kein Fortsetzungszeichen verwendet. Wenn Sie das Feld PARM fortsetzen wollen, unterbrechen Sie es in Spalte 72 und fahren Sie in Spalte 16 der nächsten Karte fort.
- Trennen Sie Argumente und Werte durch ein Leerzeichen.
- Übergeben Sie Umgebungsvariablen mithilfe von ENVAR() an EELFLWAT.
- v EELFLWAT gibt Nachrichten und Traceinformationen (bei Bedarf) im Protokoll für den Job zurück, mit dem das Dienstprogramm ausgeführt wird. Wenn Sie die Abruffunktion für Jobprotokolle verwenden, müssen Sie das Feld **Ben.-Sysout** in den Bereinigungsoptionen auf Operationsebene auf **J** setzen, und zwar in der Datenbank und im aktuellen Plan.
- v Die Argumente sind nicht positionsgebunden.
- v Sie können ein abgekürztes Format für alle Argumente verwenden. Im Allgemeinen können Sie die Argumente bis zu einer beliebigen Position nach dem ersten Zeichen abschneiden. Eine Ausnahme ist das Argument deadline, für das mindestens drei Zeichen erforderlich sind.

# **Argumente**

## **-condition | -c**

Die zu prüfende Bedingung. Gültige Werte sind:

#### **wcr | waitCreated**

Wartet, bis die Datei vorhanden ist. Wenn die Datei bereits vorhanden ist, wird **filewatch** sofort beendet. Wenn mit dem Argument -filename ein Verzeichnis angegeben wird, wartet der Prozess, bis das Verzeichnis vorhanden ist und eine neue Datei enthält.

### **wmr | waitModificationRunning**

Wartet, bis sich die Dateigröße oder die Änderungszeit ändert. Wenn mit dem Argument -filename ein Verzeichnis angegeben wird, wartet der Prozess, bis sich beim Erstellen, Modifizieren oder Löschen einer Datei die Größe der Datei oder die Änderungszeit früherer Dateien ändert.

### **wmc | waitModificationCompleted**

Prüft, ob das Ändern der Dateigröße oder der Änderungszeit gestoppt hat, d. h., dass **filewatch** auf drei Suchintervalle ohne Änderungen wartet. Wenn mit dem Argument -filename ein Verzeichnis angegeben wird, überprüft der Prozess die Änderung der Größe oder der Änderungszeit von früheren Dateien, z. B. ob sich die Anzahl Dateien im Verzeichnis und die Änderungszeit von früheren Dateien in drei Suchintervallen nicht ändert.

#### **wmrc | waitModificationRunningCompleted**

Wartet, bis sich die Dateigröße oder die Änderungszeit ändert und diese Änderung stoppt, d. h., dass **filewatch** nach der ersten Änderung auf drei Suchintervalle ohne weitere Änderungen wartet. Wenn mit dem Argument -filename ein Verzeichnis angegeben wird, überprüft der Prozess die Änderung der Größe oder der Änderungszeit von früheren Dateien, z. B. ob sich die Anzahl Dateien im Verzeichnis und die Änderungszeit von früheren Dateien in drei Suchintervallen nicht ändert.

#### **wdl | waitDelete**

Stoppt die Ausführung, wenn die Datei gelöscht wird. Wenn mit dem Argument -filename ein Verzeichnis angegeben wird, wartet der Prozess, bis eine Datei aus dem Verzeichnis gelöscht wird.

## **-deadline | -dea**

Der Zeitraum bis zum Endtermin, ausgedrückt in Sekunden. Gültige For mate sind:

- v Eine ganze Zahl zwischen 0 und 31.536.000 (der höhere Wert entspricht einem Jahr). Geben Sie 0 an, wenn **filewatch** in einer Endlosschleife ausgeführt werden soll.
- v *hh:mm:ss* im Bereich zwischen 00:00:01 und 24:00:00, um eine Zeit desselben Tages auszuwählen, an dem **filewatch** gestartet wurde.

Diese Angabe entspricht dem GMT-Wert (Greenwich Mean Time, mittlere Greenwich-Zeit). Zur Angabe eines Werts, der sich vom GMT-Wert unterscheidet, verwenden Sie den Parameter ENVAR wie in ["Beispiel" auf](#page-75-0) [Seite 64](#page-75-0) gezeigt. Detaillierte Informationen zur Einstellung der Umgebungsvariablen TZ finden Sie im Handbuch *UNIX System Services Command Reference*.

## **-filename | -fi**

Der zu verarbeitende Dateipfad. Sie können Leerzeichen oder Sonderzei-

chen einbetten, indem Sie Anführungszeichen verwenden. Platzhalterzeichen werden nicht unterstützt. Wenn Sie mehrere Dateien in den Überwachungsprozess einschließen wollen, können Sie die Dateien in einem Verzeichnis speichern und dieses Verzeichnis über einen Dateipfad angeben.

## <span id="page-75-0"></span>**-interval | -i**

Das Dateisuchintervall, ausgedrückt in Sekunden. Geben Sie eine ganze Zahl im folgenden Bereich an:

- v 5 3600, wenn **wcr** oder **wdl** als Bedingungswert angegeben wird.
- Andernfalls  $30 3600$ .

Der Standardwert ist 60.

#### **-returncode | -rc**

Der Rückgabecode des Exits, wenn die Datei bis zum Endtermin nicht gefunden wird. Geben Sie eine ganze Zahl zwischen 0 und 255 an. Der Wert des Rückgabecodes wird ignoriert, wenn Sie 0 als Endterminwert angeben. Der Standardwert ist 4.

### **-trace | -t**

Tracestufe für interne Protokollierung und Traces. Mögliche Werte:

- **0** Ausschließlich Fehlernachrichten empfangen.
- **1** Gibt die Stufe *Fine* an, um die wichtigsten Nachrichten mit dem geringsten Umfang zu empfangen.
- **2** Gibt die Stufe *Finer* an, um Eingangstraces und Exit-Traces zu aktivieren.
- **3** Gibt die Stufe *Finest* an, um die detaillierteste Traceausgabe zu empfangen.

Der Standardwert ist 0.

Sie finden die Traceausgabe im Protokoll für den Job, der **filewatch** ausführt.

# **Beispiel**

```
//FLWATCH EXEC PGM=EELFLWAT,PARM='ENVAR(TZ=GMT-1CET)/-co wcr -dead 30
// -fi /u/falsi/prova -int 30 -t 2'
```
In diesem Beispiel wird die Zeitzone mithilfe von ENVAR(GMT-1CET) in Mitteleuropäische Zeit (CET - Central European Time) geändert. GMT-1 ist der Zeitzonenwert und CET ist die ausgewählte Sommerzeit.

## **Jobs übergeben**

Alle Jobs des Agenten für z/OS können entweder Teil eines Jobstroms sein und in einem Plan übergeben werden oder jederzeit mit den Befehlen conman submit oder den entsprechenden Dynamic Workload Console-Anzeigen übergeben werden.

Übergeben Sie Jobs des Agenten für z/OS ebenso wie alle anderen IBM Workload Scheduler-Jobs.

Wenn Sie einen Job des Typs JCL über einen Produktionsplan oder einzeln über eine conman-Befehlszeile bzw. die Fenster **Übergeben** von Dynamic Workload Console übergeben, wird der Job von Dynamic Workload Broker verarbeitet und an den Agenten für z/OS gesendet, der in der Jobdefinition angegeben ist.

Der Agent empfängt die Jobübergabeanforderungen. Die Jobübergabeanforderungen enthalten entweder den Hauptteil der JCL, der zur Ausführung an JES*n* weitergegeben werden soll, oder einen Verweis auf ein Member einer partitionierten Datei, die die JCL enthält. Wenn der Verweis nur das Member, jedoch nicht die Datei nennt, sucht der Agent den Membernamen in der Dateiverkettungsbibliothek, die für den Agenten bei der Installation deklariert wurde (Standardwert: EELJBLIB).

Wenn in der JCL die Variablensubstitution angefordert wird, werden die Variablentabellen, die die in der JCL verwendeten Variablen (und die entsprechenden Werte) enthalten, zusammen mit der Übergabeanforderung an den Agenten gesendet.

Bei Empfang einer Jobübergabeanforderung speichert die HT-Task den Job kurz in der HTREF-Servicedatenbank, die zum Agenten für z/OS gehört. Wenn die Anfor derung eine JCL nach Verweis oder eine Variablensubstitution beinhaltet, wird die referenzierte JCL innerhalb von HTREF abgerufen bzw. die Variablen innerhalb von HTREF aufgelöst. Ein Failovermechanismus für den Agenten verfolgt die Jobs, die nicht verarbeitet werden, wenn der Agent aus irgendeinem Grund die Verbindung verliert oder fehlschlägt, und nimmt den Übergabethread wieder auf, sobald die Kommunikation zwischen IBM Workload Scheduler und dem Agenten erneut ge-startet wurde. Details zu diesem Prozess finden Sie in ["Informationen zu](#page-118-0) [Resynchronisationsnachrichten" auf Seite 107.](#page-118-0)

Abb. [6 auf Seite 66](#page-77-0) zeigt die Route, die ein Job nimmt, wenn er beim Agenten für z/OS ankommt und zur Verarbeitung an JES weitergegeben wird.

<span id="page-77-0"></span>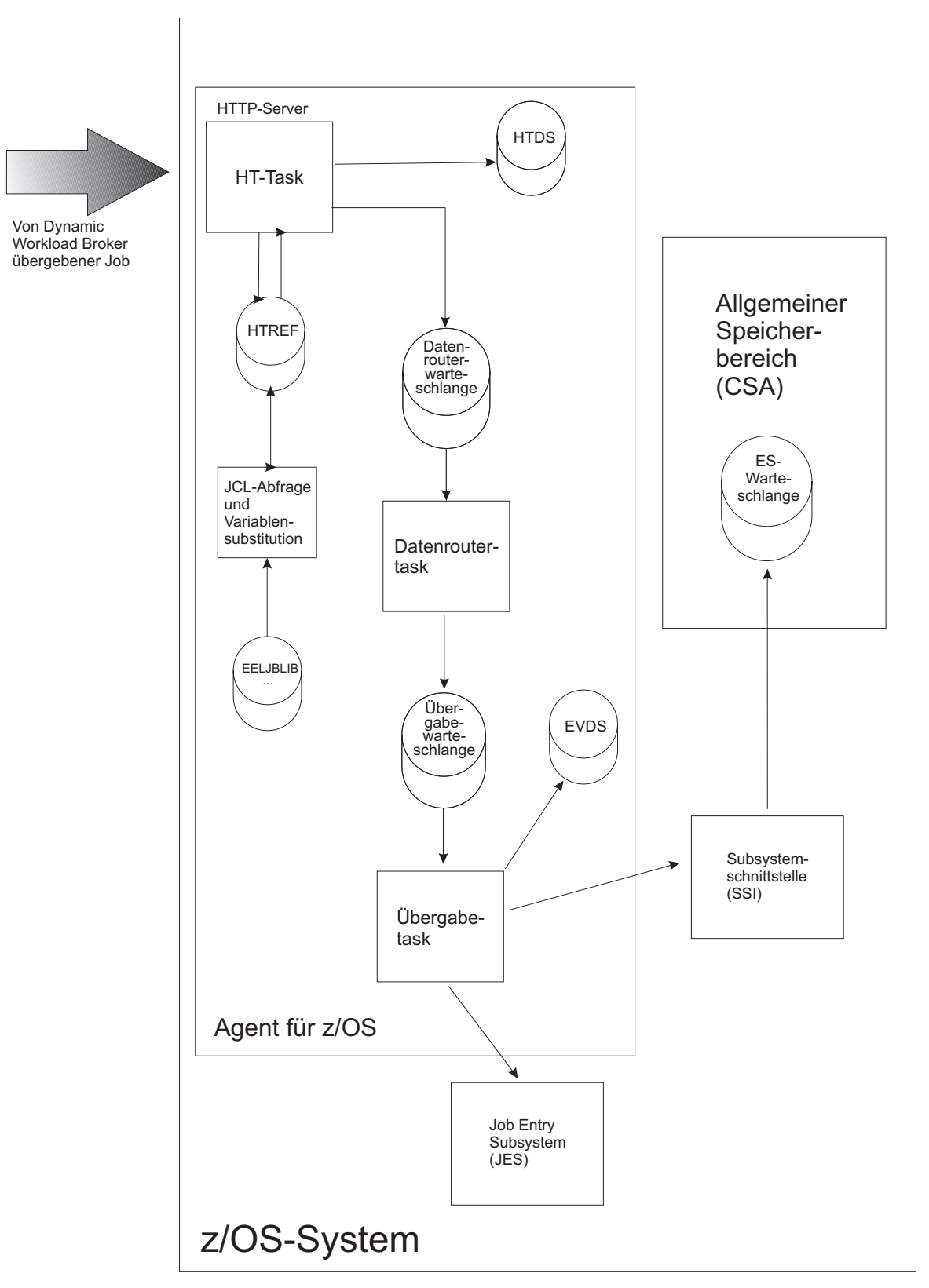

*Abbildung 6. Route eines Jobs innerhalb des Agenten für z/OS*

Wenn die JCL bei der Übergabetask ankommt, wird der Job über die Datei EEL-BRDS an JES übergeben. Die Datei EELBRDS wird verwendet, um einen internen JES-Leser zuzuordnen.

Beachten Sie, dass die JCLs, die von IBM Workload Scheduler stammen, auf Platte (HTDS) gespeichert werden. Auf diese Weise ist sichergestellt, dass die Jobs bei einer Unterbrechung des Agenten nicht verloren gehen, sondern an JES gesendet werden, wenn der Agent fortgesetzt wird.

Nachdem die JCL der Datei EELBRDS hinzugefügt wurde, wird die Ereignisdatei (EVDS) mit dem neuen Jobstatus aktualisiert. Eine Aktualisierung wird außerdem an Dynamic Workload Broker über die z/OS-Subsystemschnittstelle (SSI - Subsystem Interface) gesendet.

Nachdem ein Job verarbeitet wurde, wird sein Status als Ereignis an IBM Workload Scheduler zurückgesendet.

Abb. [7 auf Seite 68](#page-79-0) zeigt die Route, die Ereignisse in Bezug auf den Status übergebener Jobs nehmen, wenn sie von JES zurückgegeben, vom Agenten für z/OS ver arbeitet und an IBM Workload Scheduler zurückgesendet werden.

<span id="page-79-0"></span>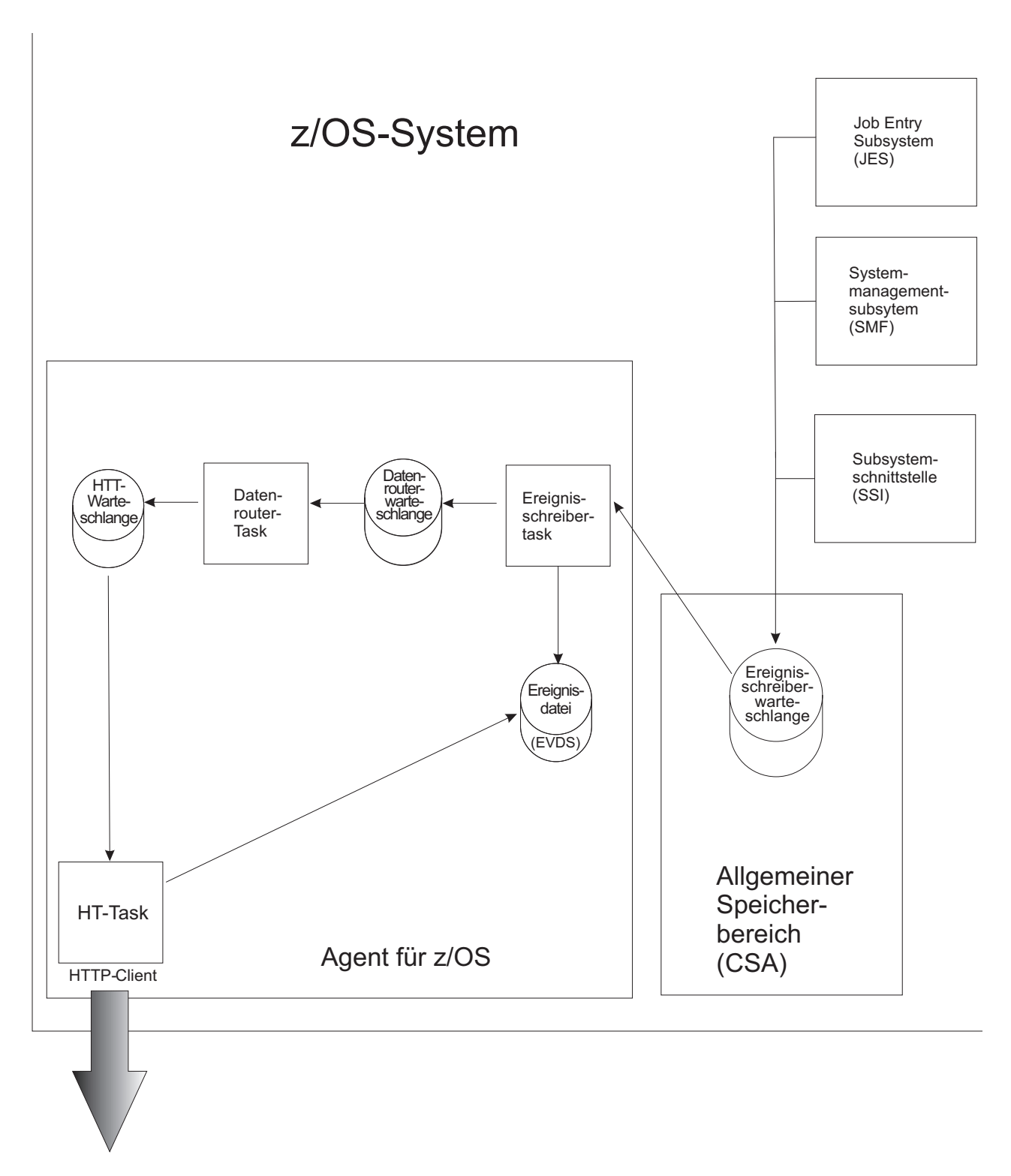

Ereignisse werden zurückgesendet

*Abbildung 7. Route eines Statusereignisses innerhalb des Agenten für z/OS, wenn es von JES auf dem Weg zu IBM Workload Scheduler zurückgegeben wird*

Der Agent verwendet die normalen Überwachungsverfahren auf der Basis von SMF- und JES-Exits, um den Status aller Jobs im System zu überwachen und um die Jobs an Dynamic Workload Broker zurückzusenden.

Beachten Sie, dass die Ereignisse in der Ereignisschreiberwarteschlange im allgemeinen Speicherbereich (CSA - Common Storage Area) und außerdem in der Ereignisdatei (EVDS) auf Platte gespeichert werden. Auf diese Weise ist sichergestellt, dass sie bei einer Unterbrechung des Agenten nicht verloren gehen, sondern an IBM Workload Scheduler gesendet werden, wenn der Agent fortgesetzt wird.

Zurück in IBM Workload Scheduler empfängt die Ereignisfilterkomponente von Dynamic Workload Broker alle Ereignisse, die der Agent für z/OS sendet, und gleicht sie mit einer Jobtabelle ab. Liegt eine Übereinstimmung vor, wird das Ereignis verarbeitet; andernfalls wird es gelöscht.

Der Ausgabemanager verarbeitet Jobprotokollanforderungen von IBM Workload Scheduler, indem er die Jobausgabe aus dem JES-Spoolprogramm abruft (falls noch vorhanden).

Wird eine Jobübergabeanforderung von einem Agenten für z/OS in einer Sysplex-Umgebung empfangen, führt der Agent den Job aus. Der Job kann jedoch von JES an einen beliebigen anderen Knoten des Sysplex weitergeleitet werden, wo ein anderer Agent den Job überwacht und das Ereignis an IBM Workload Scheduler zurücksendet. Dort wird geprüft, ob das Ereignis zu einem der übergebenen Jobs gehört, und sein Status geändert, wenn dies der Fall ist.

Die Verwendung von NJE (Netzjobeintrag) wird mit dem Agenten für z/OS nicht unterstützt, da dies zu einer fehlerhaften Überwachung des Jobstatus führen kann.

# **Variablen in Jobs verwenden**

Sie können Variablen in Ihre Jobdefinition einschließen.

Die Variablen werden zur Übergabezeit aufgelöst. Je nach dem Ort, wo sie aufgelöst werden, können sie in zwei Typen eingeteilt werden:

v Variablen, die von IBM Workload Scheduler auf der Dynamic Workload Broker- Ebene aufgelöst werden, bevor der Job an den Agenten für z/OS übergeben wird. Sie müssen im JSDL-Teil der Jobdefinition enthalten sein.

Sie können auch Eigenschaftsvariablen oder die Jobausgabe zwischen zwei Jobs in derselben Jobstrominstanz übergeben. Weitere Informationen zu den Eigenschaften, die Sie als Variablen verwenden können, oder zur Übergabe der Job-ausgabe finden Sie in ["Variablen zwischen Jobs in derselben Jobstrominstanz](#page-82-0) [übergeben" auf Seite 71.](#page-82-0)

• Variablen, die vom Agenten für z/OS aufgelöst werden, bevor die JCL an JES übergeben wird. Sie müssen in der JCL eingebettet vorhanden sein oder in der Jobdefinition referenziert werden.

# **Variablen, die von IBM Workload Scheduler aufgelöst werden**

Den Variablen werden ihre Werte durch Dynamic Workload Broker bei der Jobübergabe zugewiesen, bevor der Job an den Agenten für z/OS weitergegeben wird.

Die folgenden Variablen werden unterstützt:

| Variablenname                | Beschreibung                                                                                                    |
|------------------------------|----------------------------------------------------------------------------------------------------|
| tws.host.workstation         | Name der Host-Workstation                                                                                                    |
| tws.job.date                 | Datum des übergebenen Jobs                                                                                                    |
| tws.job.fqname               | Vollständig qualifizierter Name des Jobs<br>(UNISON_JOB)                                                                                                    |
| tws.job.ia                   | Eingangszeit des Jobs                                                                                                    |
| tws.job.interactive          | Der Job ist interaktiv. Gültige Werte sind<br>true oder false. Nur für abwärtskompatible<br>Jobs anwendbar.                                                                                                    |
| tws.job.logon                | Berechtigungsnachweise des Benutzers, der<br>den Job ausführt (LOGIN). Nur für<br>abwärtskompatible Jobs anwendbar.                                                                                                    |
| tws.job.name                 | Name des übergebenen Jobs                                                                                                    |
| tws.job.num                  | Nummer des übergebenen Jobs                                                                                                    |
| tws.job.priority             | Priorität des übergebenen Jobs                                                                                                    |
| tws.job.promoted             | Job ist weitergeleitet. Gültige Werte sind YES<br>oder No. Weitere Informationen zur Weiter-<br>leitung dynamischer Jobs finden Sie im Ab-<br>schnitt zur Weiterleitung von Jobs, die in<br>dynamischen Pools terminiert sind, im<br>Handbuch Dynamische Workloadterminierung.                                                                                                    |
| tws.job.recnum               | Datensatznummer des Jobs                                                                                                    |
| tws.job.resourcesForPromoted | Menge der erforderlichen logischen Ressour-<br>cen, die einem weitergeleiteten Job in einem<br>dynamischen Pool zugeordnet sind. Gültige<br>Werte sind 1, wenn der Job weitergeleitet ist,<br>oder 10, wenn der Job nicht weitergeleitet<br>ist. Weitere Informationen zur Weiterleitung<br>dynamischer Jobs finden Sie im Abschnitt<br>zur Weiterleitung von Jobs, die in dynami-<br>schen Pools terminiert sind, im Handbuch<br>Dynamische Workloadterminierung. |
| tws.job.workstation          | Name der Workstation, auf der der Job defi-<br>niert ist                                                                                                    |
| tws.jobstream.id             | ID des Jobstroms, der den Job enthält<br>(UNISON_SCHED)                                                                                                    |
| tws.jobstream.name           | Name des Jobstroms, der den Job enthält<br>(UNISON_SCHED)                                                                                                    |
| tws.jobstream.workstation    | Name der Workstation, auf der der Jobstrom<br>definiert ist, der den Job enthält                                                                                                    |
| tws.master.workstation       | Name des Masterdomänenmanagers<br>(UNISON_MASTER)                                                                                                    |
| tws.plan.date                | Startdatum des Produktionsplans<br>(UNISON_SCHED_DATE)                                                                                                    |
| tws.plan.date.epoch          | Startdatum des Produktionsplans im<br>Epochenformat (UNISON_SCHED_EPOCH)                                                                                                    |
| tws.plan.runnumber           | Ausführungsnummer des Produktionsplans<br>(UNISON_RUN)                                                                                                    |

*Tabelle 12. Unterstützte Variablen in JSDL-Definitionen*

<span id="page-82-0"></span>Wenn Sie diese Variablen in die Jobdefinition im Composer einschließen, fügen Sie ein Dollarzeichen (\$) vor der Variablen ein und schließen Sie die Variable in geschweifte Klammern ein; beispielsweise \${tws.master.workstation}.

## **Variablen zwischen Jobs in derselben Jobstrominstanz übergeben**

In vielen Szenarios kann die Jobausgabe oder eine Jobeigenschaft des ersten Jobs in einem Jobstrom die Eingabe für die Ausführung der nachfolgenden Jobs in derselben Jobstrominstanz sein. Dies gilt auch für den Jobstrom JOBS.

Im Szenario befinden sich *JobA* und *JobB* in derselben Jobstrominstanz und *JobA* übergibt während der Ausführung einige Variablenwerte an *JobB*. Sie können die folgenden Variablen von *JobA* an *JobB* übergeben:

- v *JobA* exportiert einige Eigenschaften und *JobB* referenziert diese Eigenschaften in seiner Definition als Variablen in einem vordefinierten Format. Während der Ausführung werden die Variablen von *JobB* automatisch aufgelöst. Die Jobeigenschaften, die Sie exportieren können, hängen von dem Jobtyp ab, den Sie definieren. Siehe "Jobeigenschaften aus einem Job an anderen Job in derselben Jobstrominstanz übergeben".
- v *JobA* exportiert seinen Standardausgabewert und *JobB* referenziert diese Standardausgabe als Eigenschaft in der Definition von *JobB* als Variable. Während der Ausführung wird die Variable von *JobB* automatisch aufgelöst. Siehe ["Job](#page-84-0)[standardausgabe aus einem Job an anderen Job in derselben Jobstrominstanz](#page-84-0) [übergeben" auf Seite 73.](#page-84-0)
- v *JobA* exportiert seinen Standardausgabewert und *JobB* referenziert diese Standardausgabe als seinen Standardeingabewert. Diese Option ist nur für ausführ- bare Jobs gültig. Siehe ["Jobstandardausgabe aus einem Job als Standardeingabe](#page-85-0) [an anderen Job in derselben Jobstrominstanz übergeben" auf Seite 74.](#page-85-0)

**Anmerkung:** Der Jobstrom USERJOBS, der von IBM Workload Scheduler-Prozessen erstellt wird, unterstützt nicht die Übergabe von Variablen zwischen Jobs, die zu ihm gehören.

## **Jobeigenschaften aus einem Job an anderen Job in derselben Jobstrominstanz übergeben:**

Sie können einige Jobeigenschaften von einem Job im IBM Workload Scheduler- Agenten für z/OS in einen anderen Job in derselben Jobstrominstanz exportieren.

Sie können einige Jobeigenschaften von einem Job im IBM Workload Scheduler- Agenten für z/OS in einen anderen Job in derselben Jobstrominstanz exportieren. Wollen Sie eine Jobeigenschaft innerhalb der Definition eines anderen Jobs hinzufügen, die bei der Ausführung lokal auf dem Agenten aufgelöst wird, verwenden Sie die folgende Syntax:

\${job:*<jobname>*.*<eigenschaftsname>*}

Dabei ist *<jobname>* der Namenswert oder Aliasnamenswert des Jobs, aus dem die Eigenschaftswerte exportiert werden sollen, und *<eigenschaftsname>* ist die Eigenschaft, auf die Sie sich beziehen. Bei dem Wert für *<eigenschaftsname>* muss die Groß-/Kleinschreibung nicht beachtet werden.

In Tabelle [13 auf Seite 72](#page-83-0) wird die Liste der Eigenschaften gezeigt, die Sie von einem dynamischen Job im IBM Workload Scheduler-Agenten für z/OS an einen anderen Job übergeben können, und es wird die Zuordnung zwischen den Eigen<span id="page-83-0"></span>schaften Extra information (Zusätzliche Informationen) des Jobs und den Eigenschaften angegeben, die Sie verwenden können.

*Tabelle 13. Eigenschaften für dynamische Jobs im IBM Workload Scheduler-Agenten für z/OS*

| Eigenschaften für dynamische Jobs im<br>IBM Workload Scheduler-Agenten für<br>z/OS, die in der Definition eines ande-<br>ren Jobs übergeben werden können                                                                                                    | Dynamischer Job im IBM Workload<br>Scheduler-Agenten für z/OS, Eigen-<br>schaften Extra information (Zusätzli-<br>che Informationen) |
|----------------------------------------------------------------------------------------------------|----------------------------------------------------------------------------------------------------|
| $\frac{1}{2}$ [job:< <i>jobname</i> >.zAgentJESId                                                                                                    | JES-ID                                                                                                    |
| $\frac{s}{j_0}$   $\frac{s}{j_0}$   $\frac{s}{j_0}$   $\frac{s}{j_0}$   $\frac{s}{j_0}$   $\frac{s}{j_0}$   $\frac{s}{j_0}$   $\frac{s}{j_0}$   $\frac{s}{j_0}$   $\frac{s}{j_0}$   $\frac{s}{j_0}$   $\frac{s}{j_0}$   $\frac{s}{j_0}$   $\frac{s}{j_0}$   $\frac{s}{j_0}$   $\frac{s}{j_0}$   $\frac{s}{j_0}$ | Jobname                                                                                                    |
| \${job:< <i>jobname</i> >.zAgentStartReaderTime}                                                                                                    | Startzeit des Eingabeprogramms                                                                                                    |

## **Beispiel**

In dem folgenden Beispiel wird gezeigt, wie Variablen von einem im IBM Workload Scheduler-Agenten für z/OS ausgeführten Job an einen anderen ausführbaren Job übergeben werden können, der in derselben Jobstrominstanz ausgeführt wird. Der Jobstrom WIN92MAS#JS\_PROP enthält die Jobs ZSPD\_ZOS1274#DDRIVEN\_JOB (mit dem Aliasnamen JOBA) und NC112016#JOBB. Der ausführbare Job NC112016#JOBB referenzier die folgenden Eigenschaften von JOBA, der im IBM Workload Scheduler- Agenten für z/OS definiert ist:

- zAgentJESId
- zAgentJobName
- JOBA.zAgentStartReaderTime

## Datenbankdefinitionen:

```
SCHEDULE WIN92MAS#JS_PROP
:
ZSPD_ZOS1274#DDRIVEN_JOB AS JOBA
TASK
    <?xml version="1.0" encoding="UTF-8"?>
<jsdl:jobDefinition xmlns:jsdl="http://www.abc.com/xmlns/prod/scheduling/1.0/
jsdl" xmlns:
jsdljcl="http://www.abc.com/xmlns/prod/scheduling/1.0/jsdljcl" name="JCL">
 <jsdl:application name="jcl">
   <jsdljcl:jcl>
   <jsdljcl:JCLParameters>
    <jsdljcl:jcl>
     <jsdljcl:byRefOrByDef>
      <jsdljcl:byDefinition>
       <jsdljcl:jclDefinition>//JOB JOB
//S1 EXEC PGM=IEFBR14</jsdljcl:jclDefinition>
     </jsdljcl:byDefinition>
     </jsdljcl:byRefOrByDef>
   </jsdljcl:jcl>
   </jsdljcl:JCLParameters>
   <jsdljcl:JOBParameters>
    <jsdljcl:jobStreamName>${tws.jobstream.name}</jsdljcl:jobStreamName>
   <jsdljcl:inputArrival>${tws.job.ia}</jsdljcl:inputArrival>
  </jsdljcl:JOBParameters>
  </jsdljcl:jcl>
 </jsdl:application>
</jsdl:jobDefinition>
DESCRIPTION "Added by composer for job stream: WIN92MAS#JS_PROP."
RECOVERY STOP
```
#### **NC112016#JOBB**

```
TASK
    <?xml version="1.0" encoding="UTF-8"?>
<jsdl:jobDefinition xmlns:XMLSchema="http://www.w3.org/2001/
XMLSchema" xmlns:
jsdl="http://www.abc.com/xmlns/prod/scheduling/1.0/jsdl" xmlns:
jsdle="http://www.abc.com/xmlns/prod/scheduling/1.0/jsdle" XMLSchema:
text="resolveVariableTable" name="executable">
  <jsdl:application name="executable">
    <jsdle:executable interactive="false">
           <jsdle:script>
echo JES Id = ${job:JOBA.zAgentJESId}
echo Job Name = ${job:JOBA.zAgentJobName}
echo Start Reader Time = ${job:JOBA.zAgentStartReaderTime}
</jsdle:script>
       </jsdle:executable>
 </jsdl:application>
</jsdl:jobDefinition>
DESCRIPTION "Added by composer for job stream: WIN92MAS#JS_PROP."
RECOVERY STOP
FOLLOWS JOBA
```
## **Jobstandardausgabe aus einem Job an anderen Job in derselben Jobstrominstanz übergeben:**

Sie können die Jobstandardausgabe aus einem dynamischen Job an einen anderen Job in derselben Jobstrominstanz exportieren.

Wollen Sie eine Jobstandardausgabe innerhalb der Definition eines anderen Jobs hinzufügen, die bei der Ausführung lokal auf dem Agenten aufgelöst wird, verwenden Sie die folgende Syntax:

```
${job:<jobname>.stdlist}
```
Dabei ist *<jobname>* der Namenswert oder Aliasnamenswert des Jobs, aus dem die Jobstandardausgabe exportiert werden soll.

## **Beispiel**

In dem folgenden Beispiel wird gezeigt, wie Variablen von einem im IBM Workload Scheduler-Agenten für z/OS ausgeführten Job an einen anderen ausführbaren Job übergeben werden können, der in derselben Jobstrominstanz ausgeführt wird. Der Jobstrom WIN92MAS#JS\_PROP enthält die Jobs ZSPD\_ZOS1274#DDRIVEN\_JOB (mit dem Aliasnamen JOBA) und NC112019#JOBD. Der ausführbare Job NC112019#JOBD referenziert die Standardausgabe von JOBA. Datenbankdefinitionen:

SCHEDULE WIN92MAS#JS\_PROP

```
:
ZSPD_ZOS1274#DDRIVEN_JOB AS JOBA
TASK
    <?xml version="1.0" encoding="UTF-8"?>
<jsdl:jobDefinition xmlns:jsdl="http://www.abc.com/xmlns/prod/scheduling/1.0/
jsdl" xmlns:
jsdljcl="http://www.abc.com/xmlns/prod/scheduling/1.0/jsdljcl" name="JCL">
  <jsdl:application name="jcl">
    <jsdljcl:jcl>
   <jsdljcl:JCLParameters>
    <jsdljcl:jcl>
    <jsdljcl:byRefOrByDef>
     <jsdljcl:byDefinition>
       <jsdljcl:jclDefinition>//JOB JOB
//S1 EXEC PGM=IEFBR14</jsdljcl:jclDefinition>
     </jsdljcl:byDefinition>
    </jsdljcl:byRefOrByDef>
    </jsdljcl:jcl>
   </jsdljcl:JCLParameters>
```

```
<jsdljcl:JOBParameters>
    <jsdljcl:jobStreamName>${tws.jobstream.name}</jsdljcl:jobStreamName>
    <jsdljcl:inputArrival>${tws.job.ia}</jsdljcl:inputArrival>
  </jsdljcl:JOBParameters>
  </jsdljcl:jcl>
 </jsdl:application>
</jsdl:jobDefinition>
DESCRIPTION "Added by composer for job stream: WIN92MAS#JS_PROP."
RECOVERY STOP
NC112019#JOBD
TASK
    <?xml version="1.0" encoding="UTF-8"?>
<jsdl:jobDefinition xmlns:jsdl="http://www.abc.com/xmlns/prod/scheduling/1.0/
jsdl" xmlns:
jsdle="http://www.abc.com/xmlns/prod/scheduling/1.0/jsdle" name="executable">
  <jsdl:application name="executable">
    <jsdle:executable interactive="false">
         <jsdle:script>echo &quot;stdlist: ${job:JOBA.stdlist}&quot;</jsdle:script>
       </jsdle:executable>
 </jsdl:application>
</jsdl:jobDefinition>
DESCRIPTION "Added by composer for job stream: WIN92MAS#JS_PROP."
RECOVERY STOP
FOLLOWS JOBA
END
```
## **Jobstandardausgabe aus einem Job als Standardeingabe an anderen Job in der selben Jobstrominstanz übergeben:**

Sie können die Jobstandardausgabe aus einem dynamischen Job als Standardeingabe in einen anderen Job in derselben Jobstrominstanz exportieren.

Wollen Sie eine Jobstandardausgabe innerhalb der Definition eines anderen Jobs hinzufügen, die bei der Ausführung lokal auf dem Agenten aufgelöst wird, verwenden Sie die folgende Syntax:

\${job:*<jobname>*.stduri}

Dabei ist *<jobname>* der Namenswert oder Aliasnamenswert des Jobs, aus dem die Jobstandardausgabe exportiert werden soll.

#### **Beispiel**

In dem folgenden Beispiel wird gezeigt, wie Variablen von einem im IBM Workload Scheduler-Agenten für z/OS ausgeführten Job an einen anderen ausführbaren Job übergeben werden können, der in derselben Jobstrominstanz ausgeführt wird. Der Jobstrom WIN92MAS#JS\_PROP enthält die Jobs ZSPD\_ZOS1274#DDRIVEN\_JOB (mit dem Aliasnamen JOBA) und NC112019#JOBC. Der ausführbare Job NC112019#JOBC referenziert die Standardausgabe von JOBA. Datenbankdefinitionen:

SCHEDULE WIN92MAS#JS\_PROP

```
:
ZSPD_ZOS1274#DDRIVEN_JOB AS JOBA
TASK
    <?xml version="1.0" encoding="UTF-8"?>
<jsdl:jobDefinition xmlns:jsdl="http://www.abc.com/xmlns/prod/scheduling/1.0/
jsdl" xmlns:
jsdljcl="http://www.abc.com/xmlns/prod/scheduling/1.0/jsdljcl" name="JCL">
  <jsdl:application name="jcl">
    <jsdljcl:jcl>
   <jsdljcl:JCLParameters>
    <jsdljcl:jcl>
     <jsdljcl:byRefOrByDef>
     <jsdljcl:byDefinition>
```

```
<jsdljcl:jclDefinition>//JOB JOB
//S1 EXEC PGM=IEFBR14</jsdljcl:jclDefinition>
      </jsdljcl:byDefinition>
     </jsdljcl:byRefOrByDef>
    </jsdljcl:jcl>
   </jsdljcl:JCLParameters>
   <jsdljcl:JOBParameters>
    <jsdljcl:jobStreamName>${tws.jobstream.name}</jsdljcl:jobStreamName>
    <jsdljcl:inputArrival>${tws.job.ia}</jsdljcl:inputArrival>
   </jsdljcl:JOBParameters>
  </jsdljcl:jcl>
  </jsdl:application>
</jsdl:jobDefinition>
 DESCRIPTION "Added by composer for job stream: WIN92MAS#JS_PROP."
 RECOVERY STOP
NC112019#JOBC
 TASK
    <?xml version="1.0" encoding="UTF-8"?>
<jsdl:jobDefinition xmlns:XMLSchema="http://www.w3.org/2001/XMLSchema" xmlns:
jsdl="http://www.abc.com/xmlns/prod/scheduling/1.0/jsdl" xmlns:
jsdle="http://www.abc.com/xmlns/prod/scheduling/1.0/
jsdle" XMLSchema:text="resolveVariableTable"
                                                           name="executable">
  <jsdl:application name="executable">
    <jsdle:executable input="${job:JOBA.stduri}" interactive="false" path="cat"/>
  </jsdl:application>
</jsdl:jobDefinition>
 DESCRIPTION "Added by composer for job stream: WIN92MAS#JS_PROP."
 RECOVERY STOP
 FOLLOWS JOBA
END
```
# **Variablen, die vom Agenten für z/OS aufgelöst werden**

Diese Variablen werden vom Agenten für z/OS in der JCL aufgelöst, bevor die JCL zur Ausführung an JES weitergegeben wird.

Die folgenden Typen von Variablen werden unterstützt:

- [Benutzerdefinierte Variablen](#page-90-0)
- [Vordefinierte Variablen](#page-91-0)
- [JCL-Anpassungsanweisungen](#page-95-0)

## **Agenten zum Ausführen der Variablensubstitution konfigurieren**

Zur Ausführung dieses Typs von Variablensubstitution müssen Sie einige Schlüsselwörter der Anweisung TWSOPTS konfigurieren.

Führen Sie eine der folgenden Aktionen aus, um diesen Typ von Variablensubstitution ausführen zu können:

- v Setzen Sie das Schlüsselwort VARSUB der Anweisung [TWSOPTS](#page-49-0) auf den Wert YES. Dies bedeutet, dass die Variablensubstitution vom Anfang der JCL für alle Jobs stattfindet, die zur Ausführung auf dem Agenten für z/OS definiert sind.
- v Setzen Sie das Schlüsselwort VARSUB der Anweisung [TWSOPTS](#page-49-0) auf den Wert SCAN und geben Sie die Anweisung //\*%OPC SCAN in Ihrem Job an. Die Substitution im Job beginnt an der Position, an der die Anweisung SCAN gefunden wird.

Wenn Sie Fehler durch die Variablensubstitution umgehen wollen, definieren Sie das Schlüsselwort VARFAIL. Wenn Sie die Variablensubstitution auch auf Inlineprozeduren anwenden wollen, verwenden Sie die Anweisung VARPROC. Details hierzu finden Sie in den Informationen zur Konfigurationsanweisung [TWSOPTS.](#page-49-0)

## **Variablen in JCL codieren**

Das Codieren von Variablen in JCL folgt bestimmten Regeln.

Unabhängig davon, ob es sich um benutzerdefinierte oder vom Produkt bereitgestellte Variablen handelt, können Variablennamen bis zu acht alphanumerische Zeichen lang sein, wobei das erste ein alphabetisches Zeichen sein muss. Variablenwerte können bis zu 44 alphanumerische Zeichen enthalten.

Bei der Verwendung einer Variablen in einem Job stellen Sie der Variablen ein Et-Zeichen (&), ein Prozentzeichen (%) oder ein Fragezeichen (?) voran. Das Symbol, das der Variablen vorausgeht, bestimmt, wie die Variable aufgelöst wird.

## **Et-Zeichen (&)**

Diese Variablen werden von links nach rechts innerhalb der Zeile durch Werte ersetzt. Et-Zeichen-Variablen entsprechen den Standardvariablen in z/OS JCL-Prozeduren und verhalten sich so. Weitere Informationen finden Sie in der *JCL-Referenz*.

Wenn auf eine &-Variable unmittelbar eine %-Variable folgt (d. h. ohne Abschlusszeichen dazwischen), wird eine Verbundvariable gebildet. Siehe [Ver](#page-87-0) [bundvariablen.](#page-87-0) Eine Verbundvariable kann auch gebildet werden, wenn eine &-Variable unmittelbar auf eine ?-Variable folgt.

Eine Zeichenfolge, die mit && beginnt, wird nicht substituiert. Dies liegt daran, dass das doppelte Et-Zeichen in JCL normalerweise zur Bezeichnung einer temporären Datei verwendet wird. Alle Zeichenfolgen dieser Art bleiben von der Variablensubstitution ausgenommen.

#### **Prozentzeichen (%)**

Diese Variablen können verwendet werden, um einfache Variablen und Verbundvariablen zu bilden.

### **Einfache Variablen**

<span id="page-87-0"></span>Wenn der Variablen ein Prozentzeichen (%) vorausgeht und sie durch einen Punkt oder durch ein anderes Abschlusszeichen als % abgeschlossen wird, wird der Variablen ein Wert zugeordnet und die Substitution wird für diese Variable durchgeführt.

#### **Verbundvariablen**

Bei Verwendung der JCL-Substitution können Sie *Verbundvariablen* bilden. Eine Verbundvariable setzt sich aus einer Verkettung der folgenden Elemente zusammen:

- Eine Variable (beliebigen Typs) gefolgt von einer Prozentzeichenvariablen ohne dazwischen gesetzte Punkte oder andere Abschlusssymbole
- Eine Fragezeichenvariable gefolgt von einer Et-Zeichen-Variablen ohne dazwischen gesetzte Punkte oder andere Abschlusssymbole

Die Werte der Prozentzeichenvariablen, die eine Verbundvariable bilden, werden nicht direkt substituiert. Stattdessen werden diese Werte zur Bildung neuer Variablen verwendet, denen eigene Werte zugeordnet werden. Diese Variablen werden in einer Reihe von Durchläufen aufgelöst. Die einzelnen Variablen, die die Verbundvariable bilden, werden von rechts nach links aufgelöst.

Betrachten Sie zum Beispiel die folgende JCL-Zeile aus einem Job: //STEPLIB DD DSN=MY.&DATA%SET,DISP=OLD

Nehmen Sie an, dass für SET der Wert LIB angegeben wurde. Nach dem ersten Durchlauf wird aus der Variablen DATA%SET die Variable DATALIB, weil die am weitesten rechts stehende Prozentzeichenvariable im ersten Durchlauf aufgelöst wird. Dieser erste Durchlauf hat jetzt zu einer neuen Variablen DATALIB geführt, die der Agent im nächsten Durchlauf durch diese JCL-Zeile versucht aufzulösen.

Verbundvariablen können aus einer ganzen Reihe von %-Variablen zusammengesetzt werden. Betrachten Sie das folgende Beispiel: //DDNAME1 DD DSN=MY.%VAR1%VAR2%VAR3....DATA,DISP=OLD

Nehmen Sie an, dass VAR3 den Wert SIX und VAR2SIX den Wert JUNE hat. Im ersten Durchlauf durch diese JCL-Zeile wird die Variable %VAR1%VAR2%VAR3....DATA zu %VAR1%VAR2SIX...DATA. Im zweiten Durchlauf wird die Variable %VAR1%VAR2SIX. zu %VAR1JUNE..DATA. Der Wert, der %VAR1JUNE. zugeordnet ist, bestimmt den endgültigen Wert, der substituiert wird.

Bei jeder Substitution wird ein Punkt getilgt, wenn der Wert der Variablen eingesetzt wird. Sie müssen die richtige Anzahl von Punkten angeben, um sicherzustellen, dass die Substitution ordnungsgemäß durchgeführt wird. Im vorigen Beispiel war ein zusätzlicher Punkt erforderlich, um den Anfang des Dateiqualifikationsmerkmals der zweiten Ebene zu bezeichnen.

Im nächsten Beispiel benötigen Sie nur eine Klammer, um die Ver bundvariable zu vervollständigen. Dies liegt daran, dass die Klammer bei der Substitution nicht gelöscht wird.

//DDNAME1 DD DSN=MY.%VAR1%VAR2%VAR3(MEMBER),DISP=OLD

## **Fragezeichen (?)**

Fragezeichenvariablen sind *positionsgebunden*; d. h., dass Sie angeben können, in welcher Spalte der Zeile der Variablenwert beginnen soll, wenn die Variable substituiert wird. Die Position, an der der Wert platziert wird, wird in dem Job angegeben, in dem die Variable verwendet wird. Beispiel: ?VAR1.

Diese Angabe bewirkt, dass der Wert von VAR1 in der Zeile und Spalte platziert wird, wo sich die Variable befindet. ?nnVAR1.

Diese Angabe bewirkt, dass der Wert von VAR1 in der Zeile, in der sich die Variable befindet, platziert wird und an der Spalte mit der Nummer beginnt, die durch *nn* angegeben wird.

In einer JCL-Zeile können mehrere ?-Variablen vorhanden sein. Die Positionen der Variablen selbst haben keinen Einfluss auf die Positionen der Variablenwerte. Diese Positionen werden durch die Spaltennummer bestimmt, die für die Variable angegeben wird. Beispiel:

```
//SYSIN DD *
....+....1....+....2....+....3....+....4....+....5....+....6....+....7..
         ?20VAR1.?9VAR2.
```
Dabei hat VAR1 den Wert APRIL und VAR2 den Wert MAY. (Die Skalenzeile wurde nur zu Demonstrationszwecken eingefügt.) Das Ergebnis nach der Variablensubstitution sähe wie folgt aus:

#### //SYSIN DD \* ....+....1....+....2....+....3....+....4....+....5....+....6....+....7.. MAY APRIL

Der Wert von ?-Variablen wird auf die gleiche Weise berechnet wie bei & und %-Variablen und in der gleichen Reihenfolge. Jedoch werden ?-Variablen erst substituiert, nachdem alle Prozentzeichen- und Et-Zeichen-Variablen substituiert wurden. Dies liegt daran, dass der Wert der ?-Variablen nur in Bereichen einer Zeile platziert werden kann, die leer sind. Der Agent kann erst bestimmen, welche Bereiche einer Zeile leer sind, wenn die Substitution der Et-Zeichen- und Prozentzeichenvariablen stattgefunden hat.

Tabellenvariablen können sich nicht überlappen. Das heißt, die Werte von zwei verschiedenen Variablen können nicht so definiert werden, dass sie denselben Bereich einer Zeile belegen. Der Platz, den die Variablen ur sprünglich selbst belegen, wird bei der Substitution ignoriert. Beispiel:

```
//SYSIN DD *
```

```
....+....1....+....2....+....3....+....4....+....5....+....6....+....7..
         ?20VAR1.?21VAR2.
/*
```
Dabei hat VAR1 den Wert APRIL und VAR2 den Wert MAY. Die Substitution wäre ungültig, weil beide Variablen versuchen, die Spalten 21, 22 und 23 zu verwenden.

Der Agent ändert den Bereich, der von der Variablen belegt wird, in Leer zeichen, wenn er nicht durch den substituierten Wert belegt wird. Beispiel:

#### //SYSIN DD \*

....+....1....+....2....+....3....+....4....+....5....+....6....+....7.. THIS IS?40VAR1. THE STANDARD DATA. IS A WET MONTH.

VAR1 hat den Wert APRIL. Nach der Substitution sieht die Zeile wie folgt aus:

```
//SYSIN DD *
....+....1....+....2....+....3....+....4....+....5....+....6....+....7..
THIS IS THE STANDARD DATA. APRIL IS A WET MONTH.
```
Der Agent hat den von der Variablen ursprünglich belegten Bereich in Leerzeichen geändert. Die anderen Daten in der Zeile werden nicht ver schoben.

**Anmerkung:** Vordefinierte Variablen haben keine implizierte Position. Wenn diese Variablen als Tabellenvariablen angegeben sind, müssen Sie die Spaltennummer mit angeben. Beispiel: ?OADID wird nicht akzeptiert, während ?20OADID gültig ist: Die Anwendungs-ID wird ab Spalte 20 eingesetzt.

Sie können Variablen wiederholt innerhalb des Jobs mit unterschiedlichen Präfixsymbolen verwenden.

Einer Et-Zeichen- oder Prozentzeichenvariablen kann ein Wert zugewiesen werden, der selbst eine Variable ist.

Ein Punkt bezeichnet das Ende eines Variablennamens. Zur Wahrung der Kompatibilität mit der Variablensubstitution in z/OS JCL-Prozeduren geht der Agent für

z/OS davon aus, dass ein Variablenname zu Ende ist (auch wenn der abschließende Punkt fehlt), wenn der Variablen eines der in der folgenden Tabelle aufgeführten Symbole folgt.

| Symbol                   | Beschreibung                |  |
|--------------------------|-----------------------------|--|
| $\prime$                 | Komma                       |  |
|                          | Schrägstrich                |  |
| $\mathbf{r}$             | Einfaches Anführungszeichen |  |
|                          | Linke Klammer               |  |
| $\mathcal{C}$            | Rechte Klammer              |  |
| *                        | Stern                       |  |
| $+$                      | Pluszeichen                 |  |
| $\overline{\phantom{a}}$ | Gedankenstrich              |  |
| $=$                      | Gleichheitszeichen          |  |
|                          | Leerzeichen ()              |  |

*Tabelle 14. Symbole, die das Ende von Variablen markieren*

Beispiel: LIBRARY hat für die folgende Anweisung den Wert LINKLIB: //STEPLIB DD DSN=MY.&LIBRARY.(HDEAQ03),DISP=SHR

Oder für die folgende Anweisung (ohne abschließenden Punkt): //STEPLIB DD DSN=MY.&LIBRARY(HDEAQ03),DISP=SHR

In diesem Fall sieht die JCL-Zeile nach der Substitution wie folgt aus: //STEPLIB DD DSN=MY.LINKLIB(HDEAQ03),DISP=SHR

Das Produkt geht davon aus, dass die Variable LIBRARY endet, wenn es die linke Klammer '(' erkennt.

Der abschließende Punkt wird bei der Substitution einer Variablen gelöscht. Andere Abschlusssymbole verbleiben an ihrer Position.

## <span id="page-90-0"></span>**Benutzerdefinierte Variablen**

Sie können Ihre eigenen definierten Variablen in den JCLs hinzufügen.

Die Namen benutzerdefinierter Variablen können bis zu acht alphanumerische Zeichen enthalten, wobei das erste Zeichen alphabetisch sein muss. Ein längerer Name wird als nicht gültig betrachtet und die Variable wird nicht verarbeitet. In diesem Fall wird ein Fehler in EELMLOG aufgezeichnet.

Variablenwerte können bis zu 44 alphanumerische Zeichen enthalten. Längere Werte werden auf 44 Zeichen abgeschnitten.

Zum Definieren dieser Variablen verwenden Sie die Variablentabellendefinition in Dynamic Workload Console. Gehen Sie wie folgt vor, um eine Variablentabelle zu definieren und Variablen hinzuzufügen:

- 1. Klicken Sie in der Navigationsleiste auf **Verwaltung>Auslastungsentwurf>Auslastungsdefinitionen verwalten**.
- 2. Wählen Sie die IBM Workload Scheduler-Engine aus, wenn Sie dazu aufgefor dert werden, und geben Sie eine gültige Benutzer-ID und ein Kennwort an, wenn dies erforderlich ist.

3. Wählen Sie **Neu** oder **Suchen** und anschließend **Variablentabelle** aus.

Alternativ können Sie den Befehl **composer vartable** verwenden.

Variablentabellen können auf der Ebene von Laufzyklen, Jobströmen und Workstations zugewiesen werden.

Die Variablen (und die Werte), die in einer JCL enthalten sind, werden bei der Übergabe in einer einzigen Tabelle an den Agenten für z/OS weitergegeben. Wenn der Scheduler feststellt, dass derselbe Variablenname in mehr als einer der Tabellen vorhanden ist, die der JCL zugeordnet sind, wählt er den ersten Wert in der folgenden Reihenfolge aus:

- 1. Laufzyklus
- 2. Jobstrom
- 3. Workstation

**Anmerkung:** Der Agent verarbeitet keine Variablen, die in der globalen Variablentabelle (Standardvariablentabelle) definiert sind.

## <span id="page-91-0"></span>**Vordefinierte Variablen**

Mit IBM Workload Scheduler werden vordefinierte Variablen für die Verwendung mit dem Agenten für z/OS bereitgestellt.

Der Agent versucht nie, Variablendefinitionen für diese Variablen aus einer Variablentabelle zu lesen. Die folgenden Typen von Variablen sind verfügbar:

- [Jobstrombezogene Variablen](#page-91-1)
- [Jobbezogene Variablen](#page-92-0)
- [Datumsbezogene Variablen](#page-93-0)
- v [Variablen mit dynamischem Format](#page-93-1)
- [Temporäre Variablen](#page-94-0)

## <span id="page-91-1"></span>**Jobstrombezogene Variablen:**

Diese Variablen beziehen sich auf Informationen zur Jobstrominstanz.

In der folgenden Tabelle sind vordefinierte jobstrombezogene Variablen aufgeführt:

| Variablenname     | Länge (in<br>Byte) | <b>Beschreibung</b>                                                                   |
|-------------------|--------------------|---------------------------------------------------------------------------------------|
| <b>OADID</b>      | 16                 | Jobstromname.                                                                         |
| <b>ODAY</b>       | 1                  | Wochentag des Eingangs der Jobstrominstanz (1-7); mit 1<br>$=$ Montag, $7 =$ Sonntag. |
| <b>ODD</b>        | 2                  | Tag des Monats des Eingangs der Jobstrominstanz im DD-<br>Format.                     |
| ODDD              | 3                  | Tag des Jahres des Eingangs der Jobstrominstanz im<br>DDD-Format.                     |
| ODMY1             | 6                  | Eingangsdatum der Jobstrominstanz im DDMMYY-For-<br>mat.                              |
| ODMY <sub>2</sub> | 8                  | Eingangsdatum der Jobstrominstanz im DD/MM/YY-For-<br>mat.                            |
| ОНН               | 2                  | Stunde des Eingangs der Jobstrominstanz im HH-Format.                                 |

*Tabelle 15. Vordefinierte jobstrombezogene Variablen*

| Variablenname   | Länge (in<br>Byte)      | Beschreibung                                                                                                    |  |
|-----------------|-------------------------|----------------------------------------------------------------------------------------------------|--|
| <b>OHHMM</b>    | $\overline{4}$          | Stunde und Minute des Eingangs der Jobstrominstanz im<br>HHMM-Format.                                                                                                    |  |
| <b>OMM</b>      | $\overline{2}$          | Monat des Eingangs der Jobstrominstanz im MM-Format.                                                                                                    |  |
| <b>OMMYY</b>    | $\overline{4}$          | Monat und Jahr des Eingangs der Jobstrominstanz im<br>MMYY-Format.                                                                                                    |  |
| OWW             | $\overline{2}$          | Woche des Jahres des Eingangs der Jobstrominstanz im<br>WW-Format.                                                                                                    |  |
| OWWD            | 3                       | Woche und Tag in der Woche des Eingangs der<br>Jobstrominstanz im WWD-Format. Dabei ist WW die<br>Nummer der Woche im Jahr und D der Tag in der Woche.                                                                                                    |  |
| <b>OWWLAST</b>  | 1                       | Ein Wert (Y - yes oder N - no), der angibt, ob das Ein-<br>gangsdatum der Jobstrominstanz in der letzten Woche des<br>Monats liegt.                                                                                                    |  |
| <b>OWWMONTH</b> | 1                       | Ein Wert zwischen 1 und 6, der die Woche im Monat des<br>Eingangs der Jobstrominstanz angibt, wobei jede neue<br>Woche an einem Montag beginnt. Betrachten Sie zum Bei-<br>spiel die folgenden Laufeingangsdatumsangaben für den<br>Monat März im Jahr 1997: |  |
|                 |                         | Datum OWWMONTH<br>Samstag, der 1.<br>Montag, der 3.<br>Montag, der 31.<br>6                                                                                                    |  |
| <b>OYMD</b>     | 8                       | Eingangsdatum der Jobstrominstanz im YYYYMMDD-<br>Format.                                                                                                    |  |
| <b>OYM</b>      | 6                       | Monat im Jahr des Eingangs der Jobstrominstanz im<br>YYYYMM-Format.                                                                                                    |  |
| OYMD1           | 6                       | Eingangsdatum der Jobstrominstanz im YYMMDD-For-<br>mat.                                                                                                    |  |
| OYMD2           | 8                       | Eingangsdatum der Jobstrominstanz im YY/MM/DD-For-<br>mat.                                                                                                    |  |
| OYMD3           | 10                      | Eingangsdatum der Jobstrominstanz im YYYY/MM/DD-<br>Format.                                                                                                    |  |
| OYY             | 2                       | Jahr des Eingangs der Jobstrominstanz im YY-Format.                                                                                                    |  |
| OYYDDD          | $\mathbf 5$             | Eingangsdatum der Jobstrominstanz als Julianisches Da-<br>tum im YYDDD-Format.                                                                                                    |  |
| <b>OYYMM</b>    | $\overline{\mathbf{4}}$ | Monat im Jahr des Eingangs der Jobstrominstanz im<br>YYMM-Format.                                                                                                    |  |
| OYYYY           | $\overline{\mathbf{4}}$ | Jahr des Eingangs der Jobstrominstanz im YYYY-Format.<br>Beispiel: 1997.                                                                                                    |  |

*Tabelle 15. Vordefinierte jobstrombezogene Variablen (Forts.)*

# <span id="page-92-0"></span>**Jobbezogene Variablen:**

Diese Variablen beziehen sich auf Informationen zur Jobstanz.

In der folgenden Tabelle sind vordefinierte jobbezogene Variablen aufgeführt:

<span id="page-93-2"></span>*Tabelle 16. Vordefinierte jobbezogene Variablen*

| Variablenname | Länge (in<br>Byte) | <b>Beschreibung</b>                 |
|---------------|--------------------|-------------------------------------|
| <b>OSSID</b>  | 16                 | Subsystemname des Agenten für z/OS. |

#### <span id="page-93-0"></span>**Datumsbezogene Variablen:**

Diese Variablen beziehen sich auf das aktuelle Datum und die aktuelle Uhrzeit. Das heißt, die Uhrzeit und das Datum des Zeitpunkts, zu dem der Job übergeben wurde.

In der folgenden Tabelle sind vordefinierte datumsbezogene Variablen aufgeführt:

*Tabelle 17. Vordefinierte datumsbezogene Variablen*

| Variablenname   | Länge (in<br>Byte) | Beschreibung                                                                                                    |
|-----------------|--------------------|----------------------------------------------------------------------------------------------------|
| <b>CDAY</b>     | $\mathbf{1}$       | Aktueller Tag der Woche; 1 = Montag, 7 = Sonntag.                                                                     |
| <b>CDD</b>      | $\overline{2}$     | Aktueller Tag des Monats im DD-Format.                                                                                |
| <b>CDDD</b>     | 3                  | Nummer des Tags im aktuellen Jahr.                                                                                    |
| <b>CDDMMYY</b>  | 6                  | Aktuelles Datum im DDMMYY-Format.                                                                                     |
| <b>CHH</b>      | $\overline{2}$     | Aktuelle Uhrzeit im HH-Format.                                                                                        |
| <b>CHHMM</b>    | $\overline{4}$     | Aktuelle Stunde und Minute im HHMM-Format.                                                                            |
| <b>CHHMMSS</b>  | 6                  | Aktuelle Stunde, Minute und Sekunde im HHMMSS-<br>Format.                                                             |
| <b>CHHMMSSX</b> | 8                  | Aktuelle Stunde, Minute, Sekunde und Hundertstelse-<br>kunden im HHMMSSXX-Format.                                     |
| <b>CMM</b>      | $\overline{2}$     | Aktueller Monat im MM-Format.                                                                                         |
| <b>CMMYY</b>    | 4                  | Aktueller Monat im Jahr im MMYY-Format.                                                                               |
| <b>CWW</b>      | $\overline{2}$     | Nummer der Woche im aktuellen Jahr.                                                                                   |
| <b>CWWD</b>     | 3                  | Aktueller Tag in der Woche im WWD-Format. Dabei ist<br>WW die Nummer der Woche im Jahr und D der Tag in<br>der Woche. |
| <b>CYMD</b>     | 8                  | Aktuelles Datum im YYYYMMDD-Format.                                                                                   |
| <b>CYY</b>      | 2                  | Aktuelles Jahr im YY-Format.                                                                                          |
| <b>CYYDDD</b>   | 5                  | Aktuelles Julianisches Datum im YYDDD-Format.                                                                         |
| <b>CYYMM</b>    | $\overline{4}$     | Aktueller Monat im Jahr im YYMM-Format.                                                                               |
| <b>CYYMMDD</b>  | 6                  | Aktuelles Datum im YYMMDD-Format.                                                                                     |
| <b>CYYYY</b>    | $\overline{4}$     | Aktuelles Jahr im YYYY-Format. Beispiel: 1997.                                                                        |
| <b>CYYYYMM</b>  | 6                  | Aktueller Monat im Jahr im YYYYMM-Format.                                                                             |

## <span id="page-93-1"></span>**Variablen mit dynamischem Format:**

Vordefinierte Variablen mit dynamischem Format sind zeit- und datumsbezogen.

Sie definieren das für diese Variablen erforderliche Format mit der Anweisung [SETFORM.](#page-96-0) Wenn Sie zum Beispiel das Eingangsdatum des Laufs durch das For mat MM:DD:YY substituieren wollen, definieren Sie die dynamische Variable OC-DATE wie folgt:

//\*%OPC SETFORM OCDATE=(MM:DD:YY)

Wenn Sie das Format einer Variablen mit dynamischem Format mit der Anweisung SETFORM definiert haben, können Sie später im Job ein anderes Format verwenden, indem Sie dieselbe Variable mit einer anderen Anweisung SETFORM umdefinieren.

In der folgenden Tabelle sind diese Variablen aufgeführt.

*Tabelle 18. Vordefinierte Variablen mit dynamischem Format*

| Variablenname   | Beschreibung                                                                                                    |
|-----------------|----------------------------------------------------------------------------------------------------|
| <b>CDATE</b>    | Aktuelles Datum.                                                                                                    |
| <b>CTIME</b>    | Aktuelle Uhrzeit.                                                                                                    |
| <b>OCDATE</b>   | Eingangsdatum der Jobstrominstanz.                                                                                       |
| <b>OCTIME</b>   | Eingangszeit der Jobstrominstanz (Stunden und Minuten).                                                                  |
| <b>OPIADATE</b> | Eingangsdatum der Jobinstanz (wenn leer, übernimmt diese Variab-<br>le den Wert des Eingangsdatums der Jobstrominstanz). |
| <b>OPIATIME</b> | Eingangszeit der Jobinstanz (wenn leer, übernimmt diese Variable<br>den Wert der Eingangszeit der Jobstrominstanz).      |

#### <span id="page-94-0"></span>**Temporäre Variablen:**

Sie können temporäre Variablen mithilfe der Anweisung SETVAR erstellen.

Sie können temporäre Variablen mit einem der folgenden Elemente erstellen:

- Arithmetischer Ausdruck für die datums- oder zeitbezogenen Variablen
- Teilzeichenfolge einer anderen Variablen
- v Ergebnis einer arithmetischen Addition oder Subtraktion
- v Verkettete Zeichenfolgen oder Variablen, die auf einen alphanumerischen Wert gesetzt sind

Beispiel: Sie möchten auf den ersten Arbeitstag der nächsten Woche nach dem Eingangsdatum des Jobstroms im Format YY/MM/DD Bezug nehmen. Sie können dies tun, indem Sie mithilfe der Anweisung SETVAR eine temporäre Variable aus der bereitgestellten Variable OYMD2 erstellen. Der temporären Variablen wird der Wert (Datum) des ersten Arbeitstags nach dem Eingangsdatum des Jobstroms wie folgt zugewiesen:

## **Beispiel**

//\*%OPC SCAN //\*%OPC SETVAR TVAR=(OYMD2+1WK)

Wenn das Eingangsdatum des Jobstroms 12/07/20 ist und der erste Arbeitstag der folgenden Woche Montag 12/07/27, wird der Variablen TVAR der Wert 12/07/27 zugewiesen. Sie können jetzt TVAR wie eine normale Variable in den übrigen Teilen des Jobs verwenden. Sie können der Variablen später im Job auch einen neuen Wert geben.

Details finden Sie in ["Anweisung SETVAR" auf Seite 87.](#page-98-0)

## <span id="page-95-0"></span>**JCL-Anpassungsanweisungen**

Der Agent für z/OS arbeitet mit besonderen Kommentaranweisungen, die als *Anweisungen* ('Directives') bezeichnet werden, um den Ein- und Ausschluss von Zeilen zu verwalten und Aspekte der Variablensubstitution zu steuern.

Dabei handelt es sich um die folgenden Anweisungen:

- $\cdot$  [SCAN](#page-95-1)
- [SETFORM](#page-96-0)
- [SETVAR](#page-98-1)
- [BEGIN und END](#page-102-0)
- $\cdot$  [FETCH](#page-104-0)

Für die Anweisungen gilt die folgende allgemeine Syntax:

- Jede Anweisung muss in einer neuen 80-Byte-Zeile beginnen.
- Alle Anweisungen beginnen mit //\*%0PC in den Spalten 1 bis 7, gefolgt von mindestens einem Leerzeichen.
- Anweisungsparameter können in beliebiger Reihenfolge codiert werden.
- v Anweisungsparameter können mehrmals in derselben Anweisung vorkommen.
- Anweisungsparameter werden durch Kommas ohne eingebettete Leerzeichen in derselben Zeile getrennt.
- v Wenn mehr als ein Parameterwert angegeben wird, sind Klammern erforderlich.
- v Eine Anweisungsspezifikation darf nicht länger als 71 Zeichen sein. Sie kann in einer neuen Zeile fortgesetzt werden, wenn die Anweisung durch ein Komma nach einem vollständig oder teilweise angegebenen Parameter geteilt wird.
- v Die Positionen 72 bis 80 werden ignoriert.
- v Jede Fortsetzungszeile muss mit //\*%OPC in den Spalten 1 bis 7, gefolgt von mindestens einem Leerzeichen, beginnen.
- Nach der erfolgreichen Ausführung einer Anweisung wird die Zeichenfolge //\*%OPC in //\*>OPC geändert.

Wenn eine Zeile mit //\*%OPC beginnt und keine der bekannten Anweisungen gefunden wird, behandelt die Jobsubstitutionsroutine des Agenten alle anderen Anweisungen, die sie findet, als "unbekannt" und führt keine Aktion aus.

**Anmerkung:** Wenn Sie VARSUB(SCAN) in der Anweisung TWSOPTS festlegen, muss die Anweisung SCAN in der JCL vorhanden sein, damit alle nachfolgenden Anweisungen verarbeitet werden.

## <span id="page-95-1"></span>**Anweisung SCAN: Zweck**

Wenn das Schlüsselwort VARSUB der Anweisung TWSOPTS auf den Wert SCAN gesetzt wird, informiert diese Anweisung, wenn sie in der JCL gefunden wird, den Agenten für z/OS, dass die Variablensubstitution bei dieser Zeile beginnen soll. Dies gilt auch für die Verarbeitung der Anweisungen, das heißt, dass die Verarbeitung der Anweisungen bei der Zeile beginnt, in der SCAN angegeben ist.

### **Syntax**

►► //\*%OPC SCAN ►◄

## **Hinweise**

Die Anweisung SCAN wird nur berücksichtigt, wenn der Parameter VARSUB der Anweisung TWSOPTS auf den Wert SCAN gesetzt ist.

Ausgehend von der Annahme, dass VARSUB(SCAN) angegeben ist, wird im folgenden Beispiel die Variable MODULE nicht substituiert, weil sie sich vor der Anweisung SCAN befindet. Die Variable LIBRARY, die nach der Anweisung SCAN angeordnet ist, wird substituiert.

#### **Beispiel**

```
//OPSTATUS JOB (ACCOUNT),'Set completed',CLASS=A
//STEP1 EXEC PGM=&MODULE.
//*%OPC SCAN
//STEPLIB DD DSN=TWS.LOAD.&LIBRARY.,DISP=SHR
//EELMLIB DD DSN=TWS.MESSAGE.LIBRARY,DISP=SHR
//EELMLOG DD SYSOUT=A
//SYSIN DD *
/*
```
## <span id="page-96-0"></span>**Anweisung SETFORM: Zweck**

Diese Anweisung definiert das Format bereitgestellter Variablen mit dynamischem Format. Nach der Verarbeitung der Anweisung SETFORM durch den Agenten können Sie die Variable verwenden und arithmetische Berechnungen mit der Variablen durchführen. Sie können die Variable innerhalb des Jobs mehrmals umdefinieren, wenn dies erforderlich ist.

#### **Syntax**

►► //\*%OPC SETFORM *name\_der\_dynamischen\_variablen* =( *format* ) ►◄

### **Parameter**

#### **name\_der\_dynamischen\_variablen=(***formatausdruck***)**

Die dynamische Variable verwendet das im Formatausdruck definierte For mat.

#### **Hinweise**

Der Name der dynamischen Variablen muss ein Name der vordefinierten dynami-schen Variablen sein (siehe ["Variablen mit dynamischem Format" auf Seite 82\)](#page-93-2).

Der Formatausdruck kann eine Kombination aus zeitbezogenen Schlüsselwörtern, datumsbezogenen Schlüsselwörtern und Begrenzern sein.

Die folgenden datumsbezogenen Schlüsselwörter sind verfügbar:

- **CC** Stellt das Jahrhundert dar. Dies wird in Kombination mit YY verwendet, um das Format einer vollen Jahresangabe wie 2012 zu definieren.
- **YY** Stellt die beiden letzten Ziffern im Jahr dar.
- **MM** Stellt den Monat dar.
- **DDD** Stellt den Tag im Jahr dar. Dieses Schlüsselwort wird vor dem Schlüssel-

wort DD substituiert: Die Zeichenfolge DDDDDD wird als zwei Schlüsselwörter DDD und nicht als drei Schlüsselwörter DD interpretiert.

**DD** Stellt den Tag im Monat dar.

Die folgenden zeitbezogenen Schlüsselwörter sind verfügbar:

- **HH** Stellt die Stunde dar.
- **MM** Stellt die Minuten dar.

Alle anderen Zeichen im Formatausdruck werden als Begrenzer interpretiert. Solche Begrenzer können alphabetische und numerische Zeichen sowie beliebige Symbole mit Ausnahme der Variablensubstitutionszeichen &, %, ?, = und den Klammern () sein.

Für die zeitbezogenen dynamischen Variablen OCTIME, OPIATIME und CTIME werden nur HH und MM erkannt. YY wird zum Beispiel nicht substituiert. MM wird durch den Minutenteil der Uhrzeit substituiert.

Für datumsbezogene dynamische Variablen werden nur CCYY, YY, MM, DD und DDD erkannt. CC ohne YY wird nicht erkannt. HH wird nicht substituiert. MM wird durch den Monatsteil des Datums substituiert.

Sie können mehr als einen Begrenzer zwischen Schlüsselwörtern verwenden.

Beispiel: MM//DD-- YY ist ein gültiger Formatausdruck.

Begrenzer sind optional. Das heißt, Sie können aufeinander folgende Schlüsselwörter ohne Begrenzer wie DDMMYY definieren.

Nehmen Sie für die folgenden Beispiele an, dass die Eingangszeit des Laufs der 31. Dezember 2012, 16:10 Uhr ist.

### **Beispiel**

//\*%OPC SCAN //\*%OPC SETFORM OCDATE=(YY/MM/DDD)

Die resultierende Variable &OCDATE wäre: 12/12/365

Für die Beispiele in Tabelle 19 wird dasselbe Eingangsdatum für den Lauf verwendet.

| Variable mit dyna-<br>mischem Format | Formatausdruck | Ergebnis                                                                                                    |
|--------------------------------------|----------------|----------------------------------------------------------------------------------------------------|
| <b> OCDATE</b>                       | YY-MM-DDABC    | 12-12-31ABC                                                                                                    |
| <b>OCTIME</b>                        | <b>HH MM</b>   | 16 10 (Beachten Sie, dass MM durch die Mi-<br>nuten bei Zeitvariablen und durch den Mo-<br>nat bei Datumsvariablen substituiert wird.) |
| <b> OCDATE</b>                       | <b>DDDDD</b>   | 36531. DDD ist der 365. Tag des Jahres und<br>DD ist der Tag des Monats.                                                               |
| <b> OCDATE</b>                       | <b>DDDD</b>    | 365D. DDD ist der 365. Tag des Jahres. Für<br>das letzte D wurde keine Entsprechung ge-<br>funden.                                     |

*Tabelle 19. Substitutionsergebnisse unter Verwendung des dynamischen Formats*

<span id="page-98-0"></span>*Tabelle 19. Substitutionsergebnisse unter Verwendung des dynamischen Formats (Forts.)*

| Variable mit dyna-<br>mischem Format | Formatausdruck | Ergebnis                                                                        |
|--------------------------------------|----------------|---------------------------------------------------------------------------------|
| <b>OCDATE</b>                        | YYMMHHMMSS     | 1212HH12SS. Dies ist eine Datumsvariable,<br>sodass HH nicht substituiert wird. |

## <span id="page-98-1"></span>**Anweisung SETVAR: Zweck**

Diese Anweisung erstellt eine temporäre Variable unter Verwendung eines der folgenden Elemente:

- v Arithmetischer Ausdruck zusammen mit angegebenen Datums- oder Zeitvariablen
- Teilzeichenfolge einer anderen Variablen
- v Ergebnis einer arithmetischen Addition oder Subtraktion
- Verkettete Zeichenfolgen oder Variablen, die auf einen alphanumerischen Wert gesetzt sind

Wenn der Agent für z/OS die Anweisung SETVAR verarbeitet hat, können Sie die temporäre Variable auf dieselbe Weise wie andere Variablen verwenden. Sie können eine temporäre Variable später im Job neu definieren.

#### **Syntax**

►► //\*%OPC SETVAR ►

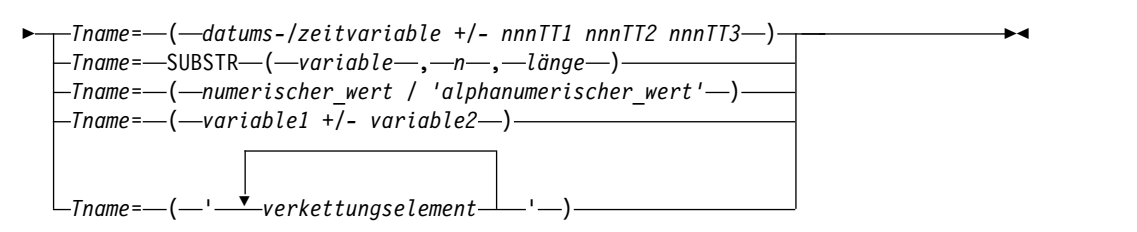

#### **Parameter**

**Tname=(***datums-/zeitvariable +/- nnnTT1 nnnTT2 nnnTT3***)**

#### **Tname**

Der Name der temporären Variablen, der mit dem Buchstaben *T* beginnt.

*datums-/zeitvariable*

Eine Angabe in einem der folgenden definierten Formate: **Datumsformate:** ODMY1, ODMY2, OYMD, OYMD1, OYMD2, OYMD3, CDDMMYY, CYMD, CYYMMDD, OCDATE, CDATE **Formate für Tag im Jahr:** ODDD, OYYDDD, OLYYDDD, CDDD, CYYDDD **Formate für Tag im Monat:** ODD, CDD **Formate für Tag in der Woche:** OWWD, CWWD **Formate für Wochentag:** ODAY, CDAY

## **Formate für Woche:** OWW, CWW **Formate für Monat:** OMM, OMMYY, OYM, OYYMM, CMM, CMMYY, CYYMM, CYYYYMM **Formate für Jahr:** OYY, OYYYY, CYY, CYYYY **Formate für Zeit:** OHHMM, CHHMM, CHHMMSSX, CTIME, OCTIME **Formate für Stunde:** OHH, OLHH, CHH, CYYY *nnn* Eine Zahl aus dem Bereich von 0 bis 999.

- *TT1* Der erste mögliche Typ. Sie können die folgenden Werte angeben: **Für datumsbezogene Variablen**
	- **CD** Kalendertage.
	- **WK** Wochen. Wochen werden vor der Durchführung der Berechnung in Tage konvertiert.
	- **MO** Monate. Die Durchführung einer Berechnung am Monatsteil betrifft nur den Monat und möglicher weise das Jahr. Die Berechnung generiert immer gültige Ergebnisse, wobei tatsächliche Monatslängen und Schaltjahre berücksichtigt werden. Beispiel: Das Addieren eines Monats zum Wert 080131 ergibt 080229 (unter Berücksichtigung des Schaltjahrs).
	- **YR** Jahre.

### **Für zeitbezogene Variablen**

- **HH** Stunden.
- **MM** Minuten.
- **SS** Sekunden.
- *TT2* Der zweite mögliche Typ, gültig nur für zeitbezogene Variablen. Sie können die folgenden Werte angeben:
	- **MM** Minuten.
	- **SS** Sekunden.
- *TT3* Der dritte mögliche Typ, gültig nur für zeitbezogene Variablen. Sie können nur den Wert **SS** (Sekunden) angeben.

Sie können das Format *nnnTT1 nnnTT2 nnnTT3* nur für zeitbezogene Variablen verwenden, um Stunden, Minuten und Sekunden zu einem gegebenen Zeitwert hinzuzuaddieren oder davon zu subtrahieren. Geben Sie dieses Tripelformat nur an, wenn Sie Stunden, Minuten und Sekunden angeben wollen.

Die Verwendung von doppelten Typen, wie zum Beispiel in 6HH, 5MM, 7MM, ist nicht zulässig.

*variable*

Der Name der Quellenzeichenfolgenvariablen. Verwenden Sie einen vor handenen Variablennamen, der ordnungsgemäß definiert und zugänglich ist. Sie können eine beliebige bereitgestellte oder benutzerdefinierte Variable angeben. Die Länge der Variablen, die ersetzt wird, ist auf die verbleibende JCL-Zeilenlänge begrenzt, die nicht von der Anweisung verwendet wird.

*n* Eine ganze Zahl im Bereich von 1 bis 60. Sie definiert die Anfangsposition

in *variable* der Teilzeichenfolgevariablen. Wenn dieser Wert die Länge von *variable* überschreitet, wird die resultierende Teilzeichenfolge mit Leerzeichen aufgefüllt.

*länge* Eine ganze Zahl im Bereich von 1 bis 60. Sie definiert die Länge der Teilzeichenfolgevariablen. Wenn dieser Wert die Länge von *variable* überschreitet, wird die resultierende Teilzeichenfolge mit Leerzeichen aufgefüllt.

#### *numerischer\_wert*

Eine ganze Zahl im Bereich von 0 bis 99999, die den Wert der temporären Variablen definiert.

#### *alphanumerischer\_wert*

Eine Zeichenfolge aus alphanumerischen Zeichen, die den Wert der temporären Variablen definiert. Schließen Sie die Zeichenfolge in einfache Anführungszeichen ein. Die Zeichenfolge kann bis zu 48 Zeichen lang sein.

Wenn die Länge der gesamten Anweisung in der JCL die Spalte 72 erreicht, wird eine Fehlernachricht ausgegeben.

### *variable1*

Eine ganze Zahl im Bereich von 0 bis 99999, die den ersten Operanden einer arithmetischen Addition oder Subtraktion definiert, deren Ergebnis den Wert der temporären Variablen definiert. Der arithmetische Ausdruck darf keine Leerzeichen enthalten.

#### *variable2*

Eine ganze Zahl im Bereich von 0 bis 99999, die den zweiten Operanden einer arithmetischen Addition oder Subtraktion definiert, deren Ergebnis den Wert der temporären Variablen definiert. Der arithmetische Ausdruck darf keine Leerzeichen enthalten.

#### *verkettungselement*

Ein Element der folgenden Art:

- Eine Variable, die zuvor auf einen alphanumerischen Wert gesetzt wurde
- Eine Zeichenfolge aus alphanumerischen Zeichen

Schließen Sie die Elementliste in einfache Anführungszeichen ein. Das Er gebnis darf 48 Zeichen nicht überschreiten.

#### **Hinweise**

Die folgenden Beispiele demonstrieren, wie temporäre Variablen verwendet wer den, die mit der Anweisung SETVAR erstellt wurden:

#### **Beispiel 1 (mit einem arithmetischen Ausdruck)**

Wenn das Eingangsdatum des Laufs 12/12/26 ist, wird der Ausdruck wie folgt substituiert:

TVAR=(360+4) TVAR=364

Wenn das Eingangsdatum des Laufs 12/12/30 ist, wird der Ausdruck wie folgt substituiert:

TVAR=(364+4) TVAR=003

### **Beispiel 2 (mit einer Variablen dynamischen Formats)**

//\*%OPC SCAN //\*%OPC SETFORM CDATE=(ACCURATE DATE CCYY MM DD) //\*%OPC SETVAR TDATE=(CDATE + 1CD)

Wenn das Eingangsdatum des Laufs 12/12/26 ist, werden die Ausdrücke wie folgt substituiert:

CDATE = 'ACCURATE DATE 2012 12 26' TDATE = 'ACCURATE DATE 2012 12 27'

Wenn der Ausdruck bereitgestellte Variablen mit dynamischem Format enthält, die den ersten oder letzten Tag im Monat oder im Jahr der Eingangszeit der Jobstrominstanz beinhalten, muss das berechnete Datum innerhalb des Bereichs von vier Jahren vor und sieben Jahren nach dem aktuellen Jahr liegen. Wenn das aktuelle Jahr 2012 ist, muss das resultierende Datum der temporären Variablen nach dem 31.12.2007 (07/12/31) und vor dem 01.01.2020 (20/01/01) liegen.

#### **Beispiel 3 (Verwendung von SUBSTR)**

• Verwendung einer Variablen, die in einer JCL-Variablentabelle definiert ist: //\*%OPC SETVAR TVAR=SUBSTR(&VAR1,2,4)

VAR1 ist eine Variable, die in einer JCL-Variablentabelle definiert ist.

TVAR ist eine Teilzeichenfolge des Werts von VAR1, die an Position 2 beginnt und 4 Zeichen lang ist.

• Verwendung einer vordefinierten Variablen:

```
//*%OPC SETFORM OCDATE=(YYMMDD)
//*%OPC SETVAR TVAR1=('&OCDATE')
//*%OPC SETVAR TVAR2=SUBSTR(&TVAR1,3,2)
//*%OPC SETVAR TVAR3=(OCDATE + 1MO)
//*%OPC SETVAR TVAR4=SUBSTR(&TVAR3,3,2)
```
Wenn das Eingangsdatum des Laufs 08/06/16 ist, werden die Ausdrücke wie folgt substituiert:

TVAR1 = 080616  $TVAR2 = 06$ TVAR3 = 080716  $TVAR4 = 07$ 

Tatsächlich gibt der Parameter SUBSTR eine Teilzeichenfolge der Werte von TVAR1 und TVAR3 an, die an Position 3 beginnt und 2 Zeichen lang ist. Gemäß dem Format, das durch die Anweisung SETFORM festgelegt wird, gibt sie den MM-Teil des Datumswerts an.

#### **Beispiel 4 (Arithmetik mit temporären Variablen)**

 $1$ /\*%OPC SETVAR TX= $(1)$ //\*%OPC SETVAR TY=(2) //\*%OPC SETVAR TZ=(&TX+&TY)

TZ ist eine temporäre Variable, die auf das Ergebnis der arithmetischen Addition gesetzt wird.

#### **Beispiel 5 (Verketten temporärer Variablen)**

//\*%OPC SETVAR T001=('STRING1') //\*%OPC SETVAR T002=('STRING2') //\*%OPC SETVAR T003=('&T001 &T002 CONCATENATED STRINGS')

T003 ist eine temporäre Variable, die auf den folgenden Wert gesetzt wird: STRING1 STRING2 CONCATENATED STRINGS

## <span id="page-102-0"></span>**Anweisungen BEGIN und END: Zweck**

Diese Anweisungen geben als Paar abhängig vom Wert des Schlüsselworts AC-TION Folgendes an:

- Den Anfang und das Ende der Variablensubstitutionsaktion, die vom Agenten durchgeführt wird
- v Den Anfang und das Ende der Zeilen, die in den angepassten Job *einzuschließen* sind
- v Den Anfang und das Ende der Zeilen, die aus dem angepassten Job *auszuschließen* sind

## **Syntax**

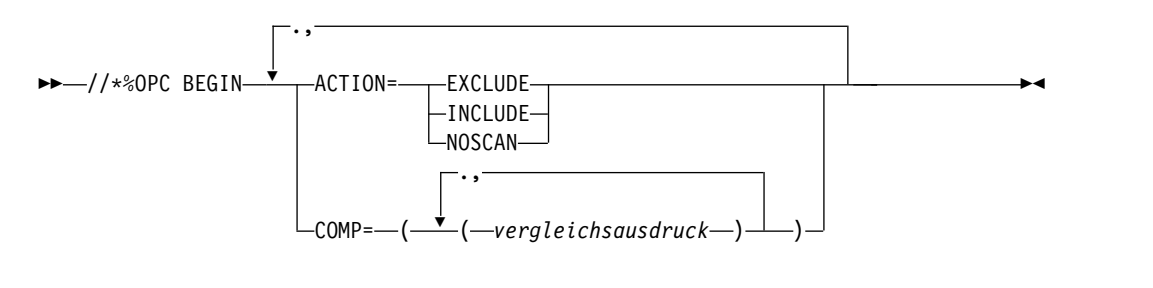

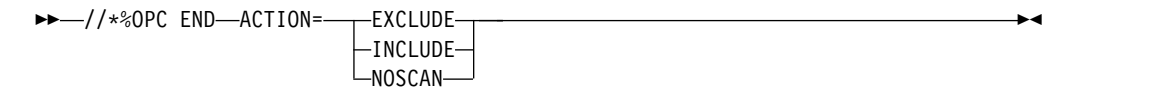

### **Parameter**

### **ACTION=(EXCLUDE|INCLUDE|NOSCAN)**

Gibt an, welche BEGIN/END-Aktion auszuführen ist.

## **EXCLUDE**

Dieser Wert gibt an, dass die Zeilen nach dieser Anweisung BEGIN bis zur nächsten Anweisung END ACTION=EXCLUDE aus dem Job ausgeschlossen werden sollen, der für diese Operation übergeben wird.

### **INCLUDE**

Dieser Wert gibt an, dass die Zeilen nach dieser Anweisung BEGIN bis zur nächsten Anweisung END ACTION=INCLUDE in den Job eingeschlossen werden sollen, der für diese Operation übergeben wird.

### **NOSCAN**

Dieser Wert gibt an, dass alle Variablen nach dieser Anweisung BEGIN bis zur nächsten Anweisung END ACTION=NOSCAN nicht substituiert werden sollen.

### **COMP=((***vergleichsausdruck***), (***vergleichsausdruck***),...)**

Gibt Vergleichsausdrücke an, die zur Entscheidung verwendet werden, ob die Anweisung BEGIN berücksichtigt werden soll. Wenn der Vergleichsausdruck wahr ist, wird die Anweisung BEGIN berücksichtigt. Details zum Definieren von Vergleichsausdrücken finden Sie in ["Schlüsselwort COMP](#page-105-0) [in Anweisungen BEGIN und FETCH" auf Seite 94.](#page-105-0)

### **Hinweise**

In einem Job muss jede Anweisung BEGIN eine entsprechende Anweisung END mit derselben Angabe für ACTION haben. Beispiel: Betrachten Sie die folgende Anweisung:

//\*%OPC BEGIN ACTION=EXCLUDE

Diese Anweisung erfordert die folgende entsprechende Anweisung END: //\*%OPC END ACTION=EXCLUDE

Wenn der Agent eine unpaarige Anweisung BEGIN oder END erkennt, wird die Verarbeitung mit einem Fehler beendet. Auch eine Anweisung BEGIN, die nicht berücksichtigt wird, weil der zugehörige Vergleichsausdruck kein wahres Ergebnis hat, erfordert eine entsprechende Anweisung END.

Nur die folgenden Anweisungen können sich im Geltungsbereich einer Anweisung BEGIN ACTION=NOSCAN und einer Anweisung END ACTION=NOSCAN befinden:

**SETFORM** SETVAR

Wenn sich diese Anweisungen im Bereich einer Anweisung NOSCAN befinden, werden sie immer berücksichtigt, selbst wenn eine Vergleichsbedingung gilt, die falsch ist.

Anweisungen BEGIN und END, die ACTION=INCLUDE oder ACTION=EXCLUDE angeben, können nicht verschachtelt werden und dürfen sich nicht überschneiden. Sie können jedoch einen verschachtelten NOSCAN-Bereich vollständig beinhalten.

Betrachten Sie die folgenden Beispiele:

### **Beispiel 1**

```
//*%OPC SCAN
//*%OPC BEGIN ACTION=INCLUDE<br>
//DDNAME1 DD DSN=&HIONE..&DATASET1,DISP=SHR<br>
//DDNAME2 DD DSN=&HIONE..&DATASET2,DISP=SHR<br>
//*%OPC FND ACTION=INCLUDE
//DDNAME1 DD DSN=&HIONE..&DATASET1,DISP=SHR
//DDNAME2 DD DSN=&HIONE..&DATASET2,DISP=SHR
//*%OPC END ACTION=INCLUDE
```
Beispiel 1 ist gültig. Die Zeilen 2 und 8 werden in den Job für die Operation eingeschlossen.

#### **Beispiel 2**

%OPC SCAN<br>
//\*%OPC BEGIN ACTION=EXCLUDE<br>
//EXEC PGM=MYPROG<br>
//\*%OPC BEGIN ACTION=INCLUDE<br>
//DDNAME1 DD DSN=&HIONE..&DATASET1,DISP=SHR<br>
//SYSOUT DD SYSOUT=A<br>
//\*%OPC END ACTION=EXCLUDE<br>
//DDNAME2 DD DSN=&HIONE..&DATASET2,DI //\*%OPC BEGIN ACTION=EXCLUDE //EXEC PGM=MYPROG //\*%OPC BEGIN ACTION=INCLUDE //DDNAME1 DD DSN=&HIONE..&DATASET1,DISP=SHR //SYSOUT DD SYSOUT=A //\*%OPC END ACTION=EXCLUDE //DDNAME2 DD DSN=&HIONE..&DATASET2,DISP=SHR //\*%OPC END ACTION=INCLUDE

Beispiel 2 ist ungültig. Eine Aktion EXCLUDE (Zeilen 2 und 7) überschneidet sich mit einer Aktion INCLUDE (Zeilen  $\frac{4}{1}$  und  $\frac{9}{1}$ ). Eine Fehlernachricht wird ausgegeben.

**Beispiel 3**

//\*%OPC SCAN **1**<br>
//\*%OPC BEGIN ACTION=INCLUDE **2**<br>
//EXEC PGM=MYPROG **3**<br>
//\*%OPC BEGIN ACTION=NOSCAN **4**<br>
//DDNAME1 DD DSN=&HIONE..&DATASET1,DISP=SHR **5**<br>
//SYSOUT DD SYSOUT=A<br>
//\*%OPC END ACTION=NOSCAN //DDNAME2 DD DSN //\*%OPC BEGIN ACTION=INCLUDE //EXEC PGM=MYPROG //\*%OPC BEGIN ACTION=NOSCAN //DDNAME1 DD DSN=&HIONE..&DATASET1,DISP=SHR //SYSOUT DD SYSOUT=A //\*%OPC END ACTION=NOSCAN //DDNAME2 DD DSN=&HIONE..&DATASET2,DISP=SHR //\*%OPC END ACTION=INCLUDE

Beispiel 3 ist gültig. Der NOSCAN-Bereich, der in den Zeilen 4 und 7 definiert wird, ist vollständig innerhalb den Bereichs von BEGIN und END mit ACTION=INCLUDE (Zeilen 2 und 9) enthalten.

Beachten Sie außerdem, dass die Variable HIONE in Zeile 8 substituiert wird, während die Variable HIONE in Zeile 5 nicht substituiert wird, weil sie innerhalb eines NOSCAN-Bereichs liegt.

## <span id="page-104-0"></span>**Anweisung FETCH: Zweck**

Mithilfe dieser Anweisung können Sie Zeilen, die aus einem Member einer partitionierten Datei abgerufen oder durch einen Exit bereitgestellt werden, in Ihren Job einschließen.

### **Syntax**

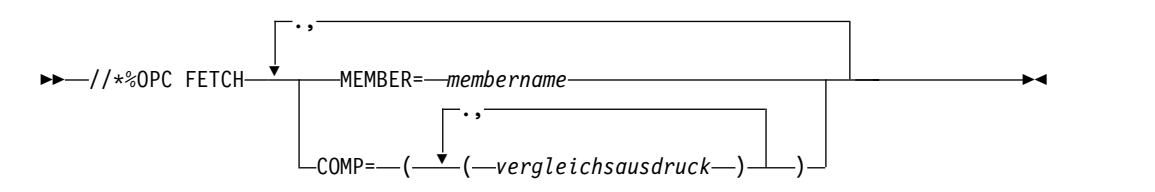

### **Parameter**

## **MEMBER=(***membername***)**

Gibt den Membernamen einer partitionierten Datei an, die dem Datendefinitionsnamen EELJBLIB zugeordnet ist. Die Zeilen in diesem Member wer den unmittelbar nach der Anweisung FETCH eingefügt.

## **COMP=((***vergleichsausdruck***), (***vergleichsausdruck***),...)**

Gibt Vergleichsausdrücke an, die zur Entscheidung verwendet werden, ob die Anweisung FETCH berücksichtigt werden soll. Wenn der Vergleichsausdruck wahr ist, wird die Anweisung FETCH berücksichtigt. Details zum Definieren von Vergleichsausdrücken finden Sie in ["Schlüsselwort](#page-105-0) [COMP in Anweisungen BEGIN und FETCH" auf Seite 94.](#page-105-0)

## **Hinweise**

Die Anweisung FETCH dient zum Einschließen von Zeilen aus anderen partitionierten Dateien oder von Zeilen, die durch einen Exit bereitgestellt werden. Zeilen, die durch eine Anweisung FETCH eingefügt werden, können keine weitere Anweisung FETCH enthalten. Anweisungen BEGIN und END mit der Aktion INCLUDE oder EXCLUDE können nicht in Zeilen enthalten sein, die durch eine Anweisung FETCH eingefügt werden.

<span id="page-105-0"></span>Vordefinierte Variablen können zum Darstellen der Werte beliebiger Schlüsselwörter, jedoch nicht der Schlüsselwörter selbst verwendet werden. Eine Anweisung FETCH kann nicht innerhalb eines BEGIN/END-Paares stehen, das ACTION=INCLUDE oder ACTION=EXCLUDE angibt.

#### **Beispiel**

//\*%OPC SCAN //\*%OPC FETCH, //\*%OPC MEMBER=JCL1, //\*%OPC COMP=(&DAY..EQ.1)

## **Schlüsselwort COMP in Anweisungen BEGIN und FETCH: Zweck**

Ein Vergleichsausdruck ermöglicht die Angabe von Bedingungen für die Berücksichtigung von Anweisungen BEGIN und FETCH.

#### **Syntax**

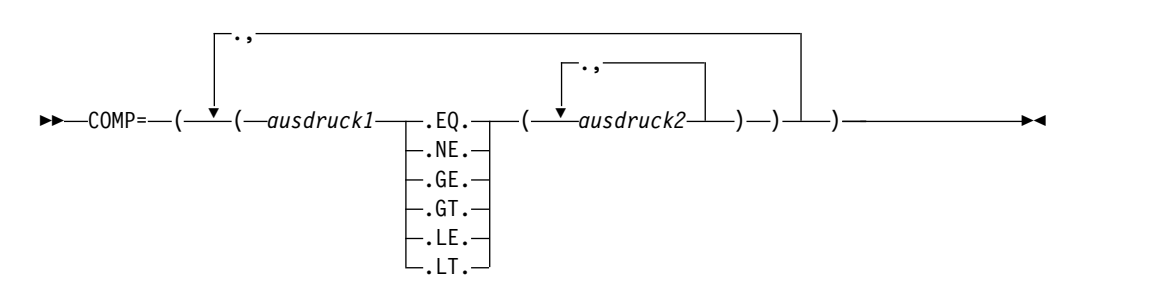

#### **Parameter**

#### *ausdruck1*

Diese Angabe ist eine Zeichenfolge, die aus &-Variablen und alphanumerischen Literalen besteht. Alle enthaltenen Zeichen für globale Suche werden als Literale behandelt. Der Wert von *ausdruck1*, der aus der Auflösung der angegebenen Variablen resultiert, wird an den Werten getestet, die durch *ausdruck2* angegeben werden.

### **.Operatoren.**

Diese Werte sind Operatoren, die angeben, welcher Vergleich zwischen dem Wert von *ausdruck1* und beliebigen Werten von *ausdruck2* durchgeführt werden soll.

- **.EQ.** Der Wert von *ausdruck1* muss gleich einem der Werte von *ausdruck2* sein, damit der Ausdruck wahr ist.
- **.NE.** Alle Werte von *ausdruck2* müssen ungleich dem Wert von *ausdruck1* sein, damit der Ausdruck wahr ist.
- **.GT.** Der Wert von *ausdruck1* muss größer als der Wert von *ausdruck2* sein, damit der Ausdruck wahr ist.
- **.GE.** Der Wert von *ausdruck1* muss größer-gleich dem Wert von *ausdruck2* sein, damit der Ausdruck wahr ist.
- **.LT.** Der Wert von *ausdruck1* muss kleiner als der Wert von *ausdruck2* sein, damit der Ausdruck wahr ist.
- **.LE.** Der Wert von *ausdruck1* muss kleiner-gleich dem Wert von *ausdruck2* sein, damit der Ausdruck wahr ist.

#### *ausdruck2*

Dieser Parameter kann aus &-Variablen, Literalen oder, bei Angabe der Operatoren .EQ. oder .NE., einem der beiden Zeichen für globale Suche (% und \*) bestehen.

Die Länge des aufgelösten Werts darf 44 Zeichen nicht überschreiten. Das Zeichen für globale Suche % stellt ein beliebiges einzelnes alphanumerisches Zeichen dar. Das Zeichen für globale Suche \* stellt eine beliebige alphanumerische Zeichenfolge, einschließlich der Nullzeichenfolge, dar.

Wenn GT, GE, LT oder LE angegeben wird, gilt:

- v Mehrere Werte in *ausdruck2* werden nicht unterstützt.
- v Zeichen für globale Suche werden nicht unterstützt.
- Wenn die Zeichenfolgen auf beiden Seiten der Operatoren verschiedene Längen haben, erfolgt der Vergleich unter Verwendung der kürzeren Zeichenfolge.

**Anmerkung:** Das Symbol % bezeichnet innerhalb eines COMP-Schlüsselworts keine vordefinierte %-Variable. In einer Anweisung COMP sind % und ?-Variablen nicht gültig.

#### **Hinweise**

Der COMP-Ausdruck kann vor der Auflösung nicht länger als 256 Zeichen sein und nach der Substitution nicht mehr als 1024 Zeichen enthalten. Der Wert *ausdruck2* kann eine beliebige vordefinierte oder benutzerdefinierte &-Variable sein. Weder *ausdruck1* noch *ausdruck2* darf eingebettete Leerzeichen enthalten.

Betrachten Sie die folgenden Beispiele:

#### **Beispiel 1**

//\*%OPC FETCH, //\*%OPC MEMBER=MYJCL, //\*%OPC COMP=(&APPL..EQ.(APPL1,APPL2,APPL3))

Wenn &APPL. gleich APPL1 oder APPL2 oder APPL3 ist, ist der Ausdruck wahr und die Anweisung FETCH wird berücksichtigt.

Beachten Sie die beiden Punkte nach &APPL.. Der erste bezeichnet das Ende der Variablen APPL. Der zweite bezeichnet den Anfang des Vergleichsoperators EQ.

#### **Beispiel 2**

//\*%OPC FETCH, //\*%OPC MEMBER=MYJCL, //\*%OPC COMP=(&DAY..NE.(1,3,5))

Wenn in Beispiel 2 die Variable &DAY nicht den Wert 1 oder 3 oder 5 hat, ist der Ausdruck wahr und die Anweisung FETCH wird berücksichtigt. Wenn DAY gleich einem der Vergleichswerte ist, hat der Ausdruck den Wert 'Falsch'.

Damit das Schlüsselwort COMP den Wert *wahr* liefert, müssen alle Vergleichsausdrücke, aus denen es besteht, den Wert *wahr* liefern. Dies wird im folgenden Beispiel demonstriert:

#### **Beispiel 3**

```
//*%OPC BEGIN ACTION=INCLUDE,
//*%OPC COMP=((&APPL..EQ.(APPL1,APPL2,APPL3)),
//*%OPC (&DAY..NE.(1,3,5)))
       .
       .
       .
//*%OPC END ACTION=INCLUDE
```
Damit die Anweisung COMP in Beispiel 3 den Wert 'wahr' liefert, müssen die Ausdrücke (&APPL..EQ.(APPL1,APPL2,APPL3)) und (&DAY..NE.(1,3,5)) beide wahr sein.

Die Werte in *ausdruck2*, die Sie angeben, können aus &-Variablen, alphanumerischen Literalen sowie den Zeichen für globale Suche '\*' und '%' bestehen. Nationale Sonderzeichen, linke und rechte Klammern, '(' und ')', sowie Leerzeichen sind nicht zulässig. Wenn sie angegeben werden, sind die Ergebnisse unvorhersehbar. Das Zeichen für globale Suche '\*' stellt eine Zeichenfolge beliebiger Länge dar; das Zeichen für globale Suche '%' stellt genau 1 Zeichen dar. Wenn Variablen und Zeichen für globale Suche kombiniert werden, werden die Variablen aufgelöst, bevor Ver gleiche unter Verwendung der Zeichen für globale Suche durchgeführt werden.

#### **Beispiel 4**

```
//*%OPC BEGIN ACTION=INCLUDE,
//*%OPC COMP=(&MYVAR..EQ.(TSO199,TSO2%%.,&VALUE1.*))
       .
       .
       .
```
//\*%OPC END ACTION=INCLUDE

In Beispiel 4 muss die Variable &MYVAR einen der folgenden Werte haben, damit der Vergleichsausdruck wahr ist:

- TSO199
- TSO2 gefolgt von zwei beliebigen alphanumerischen Zeichen außer Leerzeichen
- Wert der Variablen &VALUE1, gefolgt von einer alphanumerischen Zeichenfolge beliebiger Länge (einschließlich der Länge 0)

#### **Beispiel 5**

```
//*%OPC BEGIN ACTION=EXCLUDE,
//*%OPC COMP=(&CYYMMDD..GE.120101)
       .
       .
       .
```
//\*%OPC END ACTION=EXCLUDE

Beachten Sie, dass Anweisungen COMP bei einigen der Datumsformate der vordefinierten Variablen unerwartete Ergebnisse liefern können. Wenn Datumsvariablen substituiert werden, werden sie als Numerale und nicht als Datumswerte verglichen.

In Beispiel 5 ist &CYYMMDD das aktuelle Datum und 120101 stellt den 1. Januar 2012 dar. Wenn der Wert von *ausdruck1* größer als 120101 ist, ist der Ausdruck wahr.

# **Jobinstanzen verwalten**

Zur Verwaltung der Jobs, die an einen Agenten für z/OS übergeben werden, ver wenden Sie dieselben Befehle, die für alle IBM Workload Scheduler-Jobs verfügbar sind.
<span id="page-108-0"></span>Verwenden Sie die Conman-Befehlszeile oder Dynamic Workload Console, um die Jobinstanzen zu verwalten. Die meisten Jobverwaltungsbefehle und -aktionen von IBM Workload Scheduler sind auch für Jobinstanzen des Agenten für z/OS anwendbar, jedoch nicht alle. In den folgenden Abschnitten sind Befehle und Aktionen aufgelistet, die Sie ausführen können, und solche, die Sie nicht ausführen können.

## **Befehle und Aktionen, die Sie ausführen können**

Alle mit Ausnahme von "kill" für Jobinstanzen.

## **Befehle und Aktionen, die Sie nicht ausführen können**

Sie können den Befehl kill nicht für Jobinstanzen ausführen.

Dies schränkt die Verwendung des Jobstromschlüsselworts maxdur für Jobs des Agenten für z/OS ein. Wenn Sie also in einem Jobstrom das Schlüsselwort maxdur mit dem Argument onmaxdur kill angeben, wird der Job nicht beendet, wenn er das Zeitlimit überschreitet, obwohl die Markierungen MaxDurationExceeded und KillSubmitted vom Befehl conman showjobs zurückgegeben werden. Im Bereich der ereignisgesteuerten Auslastungsautomatisierung wird das Ereignis MaxDurationExceeded generiert. Dieses Ereignis kann zum Auslösen einer Reihe von Aktionen verwendet werden, jedoch nicht zum Auslösen der Aktion KillJob.

# **Jobs überwachen**

Der Agent verwendet die JES-/SMF-Exits, um die Statusänderungen für alle Jobs zu überwachen, die durch ihn übergeben werden.

## **Jobstatus**

Die Statusereignisse für die Jobs, die über den Agenten für z/OS übergeben wer den, werden normalerweise von JES und SMF ausgegeben und vom Agenten für z/OS abgefangen. Der Agent leitet sie anschließend in einer XML-Nachricht an Dynamic Workload Broker weiter. Die Jobstatus werden in Dynamic Workload Console und in der Conman-Befehlszeile zurückgemeldet.

In der folgenden Tabelle sind die Status zusammengefasst, die ein Job von der Übergabe bis zum Abschluss durchläuft. Zudem sind die entsprechenden Statusnamen aufgeführt, die von JES/SMF, von dem Agenten für z/OS und in den Benutzerschnittstellen zurückgemeldet werden.

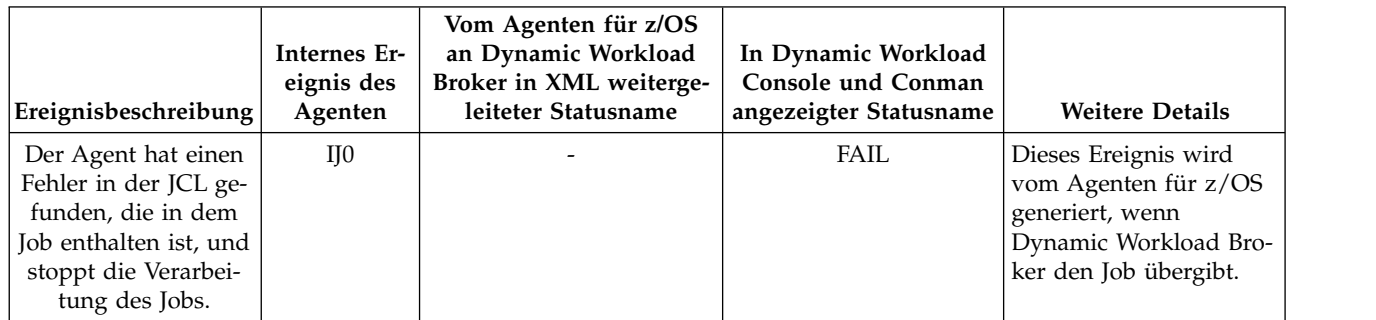

*Tabelle 20. Jobereignisse und -status in den verschiedenen Komponenten*

| Ereignisbeschreibung                                                                                                    | Internes Er-<br>eignis des<br>Agenten | Vom Agenten für z/OS<br>an Dynamic Workload<br>Broker in XML weiterge-<br>leiteter Statusname | In Dynamic Workload<br>Console und Conman<br>angezeigter Statusname | <b>Weitere Details</b>                                                                                                    |
|----------------------------------------------------------------------------------------------------|---------------------------------------|-----------------------------------------------------------------------------------------------|---------------------------------------------------------------------|----------------------------------------------------------------------------------------------------|
| Job-JCL. Ein Job wur-<br>de übergeben.<br>Der Job wurde von<br>Dynamic Workload<br>Broker übergeben<br>und die JCL wurde<br>vom Agenten für<br>z/OS in den internen<br>JES-Leser gestellt. Der<br>Job wurde noch nicht<br>von JES übergeben,<br>aber die IDs, die<br>Dynamic Workload<br>Broker und JES dem<br>Job zugeordnet ha-<br>ben, wurden einander<br>zugeordnet. | KJ1                                   | <b>INFO</b>                                                                                   | <b>BOUND</b>                                                        | Dieses Ereignis wird<br>vom Agenten für z/OS<br>generiert, nachdem die<br>JCL in den internen JES-<br>Leser kopiert wurde.                                                                  |
| Leserereignis: Ein Job<br>ist in das JES-System<br>eingetreten.                                                                                                    | A1 oder B1                            | <b>SUBMITTED</b>                                                                              | <b>WAIT</b>                                                         | Dieses Ereignis wird<br>von JES auf dem System<br>generiert, auf dem der<br>Agent für z/OS instal-<br>liert ist, und vom Agen-<br>ten für z/OS an<br>Dynamic Workload Bro-<br>ker gesendet. |
| Jobstartereignis: Die<br>Ausführung eines<br>Jobs wurde gestartet.                                                                                                    | A2 oder B2                            | <b>EXECUTING</b>                                                                              | <b>EXEC</b>                                                         | Dieses Ereignis wird<br>von SMF auf dem Sys-<br>tem generiert, auf dem<br>der Job übergeben wird,<br>und vom Agenten für<br>z/OS an Dynamic<br>Workload Broker gesen-<br>det.               |
| Schrittendeereignis:<br>Ein Jobschritt wurde<br>fertig ausgeführt.                                                                                                    | A3S oder<br>B <sub>3</sub> S          | <b>EXECUTING</b>                                                                              | <b>EXEC</b>                                                         | Dieses Ereignis wird auf<br>dem System generiert,<br>auf dem der Job überge-<br>ben wird. Es wird je-<br>doch gelöscht, wenn<br>kein ABEND bei einem<br>Jobabschnitt auftritt.              |
| Jobendereignis: Die<br>Ausführung eines<br>Jobs wurde fertig ge-<br>stellt.                                                                                                    | A3J oder B3J                          | <b>SUCCEEDED</b><br><b>EXECUTION</b> oder<br><b>FAILED EXECUTION</b>                          | <b>SUCC oder ABEND</b>                                              | Dieses Ereignis wird<br>von SMF auf dem Sys-<br>tem generiert, auf dem<br>der Job übergeben wird,<br>und vom Agenten für<br>z/OS an Dynamic<br>Workload Broker gesen-<br>det.               |

*Tabelle 20. Jobereignisse und -status in den verschiedenen Komponenten (Forts.)*

| Ereignisbeschreibung                                                                       | Internes Er-<br>eignis des<br>Agenten | Vom Agenten für z/OS<br>an Dynamic Workload<br>Broker in XML weiterge-<br>leiteter Statusname | In Dynamic Workload<br>Console und Conman<br>angezeigter Statusname | <b>Weitere Details</b>                                                                                                    |
|--------------------------------------------------------------------------------------------|---------------------------------------|-----------------------------------------------------------------------------------------------|---------------------------------------------------------------------|----------------------------------------------------------------------------------------------------|
| Jobabschlussereignis:<br>Ein Job wurde der<br>JES-<br>Ausgabewarteschlange<br>hinzugefügt. | A3P oder<br>B3P                       | <b>SUCCEEDED</b><br><b>EXECUTION</b> oder<br><b>FAILED EXECUTION</b>                          | <b>SUCC oder ABEND</b>                                              | Dieses Ereignis wird<br>von JES auf dem System<br>generiert, auf dem der<br>Job übergeben wird,<br>und vom Agenten für<br>z/OS an Dynamic<br>Workload Broker gesen-<br>det.                                 |
| Jobausgabeende                                                                             | A4 oder B4                            |                                                                                               |                                                                     | Optionales Ereignis, das<br>vom JCL-Inhalt abhän-<br>gig ist.<br>Das Ereignis wird in der<br>Ereignisdatei<br>(EELEVDS) aufgezeich-<br>net, jedoch nicht an<br>Dynamic Workload Bro-<br>ker weitergeleitet. |
| Job wird bereinigt.                                                                        | A5 oder B5                            |                                                                                               |                                                                     | Optionales Ereignis, das<br>vom JCL-Inhalt abhän-<br>gig ist.<br>Das Ereignis wird in der<br>Ereignisdatei<br>(EELEVDS) aufgezeich-<br>net, jedoch nicht an<br>Dynamic Workload Bro-<br>ker weitergeleitet. |

*Tabelle 20. Jobereignisse und -status in den verschiedenen Komponenten (Forts.)*

## **JCL-Fehler**

Der Agent analysiert die von Dynamic Workload Broker gesendete JCL, bevor er sie an JES übergibt. Stellt er einen Syntaxfehler in der JCL fest, stoppt er den Über gabeprozess und zeichnet die Fehlernachricht im Jobprotokoll auf.

## **Jobfehlercodes**

Treten nach der Übergabe eines Jobs andere Rückgabecodes als null auf, handelt es sich um Fehler. Der Rückgabecode wird vom Agenten für z/OS über HTTP in einem XML-POST zusammen mit der ID und dem Namen des Jobs an Dynamic Workload Broker zurückgesendet. Der z/OS-Fehlercode wird einem numerischen Code zugeordnet, der in Conman oder Dynamic Workload Console angezeigt wird. In der folgenden Tabelle sind die Fehlercodes aufgelistet, die nach der Übergabe eines Jobs zurückgegeben werden können. Zudem sind ihre Entsprechungen in z/OS und IBM Workload Scheduler aufgeführt.

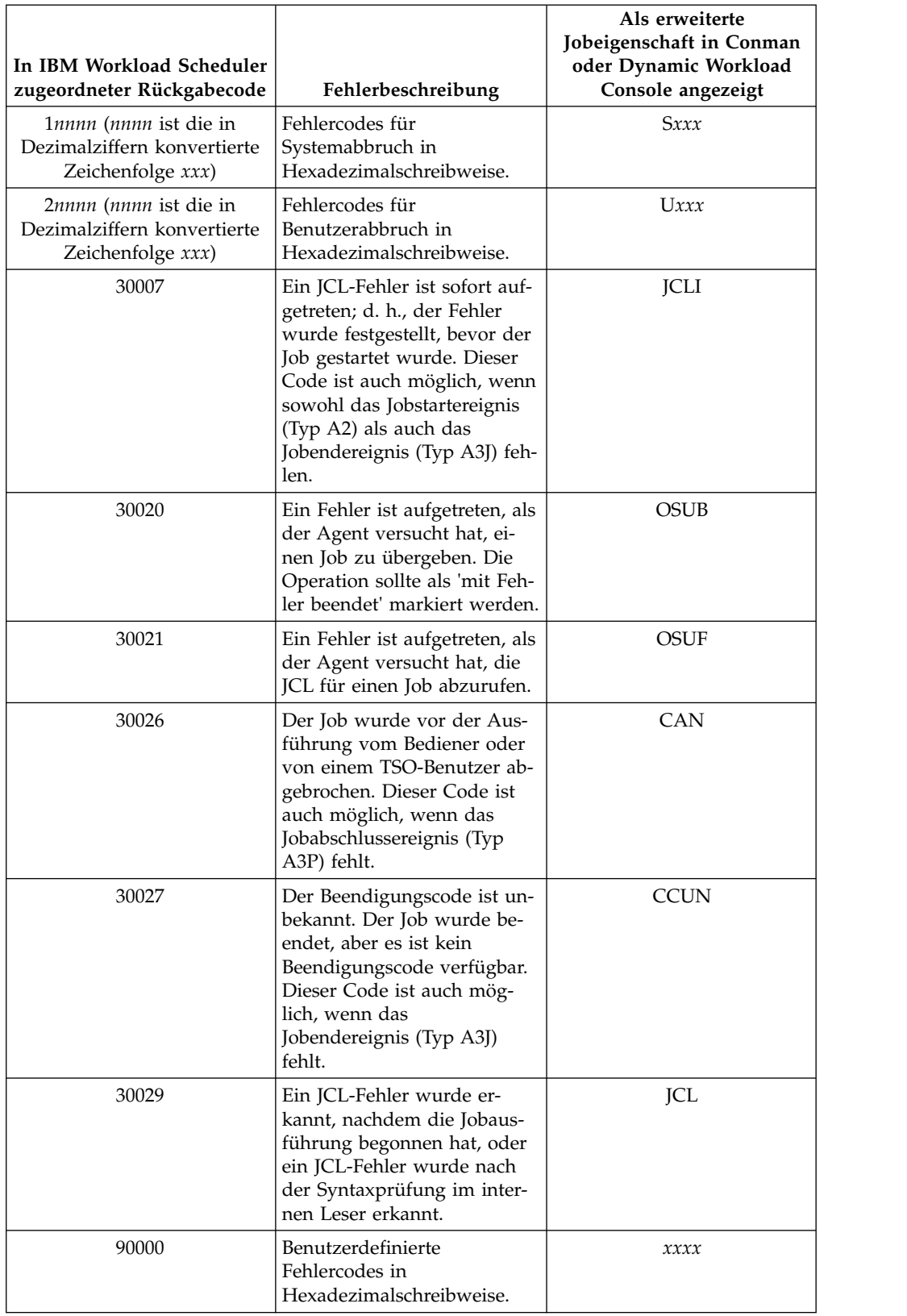

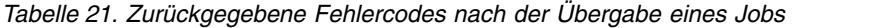

## <span id="page-112-0"></span>**Ereignisdateien**

Der Agent verwendet die Ereignisdateien EELHTDS und EELEVDS. Die darin enthaltenen Datensätze beschreiben die Ereignisse, die von den Jobüberwachungsfunktionen des Agenten erstellt werden. Eine Ereignisschreibertask schreibt Datensätze in diese Dateien und liest Datensätze aus diesen Dateien.

EELHTDS zeichnet die Ereignisse auf, die von Dynamic Workload Broker erstellt wurden und sich auf die Übergabe von Workloads beziehen.

EELEVDS zeichnet die von JES und SMF erstellten Ereignisse auf, die sich auf die Jobausführung beziehen und die an Dynamic Workload Broker zurückgesendet werden sollen.

Eine weitere Datei mit dem Namen EELHTREF wird als Servicedatei verwendet, um die Jobs, die in den Übergabeanforderungen aus IBM Workload Scheduler gesendet werden, kurz zu speichern. Wenn die Jobs einen Abruf einer im z/OS-System gespeicherten JCL oder eine Variablensubstitution erfordern, werden diese Aktionen hier ausgeführt.

Da alle Ereignisse in den Ereignisdateien aufgezeichnet sind, gehen Ereignisse nicht verloren, wenn der Agent oder eine Komponente zur Ereignisverarbeitung er neut gestartet werden muss. Der Prozess für das Übergabeprüfpunktverfahren stellt sicher, dass Übergabeanforderungen mit Dynamic Workload Broker synchronisiert sind. Auf diese Weise wird verhindert, dass Anforderungen aufgrund von Kommunikationsfehlern verloren gehen.

**Wichtig:** Die Dateien werden bei ihrer ersten Verwendung formatiert. Wenn Sie eine der Dateien aus irgendeinem Grund erneut formatieren, gehen alle Ereignisse verloren, die sich in der Warteschlange für alle Dateien befinden.

# **Steuern, wie der Ereignisschreiber Jobbeendigungscodes für bestimmte Jobs aufzeichnet**

Unter z/OS 1.13 und höheren Versionen können Sie den Parameter JOBRC in Jobkartenanweisungen bestimmter Jobs angeben, um vorzudefinieren, wie die Beendigungscodes dieser Jobs in der Ereignisdatei EELEVDS aufgezeichnet werden.

Für alle Jobs, die durch den Agenten für z/OS an JES übergeben werden, definiert das Schlüsselwort RETCODE der [Initialisierungsanweisung EWTROPTS,](#page-44-0) welchen Beendigungscode der Ereignisschreiber in der Ereignisdatei [EELEVDS](#page-112-0) für den Jobendeereignissatz (A3J) aufzeichnet, wobei eine Auswahl unter den Codes erfolgt, die von den Jobabschnitten zurückgegeben werden. Die Standardauswahl für RETCODE besteht darin, den Jobbeendigungscode auf den Rückkehrcode des letzten Jobabschnitts (Schritts) zu setzen. Alternativ können Sie ihn so festlegen, dass der höchste Rückkehrcode eines Jobabschnitts ausgewählt wird.

Für bestimmte Jobs Ihrer Wahl können Sie die Einstellung von RETCODE über schreiben, indem Sie den Parameter JOBRC in der JOB-Anweisung der JCL angeben. In der Regel verwenden Sie den Parameter JOBRC, um für einen bestimmten Job die in EWTROPTS RETCODE definierte Einstellung, die im Allgemeinen für alle Auslastungen (Workloads) gilt, die vom Agenten für z/OS an JES übergeben werden, zurückzunehmen.

## **JOBRC**

►► **MAXRC** JOBRC ( LASTRC ) ►◄

### **Parameter**

#### **MAXRC**

Der Jobbeendigungscode wird auf den höchsten Rückkehrcode eines Abschnitts im Job oder, falls die Ausführung des Jobs wegen einer abnormalen Beendigung fehlschlägt, auf den letzten ABEND-Code gesetzt. Dies ist die Standardeinstellung des Parameters.

#### **LASTRC**

Der Jobbeendigungscode wird auf den Rückkehrcode bzw. den ABEND-Code des letzten Abschnitts gesetzt, der im Job ausgeführt wird.

#### **Beispiel**

Die Initialisierungsanweisung EWTROPTS Ihres Agenten für z/OS gibt RETCODE=HIGHEST an. Dies legt fest, dass für alle Jobs, die vom Agenten an JES übergeben werden, der Jobbeendigungscode, der vom Ereignisschreiber zurückgegeben wird, jeweils der höchste Rückkehrcode aller ausgeführten Abschnitte ist.

Für den aus mehreren Abschnitten bestehenden Job ACCT1254JCL soll der Ereignisschreiber jedoch den Rückkehrcode des letzten ausgeführten oder abnormal beendeten Abschnitts auswählen. Um dies festzulegen, schreiben Sie den Parameter JOBRC=LASTRC in die JOB-Anweisung von ACCT1254JCL.

## **Jobprotokolle anzeigen**

Anzeigen der Protokolle von Jobs, die vom Agenten für z/OS übergeben wurden.

Sie können die Protokolle der Jobs, die vom Agenten für z/OS übergeben wurden, in Dynamic Workload Console oder in der Conman-Befehlszeile anzeigen.

Die hierfür auszuführende Prozedur ist für alle IBM Workload Scheduler-Jobs gleich:

- v Klicken Sie in Dynamic Workload Console auf **Systemstatus und Zustand** →**Auslastungsüberwachung** →**Jobs überwachen**. Anschließend klicken Sie für eine ausgewählte Jobinstanz auf die Schaltfläche **Jobprotokoll...**.
- In der IBM Workload Scheduler-Befehlszeile führen Sie conman showjobs aus.

Wenn Sie eine dieser Prozeduren ausführen, werden die Protokolle vom z/OS-System abgerufen und angezeigt. Die Protokolle sind nur für Jobs verfügbar, die abgeschlossen sind.

Die Protokolle sind nur so lange für die Anzeige verfügbar, bis sie von JES bereinigt werden. Nach diesem Zeitpunkt stehen sie nicht mehr zur Verfügung.

# **Systembefehle zur Steuerung des Agenten verwenden**

Sie können z/OS-Systembefehle verwenden, um den Agenten für z/OS zu starten, zu stoppen, abzubrechen oder zu ändern.

Verwenden Sie die folgenden Bedienerbefehle zur Steuerung des Agenten:

- **S** START
- **P** STOP
- **C** CANCEL
- **F** MODIFY

Sie können diese Befehle an einer MSC-Konsole (MSC - Multiple Console Support) oder mithilfe eines Programms wie SDSF (Spool Display and Search Facility) eingeben. In beiden Fällen muss der Bediener des Terminals oder der Konsole über die erforderlichen Berechtigungen zum Eingeben von Bedienerbefehlen verfügen.

## **Agent starten**

Zum Starten des Agenten für z/OS geben Sie den folgenden z/OS-Bedienerbefehl ein:

/S *proz-name*

Dabei ist *proz-name* der Prozedurname der JCL oder gestarteten Task des Agenten für z/OS.

Soll der Agent als Stapeljob ausgeführt werden, dürfen Sie ihn nicht mit einem Bedienerbefehl starten. Übergeben Sie stattdessen einen Stapeljob mit dem gleichen Namen wie das Subsystem des Agenten für z/OS. JES startet diesen Job auf die gleiche Weise wie einen normalen Job.

Da der Agent für z/OS u. a. JES-Exits verwendet, um den Fortschritt von z/OS-Jobs zu überwachen, wird er erst gestartet, wenn JES aktiv ist.

## **Agent stoppen**

Zum Stoppen des Agenten für z/OS geben Sie den folgenden z/OS-Bedienerbefehl ein:

/P *proz-name*

Dabei ist *proz-name* der Name der JCL-Prozedur für den Agenten für z/OS.

## **Agent abbrechen**

Wenn der Agent für z/OS 5 Minuten nach der Eingabe des Bedienerbefehls STOP noch immer aktiv ist, müssen Sie ihn abbrechen.

Zum Abbrechen des Agenten für z/OS geben Sie den folgenden z/OS-Bedienerbefehl ein:

/C *proz-name*

Dabei ist *proz-name* der Name der JCL-Prozedur für den Agenten für z/OS.

Ist der Befehl STOP unwirksam und verfügen Sie noch nicht über eine Dokumentation des Problems, fügen Sie die Option DUMP beim Abbrechen des Agenten hinzu, sodass das Problem bestimmt werden kann. Geben Sie Folgendes ein:

/C *proz-name*,DUMP

Dies bewirkt, dass der Agent für z/OS beendet und ein Speicherauszug in die Datei SYSMDUMP gestellt wird (falls der Datendefinitionsname sich in der JCL der gestarteten Task befindet).

## **Agent ändern**

Verwenden Sie den Befehl MODIFY, um eine der folgenden Subtasks des Agenten für z/OS zu starten oder zu stoppen:

- Datenrouter
- Ereignisschreiber
- Übergabe

Außerdem können Sie mit diesem Befehl den Status der Subtasks auflisten.

Der Befehl MODIFY hat die folgende Syntax:

/F *prozedurname*,*änderungsoption*

Dabei gilt Folgendes:

- v *prozedurname* ist der Name der JCL-Prozedur für den Agenten für z/OS.
- v *änderungsoption* kann Folgendes sein:

#### **STATUS, SUBTASK**

Listet alle Subtasks mit ihrem Status auf. Der Status kann ACTIVE oder INACTIVE sein.

**S=***subtask*

Startet die angegebene Subtask.

#### **P=***subtask*

Stoppt die angegebene Subtask.

*subtask* ist eine der folgenden Subtasks des Agenten für z/OS:

**DRT** Datenrouter

#### **EWTR**

Ereignisschreiber

**SUB** Übergabe

Beachten Sie Folgendes: Wird der Ereignisschreiber gestoppt, wird der Agent für z/OS in den Status OFFLINE versetzt (als UNAVAILABLE in Dynamic Workload Broker angezeigt). Für Jobs, die übergeben werden, während der Agent offline ist, wird der Status READY angezeigt. Jobs, die übergeben, jedoch noch nicht ausgeführt waren, als der Agent in den Status OFFLINE eintrat, werden in den Status WAIT versetzt. Wenn das Zeitlimit abläuft, das für Dynamic Workload Broker konfiguriert wurde, werden sie in den Status FAIL versetzt.

Sie können nur eine Task starten, die zuvor in der aktuellen Sitzung gestoppt wur de. Wenn Sie versuchen, eine gestartete Subtask zu starten oder eine gestoppte Subtask zu stoppen, wird die Fehlernachricht EELZ049W ausgegeben und keine Aktion ausgeführt.

## **Domänenmanager wechseln**

In diesem Abschnitt ist der Mechanismus beschrieben, der bewirkt, dass der Agent für z/OS mit Ihrem IBM Workload Scheduler-Netz verbunden bleibt, wenn Sie zu einem Sicherungsmanager wechseln.

### **Reaktion des Agenten auf einen Wechsel des Domänenmanagers**

Jedes Mal, wenn Sie den Domänenmanager (oder Master) für die Dynamic Workload Broker-Instanz ändern, mit der der Agent für z/OS verbunden ist, wird die Verbindung zwischen dem Agenten und seinem Dynamic Workload Broker unter brochen. Der HTTP-Client des Agenten für z/OS ist so konzipiert, dass er die nächste verfügbare Dynamic Workload Broker-Instanz (d. h. die Instanz, die in dem frisch aktivierten Domänenmanager ausgeführt wird) sucht und eine Verbindung zu dieser herstellt, sobald er die Unterbrechung erkennt.

Nach seiner Initialisierung sendet der Agent für z/OS in regelmäßigen Intervallen eine Pinganforderung an den Dynamic Workload Broker. Jede Pinganforderung ist eine HTTP-POST-Anforderung, in der der Agent seine Kennung und andere Attribute als Dynamic Workload Broker-Ressource sendet. Nachdem der Dynamic Workload Broker die HTTP-Anforderung akzeptiert und verarbeitet hat, sendet er als Antwort die Liste der zurzeit definierten Dynamic Workload Broker-Sicherungsinstanzen.. Diese Liste basiert auf der Liste der IBM Workload Scheduler-Agenten, die als Sicherungsdomänenmanager definiert sind.

Nach der ersten erfolgreichen Pinganforderung verfügt der Agent für z/OS über eine Liste aller Dynamic Workload Broker-Sicherungsinstanzen, die im IBM Workload Scheduler-Netz verfügbar sind. Diese Liste wird bei jeder nachfolgenden Pinganforderung aktualisiert. Ist die Pinganforderung des Agenten an den Dynamic Workload Broker bei seinem Start nicht erfolgreich, ist keine Liste der Sicherungen verfügbar und der Wechsel zu einer Sicherungsinstanz des Dynamic Workload Broker ist nicht möglich.

Tritt ein Netzfehler auf, während der Agent für z/OS eine Anforderung an den aktuellen Dynamic Workload Broker ausgibt, wird ein Offlineereignis generiert. Dieses Offlineereignis löst den Mechanismus aus, durch den der HTTP-Client in dem Agenten für z/OS eine Pinganforderung an den nächsten Dynamic Workload Broker in der Liste sendet.

- Ist diese Dynamic Workload Broker-Instanz verfügbar und wird eine Verbindung hergestellt, wird diese Instanz zur neuen Dynamic Workload Broker-Instanz, mit der der Agent für z/OS interagiert. Der neue Dynamic Workload Broker stellt auch eine aktualisierte Liste der Dynamic Workload Broker-Sicherungsinstanzen bereit.
- v Ist die Instanz nicht verfügbar, sendet der HTTP-Client eine Pinganforderung an die nächste Instanz in der Liste usw. Ist die Anforderung auch bei der letzten Instanz ohne Erfolg, wird wieder am Anfang der Liste begonnen. Dieser Prozess wird fortgesetzt, bis eine Pinganforderung erfolgreich an eine der Dynamic Workload Broker-Instanzen gesendet wird.

## **Agent stoppen und erneut starten, nachdem der primäre Dynamic Workload Broker sich geändert hat**

Ab der erstmaligen Herstellung einer Verbindung zum Dynamic Workload Broker ist die Liste der Sicherungsinstanzen im Hauptspeicher des Agenten gespeichert und sie verbleibt dort, solange der Agent ausgeführt wird. Sie geht verloren, wenn Sie den Agenten stoppen. Wenn Sie den Agenten stoppen und erneut starten, sendet er eine Pinganforderung an die ursprüngliche Dynamic Workload Broker-Instanz, die in seinen Konfigurationsparametern angegeben ist. Ist diese Instanz nicht verfügbar, weil ein Wechsel durchgeführt wurde oder die Instanz inzwischen inaktiv ist, kann der Agent keine Verbindung zu einer Sicherungsinstanz herstellen, da er noch nicht über eine Liste verfügt. Wenn Sie den Agenten stoppen und erneut starten, nachdem sich der primäre Dynamic Workload Broker geändert hat, vergessen Sie also nicht, in der Agentenkonfiguration die TDWBHOSTNAME- und TDWBPORT- Werte des neuen primären Dynamic Workload Broker anzugeben. Nachdem der Agent eine Verbindung zu dem neuen Dynamic Workload Broker hergestellt hat, empfängt er wieder die Liste.

# **Kapitel 4. Fehlerbehebung und Referenz**

In diesem Kapitel sind potenzielle Probleme und Referenzinformationen dokumentiert.

# **Informationen zu Resynchronisationsnachrichten**

In diesem Abschnitt werden die Informationsnachrichten beschrieben, die der Agent für z/OS ausgibt, wenn er die Jobübergabe nach einem Neustart erneut mit Dynamic Workload Broker synchronisiert.

## **Übersicht über die Resynchronisation**

Die erste Task, die der Agent für z/OS versucht, wenn er nach einem geplanten oder unfreiwilligen Stopp erneut gestartet wird, ist die ordnungsgemäße Synchronisation mit Dynamic Workload Broker, sodass keine Informationen zu der Workload verloren gehen, die vom Agenten verarbeitet wurde, als es zu dem Stopp gekommen ist.

Wie in ["Jobs überwachen" auf Seite 97](#page-108-0) beschrieben, liegen die Informationen zur Workload, die dem Agenten zugewiesen ist, in Form von Ereignissen vor, die die Arbeit, die noch zu übergeben ist, und das Ergebnis der bereits verarbeiteten Ar beit aufzeichnen. Bei der normalen Verarbeitung verwendet der Agent drei Ereignisdateien, um diese Ereignisse zu verwalten. Die gleichen Dateien werden auch zu Wiederherstellungszwecken nach einem Neustart verwendet. Diese sind (wie sie mit ihrem DD-Namen in der gestarteten Task des Agenten für z/OS bekannt sind):

#### **EELEVDS**

Speichert die Ereignisse, die den gesamten Lebenszyklus eines übergebenen Jobs (Übergabe, Ausführung, Ergebnis) verfolgen.

Nach einem Stopp/Neustart durchsucht der Agent diese Datei nach den zuletzt ausgegebenen Ereignissen, um sie erneut an Dynamic Workload Broker zu senden.

#### **EELHTREF**

Speichert die Jobübergabeanforderungen, die von Dynamic Workload Broker empfangen wurden. Enthält Informationen zum Typ der Übergabe (nach Verweis oder nach Definition), zur JCL bzw. ihrer Position und zur Variablentabelle (sofern zutreffend). Sobald eine in EELHTREF gespeicherte Anforderung vollständig verarbeitet wurde (der Job wurde in die Warteschlange für die Übergabetask submit gestellt), wird sie als abgeschlossen markiert.

Nach einem Stopp/Neustart durchsucht der Agent diese Datei nach unvollständigen Anforderungen und verarbeitet diese erneut.

#### **EELHTDS**

Speichert die JCLs, die für die Übergabetask (submit) in die Warteschlange gestellt wurden.

Nach einem Stopp/Neustart durchsucht der Agent diese Datei nach in der Warteschlange befindlichen JCLs, die noch nicht übergeben wurden, um sie erneut in die Warteschlange zu stellen und ihre Verarbeitung abzuschließen.

## **Resynchronisationsnachrichten**

Nach einem Stopp/Neustart gibt der Agent eine Reihe von Informationsnachrichten aus, die die Aktionen beschreiben, die er zur Resynchronisation ausführt. Obwohl sie keine Benutzeraktion erfordern, werden sie hier als Hilfe zur Verfolgung der Resynchronisationsverarbeitung dokumentiert.

**EELHT28I** EELHTDS REPROCESSING CAUSED RESUBMISSION OF FOLLOWING EVENT: SSEQ: *SEQ* RECORD: *REC* CYCLE: *CYC* JOBALIAS: *JOBALIA1 JOBALIA2* **Erläuterung:** Beim Verarbeiten der Datei EELHTDS (Wiederherstellungsdatei für anstehende Übergaben) nach einem Neustart hat der Agent den Job, der durch den in *JOBALIA1* und *JOBALIA2* angegebenen Aliasnamen identifiziert wird, im anstehenden Status gefunden. Der EELHTDS-Satz, in dem der Job gefunden wurde, wird durch die Satznummer *REC* und den Schreibzyklus *CYC* angegeben. **Systemaktion:** Der Agent sendet den Job erneut an die Übergabetask. **EELHT36I** INFORMATION ABOUT RESTART PROCESSING OF EELHTDS DATA SET FOLLOWS: HTDS NEXT TO WRITE : REC *INREC* CYC *INCYC* HTDS RESEND START POSITION: REC *STREC* CYC *STCYC* HTDS RESEND STOP POSITION : REC *CUREC* CYC *CUCYC* HTDS LAST SUBMIT DONE : REC *LSREC* CYC *LSCYC* SSEQ: *LSSS* **Erläuterung:** Beim Start verarbeitet der Agent die Datei EELHTDS (Wiederherstellungsdatei für anstehende Übergaben) erneut, um die Jobs zu ermitteln, die erneut übergeben werden müssen, weil ihre Übergabe weiterhin ansteht. Vor der erneuten Verarbeitung der Jobs werden die folgenden Informationen bereitgestellt: • Die EELHTDS-Position, an der der nächste Satz geschrieben wird, angegeben durch die Satznummer *INREC* und den Schreibzyklus *INCYC*. • Der EELHTDS-Bereich, der analysiert wird, angegeben durch: • Startposition: Satznummer *STREC*, Schreibzyklus *STCYC* • Endposition: Satznummer *CUREC*, Schreibzyklus *CUCYC* • Die letzte vom Agenten ausgeführte Übergabe vor dem Neustart, angegeben durch Sequenznummer *LSSS* und zugehörigen Satz in EELHTDS mit Satznummer *LSREC* und Schreibzyklus *LSCYC*. **Systemaktion:** Die Verarbeitung wird fortgesetzt. **EELHT37I** INFORMATION ABOUT RESTART PROCESSING OF EELHTREF DATA SET FOLLOWS: HTREF NEXT TO WRITE : REC *INREC* CYC *INCYC* HTREF START POSITION : REC *STREC* CYC *STCYC* HTREF LAST POSITION : REC *LAREC* CYC *LACYC* HTDS LAST SUBMIT STORED: REC *HTREC* CYC *HTCYC* SSEQ: *HTSS* **Erläuterung:** Beim Start verarbeitet der Agent die Datei EELHTREF (Wiederherstellungsdatei für anstehende Anforderungen) erneut, um die Jobs zu ermitteln, die erneut verarbeitet werden müssen, weil sie weiterhin anstehen. Vor der erneuten Verarbeitung der Jobs werden die folgenden Informationen bereitgestellt: • Die EELHTDS-Position, an der der nächste Satz geschrieben wird, angegeben durch die Satznummer *INREC* und den Schreibzyklus *INCYC*. • Der EELHTDS-Bereich, der analysiert wird, angegeben durch: • Startposition: Satznummer *STREC*, Schreibzyklus *STCYC* • Endposition: Satznummer *LAREC*, Schreibzyklus *LACYC*.

• Die letzte in EELHTDS aufgezeichnete, vom Agenten ausgeführte Übergabe

vor dem Neustart, angegeben durch Sequenznummer *HTSS* und zugehörigen Satz in EELHTDS mit Satznummer *HTREC* und Schreibzyklus *HTCYC*. **Systemaktion:** Die Verarbeitung wird fortgesetzt. **EELHT38I** EELHTREF REPROCESSING RECOVERED FOLLOWING EVENT: *JOBALIA1 JOBALIA2* **Erläuterung:** Beim Start verarbeitet der Agent die Datei EELHTREF (Wiederherstellungsdatei für anstehende Anforderungen) erneut, um die Jobs zu ermitteln, die erneut übergeben werden müssen, weil sie weiterhin anstehen. Diese Nachricht wird für jeden erneut verarbeiteten Job ausgegeben, der durch den Aliasnamen *JOBALIA1* und *JOBALIA2* identifiziert wird. **Systemaktion:** Die Verarbeitung wird fortgesetzt. **EELHT42I** THE HTTP SERVER FINISHED THE SYNCHRONIZATION WITH THE SUBMIT TASK. *NUM* SUBMISSION EVENTS HAVE BEEN REPROCESSED. **Erläuterung:** Beim Start verarbeitet der Agent die Datei EELHTDS (Wiederherstellungsdatei für anstehende Übergaben) erneut, um die Jobs zu ermitteln, die erneut übergeben werden müssen, weil ihre Übergabe weiterhin ansteht. Während des Prozesses wird die Nachricht EELHT28I für jeden erneut übergebenen Job ausgegeben. Am Ende des Prozesses wird die Nachricht EELHT42I ausgegeben, um die Gesamtzahl der erneut verarbeiteten Ereignisse *NUM* mitzuteilen. Beachten Sie, dass es geschehen kann, dass die Anzahl der ausgegebenen Nachrichten EELHT28I kleiner als *NUM* ist. Dies tritt ein, wenn unvollständige Ereignisse gefunden werden (wie durch die Nachricht EELHT35W gemeldet), die nicht übergeben werden können. **Systemaktion:** Keine. **EELHT44I** THE HTTP SERVER STARTED THE EELHTREF DATA SET PROCESSING. **Erläuterung:** Beim Start prüft der Agent die Datei EELHTREF (Wiederherstellungsdatei für anstehende Anforderungen), um anstehende Jobübergaben zu ermitteln, die verarbeitet werden müssen. **Systemaktion:** Der Agent verarbeitet die Datei EELHTREF. **EELHT45I** THE HTTP SERVER ENDED THE EELHTREF DATA SET PROCESSING. *NUM* SUBMISSION EVENTS HAVE BEEN REPROCESSED. **Erläuterung:** Beim Start prüft der Agent die Datei EELHTREF (Wiederherstellungsdatei für anstehende Anforderungen), um anstehende Jobübergaben zu ermitteln, die verarbeitet werden müssen.

# **Komponentenversionen müssen zur vollständigen Nutzung der aktuellen Funktionalität gleichen Stand haben**

**Systemaktion:** Keine.

Stellen Sie zur vollständigen Nutzung der neuesten Funktionen des Agenten für z/OS sicher, dass die Versionen aller Komponenten übereinstimmen.

Um die komplette Funktionalität, die der Agent für z/OS gegenwärtig zur Verfügung stellt, nutzen zu können, müssen die Version des Agenten und die Version von Dynamic Workload Broker, mit der er verbunden ist (sei es auf einem dynamischen Domänenmanager oder auf einem Masterdomänenmanager) den gleichen Stand aufweisen.

Insbesondere ist zu beachten, dass wenn der Agent für z/OS Version 8.6.0.2 mit einem dynamischen Domänenmanager oder einem Masterdomänenmanager der Ver sion 8.6 oder 8.6.0.1 verbunden wird, keine Jobs nach Verweis definiert und keine Variablensubstitution in den JCLs verwendet werden kann.

Wenn Sie dies dennoch tun, werden die Jobs nach der Übergabe mit einem Fehler beendet und können in einigen Fällen unendlich lang blockieren, ohne einen Fehlercode auszugeben.

# **Vollständige Füllung des DB2-Transaktionsprotokolls stoppt Jobverarbeitung**

Die Verarbeitung von Jobs für den Agenten für z/OS wird beendet, wenn das DB2- Transaktionsprotokoll vollständig gefüllt ist.

Wenn das DB2-Transaktionsprotokoll während der Ausführung eines Jobs vollständig gefüllt wird, wird die Ausführung des Jobs unterbrochen und die Verbindung zwischen dem Agenten und dem Dynamic Workload Broker gestoppt. Alle Jobs des Agenten für z/OS, die noch ausgeführt werden müssen, bleiben inaktiv. In dem Sonderfall, dass der übergebene Plan ausschließlich Jobs des Agenten für z/OS enthält, wird der Plan sogar ganz gestoppt.

Suchen Sie nach den folgenden Nachrichten, um sicherzugehen, dass ein vollständig gefülltes DB2-Transaktionsprotokoll das Problem ist:

#### **In EELMLOG unter z/OS:**

EELHT15E THE HTTP CLIENT FAILED TO PROCESS A REQUEST FOR BROKER EELHT43I HTTP RESPONSE MESSAGE WITH CODE RDBMS\_TRANSPORT\_PROBLEM

#### **In IBM Workload Scheduler**

1. Aus BATCHMAN (tritt bei aktiven Jobs auf, wenn sich das Transaktionsprotokoll vollständig füllt):

*jobname* has failed with the error: An error occurred reading the job from the job table

*jobname* has failed with the error: AWKJDB801E An internal error has been found while accessing the database. The internal error message is: "Not enough storage is available in the application heap to process"

AWSBHT032I Workstation *broker-workstationname* is now inactive, no jobs will be scheduled.

2. Aus MAILMAN (meldet, dass der Agent und der Dynamic Workload Broker die Verbindung aufheben):

AWSBCV082I Workstation *broker-workstationname*, message: AWSDEB014I Connection timed out

AWSBCV027I Unlinking from *broker-workstationname*

3. Aus BATCHMAN (nach Aufhebung der Verbindung von Dynamic Workload Broker und Stoppen der Jobübergabe an den Agenten):

AWSBDY103I Received command MY:UNLINK for run number 42 for workstation *broker-workstationname* from workstation *workstationname*

Workstation *broker-workstationname* State is being changed: UNSETTING: LINKED=TCP AWSBHT032I Workstation *broker-workstationname* is now inactive, no jobs will be scheduled.

4. In der Datei SystemOut.log:

AWSJDB801E An internal error has been found while accessing the database.The internal error message is: "Not enough storage is available in the application heap to process the statement.. SQLCODE=-954, SQLSTATE=57011, DRIVER=3.61.75".

#### **In der Datei db2diag.log des DB2-Servers:**

MESSAGE : ZRC=0x85100009=-2062548983=SQLP\_NOSPACE "Log File has reached its saturation point" DIA8309C Die Protokolldatei war voll. RETCODE : ZRC=0x8B0F0001=-1961951231=SQLO\_NOMEM\_APPH "No memory available in 'Application Heap'" DIA8301C Im Zwischenspeicher für Anwendungen ist kein freier Speicherbereich verfügbar.

Die vollständige Füllung des Transaktionsprotokolls des DB2-Servers ist auf die Tatsache zurückzuführen, dass die Protokollgröße infolge ihrer Standardeinstellungen nicht ausreicht. Zur künftigen Vermeidung einer vollständigen Füllung des Protokolls ändern Sie die DB2-Konfigurationseinstellungen mindestens auf die folgenden Werte:

Protokolldateigröße (4 KB) (LOGFILSIZ) = **10000** Anzahl primärer Protokolldateien (LOGPRIMARY) = **80** Anzahl sekundärer Protokolldateien (LOGSECOND) = **40**

Weitere Informationen finden Sie in der DB2-Dokumentation.

## **Datenbereiche**

Stellt eine grafische Darstellung der Datenbereiche bereit, die vom Agenten für z/OS verwendet werden.

In den nächsten Abschnitten wird eine grafische Darstellung der Datenbereiche bereitgestellt, die vom Agenten für z/OS verwendet werden.

Die Datenbereiche sind in alphabetischer Reihenfolge nach dem Namen des Zuordnungsmakros aufgeführt. Die hier beschriebenen Datenbereiche sind nicht als Benutzerschnittstelle für Kunden gedacht; Kenntnisse zu ihrem Aufbau können jedoch für die Fehlerbehebung nützlich sein. Die Bereiche sind vom Produkt abhängig und können während des aktuellen Release jederzeit geändert werden, ohne dass diese Dokumentation entsprechend aktualisiert wird.

### **Datenbereichsübersicht**

Jeder Datenbereich wird Feld für Feld beschrieben. Diese Feldbeschreibungen sind direkt aus dem Systemcode übernommen.

Für jedes Feld in dem Datenbereich enthält die Tabelle die folgenden Informationen:

#### **Offsets**

Die Adresse des Feldes sowohl in dezimaler als auch in hexadezimaler Schreibweise (Hexadezimaladresse in runden Klammern), relativ zum Anfang des Datenbereichs.

- **Typ** Die Art der für dieses Feld definierten Programmdaten, z. B. CHARAC-TER, SIGNED, UNSIGNED.
- **Länge** Die Größe des Feldes in Byte (dezimal).
- **Name** Der Name des Feldes, des Bits oder der Maske.

Dem Bit- oder Maskennamen wird eine Beschreibung der Bitposition und der Bitwerte vorangestellt wie im Folgenden dargestellt:

1... .... Bezieht sich auf Bit 0. .... ..11 Bezieht sich auf die Bits 6 und 7. ...1 .... Bezieht sich auf Bit 3. 11.. 1111 Bezieht sich auf die Bits 0, 1, 4, 5, 6 und 7.

#### **Beschreibung**

Eine Beschreibung des Zwecks oder der Bedeutung des Feldes, des Bits oder der Maske.

## **Querverweistabelle**

Für jeden Datenbereich mit mehr als 40 Feldern enthält eine Querverweistabelle die folgenden Informationen:

- v Hexadezimaler Offset: Der hexadezimale Offset des Feldes vom Anfang des Datenbereichs (für Bits der hexadezimale Offset des Feldes, das das Bit enthält).
- v Hexadezimalwert: Die Hexadezimalwerte werden nur für Bits aufgeführt. Der aufgeführte Hexadezimalwert gibt die Position des Bits in dem Feld an, das das Bit enthält.

## **DQE - Data Queue Element (Datenwarteschlangenelement)**

Name : DCLDQE Funktion:

Dieses Segment ordnet Warteschlangenelemente für verschiedene IBM Workload Scheduler- Warteschlangen (WS) zu. Die Zuordnung des Feldes DQEDATA ist vom Wert von DQETYPE abhängig. Werden Datenpuffer verwendet (angegeben durch dqebptr  $\wedge = 0$ ), werden diese von WS-Hinzufügeprogrammen immer in Subpool 2 zugeordnet und freigegeben, wenn sie von den Warteschlangenservern nicht mehr benötigt werden.

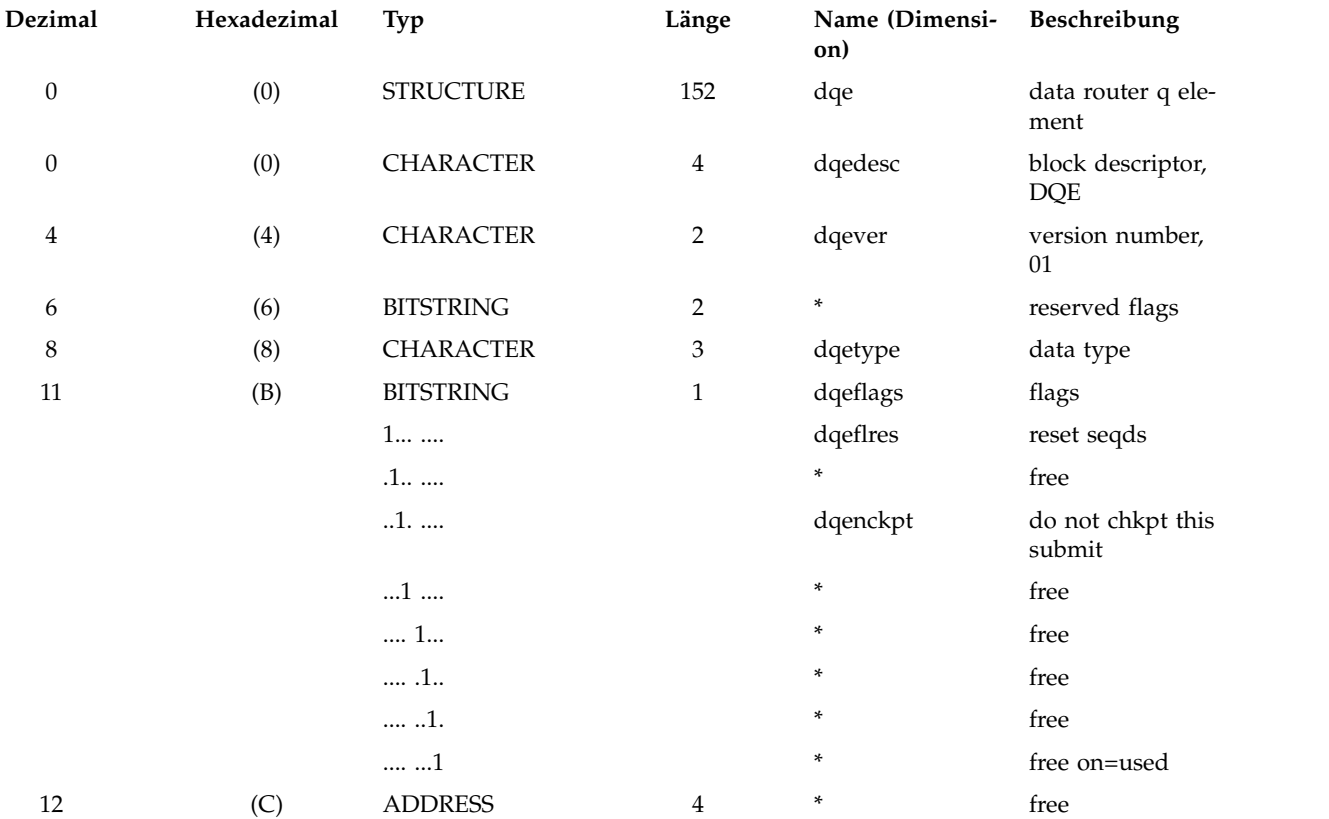

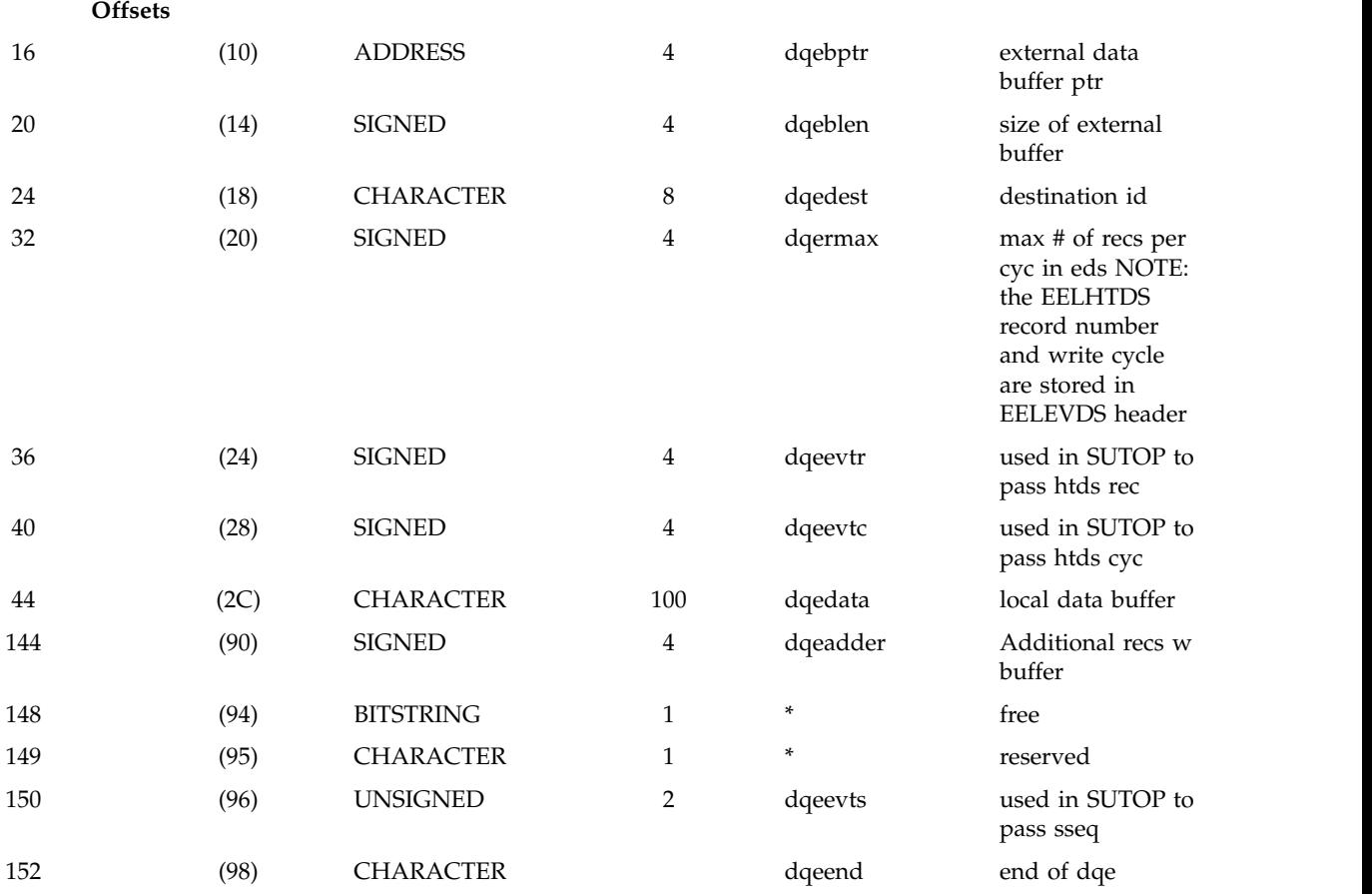

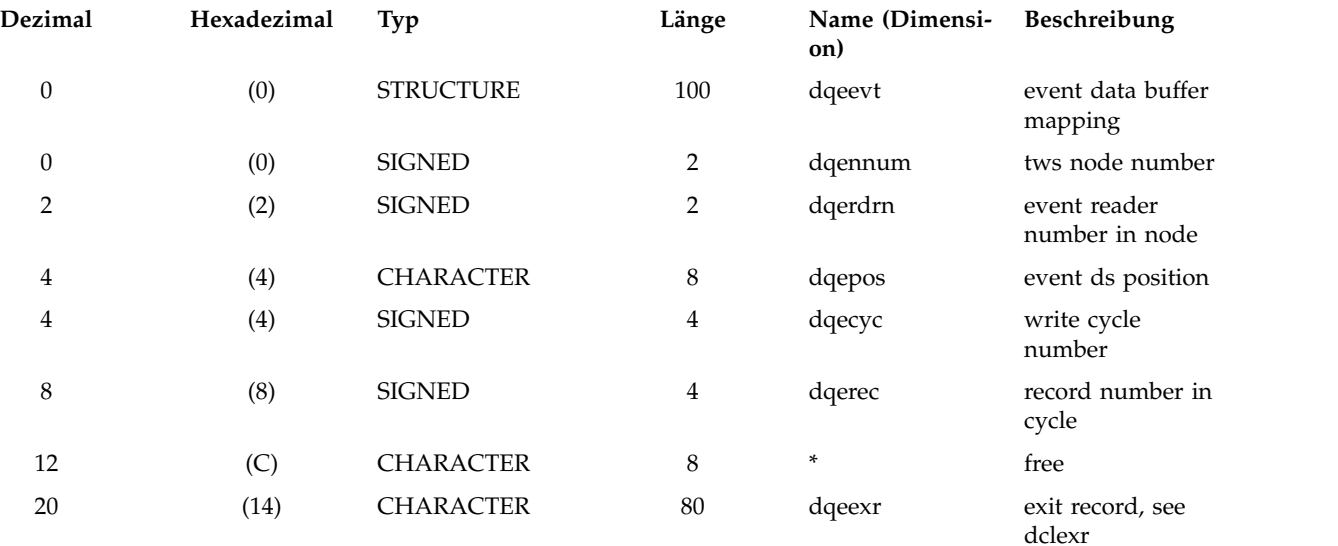

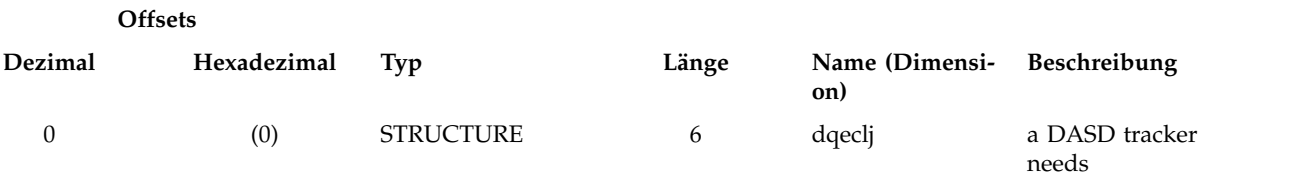

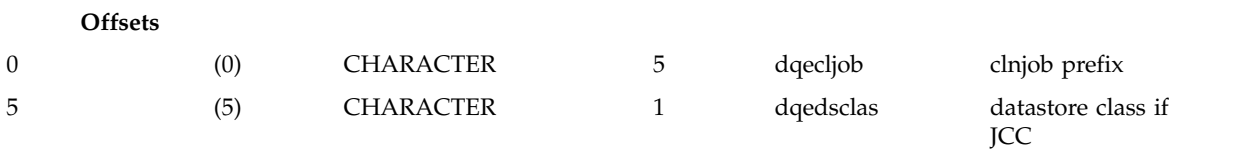

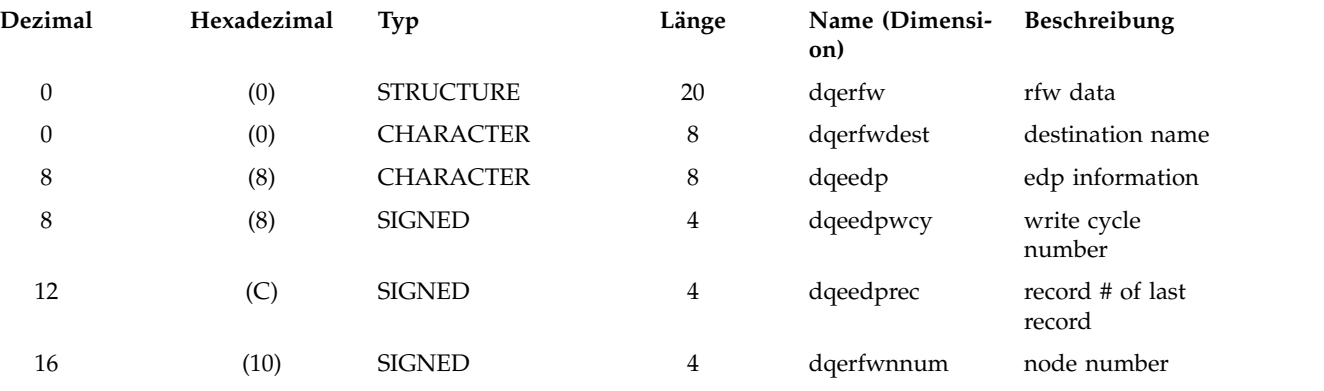

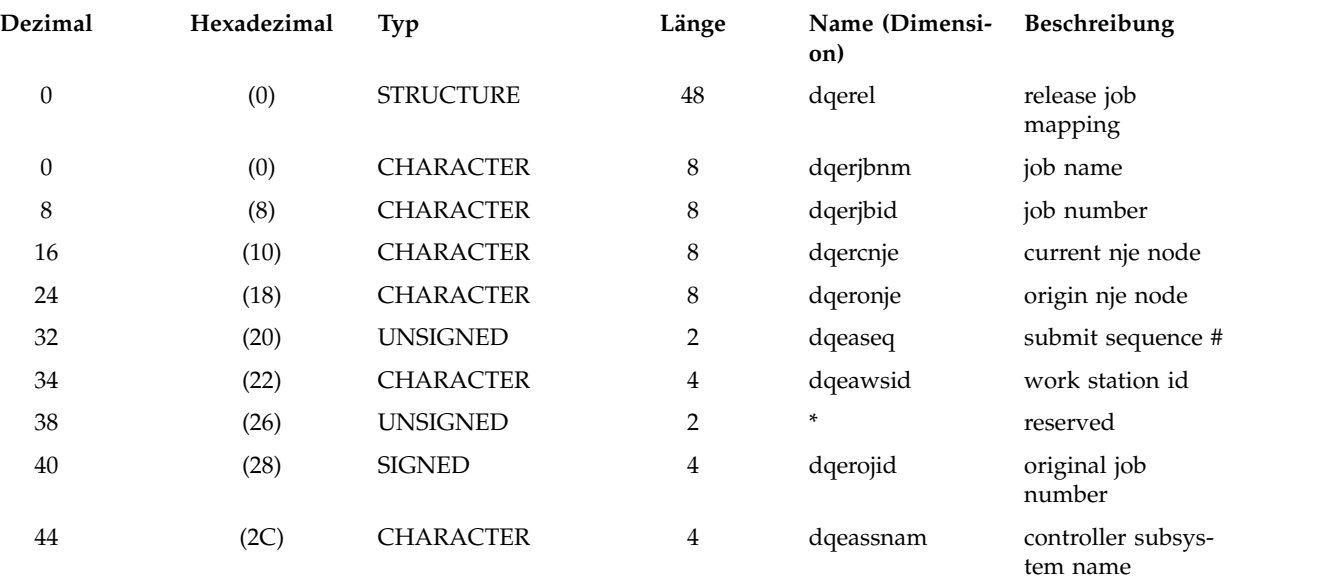

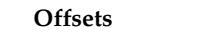

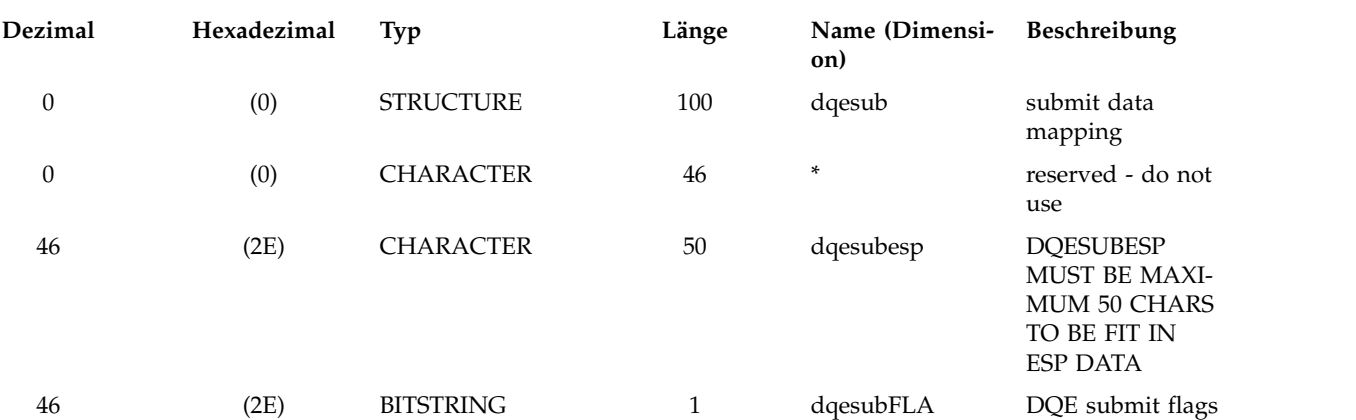

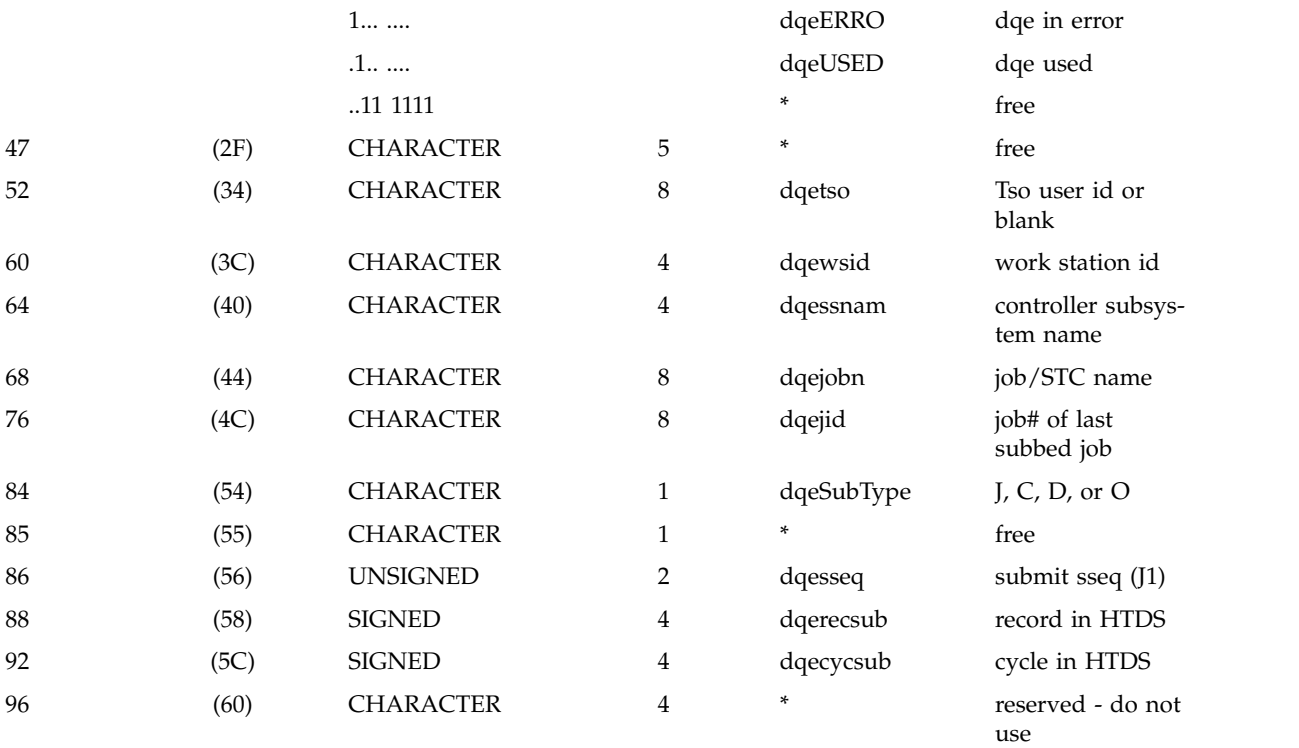

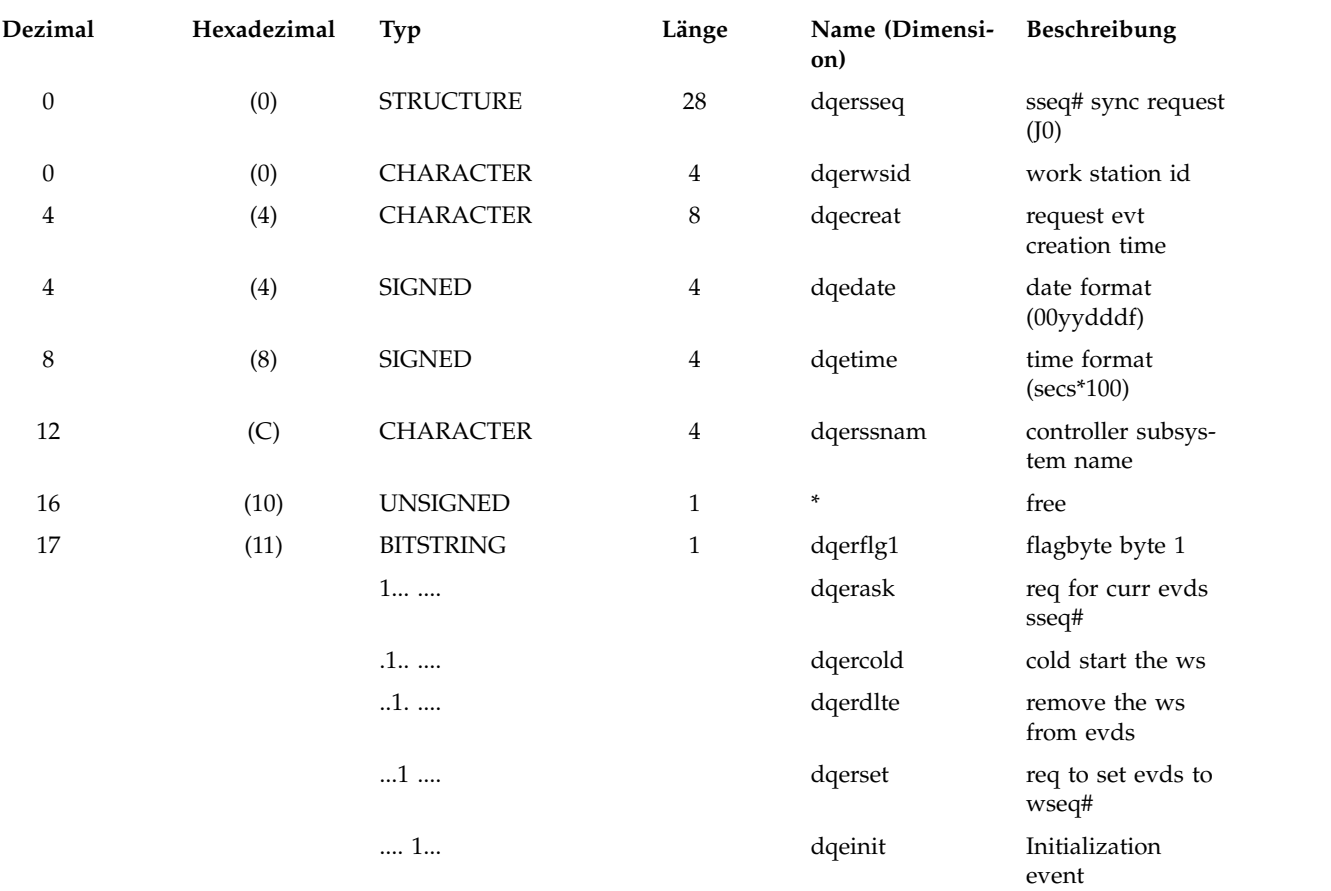

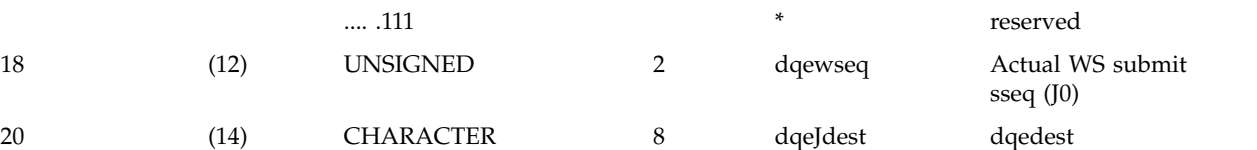

#### **Offsets**

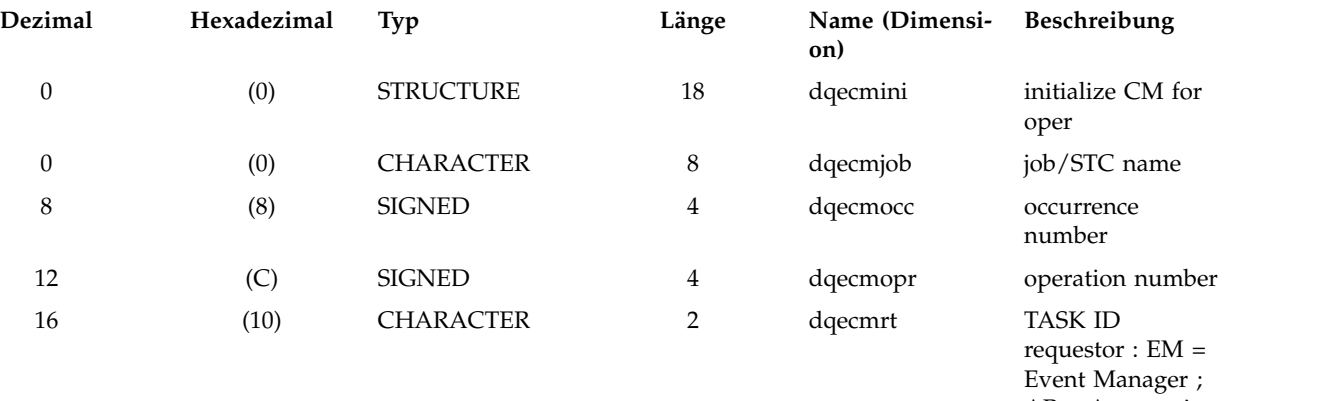

#### AR = Automatic Recovery ; GS = General Service

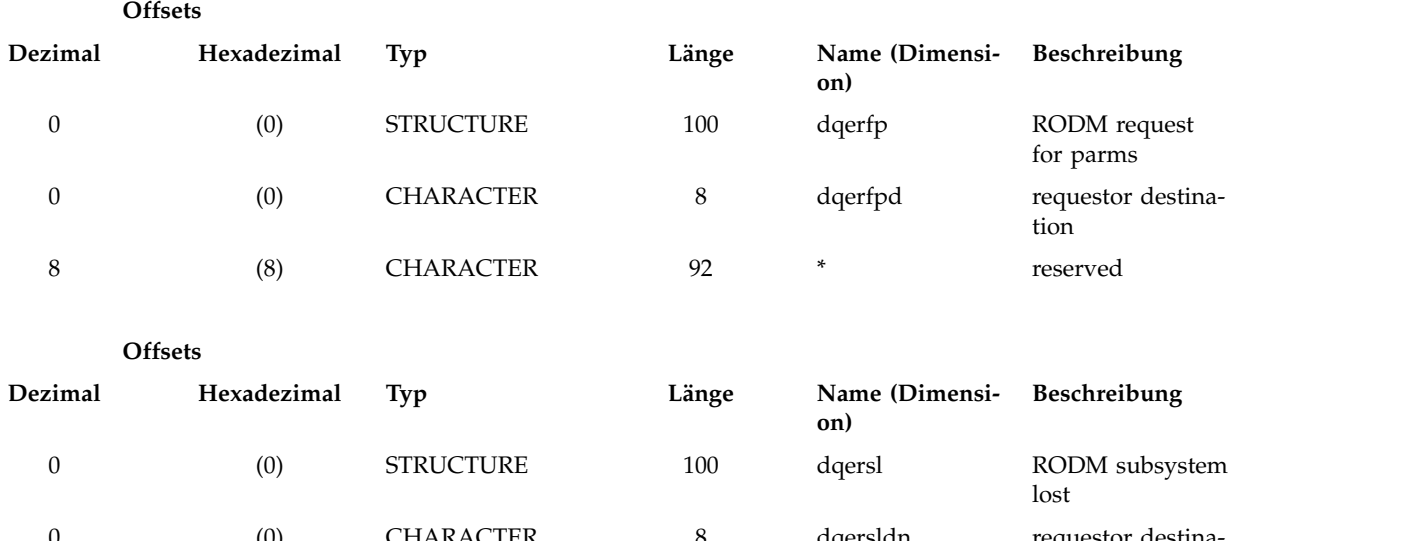

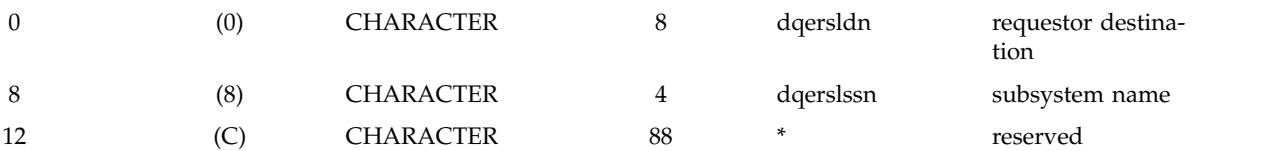

Dynamischer kritischer Pfad:

DQEDATA mit Daten wird an Handler für kritischen Pfad gesendet, wenn eine MCP-Aktion an einem kritischen vorangegangenen Job ausgeführt wird und der Datenraum deshalb aktualisiert werden muss.

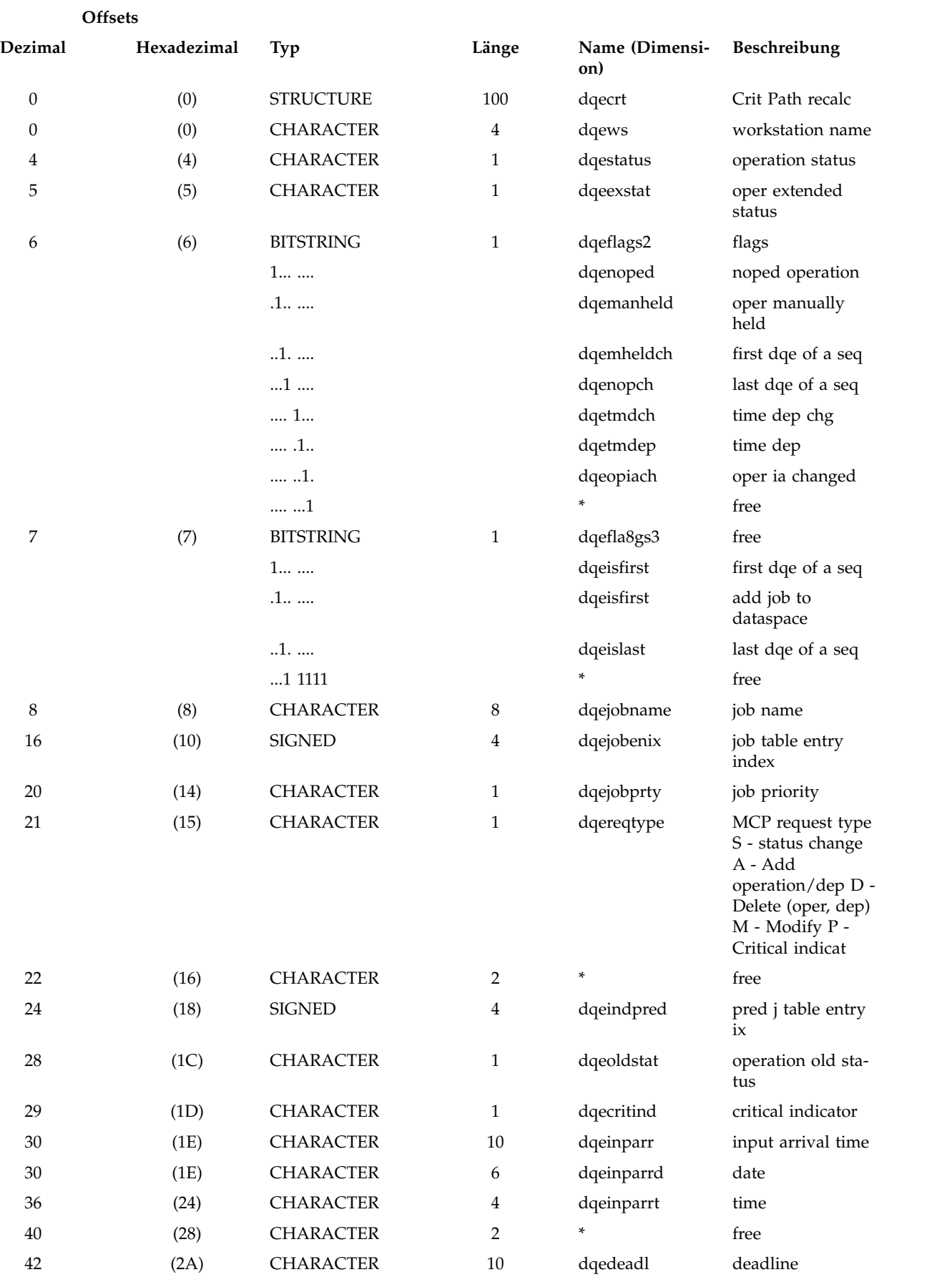

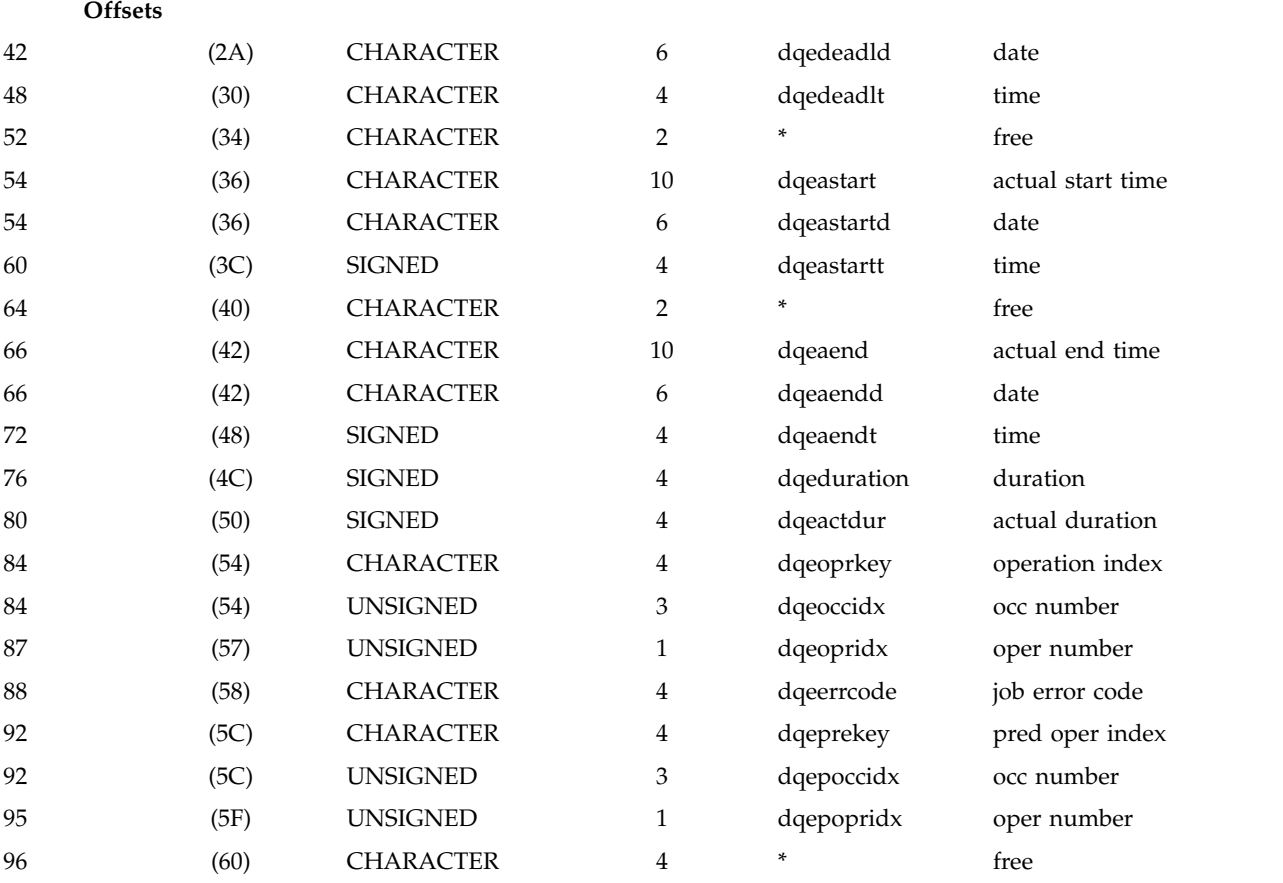

## Externer Puffer für DQECRT Enthält WLM-Daten: Richtlinie und Serviceklasse

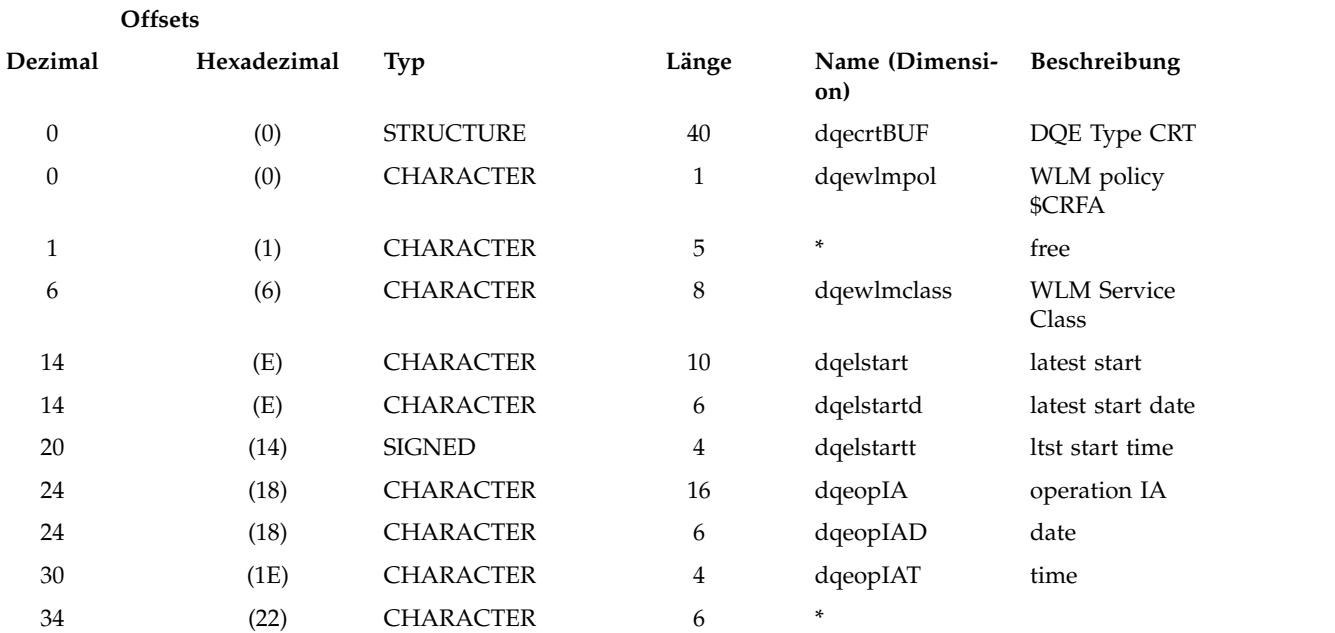

#### Dynamischer kritischer Pfad:

DQEDATA mit Daten wird an Handler für kritischen Pfad gesendet, wenn eine Statusänderung (EM) stattfindet oder der Job verzögert bzw. mit langer Laufzeit aktiv ist (WA).

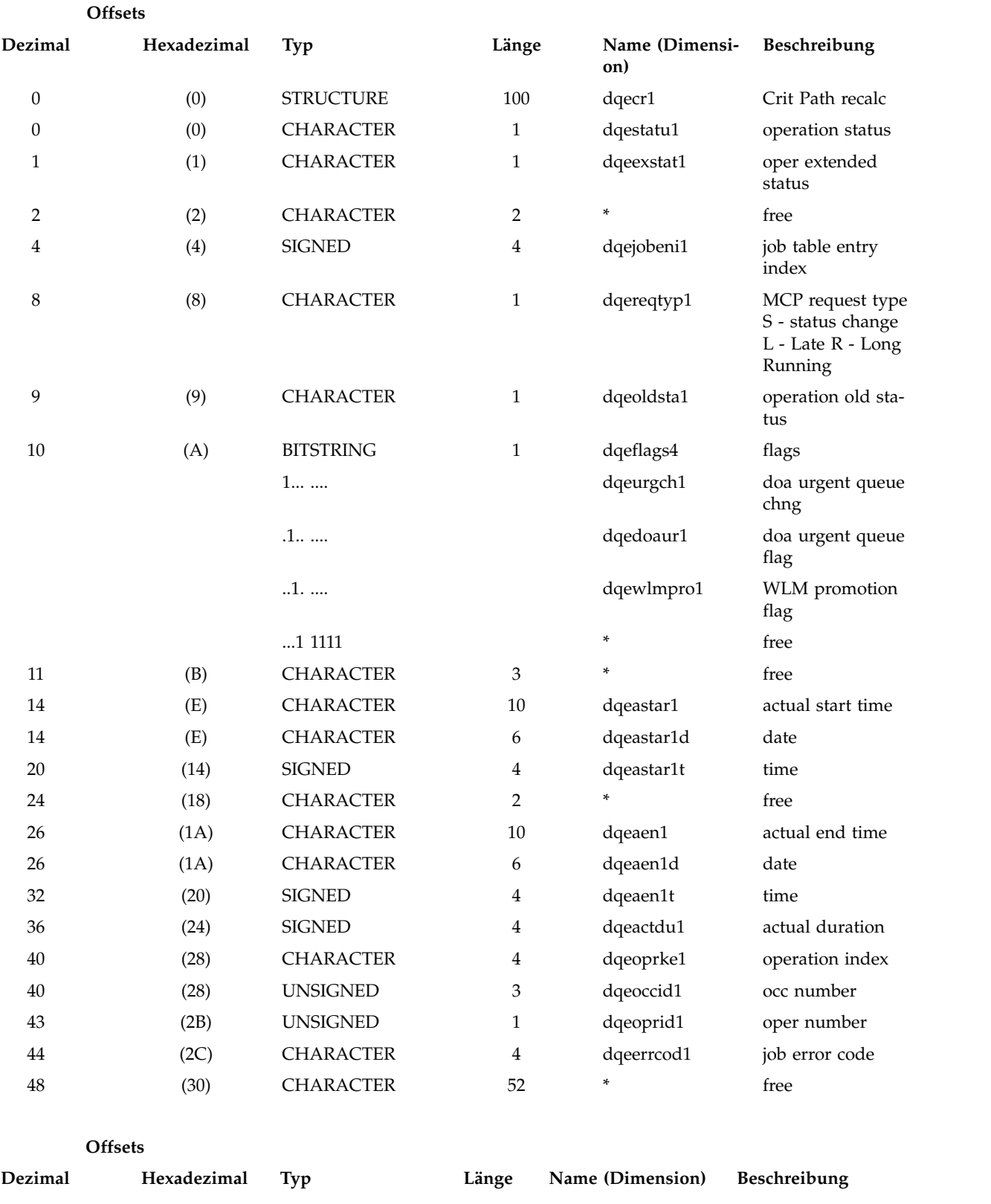

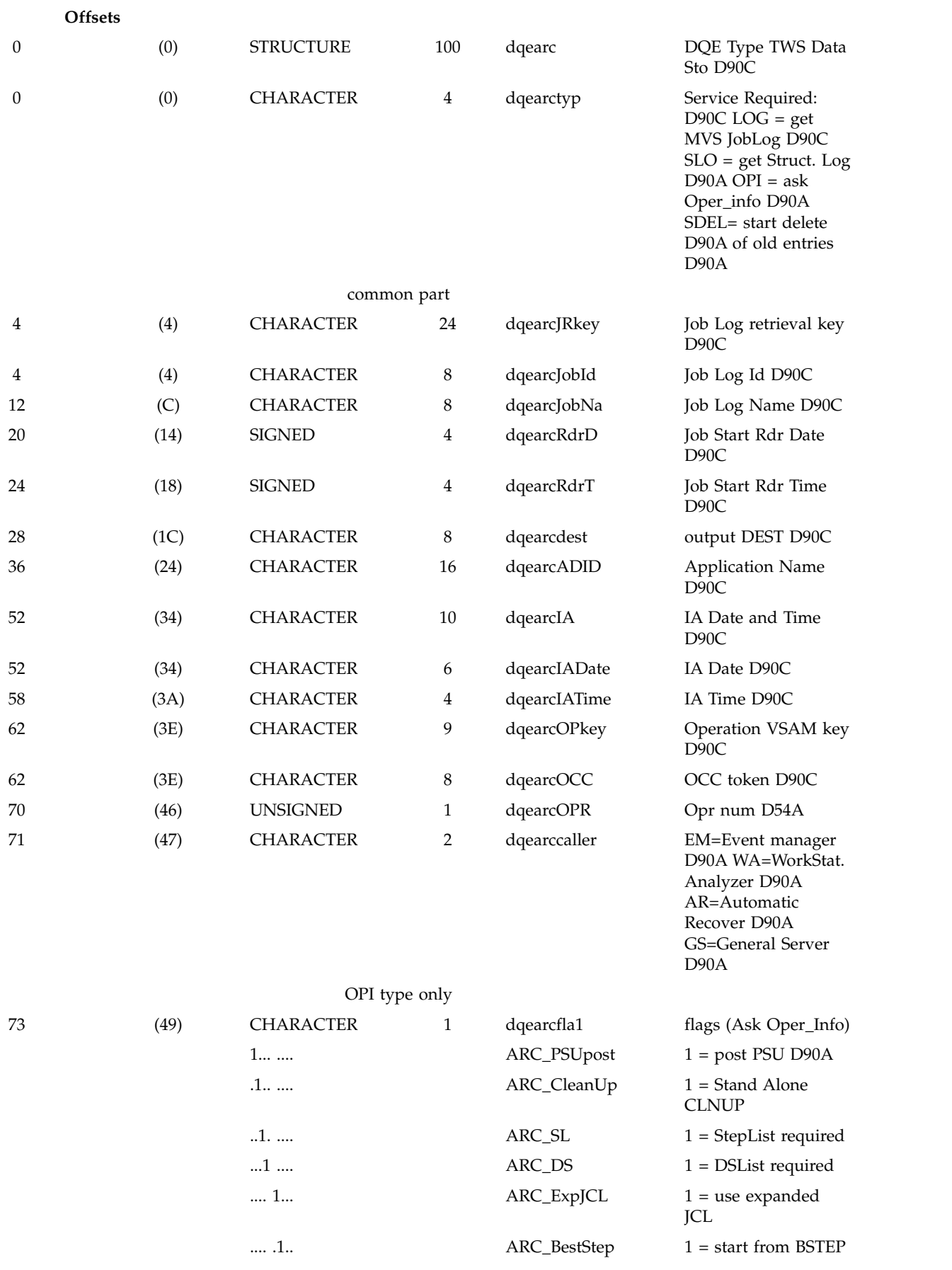

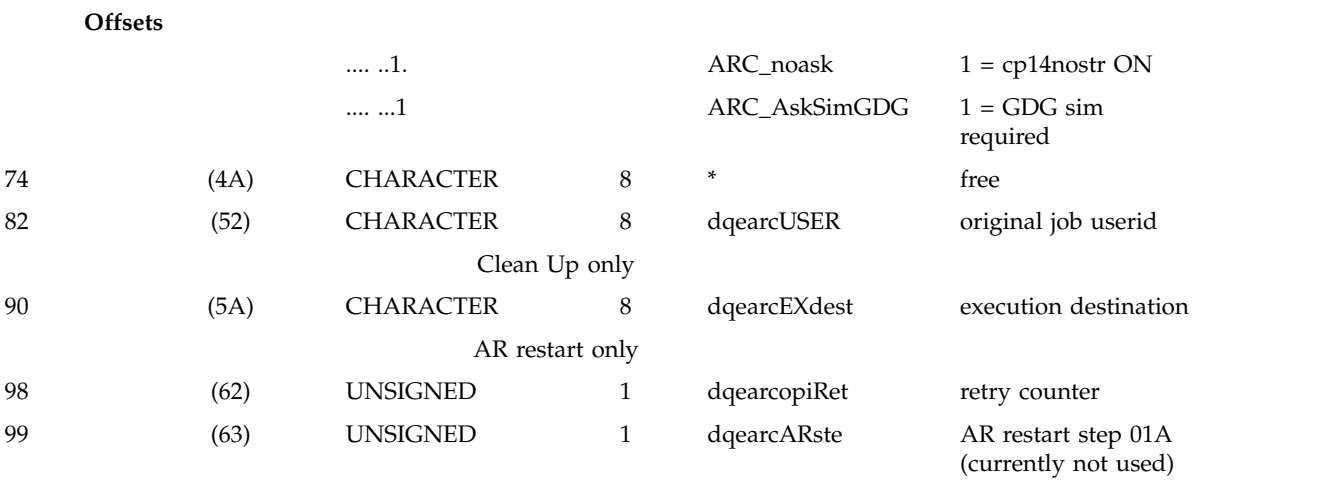

## Nur AR-Neustart Struktur in DQEARC-Puffer zugeordnet:

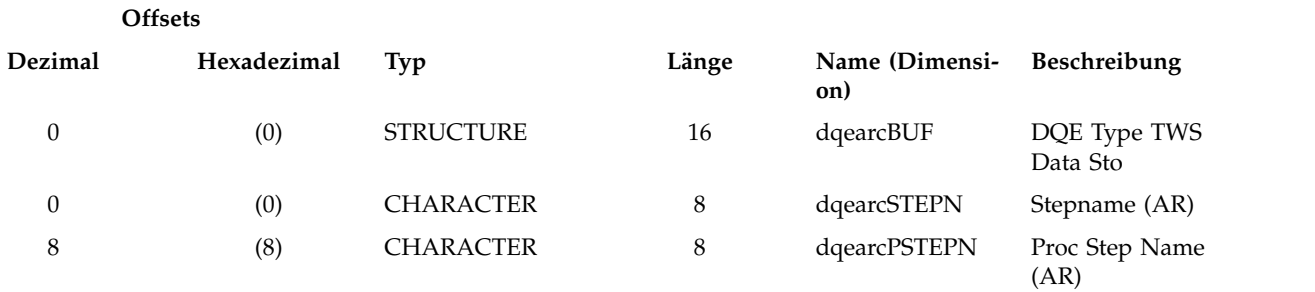

**Anmerkung:** Für den SDEL-Typ dqearc sind alle Informationen in dem Puffer enthalten, auf den dqebptr verweist: dqebptr-> CP16-Satzaufbau

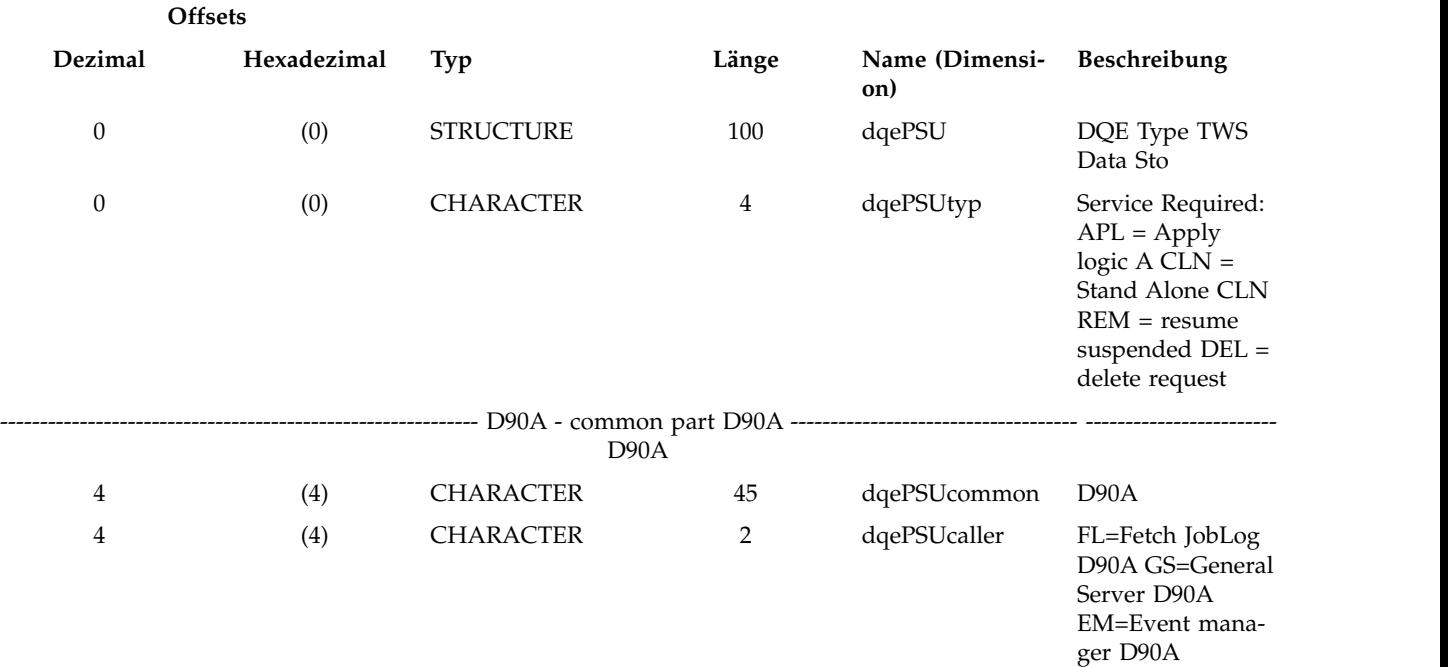

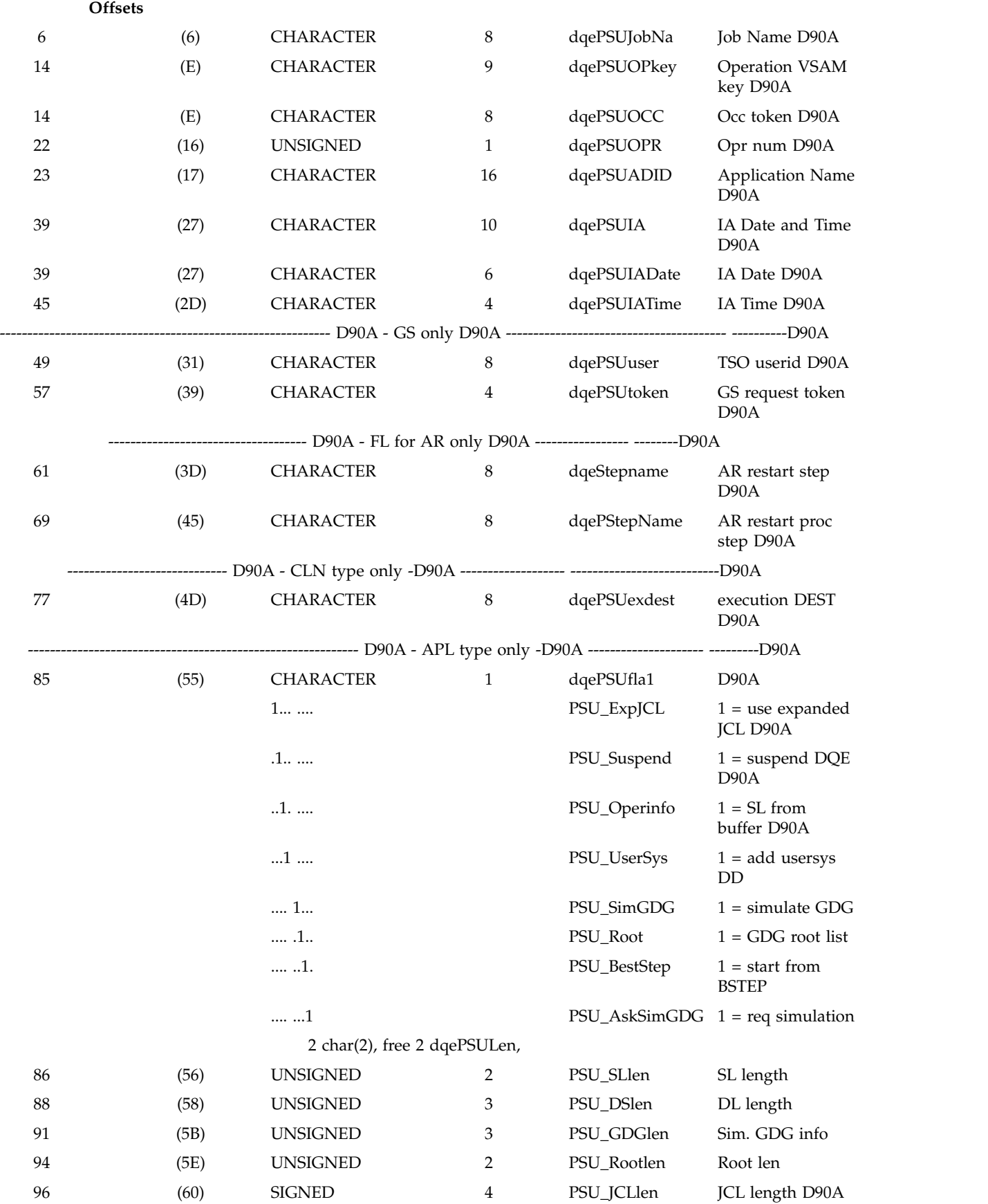

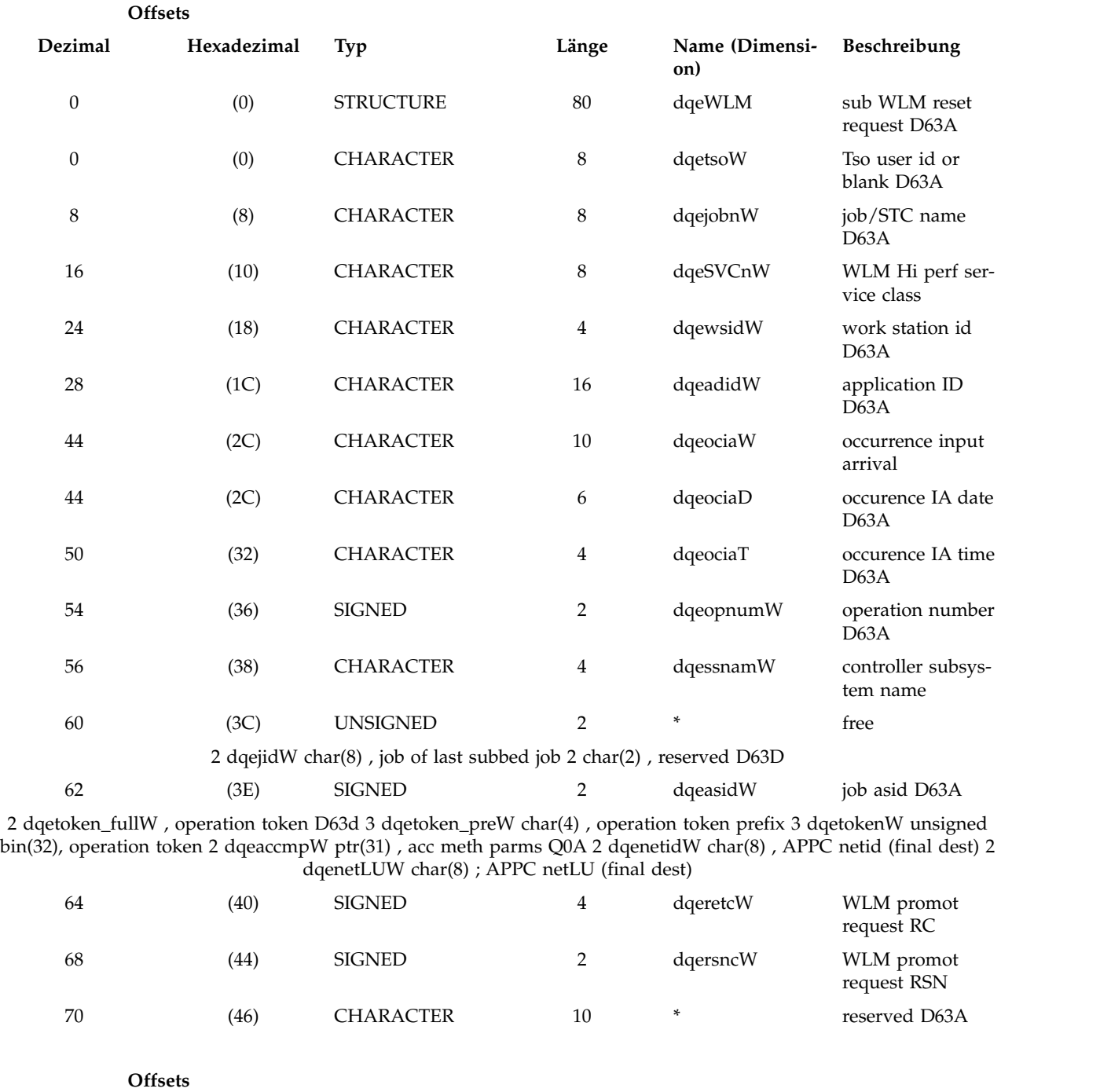

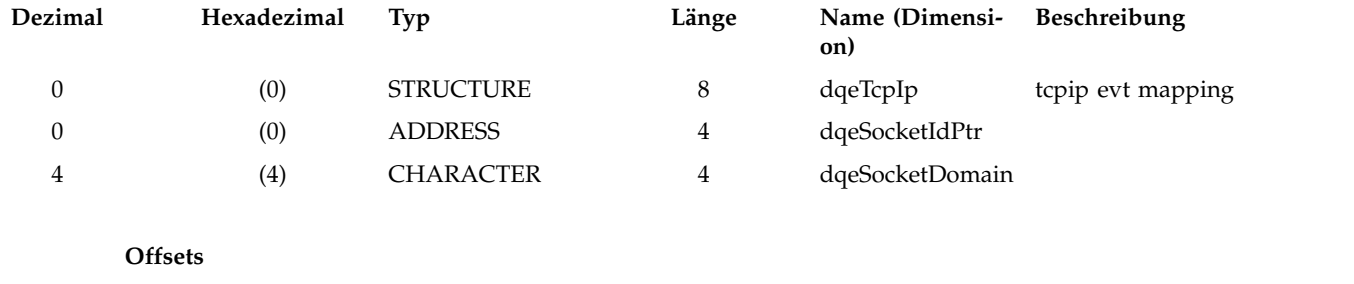

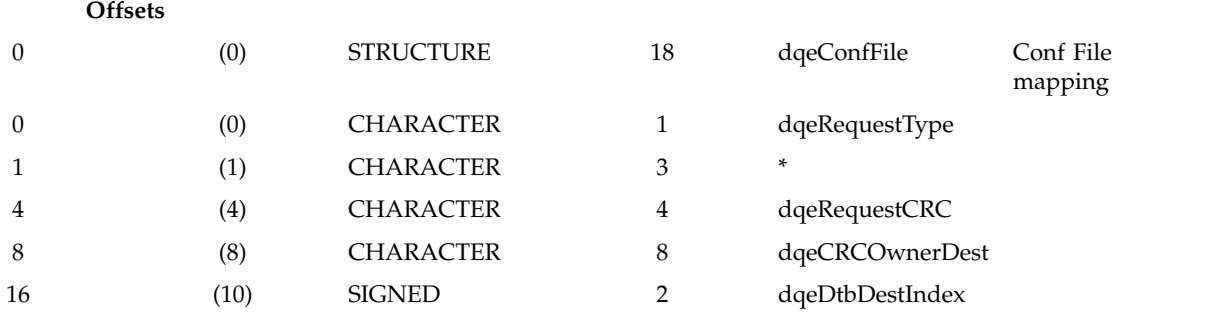

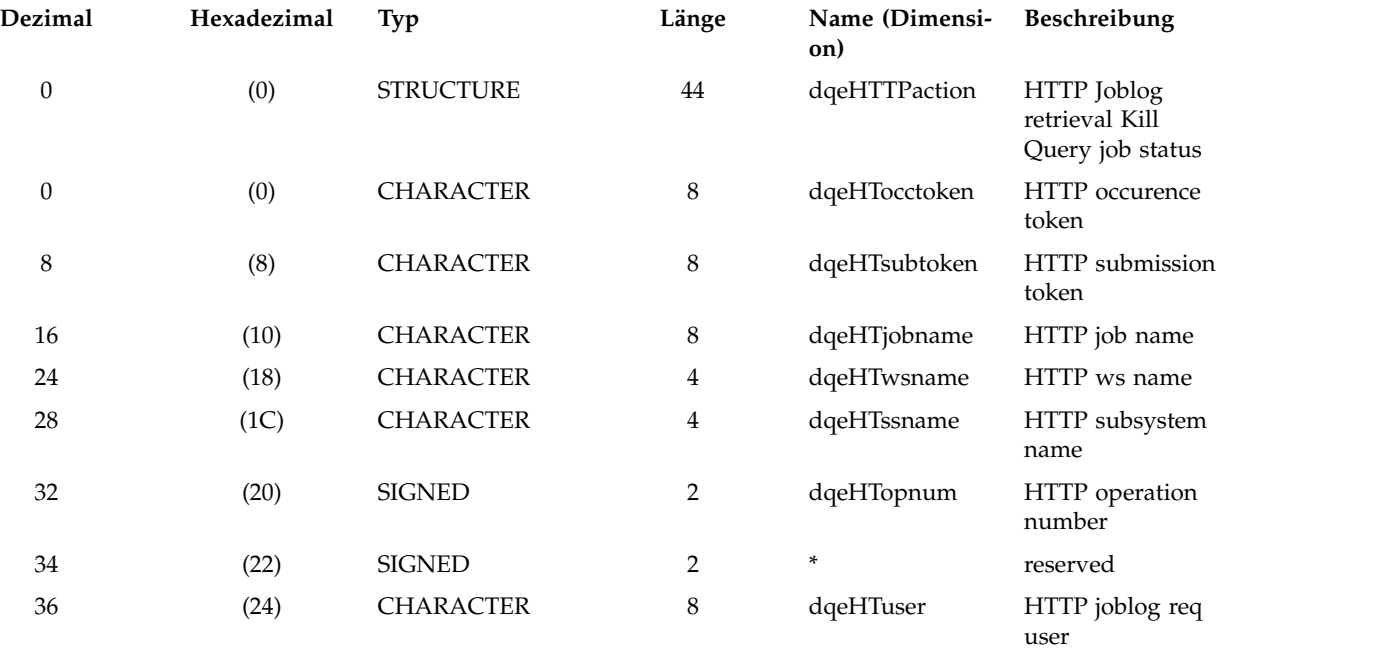

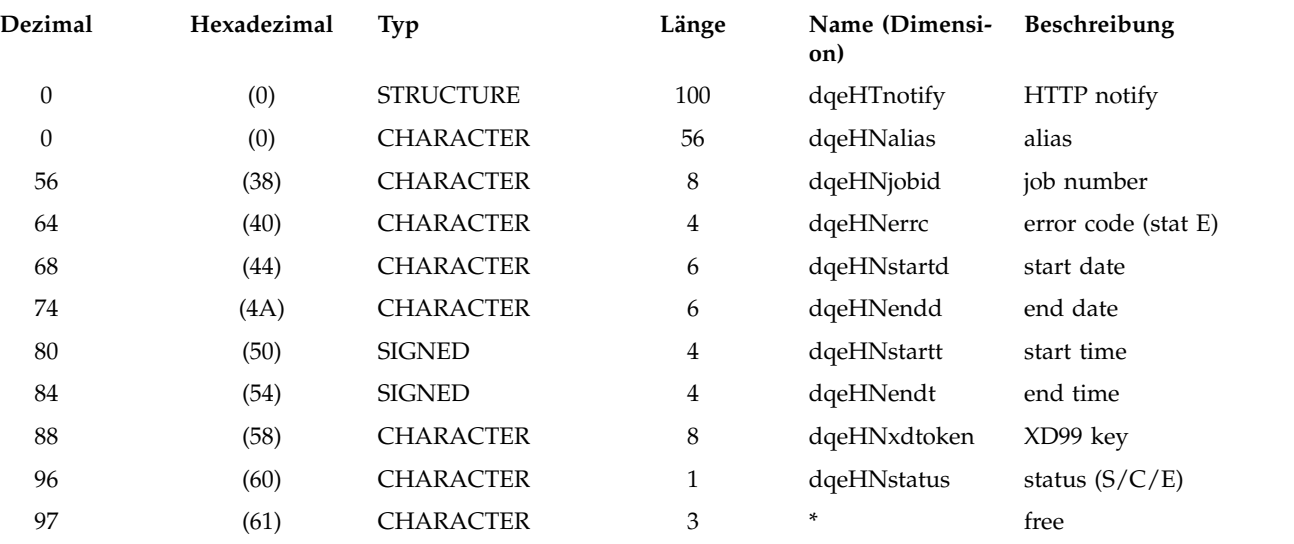

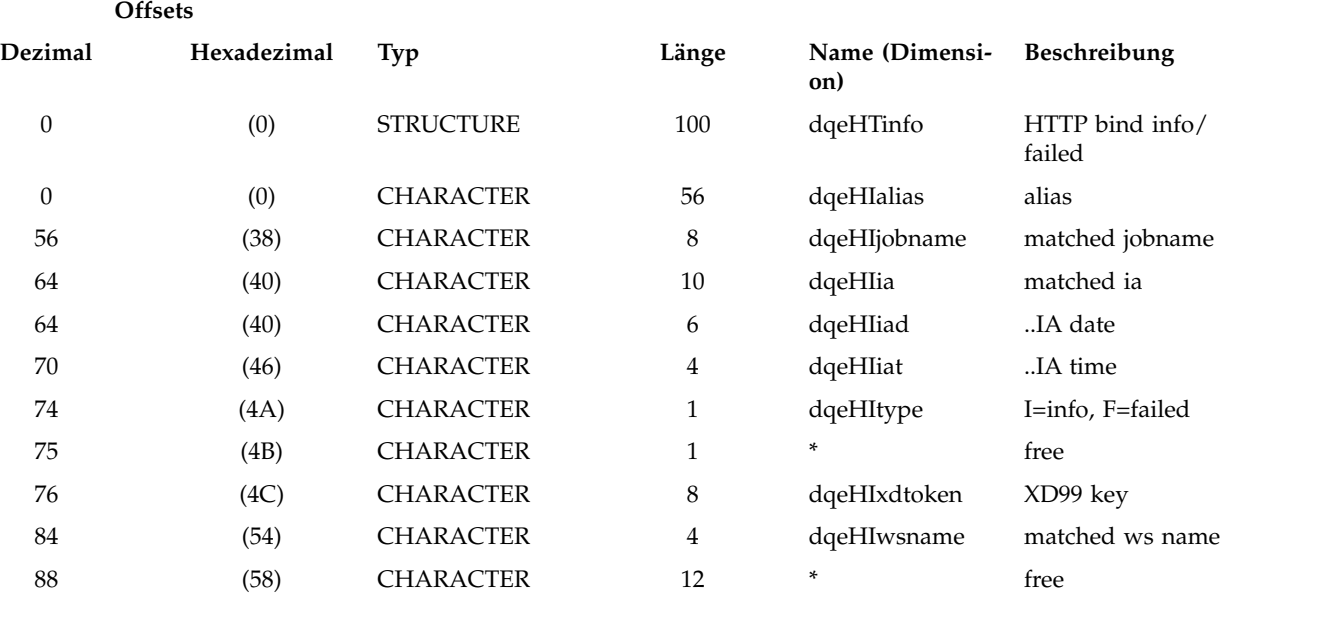

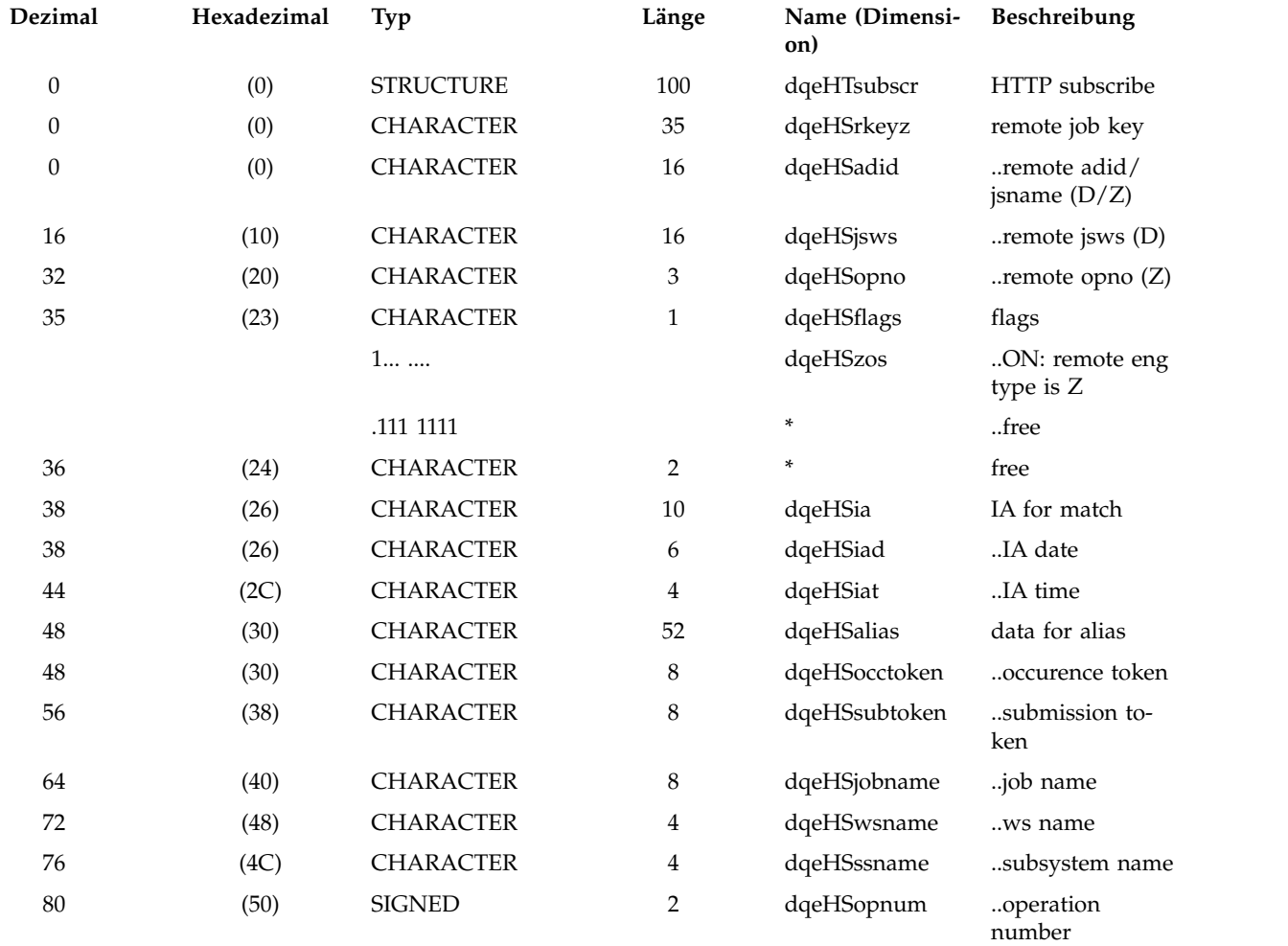

82 (52) CHARACTER 18 \* free

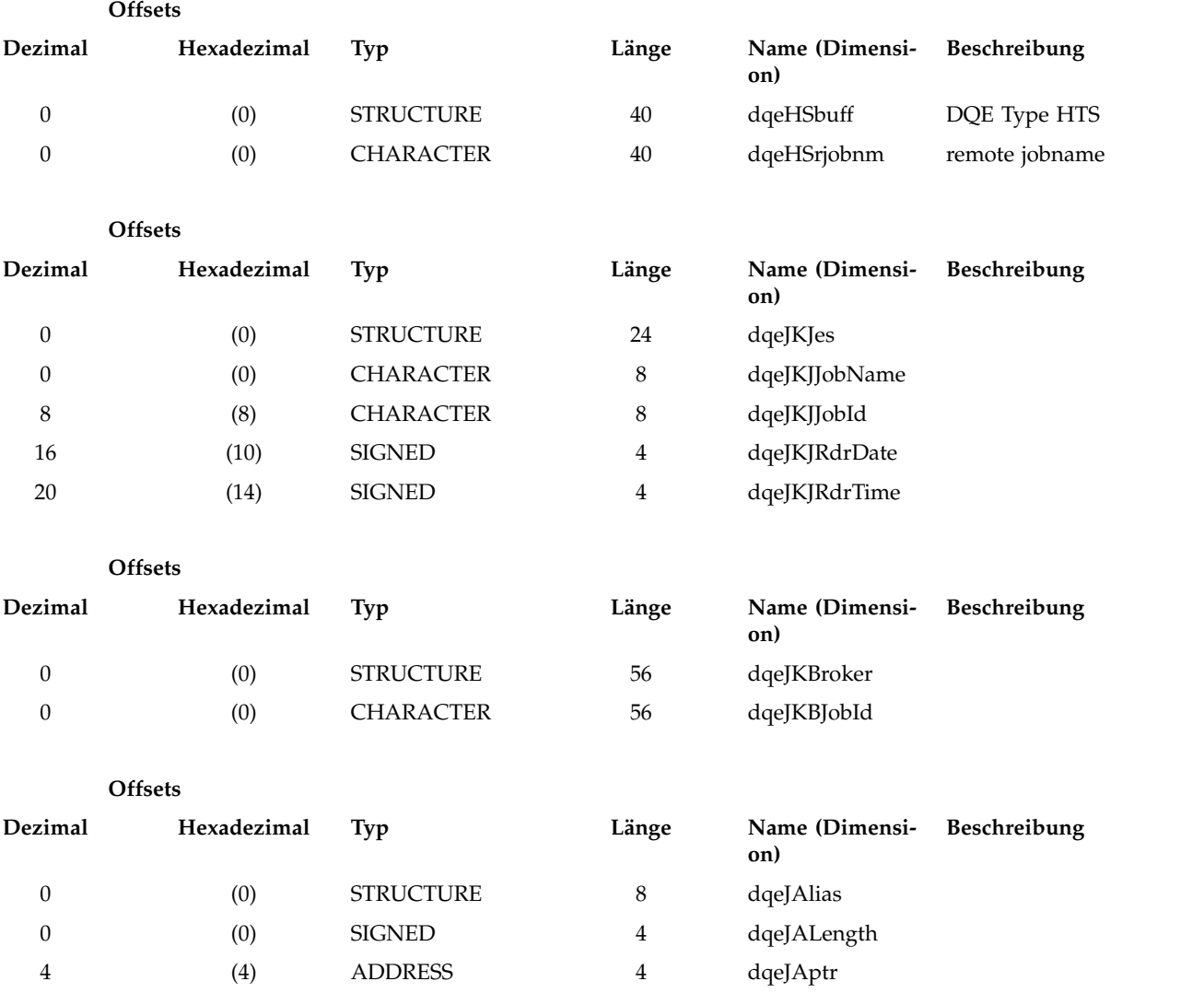

# **Querverweis**

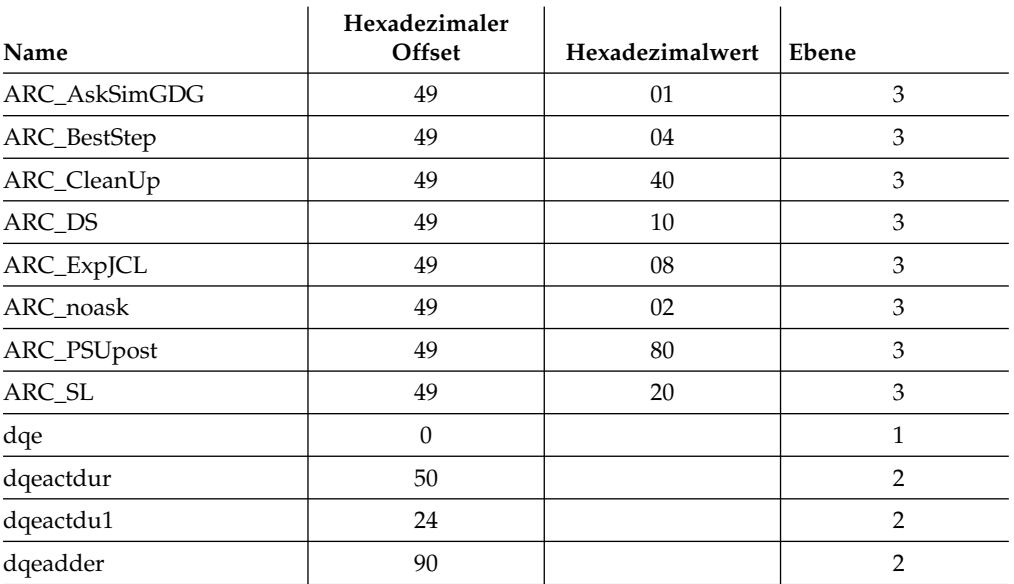

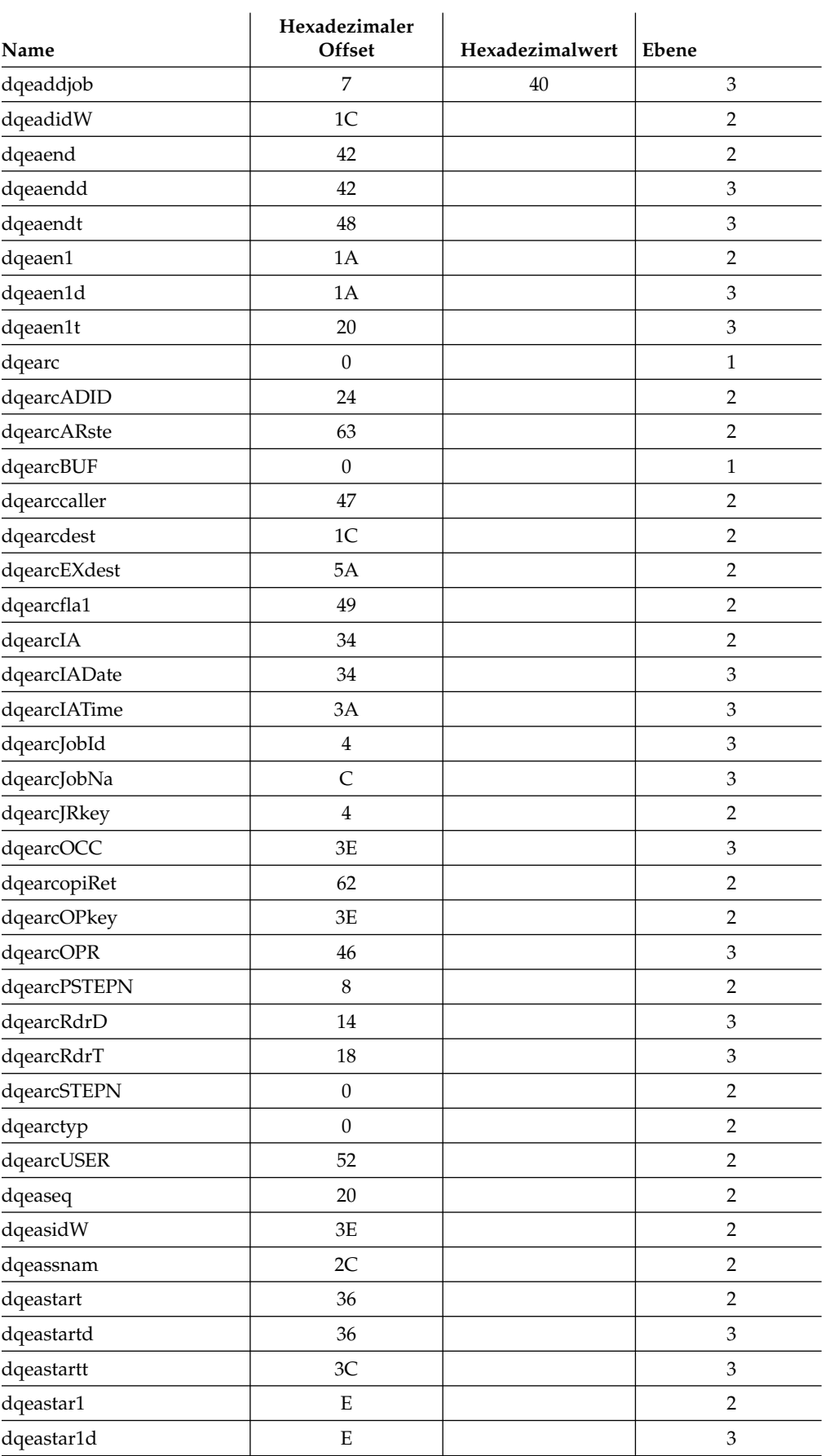

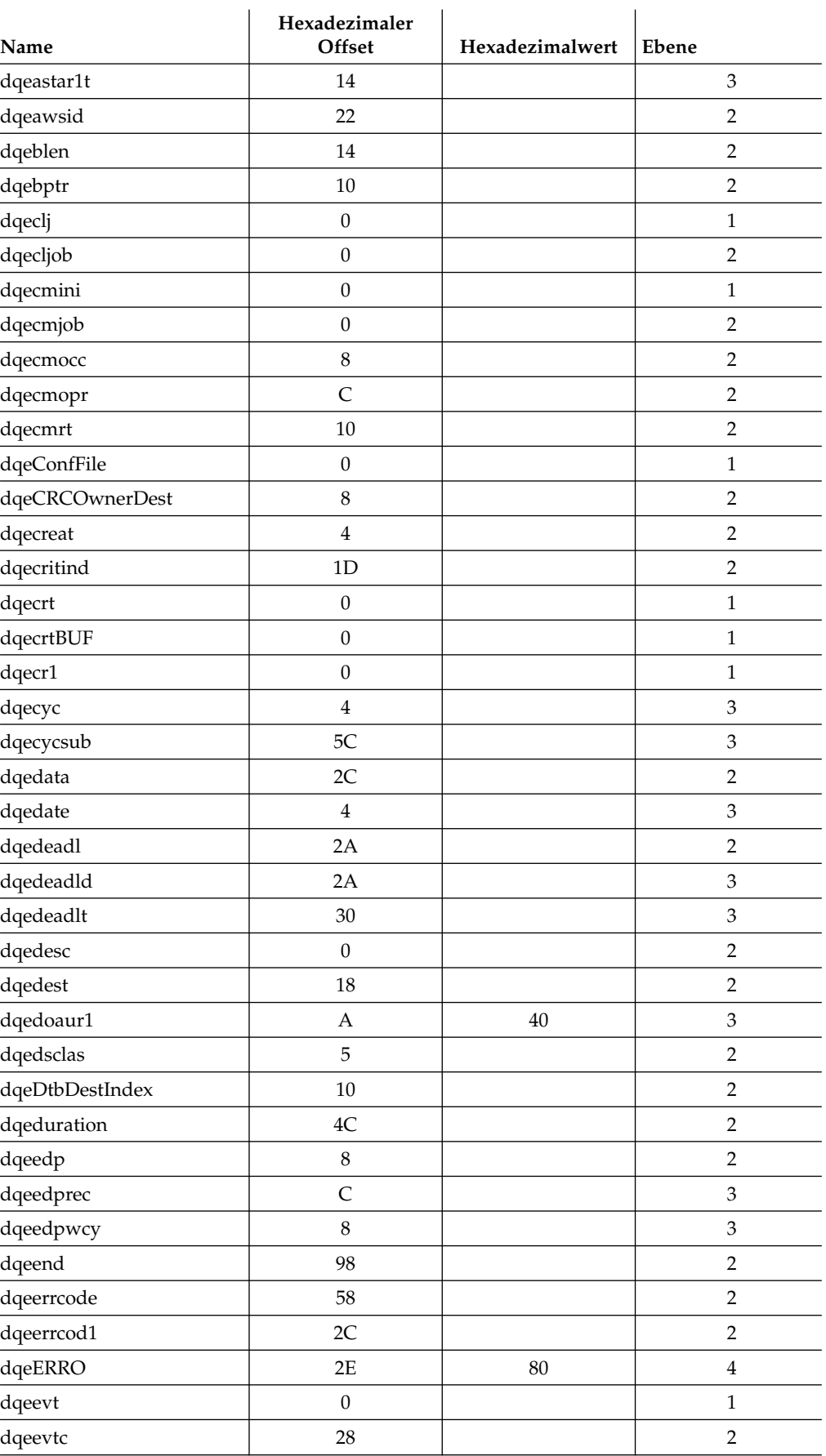

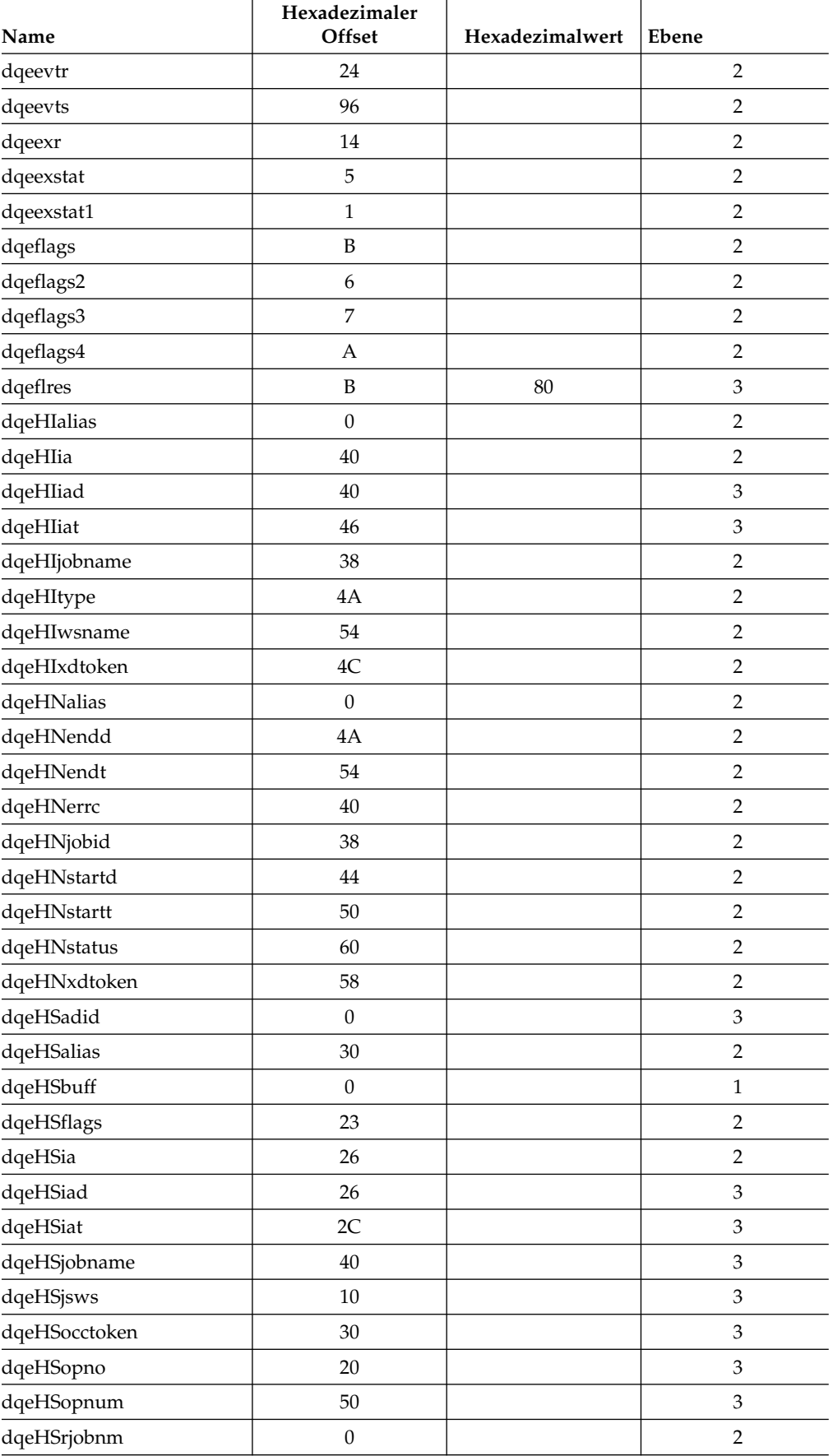

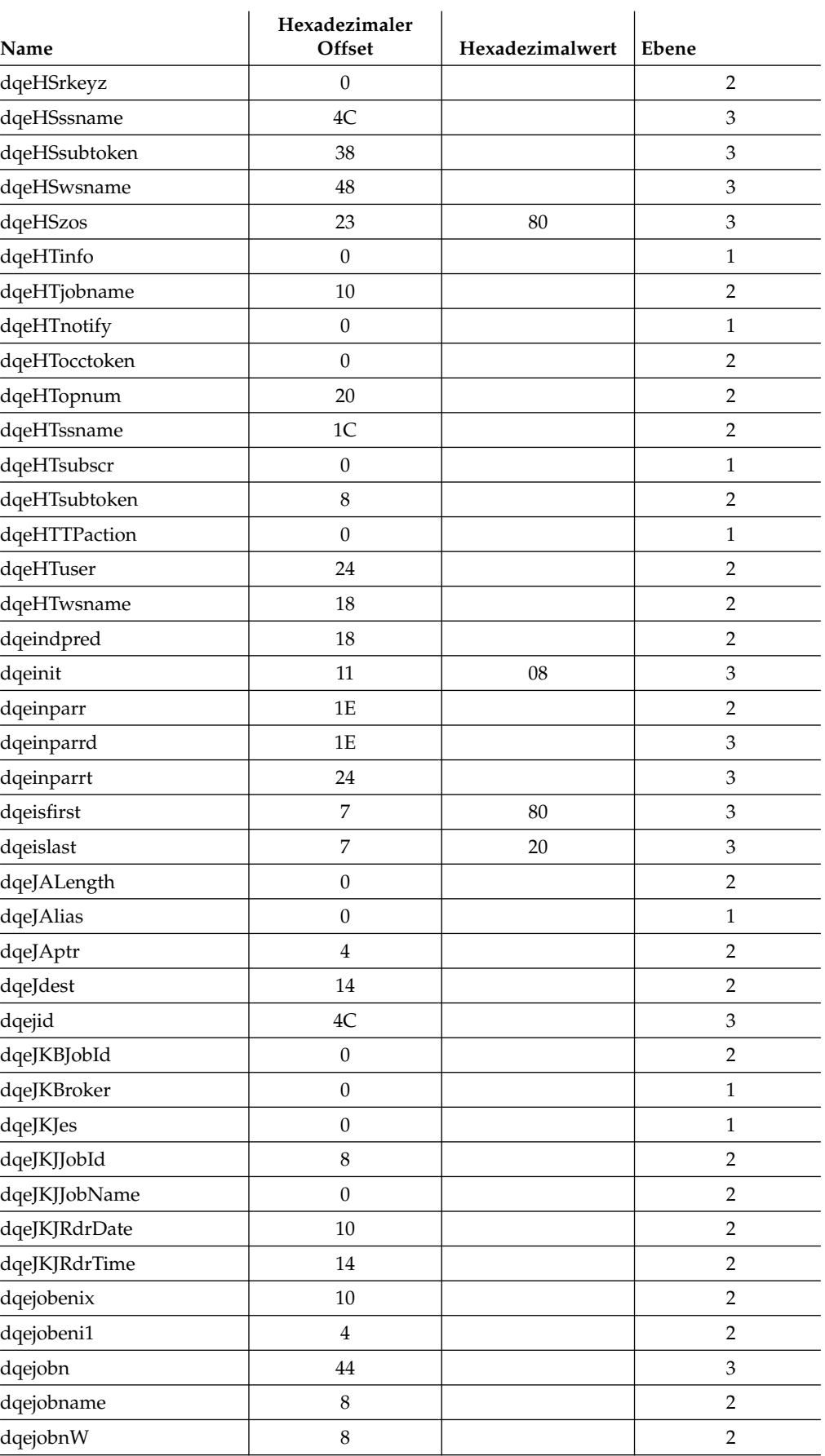

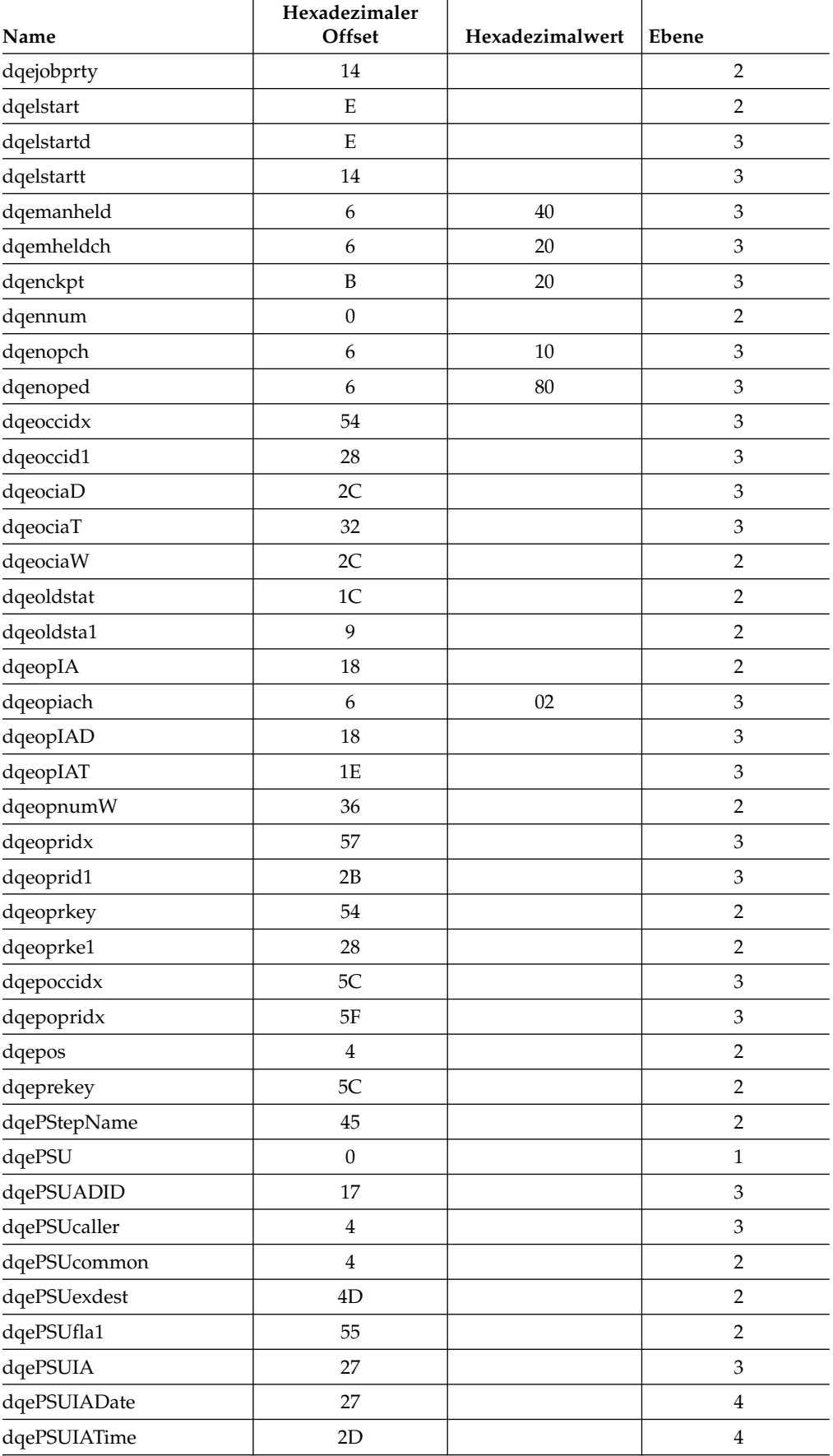

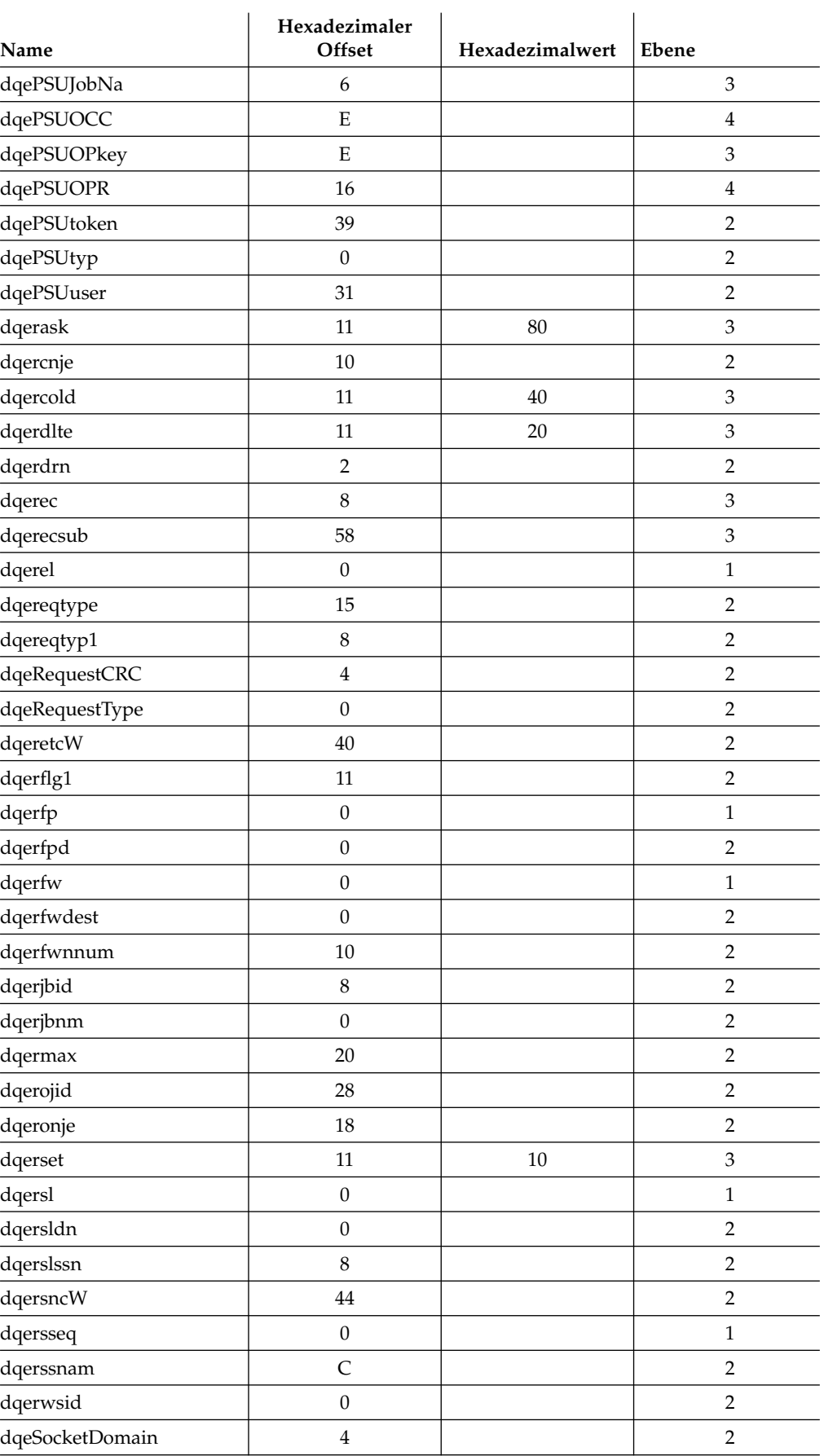
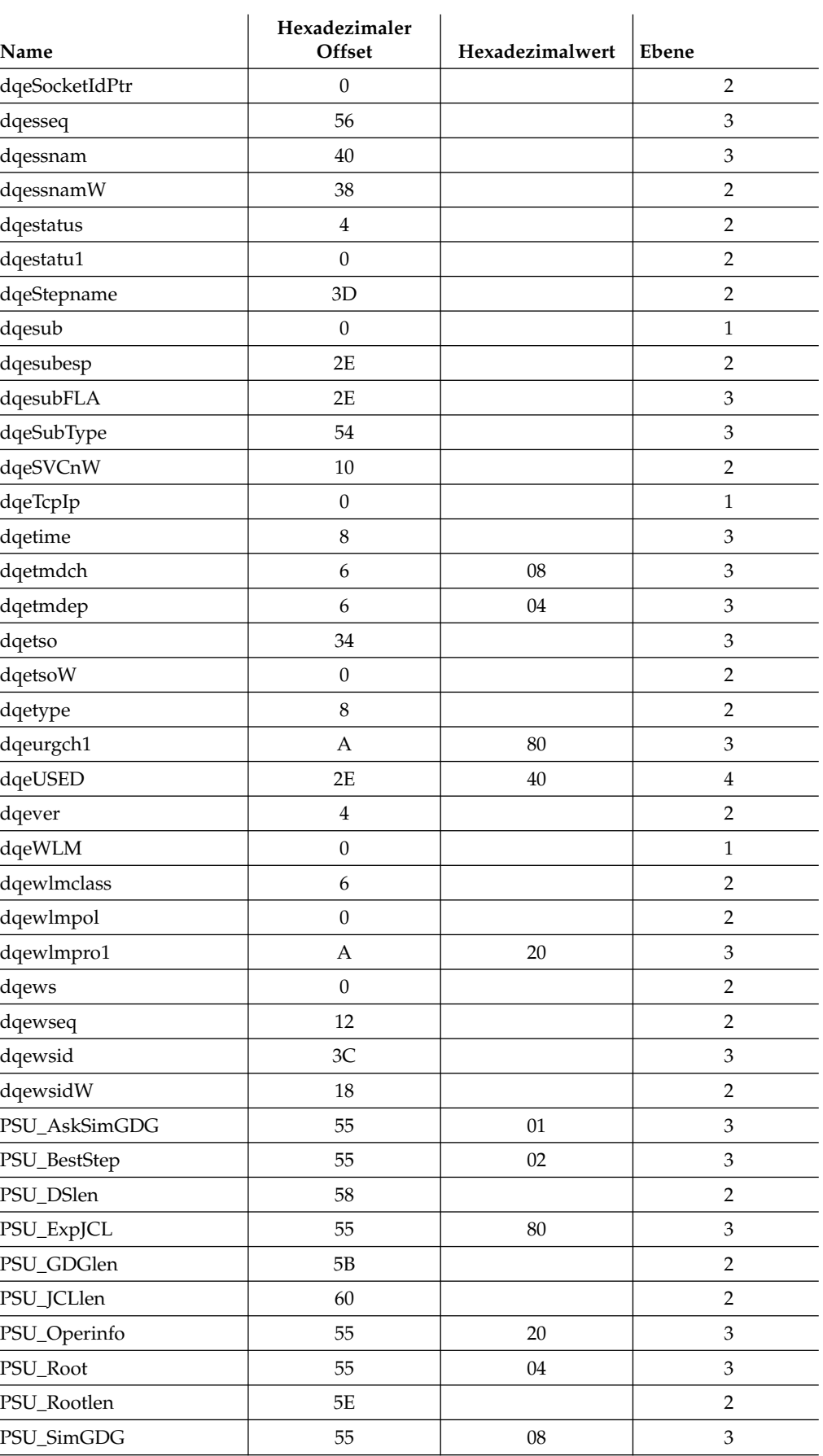

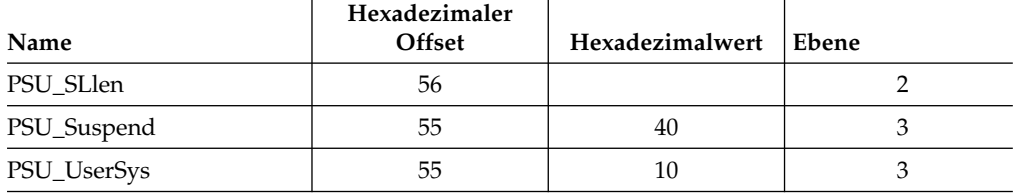

### **ESP - Übersicht der Ereignisdatensätze in HTDS**

Name : DCLESP

Funktion:

**Offsets**

Ermöglicht die Fortsetzung von Ereignissen, die über die Ereignisschreiberwarteschlange und die Ereignisdatei an den Datenrouter gesendet werden. Diese Übersicht sollte nur verwendet werden, wenn mehr als 80 Byte wie oben beschrieben weitergeleitet werden sollen. ESP wird in DQE umgesetzt, wobei ESP\_dqetype als DQE-Typ, die Daten im Typ F ESP als interner DQE-Puffer und die übrigen ESP-Daten als externer DQE-Puffer verwendet werden. Der Subpool der zugeordneten externen Puffer sollte in ESP\_sp angegeben werden. EW führt freemain für diesen Bereich aus. Nullen ergeben SP0.

Verwenden Sie nur Speicher mit Schlüssel 0.

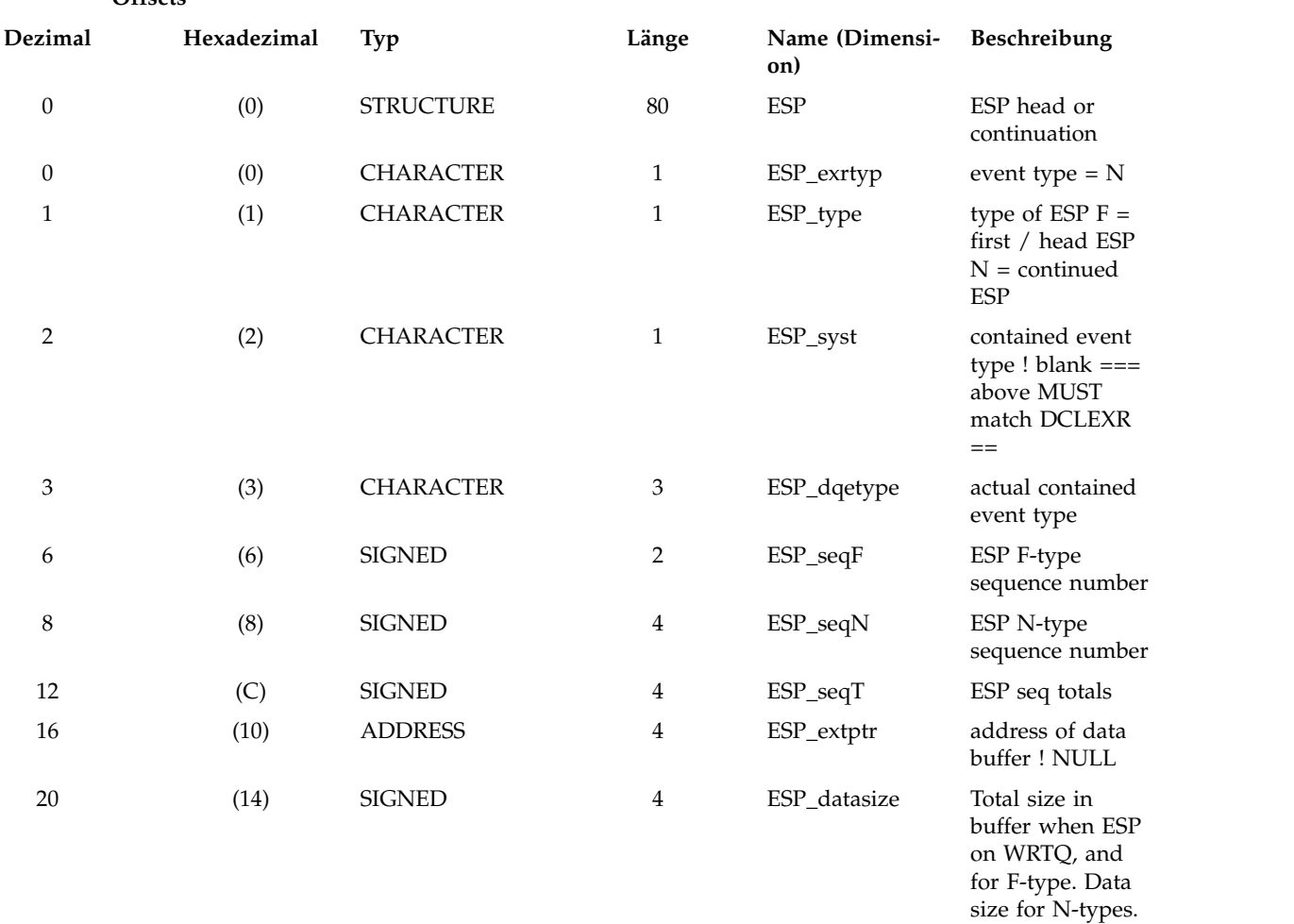

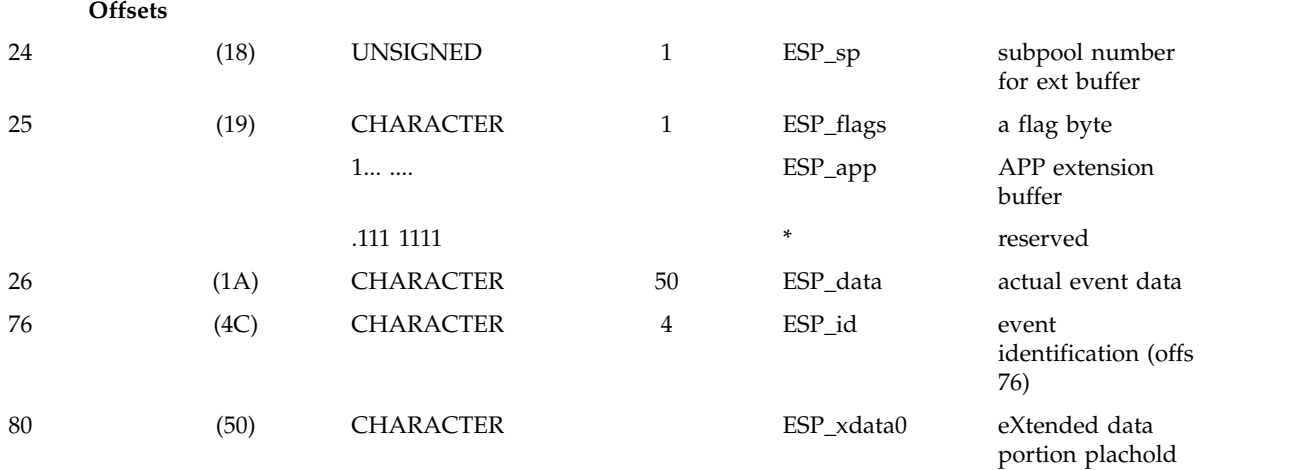

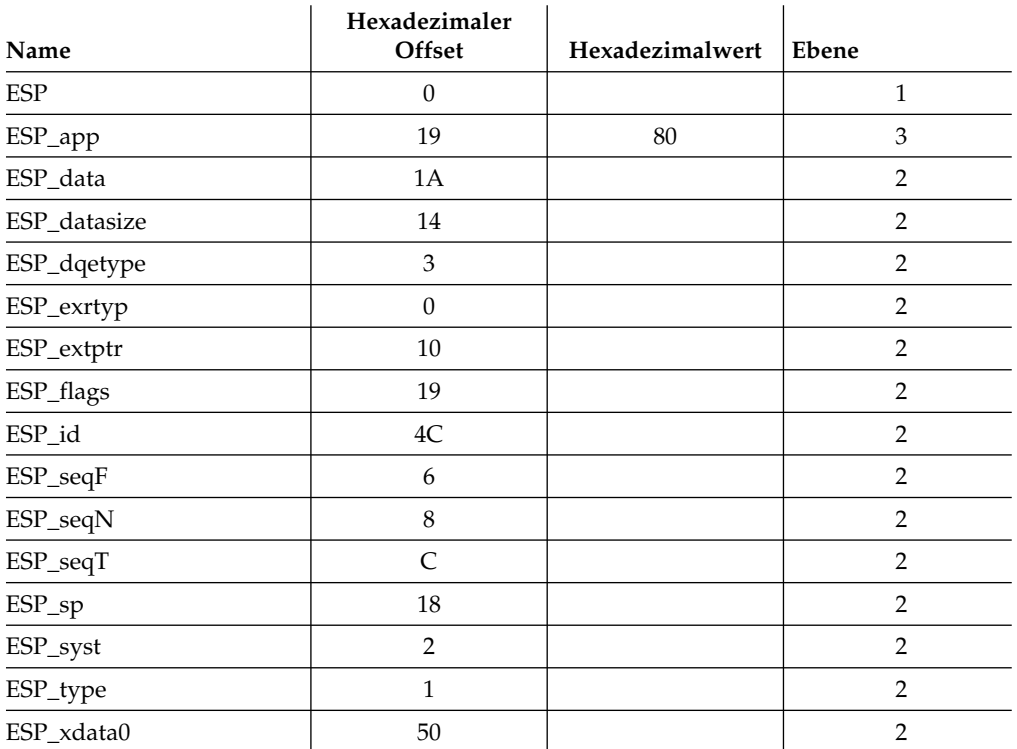

# **EVT - Übersicht über den Datensatzaufbau in Ereignisdateien**

Name : DCLEVT

#### Funktion:

Dieses Segment beschreibt den Datensatzaufbau in den Ereignisdateien.

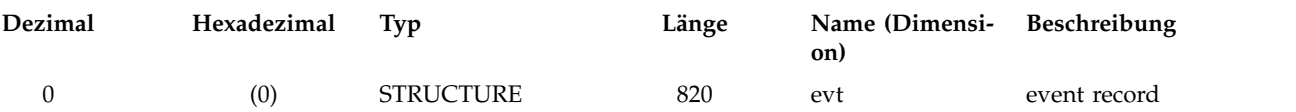

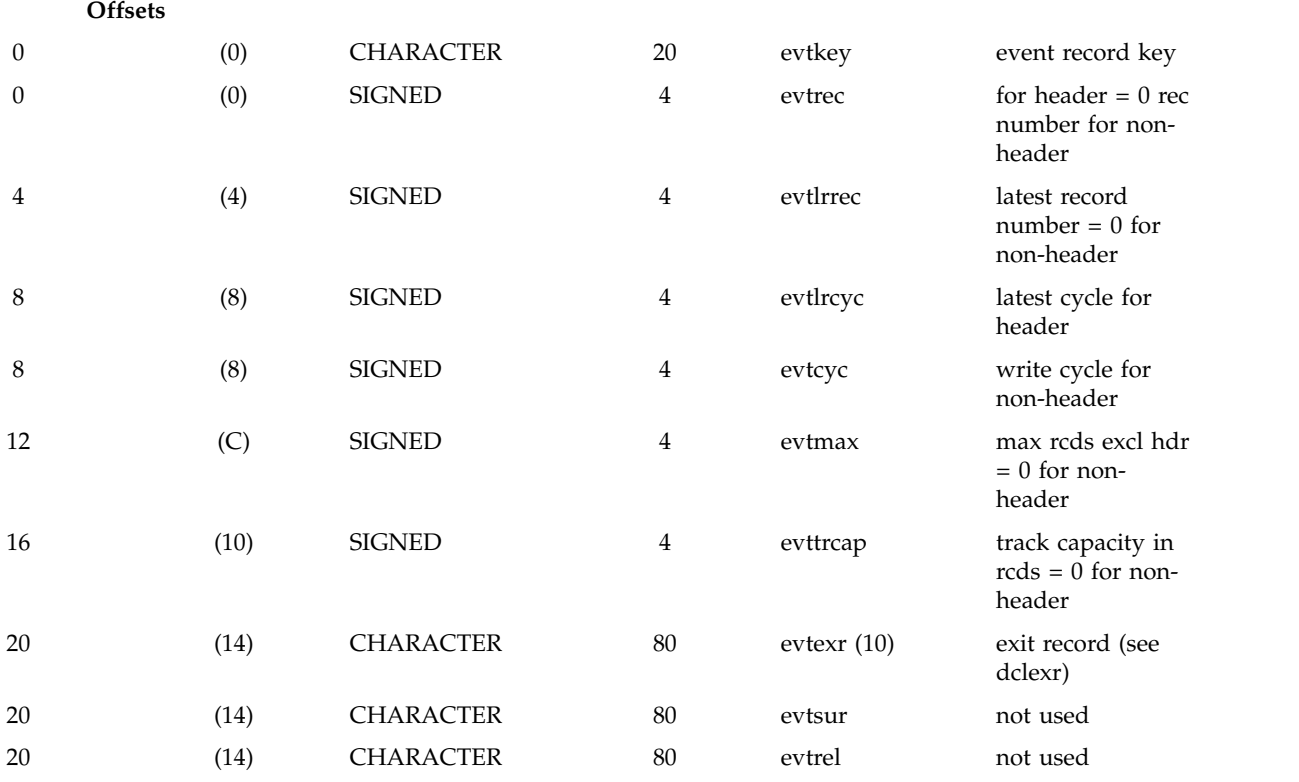

#### **Offsets**

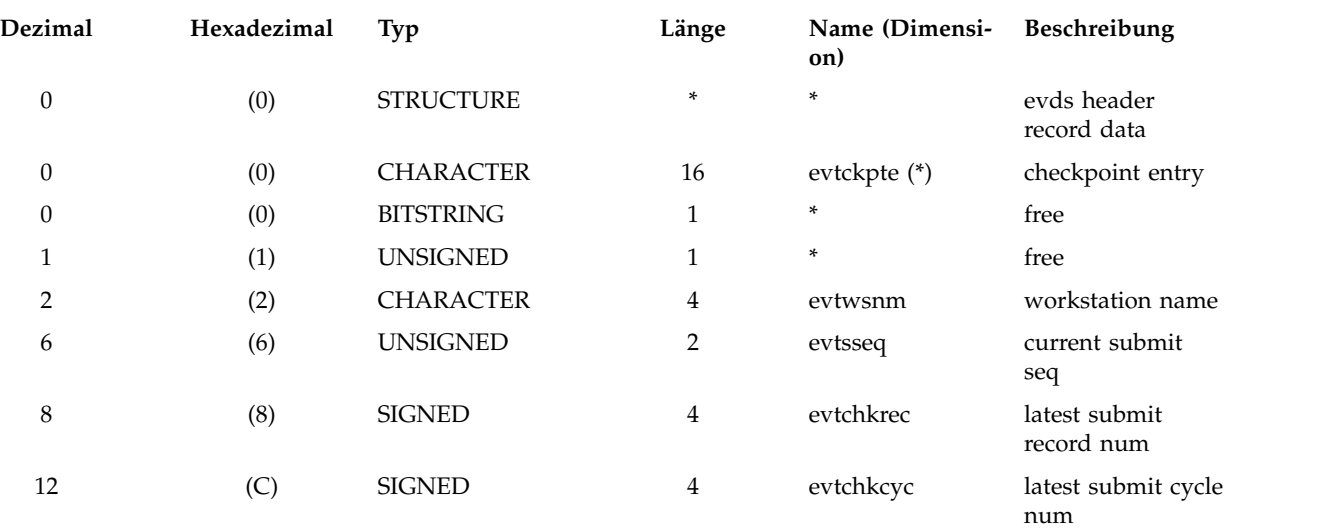

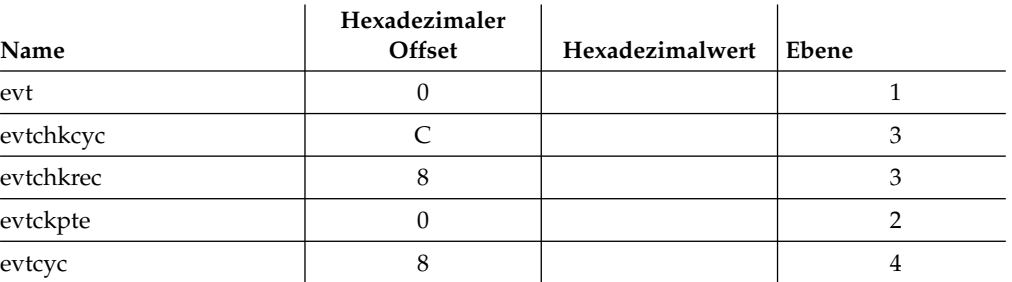

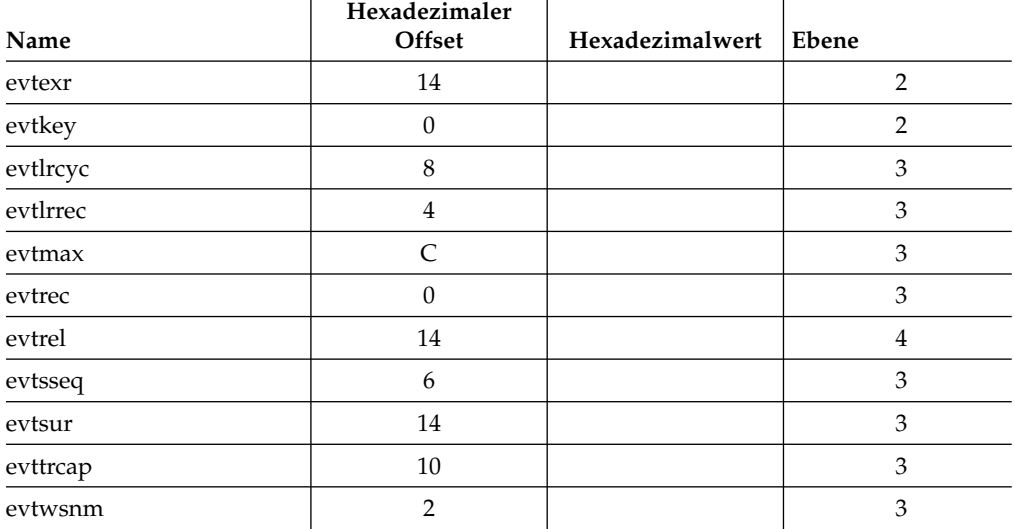

### **EXI - Ix-Ereignisdefinition**

Name : DCLEXI

Funktion:

Dieses Segment deklariert ein Initialisierungsereignis. Dieses Ereignis enthält Informationen zu einer eingeleiteten Operation. Initialisierungsereignisse werden von der Übergabetask erstellt und der Ereignisschreiberwarteschlange hinzugefügt. Beachten Sie, dass der Anfang von exi als exr zugeordnet werden muss.

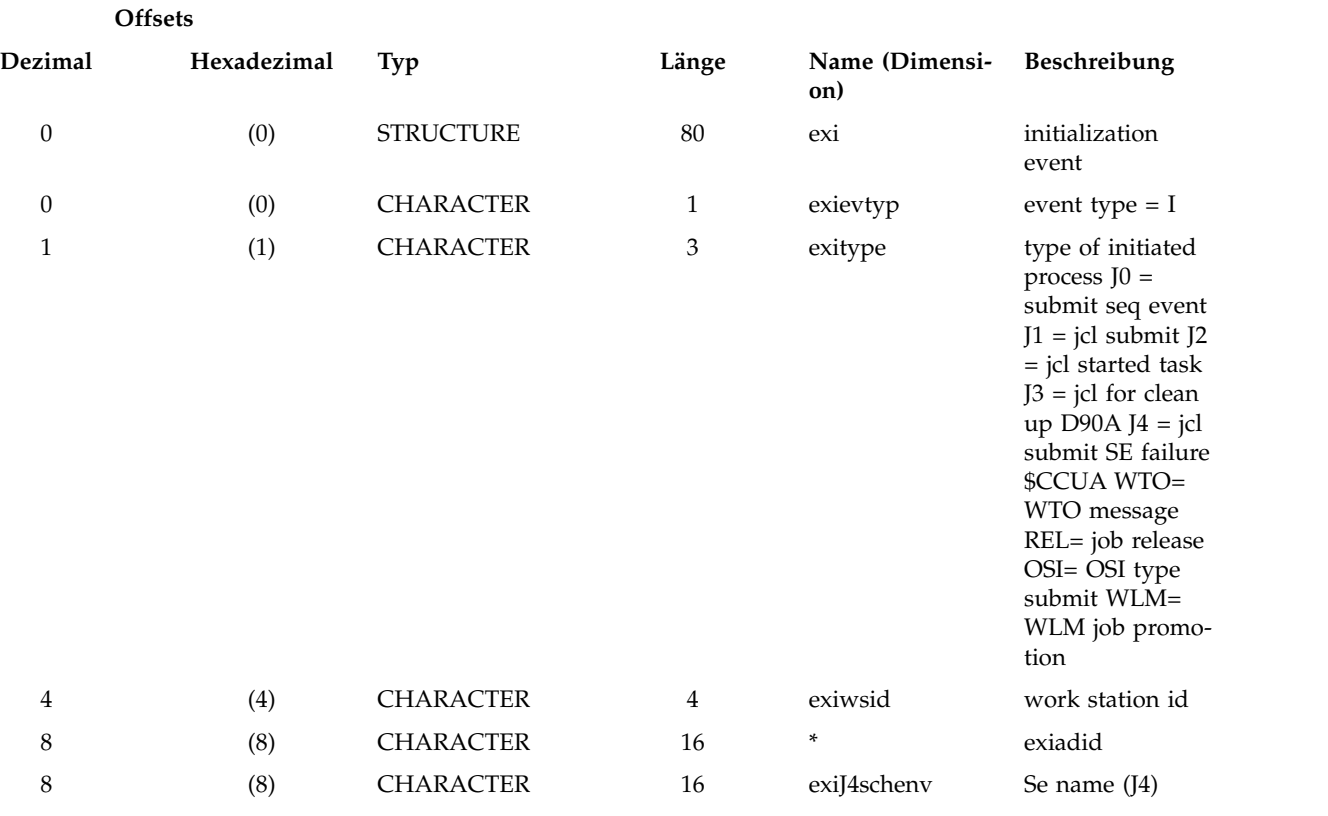

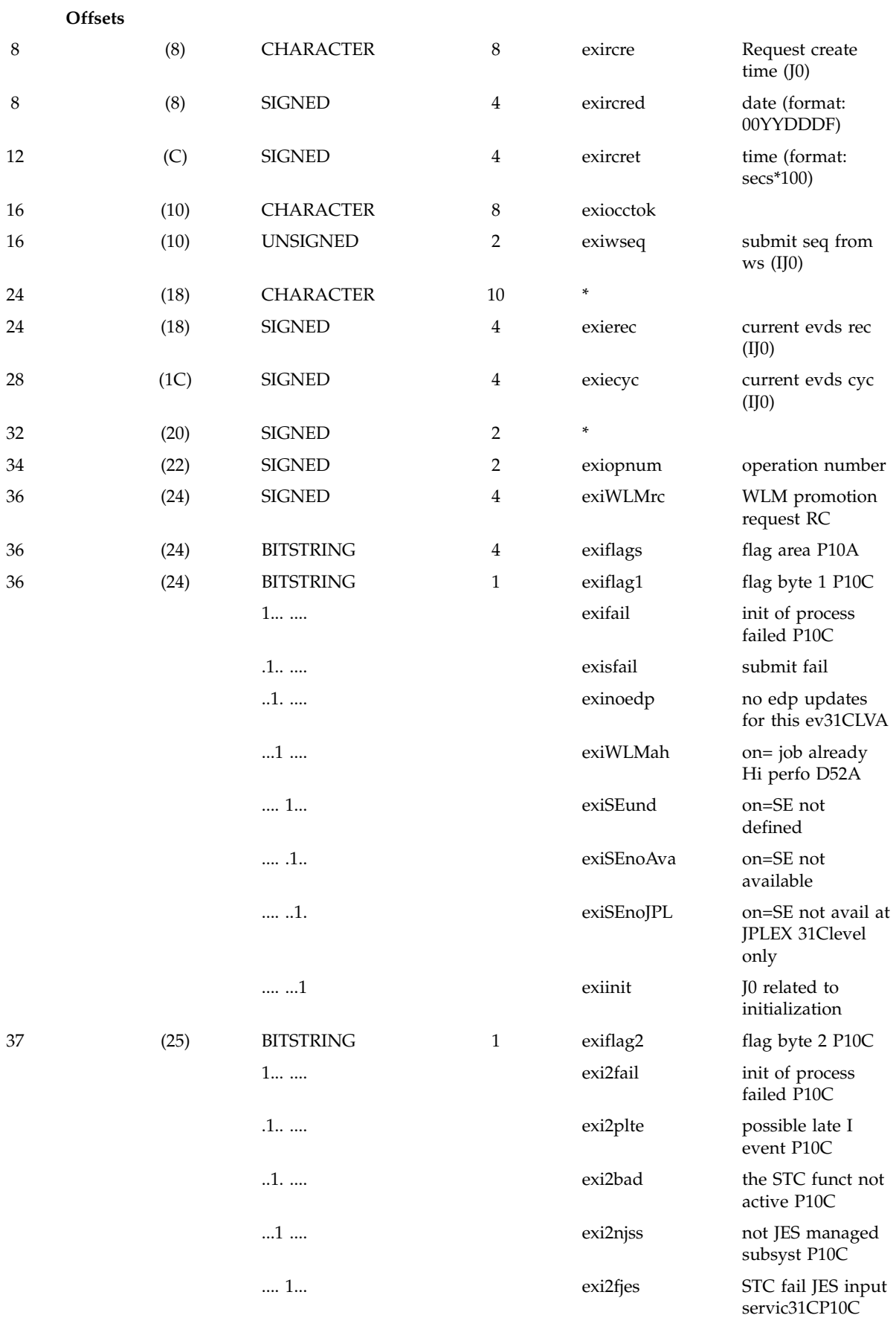

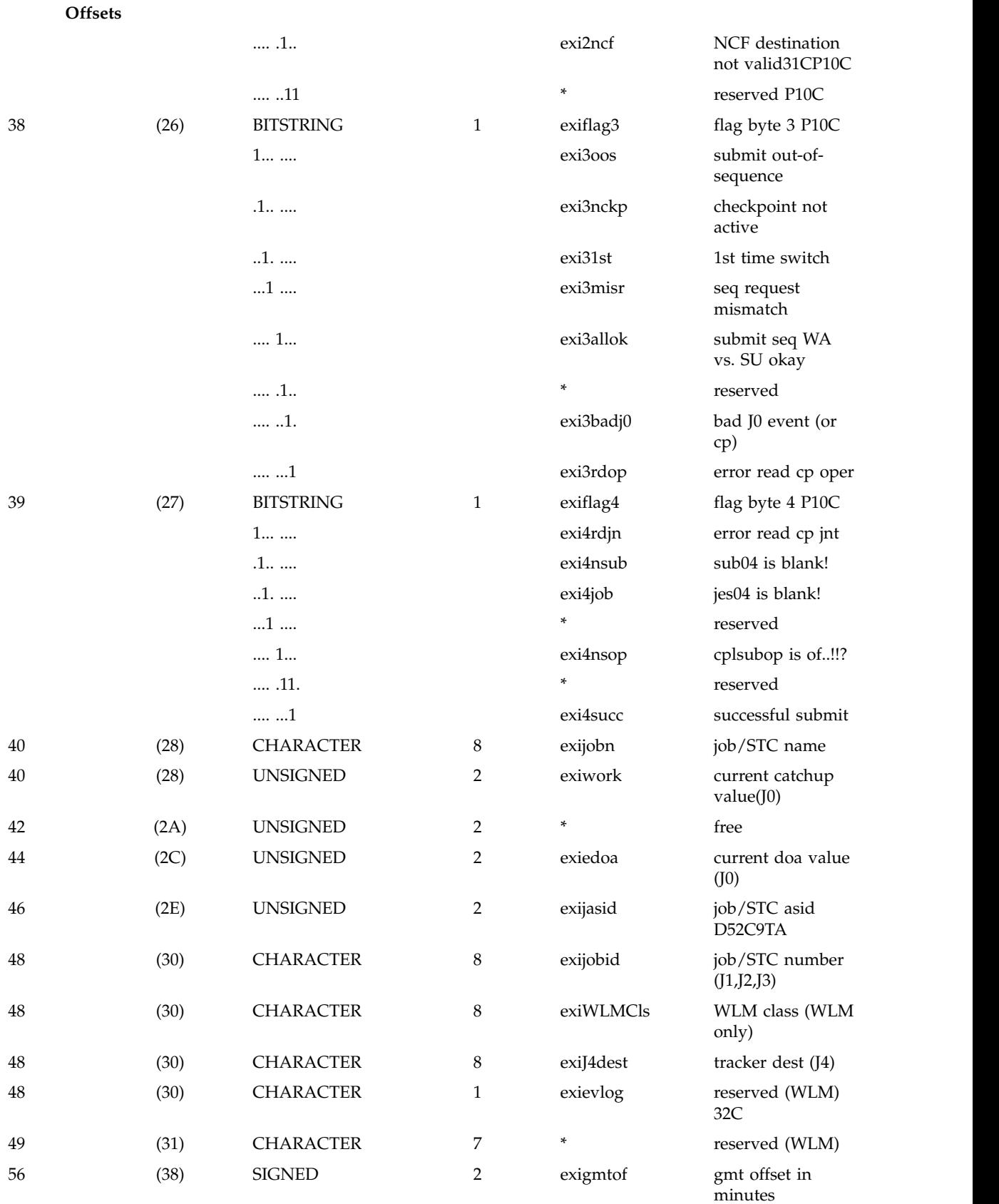

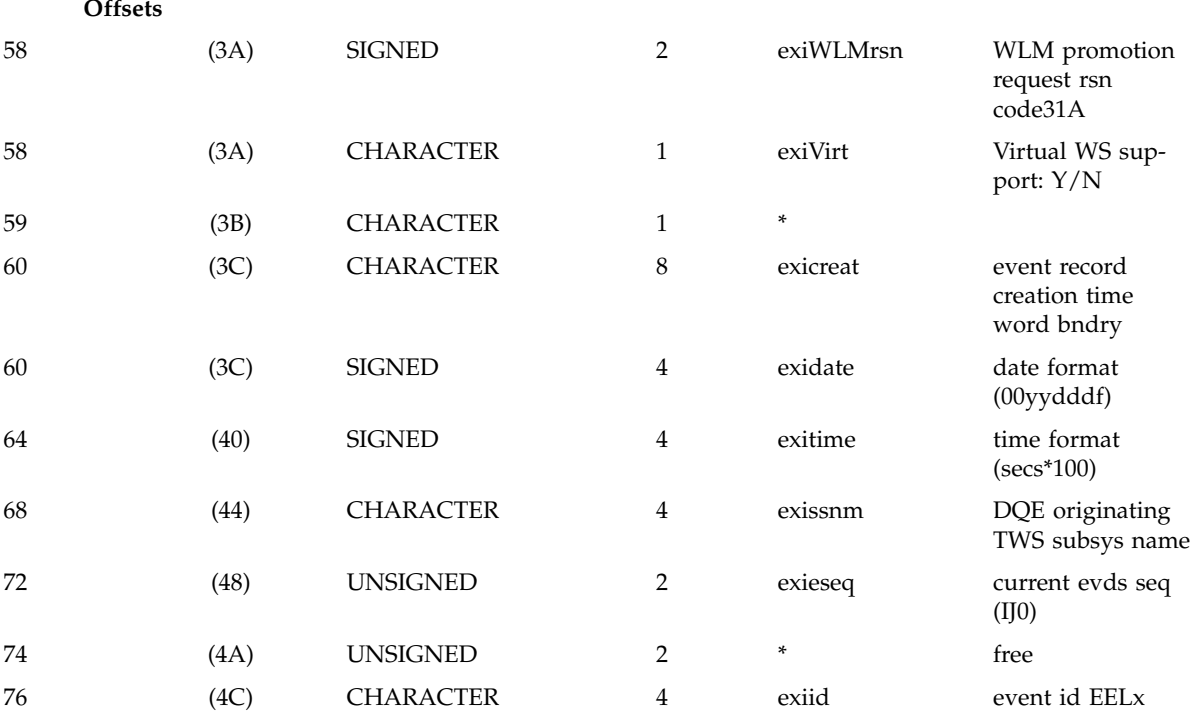

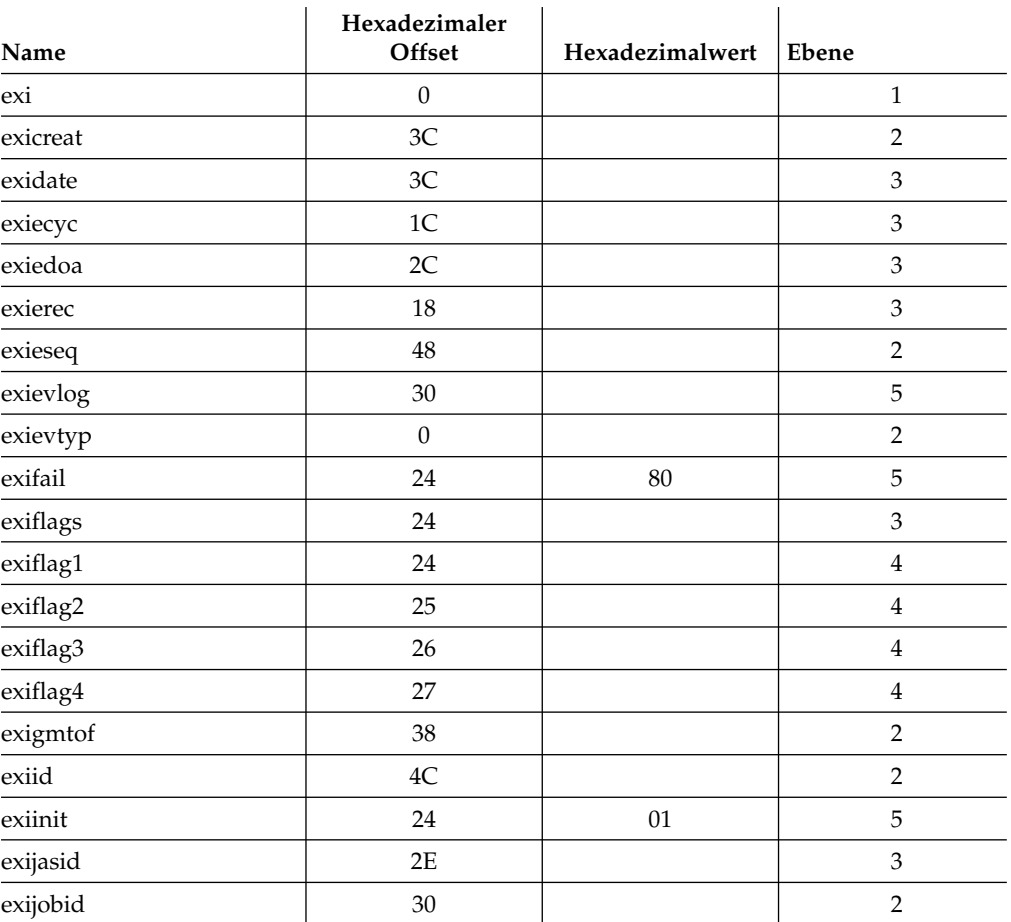

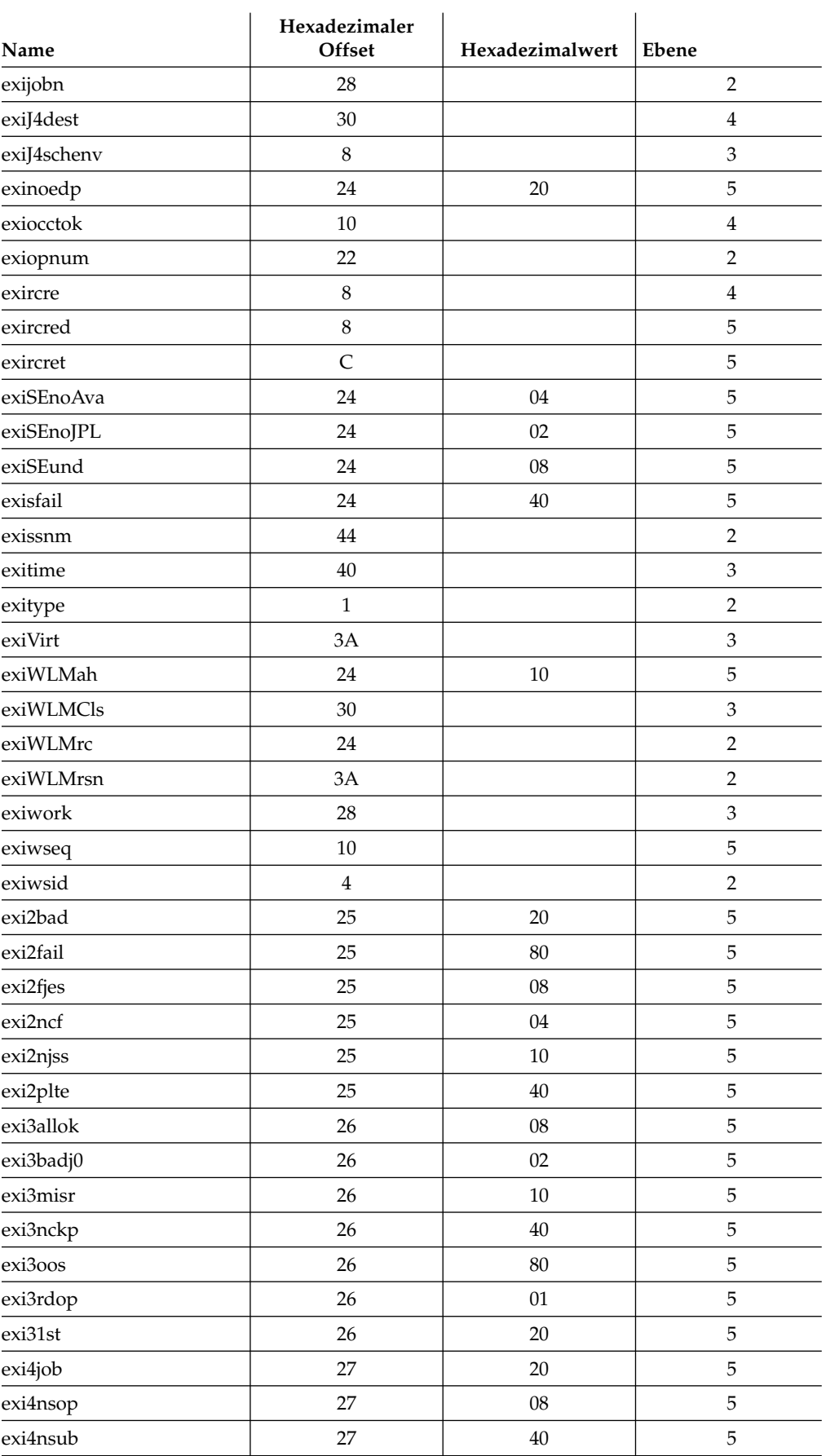

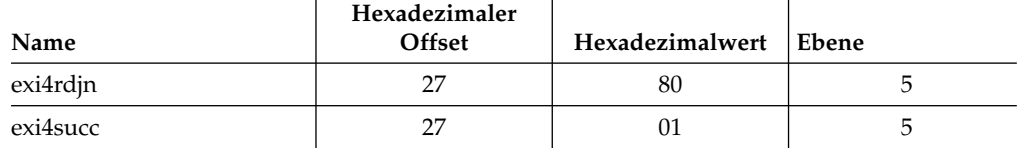

## **EXK - Kx-Ereignisdefinition**

Name: DCLEXK

Funktion:

Dieses Segment deklariert ein Initialisierungsereignis. Dieses Ereignis enthält Informationen zu einer eingeleiteten Operation. Initialisierungsereignisse werden von der Übergabetask erstellt und der Ereignisschreiberwarteschlange hinzugefügt. Beachten Sie, dass der Anfang von exk als exr zugeordnet werden muss.

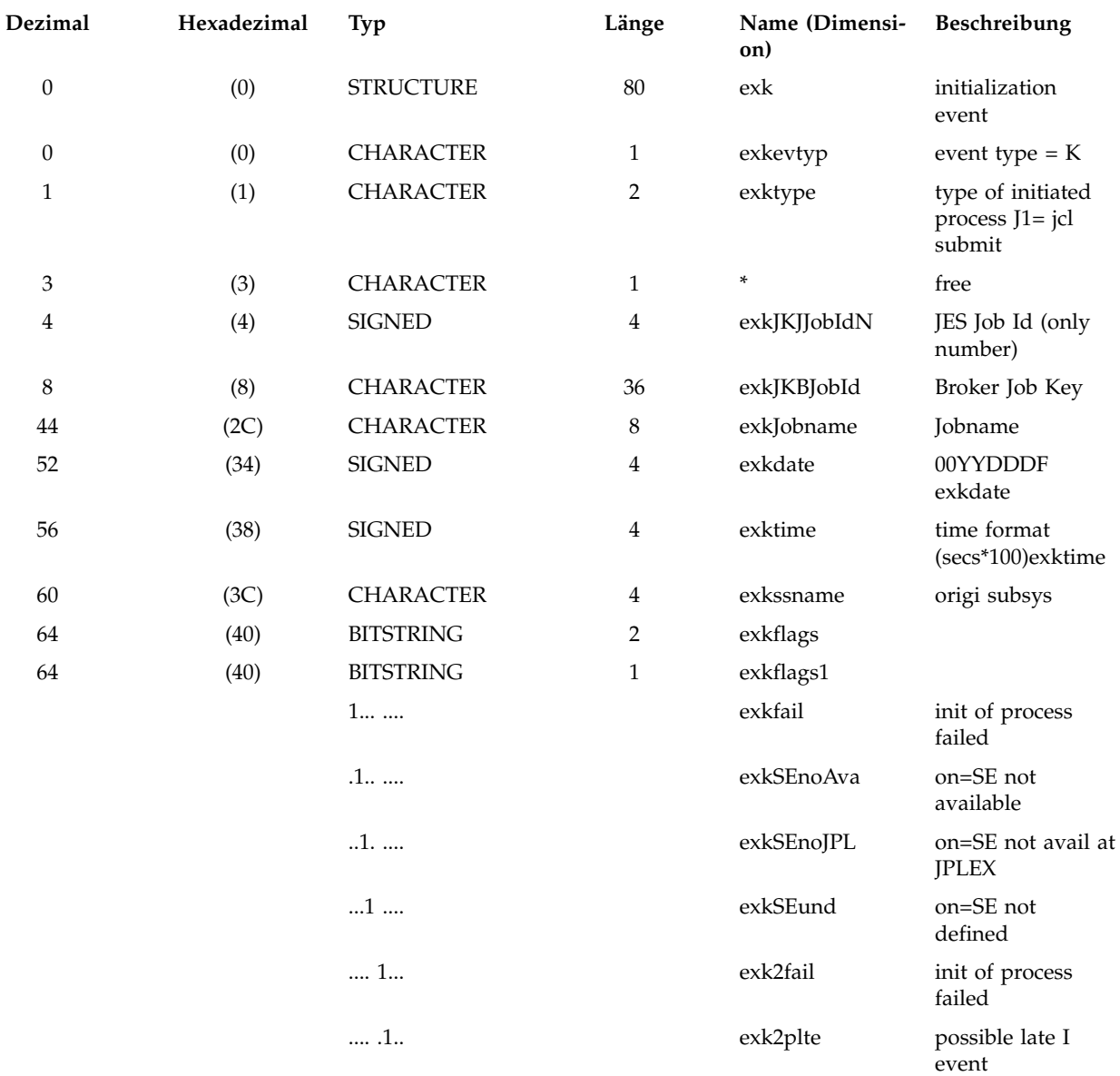

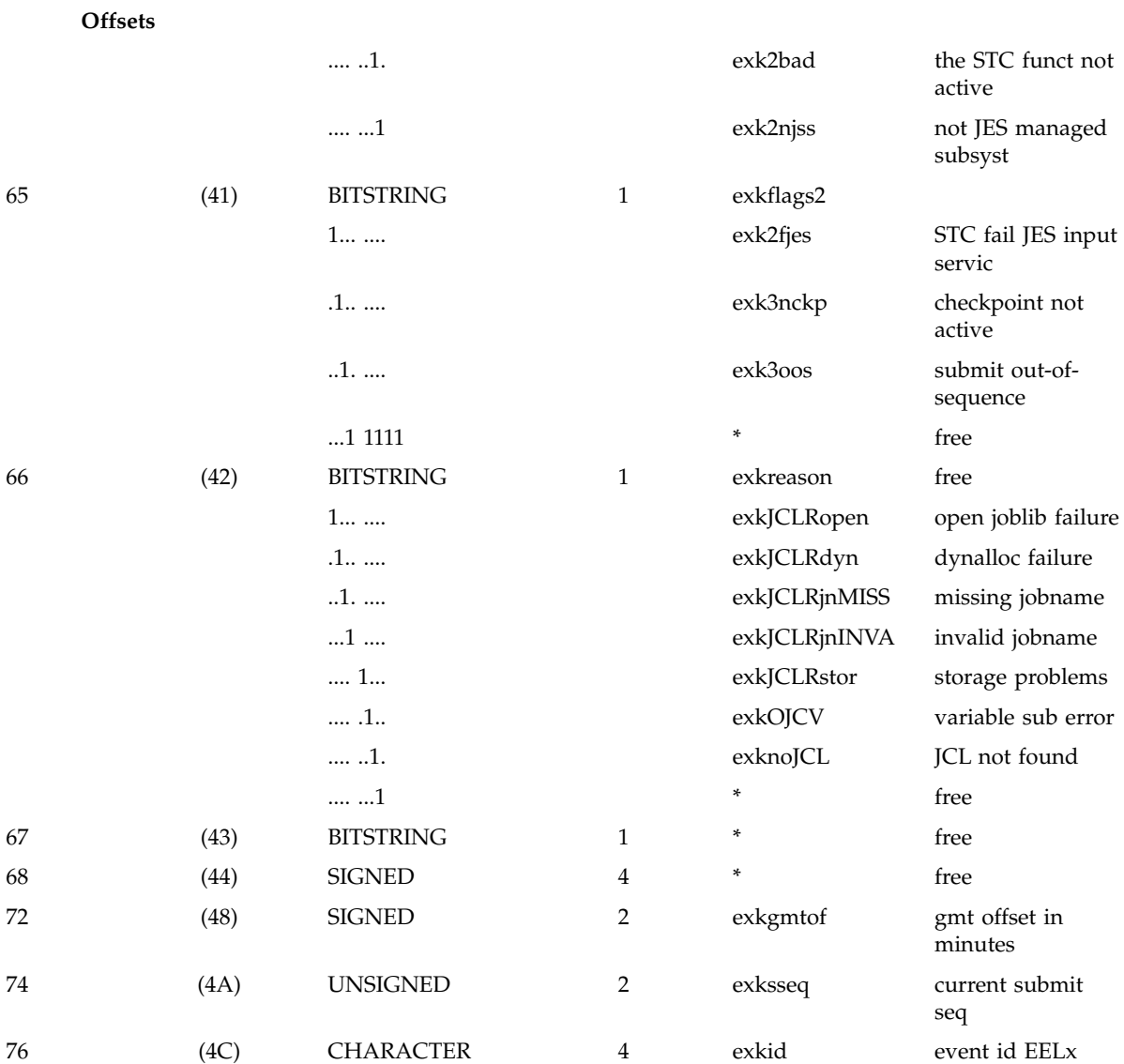

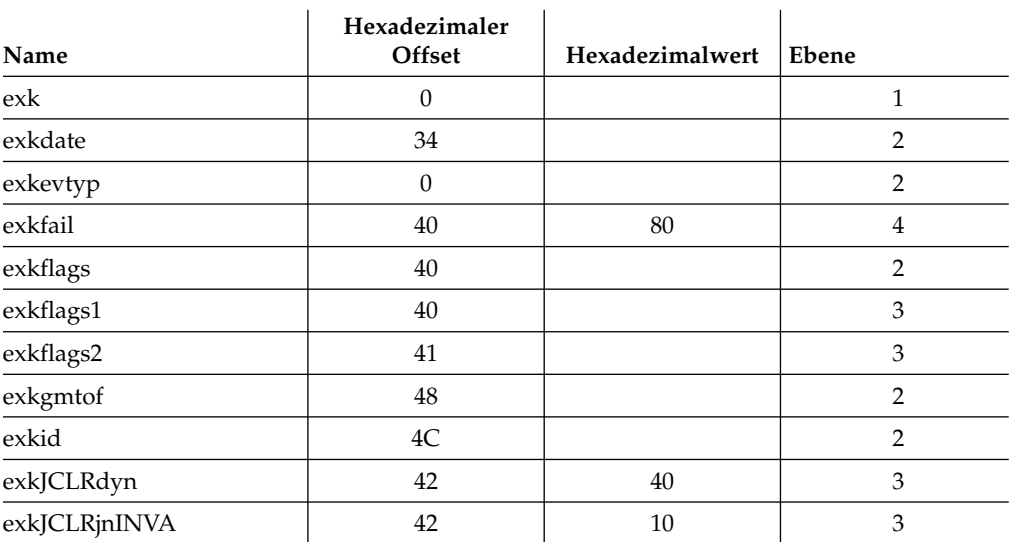

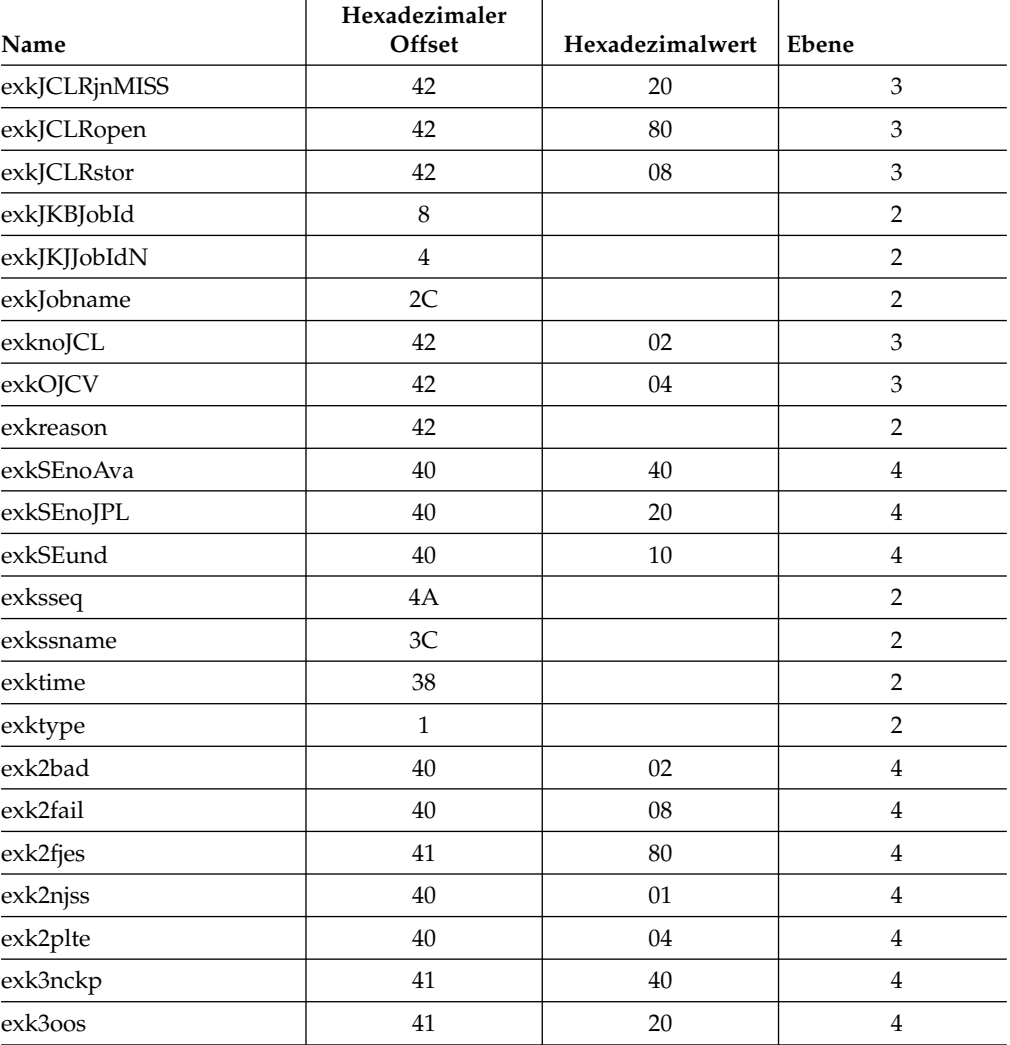

### **EXR - Exit Record (Exitdatensatz)**

Name : DCLEXR

#### Funktion:

Dieses Segment deklariert einen Exitdatensatz. Exitdatensätze werden von SMF- und JES-Exits erstellt, über CSA-Puffer an den Ereignisschreiber übergeben und als Teil eines Ereignisdatensatzes vom Ereignisschreiber in eine Ereignisdatei geschrieben.

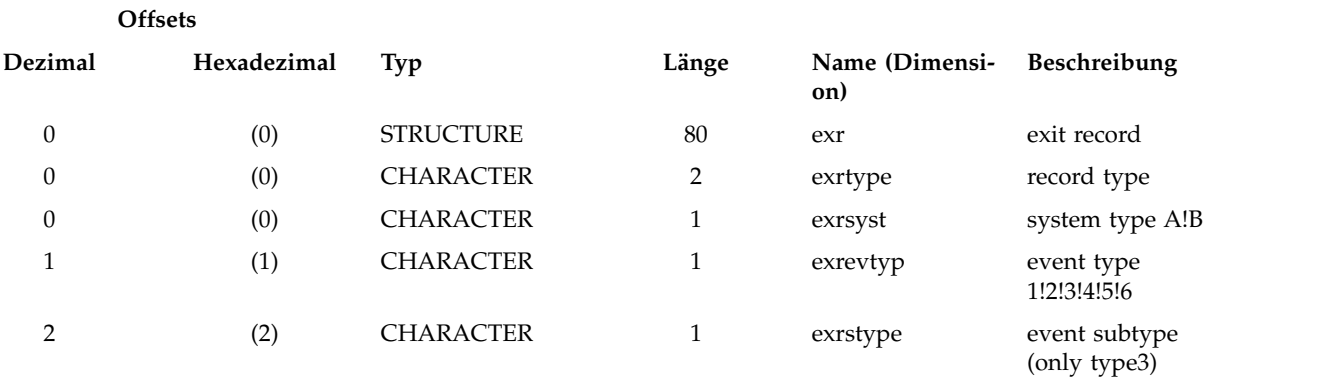

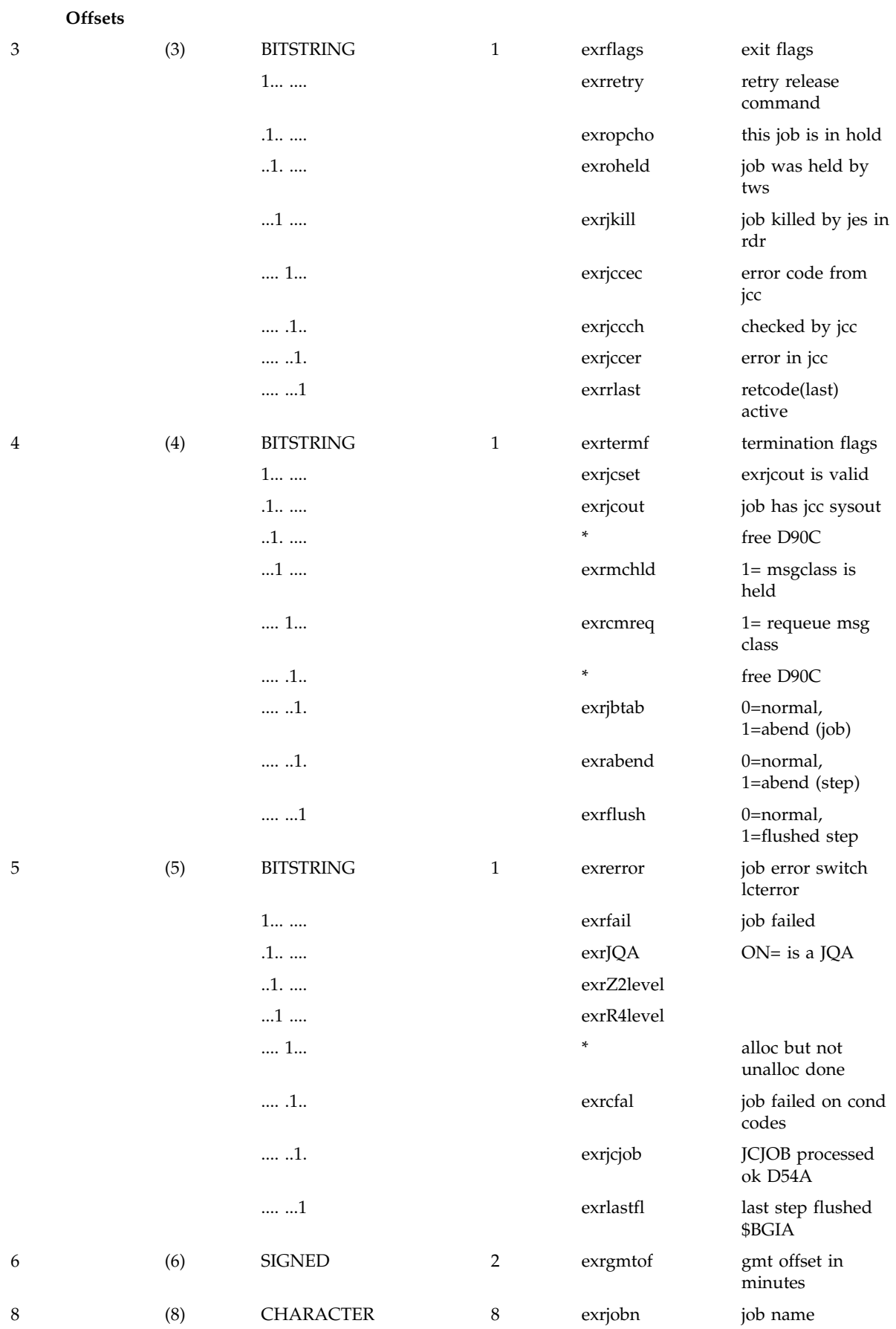

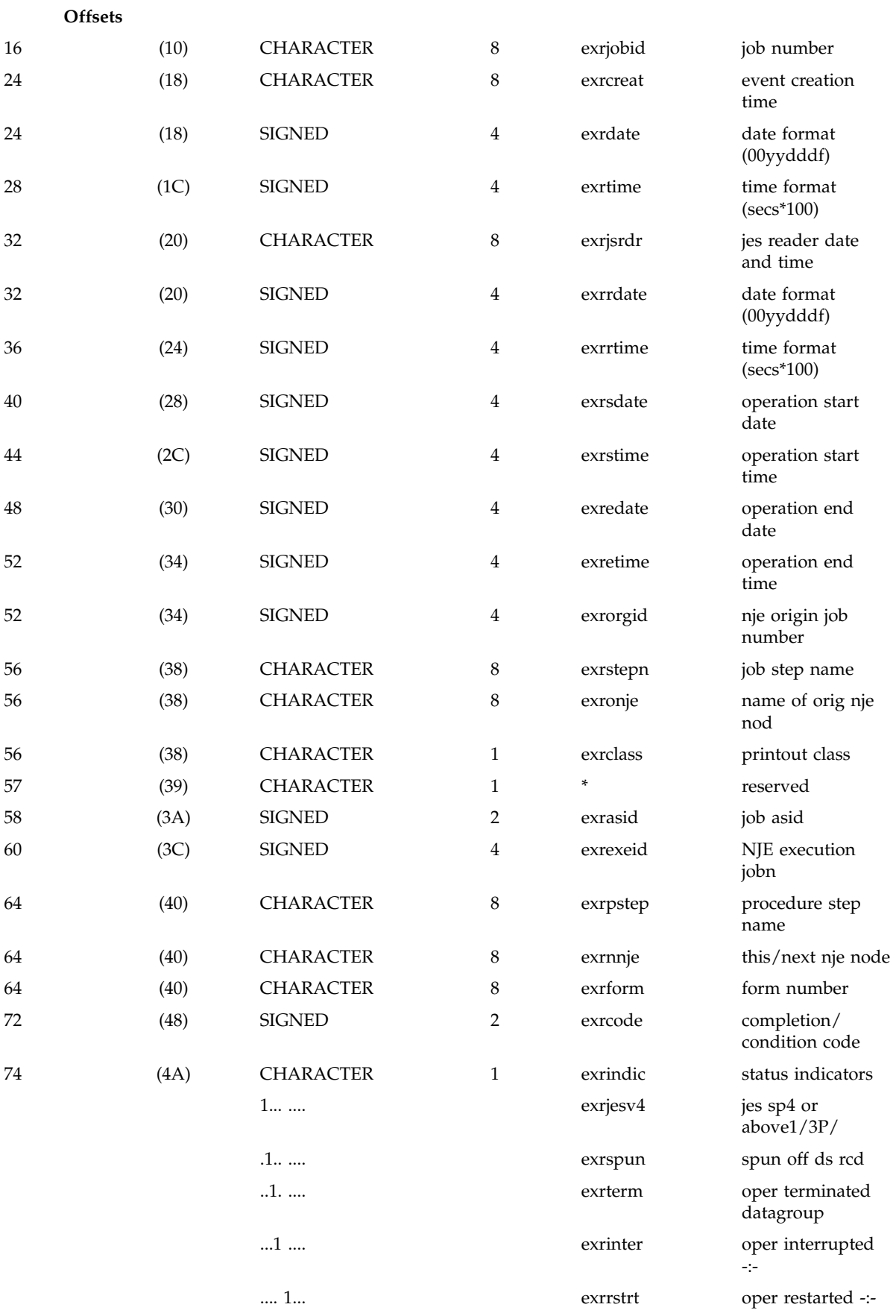

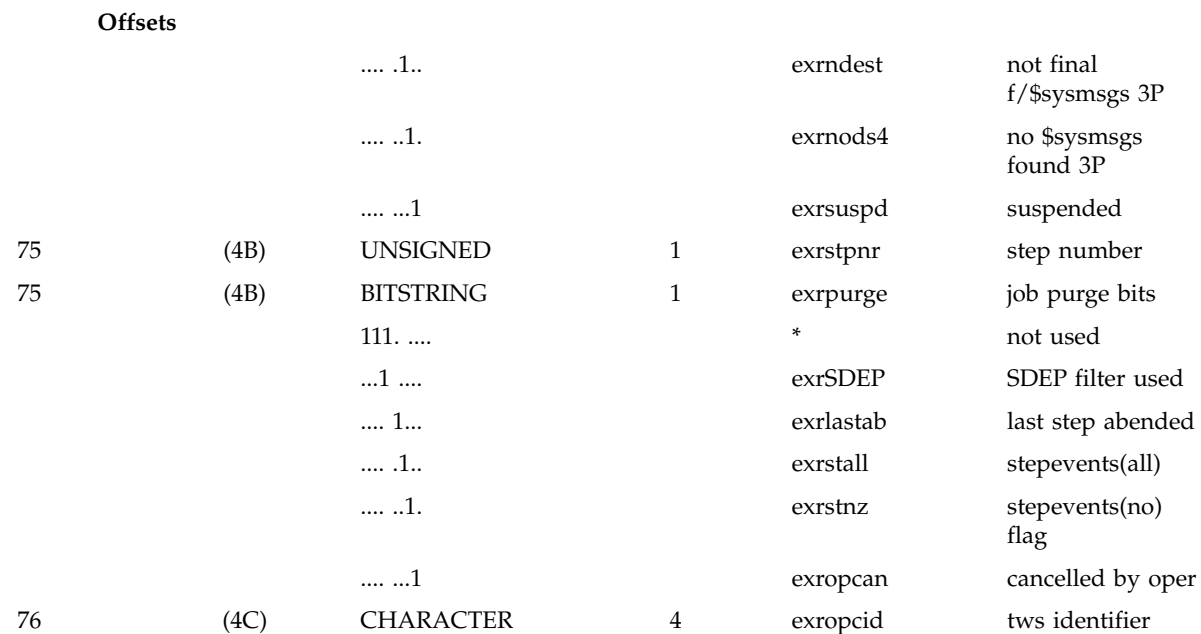

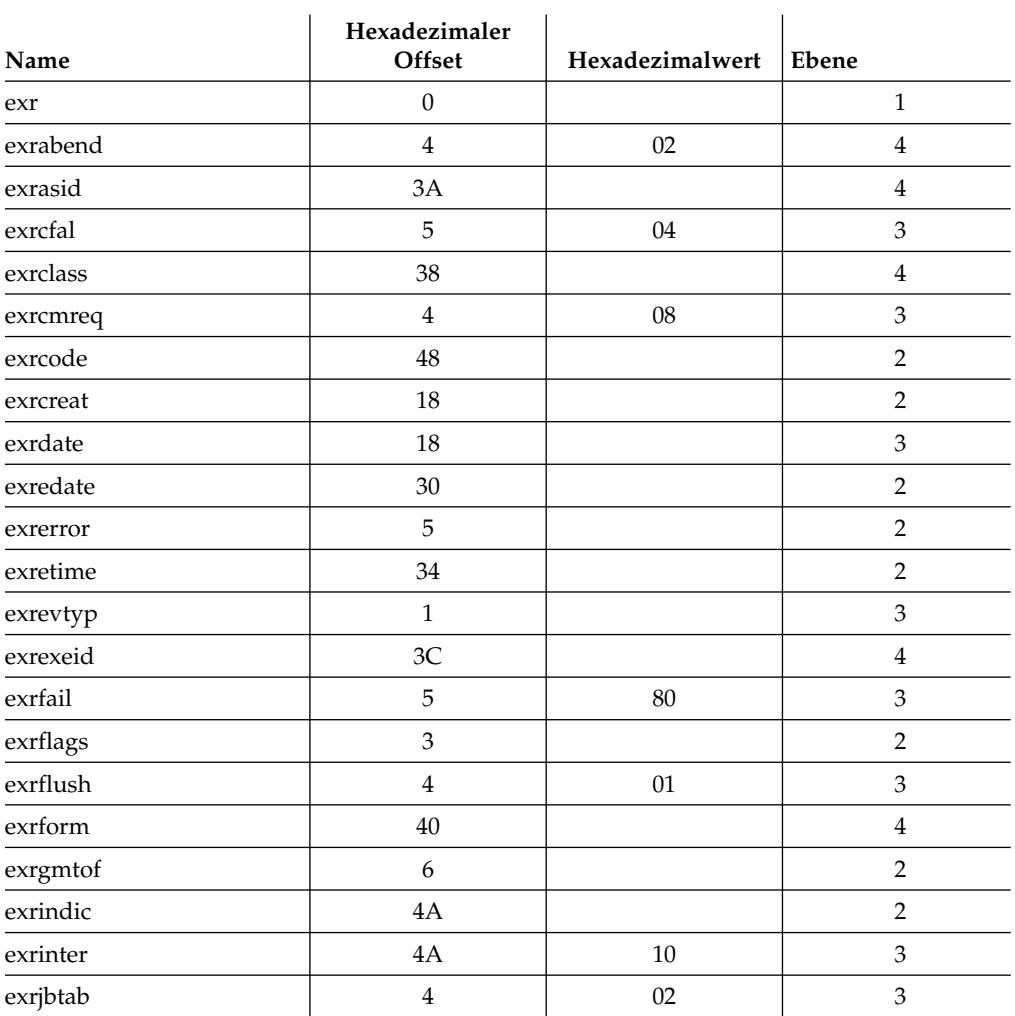

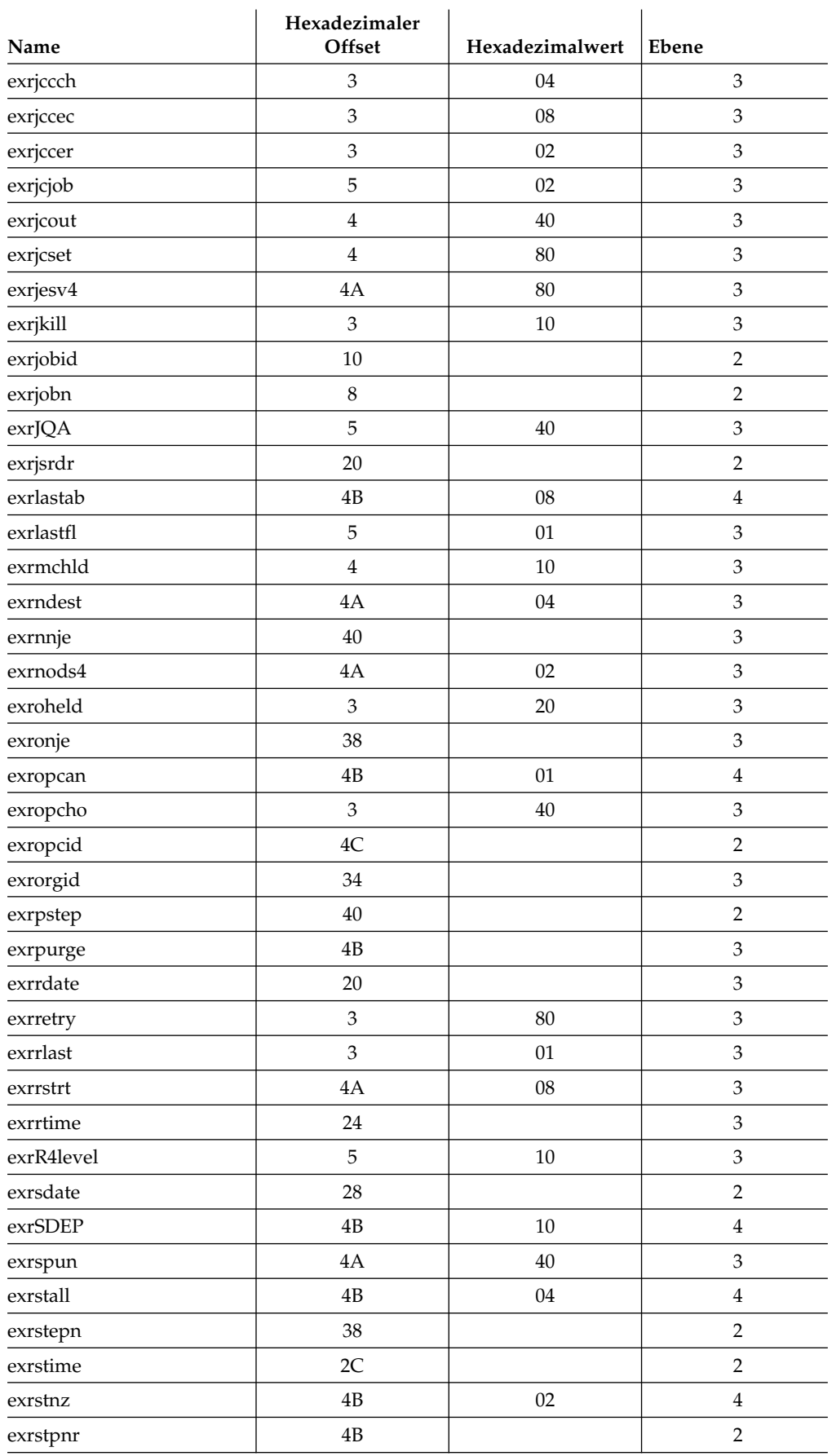

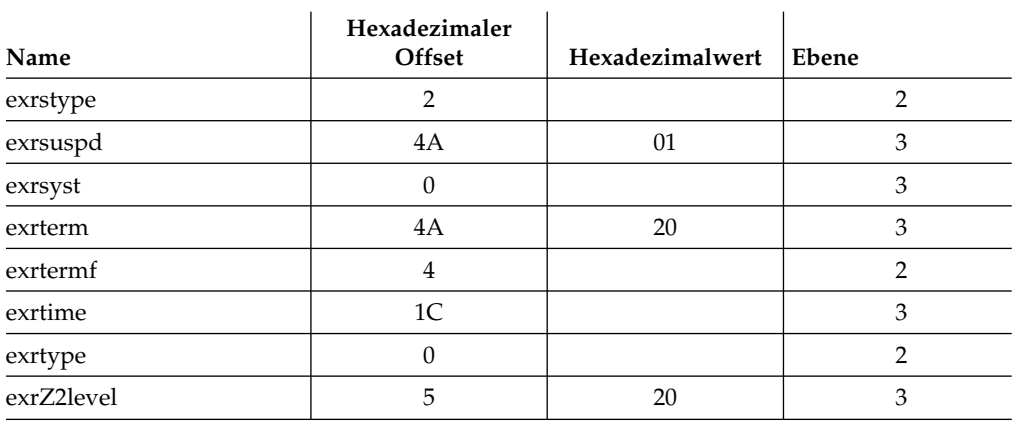

## **HTI - HTTP-Schnittstelle von C-Seite zu PLX-Seite (Modul EELHT- CEC)**

Name : DCLHTI

Funktion: Das Array enthält Informationen für die PLX-Schnittstelle, die im Modul EELHTCEC implementiert ist.

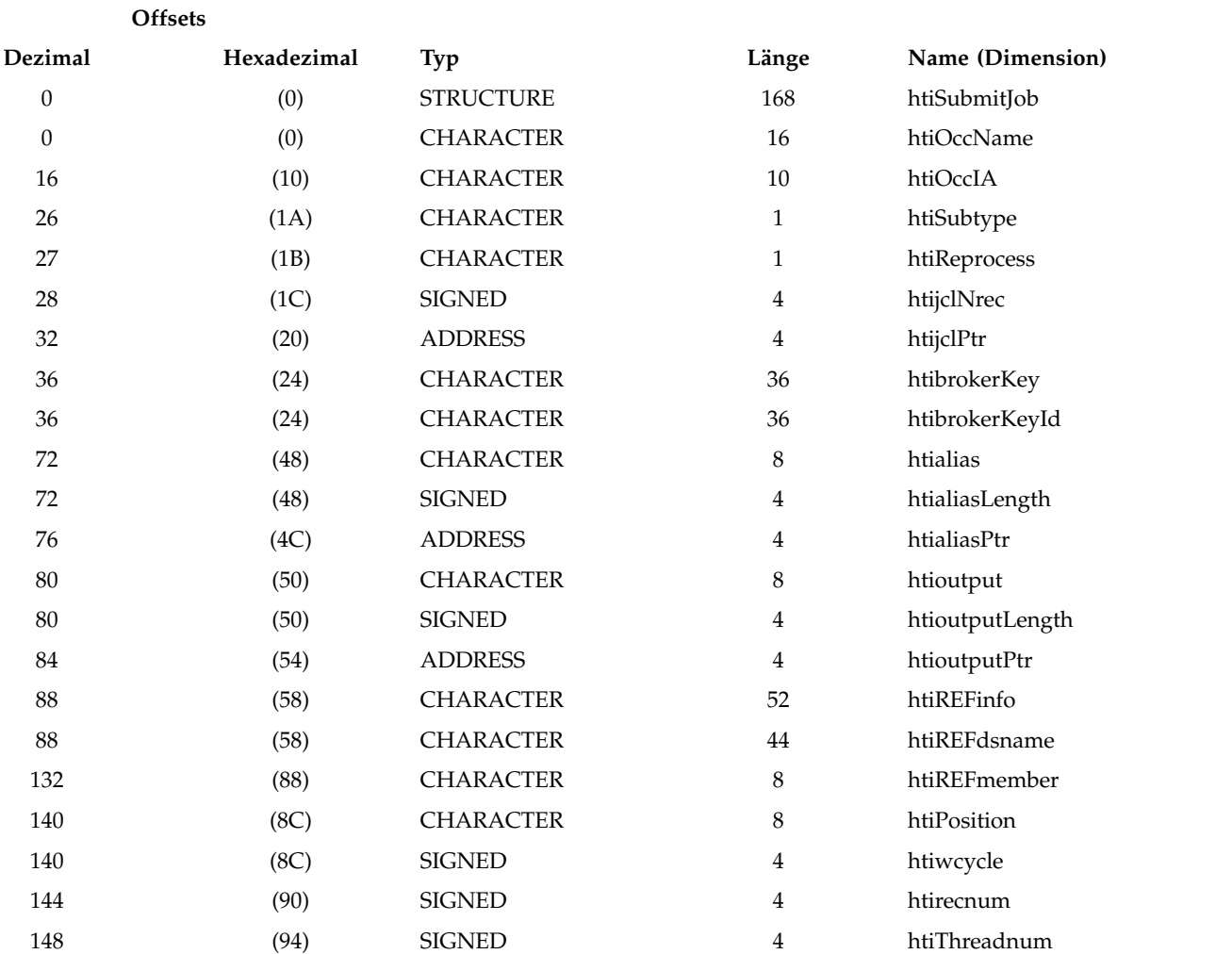

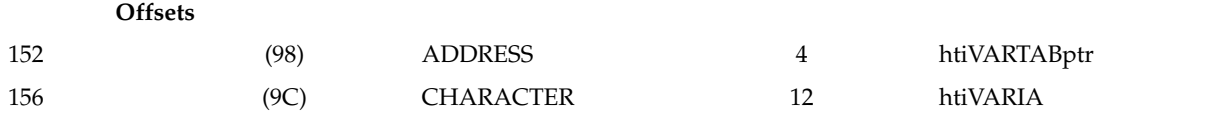

------------------------------------------------------------------------------------

------------------------------------------------------------------------------------ Prüfpunktaktualisierung (UPCP) ==> zHTTPDqe.h eventTypeUpdCP

#### **Offsets**

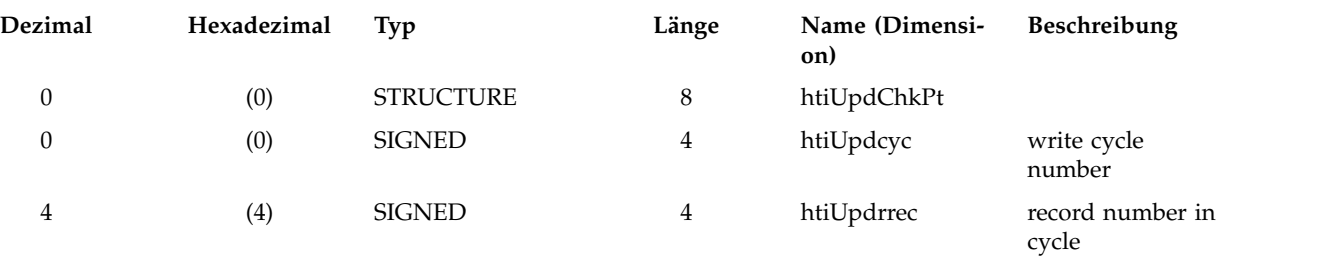

------------------------------------------------------------------------------------ Jobprotokollanforderung (JLGT) ==> zHTTPDqe.h eventTypeGetJoblog Jeder Jobprotokollsatz hat 133 Zeichen. htiStageArea ist 150 Sätze lang. ------------------------------------------------------------------------------------

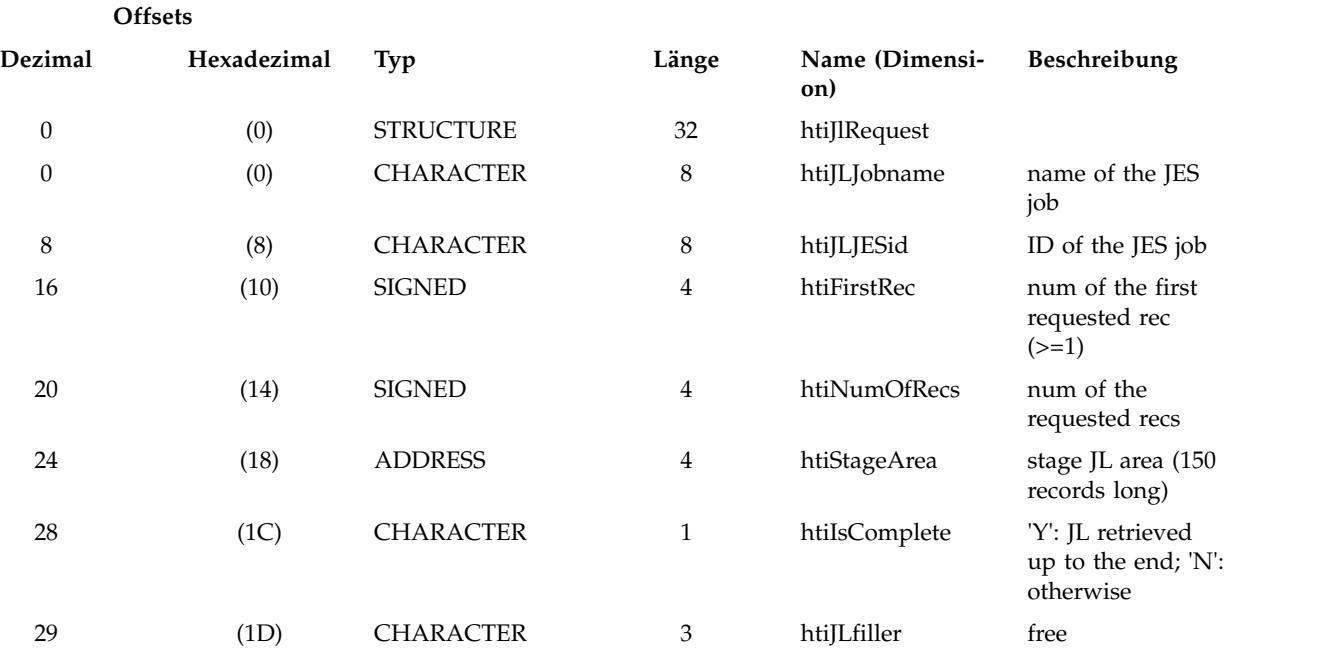

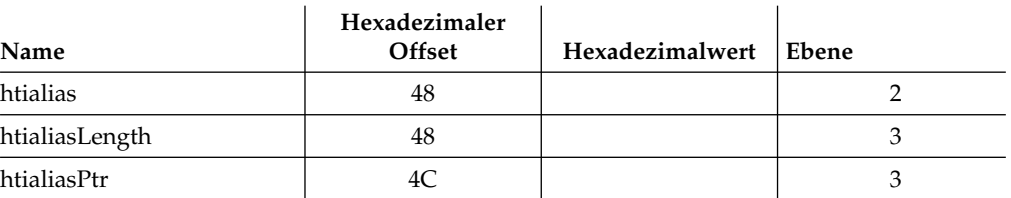

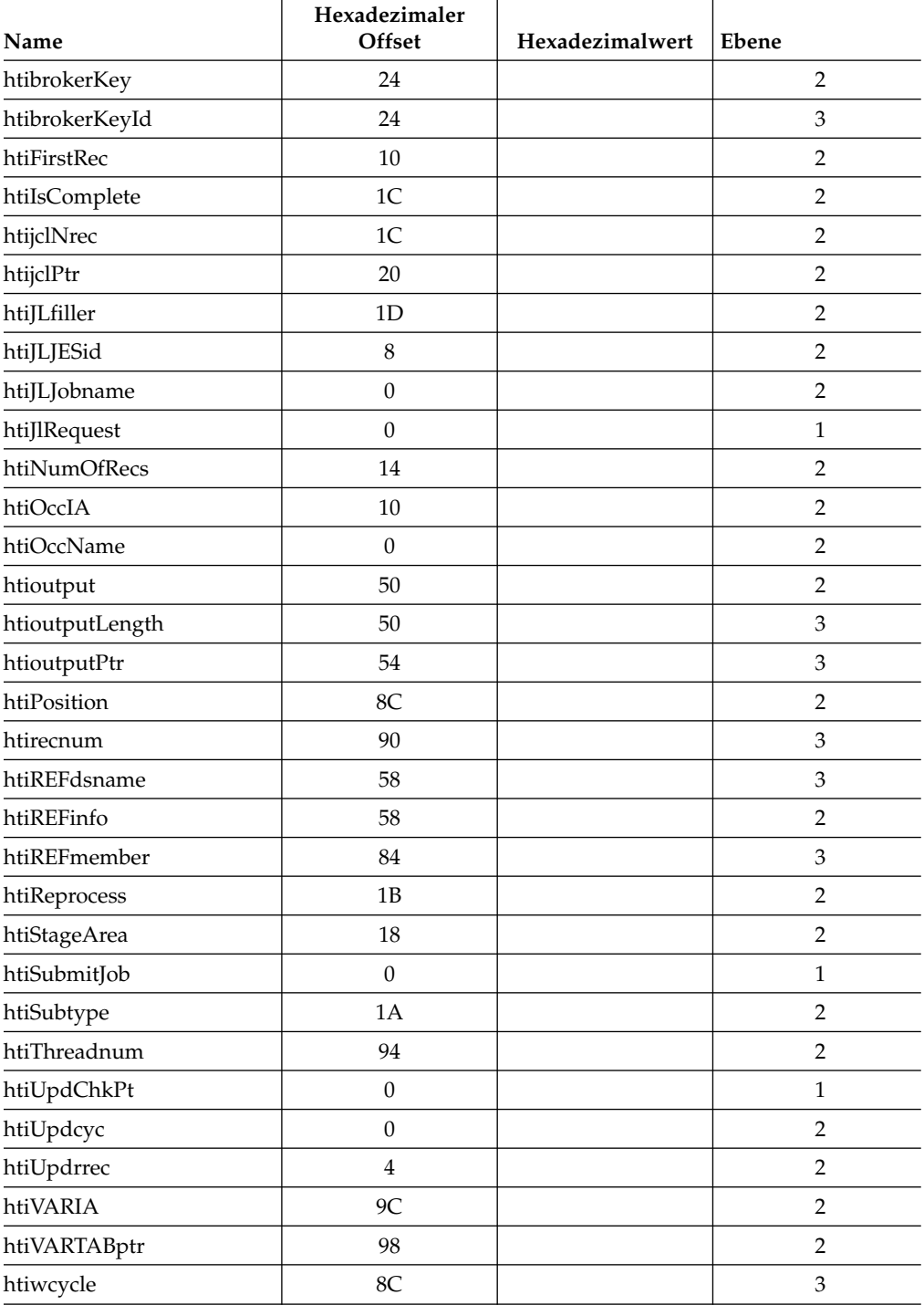

# **HTSA - Taskparameterbereich für HTTP-Server**

Name : DCLHTSA

Funktion:

Dieser Steuerblock wird erstellt, initialisiert und freigegeben durch das PLX-Hauptmodul für die HTTP-Server-Task.

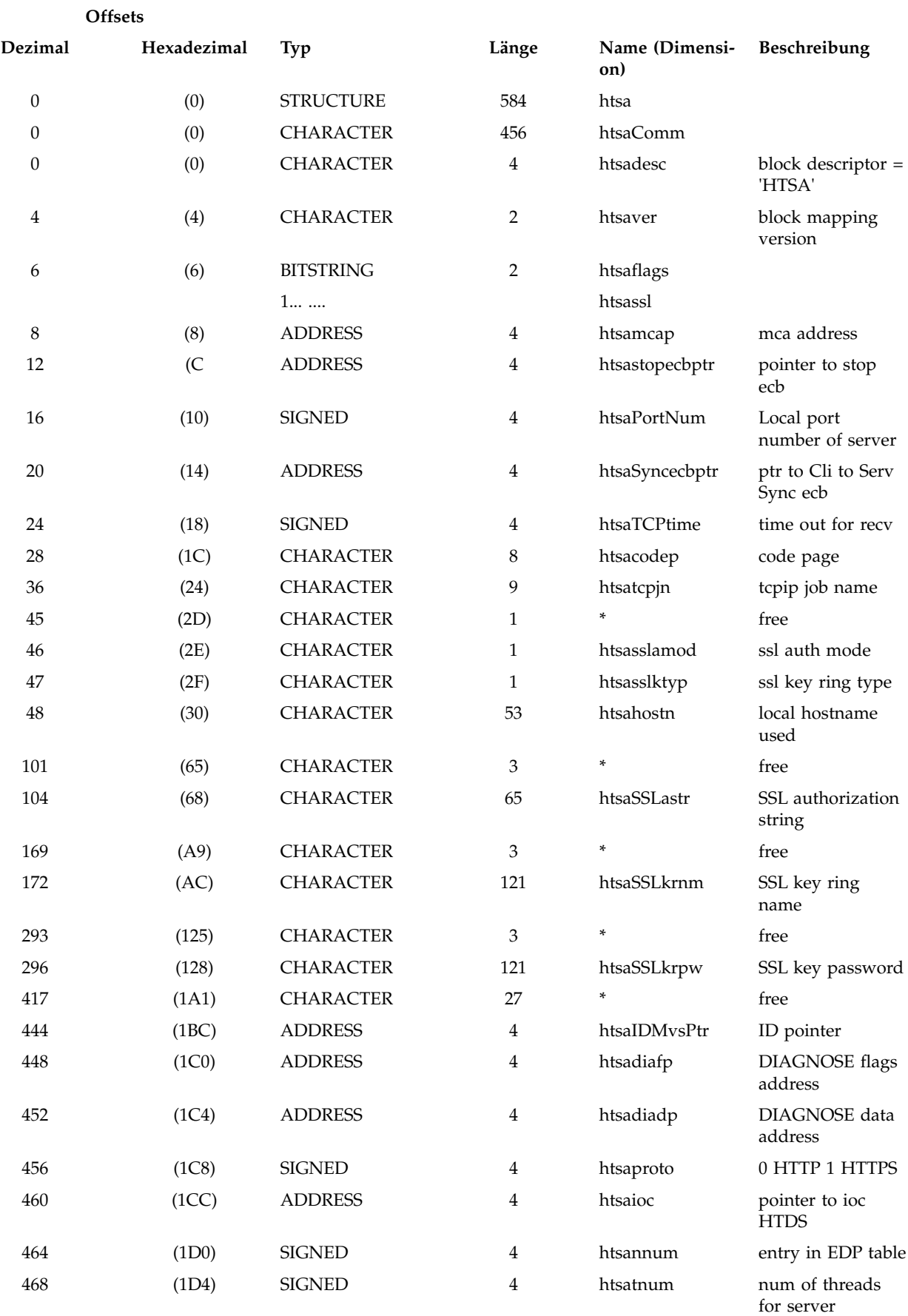

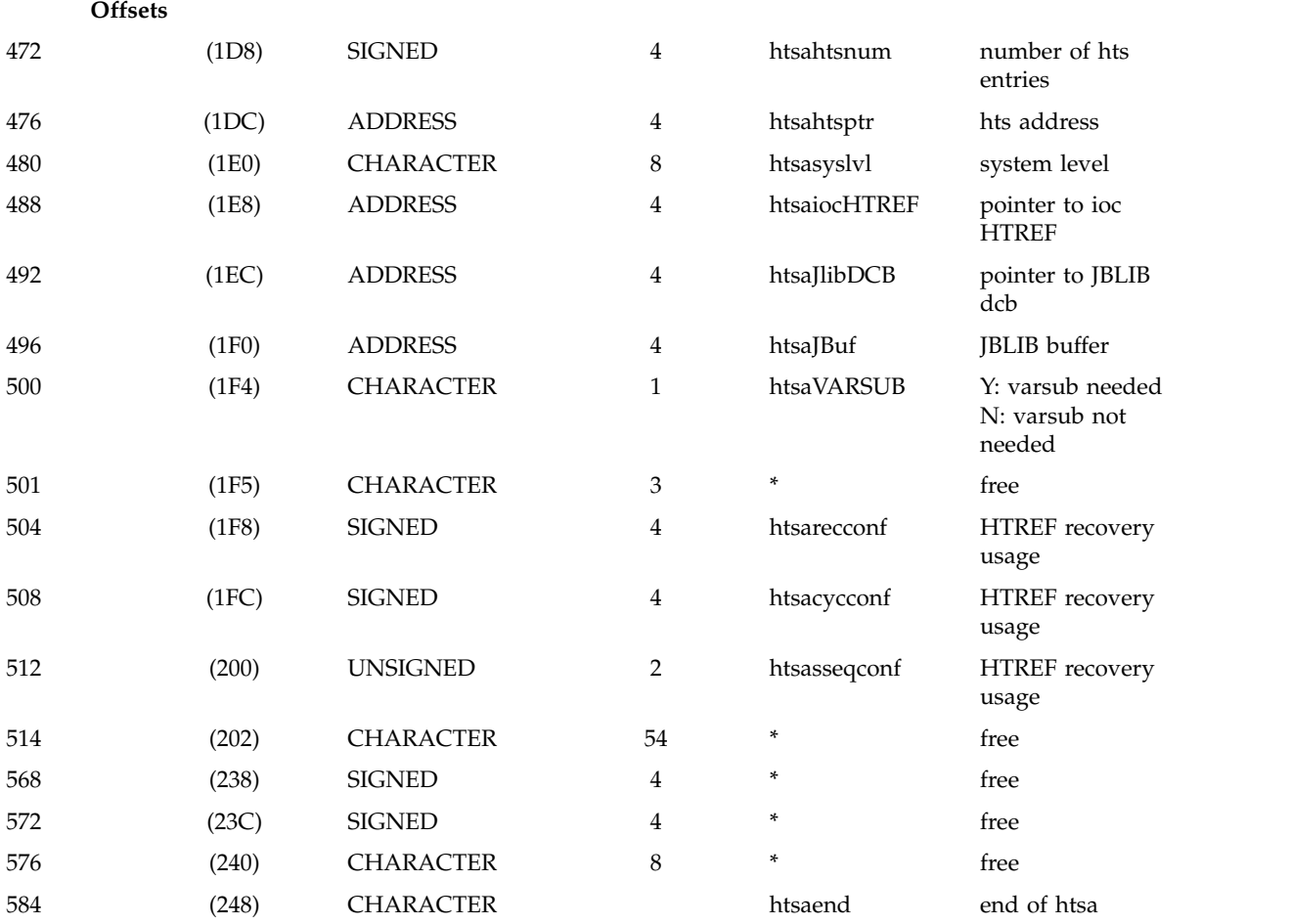

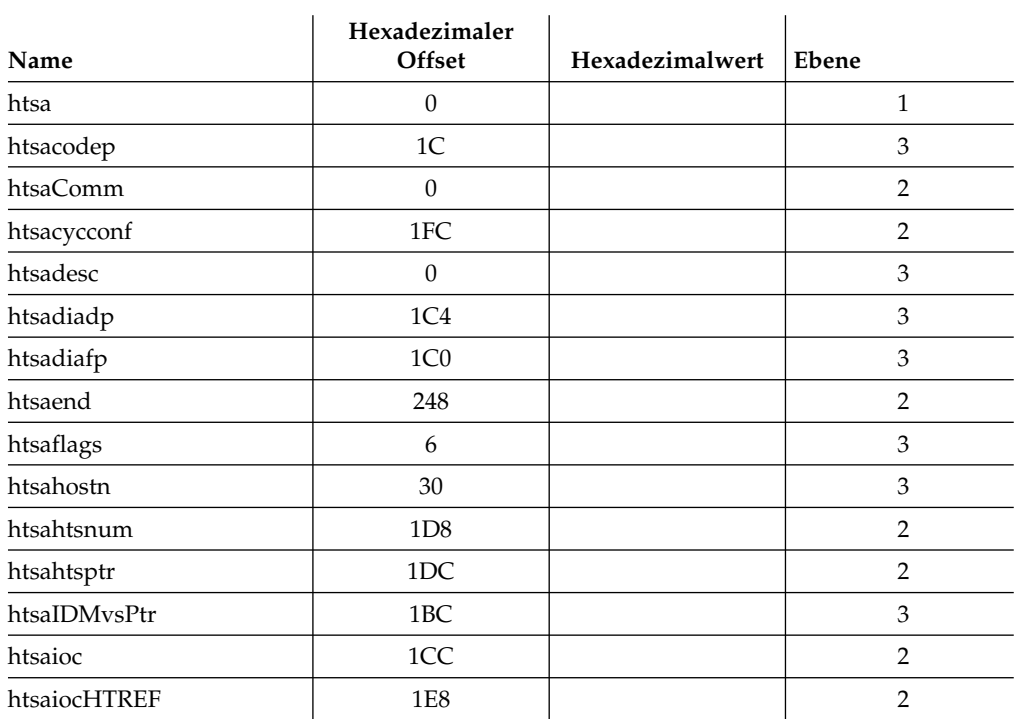

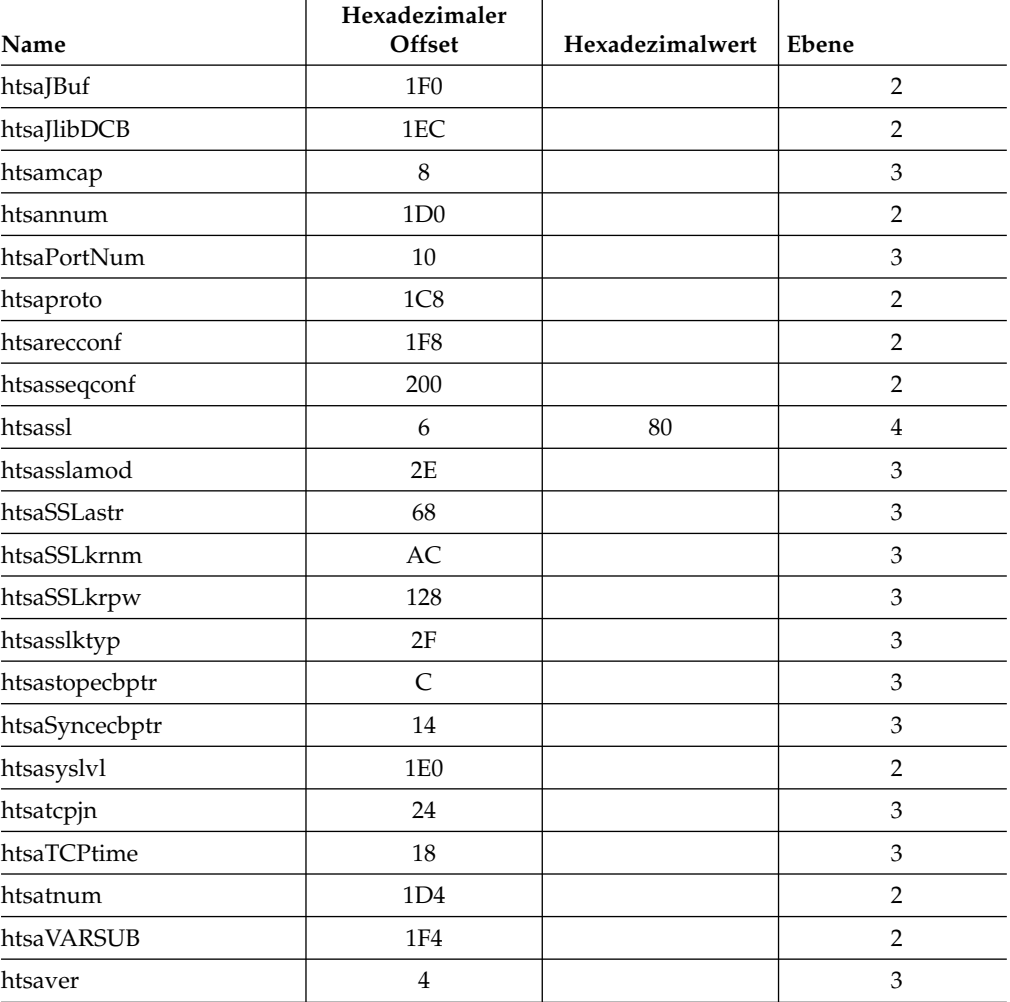

### **JCFB - Rückmeldeinformation für JS-Schnittstelle**

Name : DCLJCFB

Funktion:

Dieser Block wird immer an das aufrufende Modul zurückgegeben, wenn Daten über die JS-Schnittstelle durch die GET-Routine abgerufen werden. Offsets für Daten werden nur festgelegt, wenn Daten über GS übergeben werden. HINWEIS: Das aufrufende Modul ist dafür zuständig, 'freemain' für den Speicher Speicher auszuführen, auf den jcfdatp verweist.

Die Speichergröße ist in 'jcfstg' und die Subpoolnummer in 'jcfsubp'.

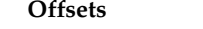

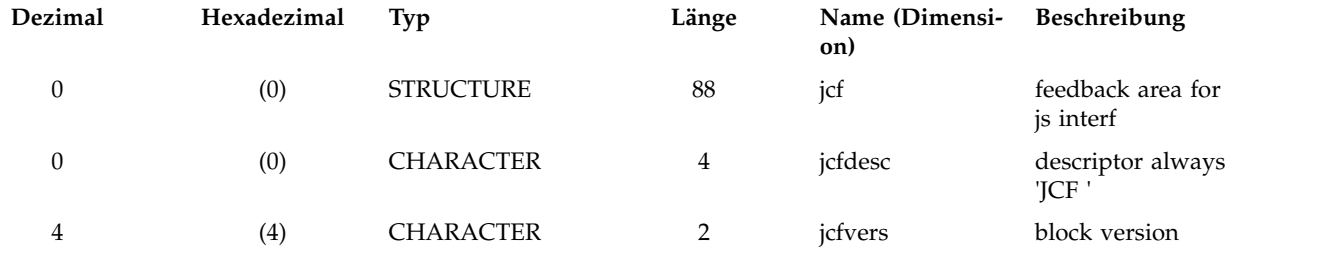

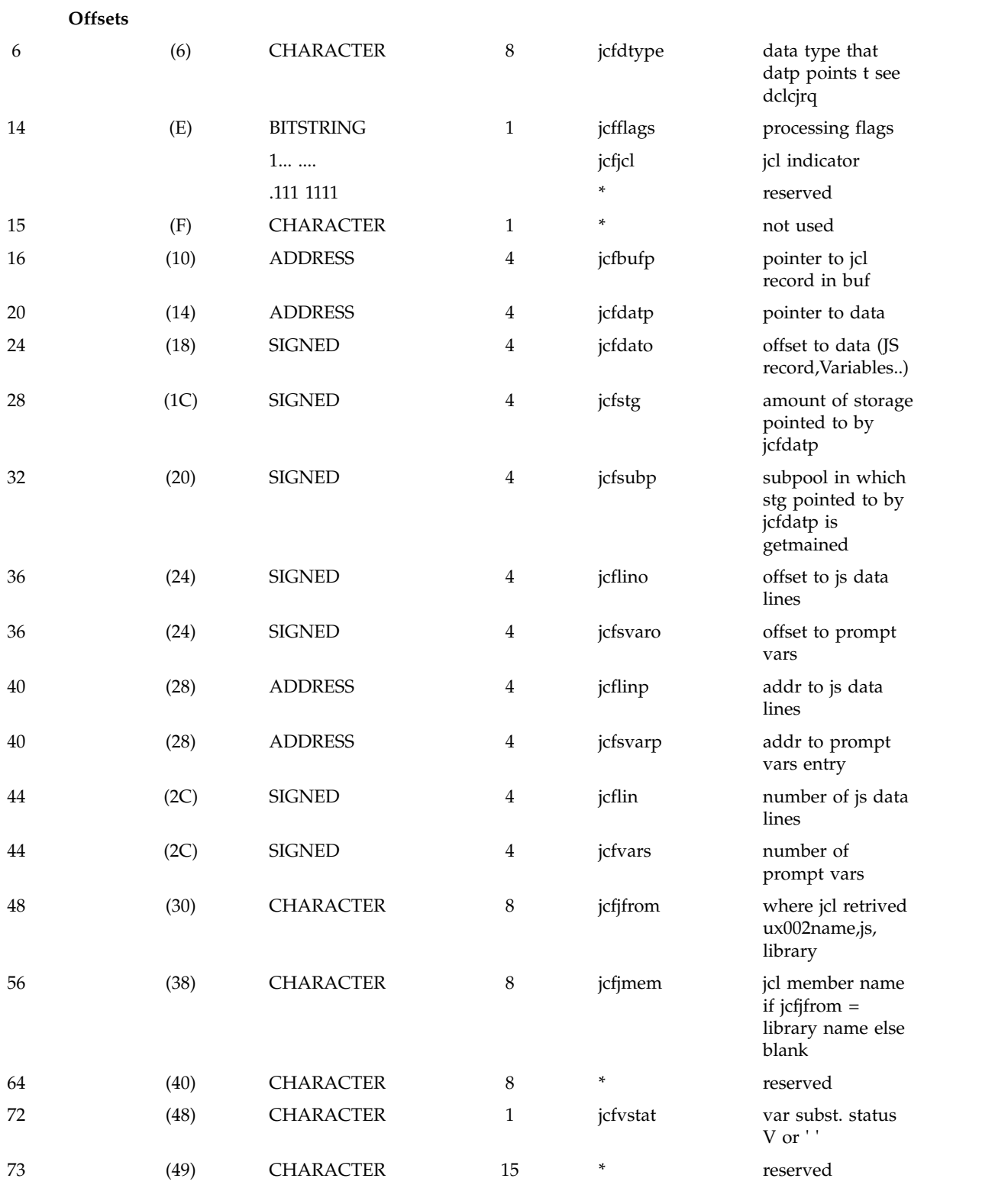

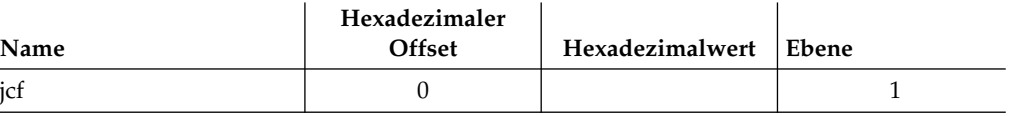

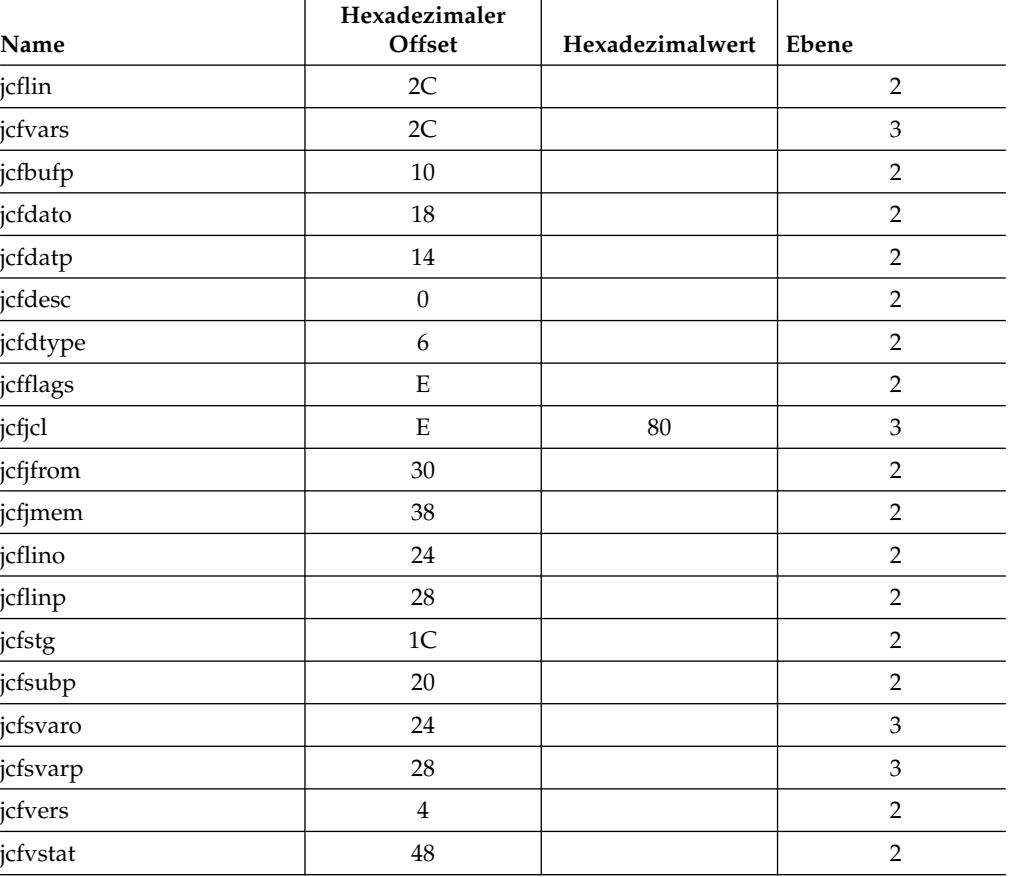

# **JCL - LAYOUT**

Name : DCLJCL

Funktion: JCLTWS - JCL-Layout REFTWS - JCL-Layout

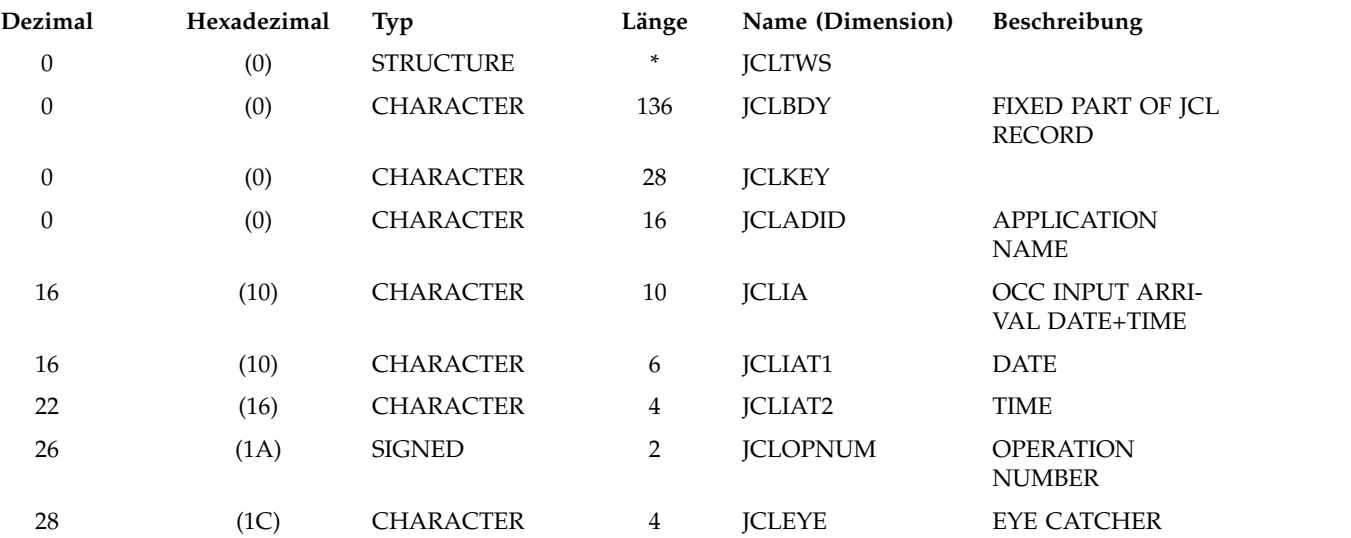

| Offsets                                                                                                    |          |                  |                |                       |                                        |
|----------------------------------------------------------------------------------------------------|----------|------------------|----------------|-----------------------|----------------------------------------|
| 32                                                                                                    | (20)     | <b>UNSIGNED</b>  | $\mathbf{1}$   | <b>JCLVERS</b>        | <b>VERSION NUMBER</b>                  |
| 33                                                                                                    | (21)     | <b>CHARACTER</b> | $\mathbf{1}$   | *                     | free                                   |
| 34                                                                                                    | (22)     | <b>CHARACTER</b> | 8              | <b>JCLJOBNM</b>       | <b>JOBNAME</b>                         |
| 42                                                                                                    | (2A)     | <b>CHARACTER</b> | 12             | <b>JCLVARIA</b>       | VAR IA from HTI                        |
| 54                                                                                                    | (36)     | <b>CHARACTER</b> | $\overline{2}$ | *                     | free                                   |
| - 3 JCLWSN CHAR(4), WORK STATION NAME<br>- 3 JCLUPDAT, LAST UPDATE, DATE+TIME<br>- 4 JCLUPDT1 CHAR(6), DATE<br>- 4 JCLUPDT2 CHAR(4), TIME | -======= |                  |                |                       |                                        |
| 56                                                                                                    | (38)     | <b>CHARACTER</b> | 8              | <b>JCLUSER</b>        | LAST UPDATE,<br><b>USERID</b>          |
| 64                                                                                                    | (40)     | <b>CHARACTER</b> | $\mathbf{1}$   | <b>JCLUPTYP</b>       | <b>UPDATE TYPE: not</b><br>used        |
| 65                                                                                                    | (41)     | <b>CHARACTER</b> | $\mathbf{1}$   | <b>JCLSTAT</b>        | OP. STATUS: not<br>used                |
| 66                                                                                                    | (42)     | <b>UNSIGNED</b>  | $\overline{2}$ | <b>JCLLINES</b>       | NO OF LINES IN<br><b>RECORD</b>        |
| 68                                                                                                    | (44)     | <b>CHARACTER</b> | $\mathbf{1}$   | <b>JCLFLAGS</b>       | <b>FLAGBYTE</b>                        |
|                                                                                                    |          | 1                |                | <b>JCLJSFND</b>       | $ON = JCL READ$<br>FROM JS             |
|                                                                                                    |          | .1               |                | <b>JCLEDITD</b>       | <b>ONCE BEEN</b><br><b>EDITED</b>      |
|                                                                                                    |          | $1. \; $         |                | <b>JCLJDIRNOP</b>     | $ON = NOP$ directive<br>set            |
|                                                                                                    |          | $1$ 1111         |                | *                     | <b>NOT USED</b>                        |
| 69                                                                                                    | (45)     | <b>CHARACTER</b> | $\mathbf{1}$   | *                     | <b>FREE</b>                            |
| 70                                                                                                    | (46)     | <b>SIGNED</b>    | $\overline{2}$ | <b>JCLVLINE</b>       | <b>NUMBER OF VARI-</b><br><b>ABLES</b> |
| 72                                                                                                    | (48)     | <b>SIGNED</b>    | $\overline{4}$ | <b>JCLSUBP</b>        | <b>SUBPOOL FOR</b><br><b>FREEMAIN</b>  |
| 76                                                                                                    | (4C)     | <b>UNSIGNED</b>  | $\overline{2}$ | <b>JCLALIASLEN</b>    | Alias name length                      |
| 78                                                                                                    | (4E)     | <b>CHARACTER</b> | $\overline{2}$ | <b>JCLRES4</b>        | <b>FREE</b>                            |
| 80                                                                                                    | (50)     | <b>CHARACTER</b> | 56             | <b>JCLBROKERKEYID</b> | Broker key identifier                  |
| 136                                                                                                    | (88)     | <b>CHARACTER</b> | $\ast$         | <b>JCLVARDATA</b>     | Variable data                          |

============================================

```
JCL-Stromsatz
```
============================================

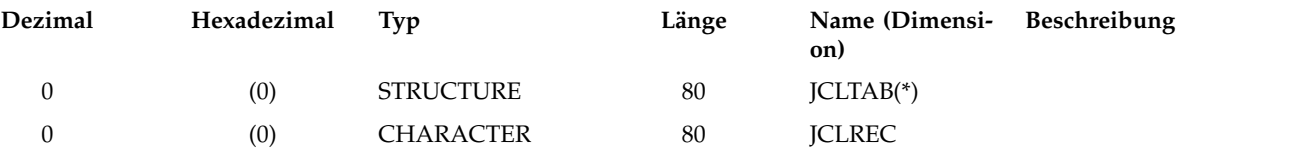

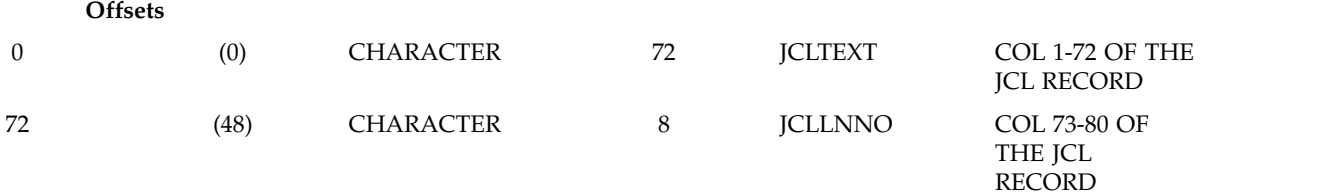

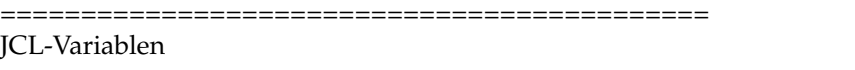

============================================

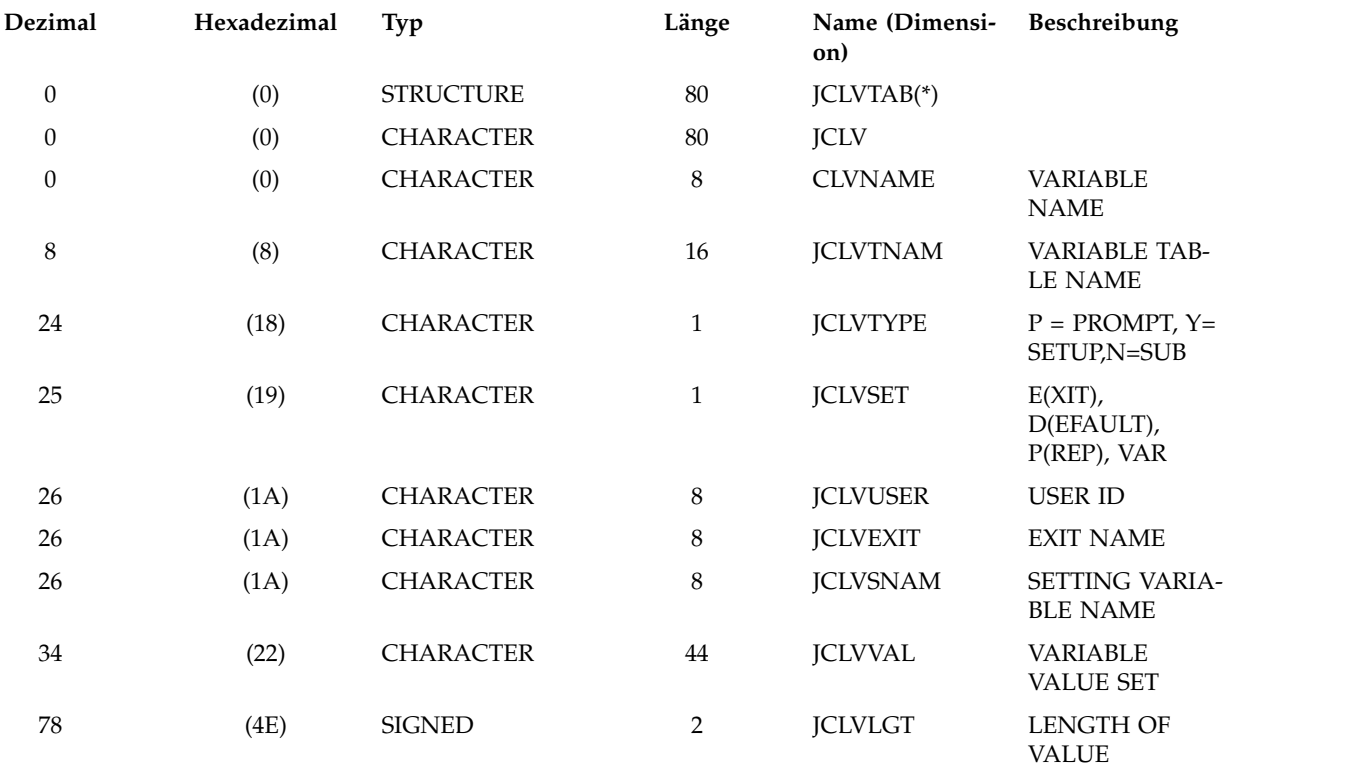

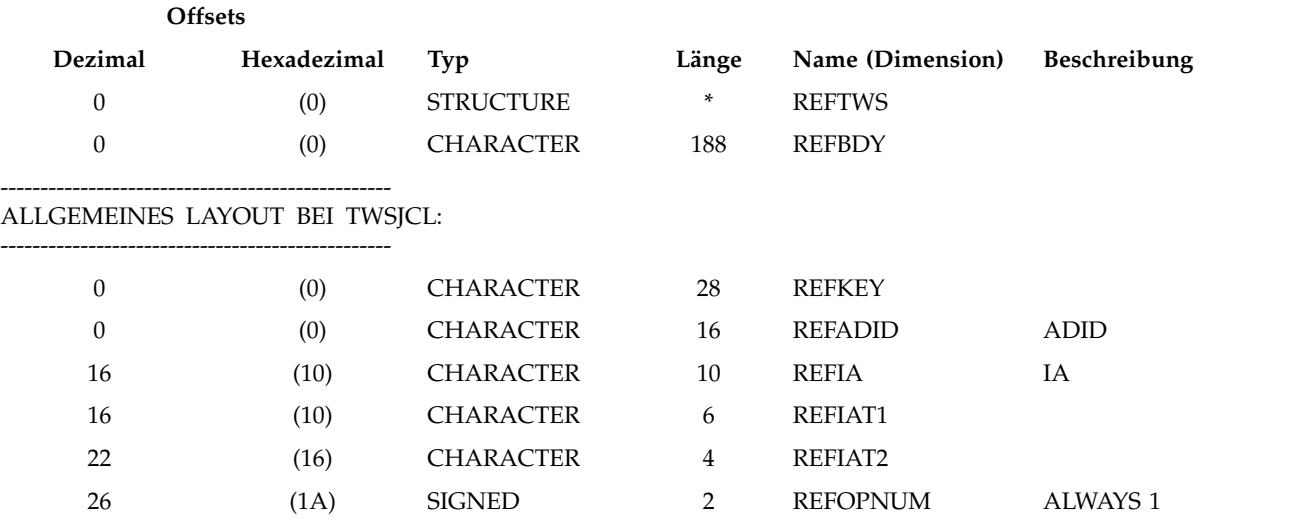

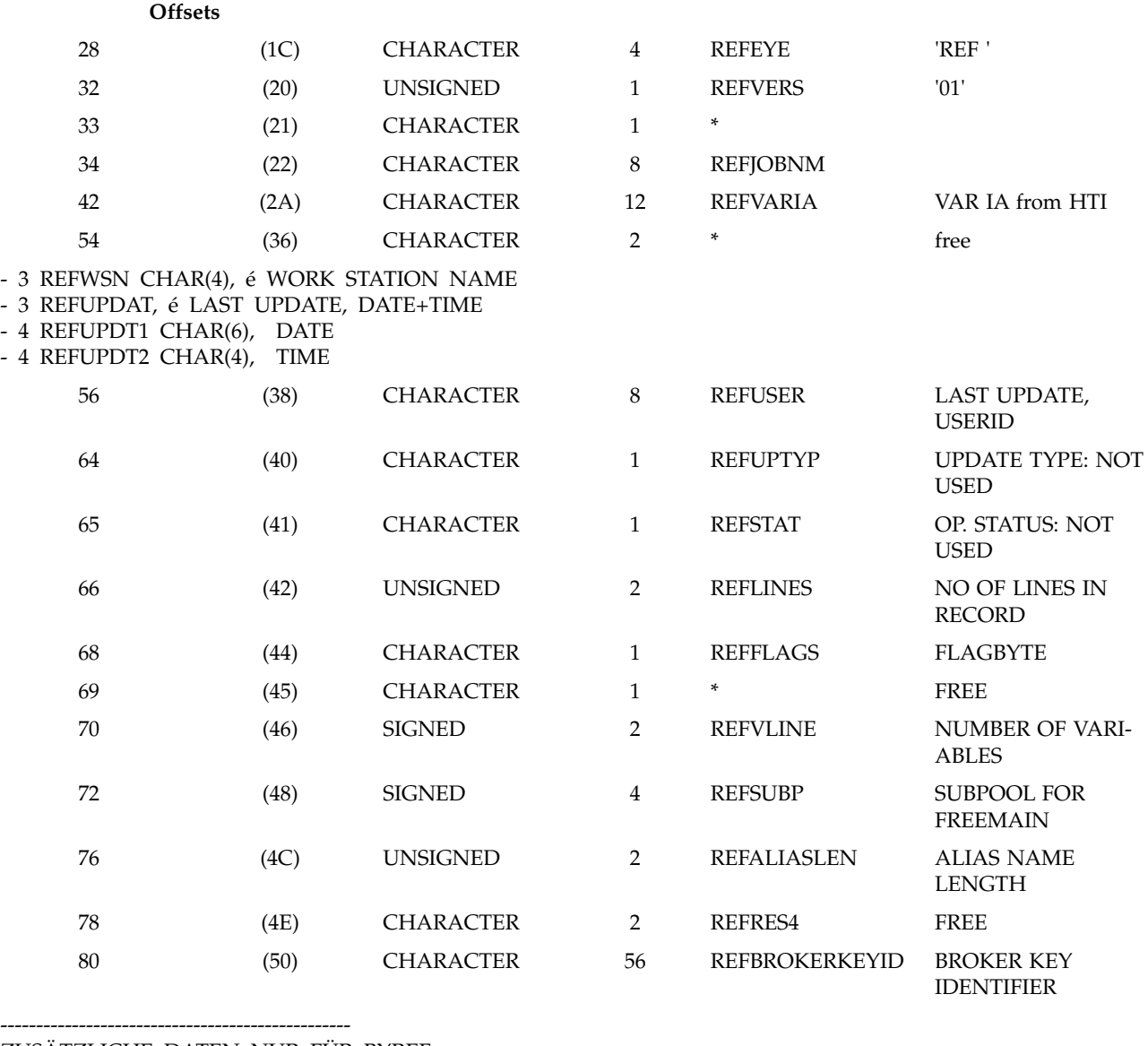

#### ZUSÄTZLICHE DATEN NUR FÜR BYREF:

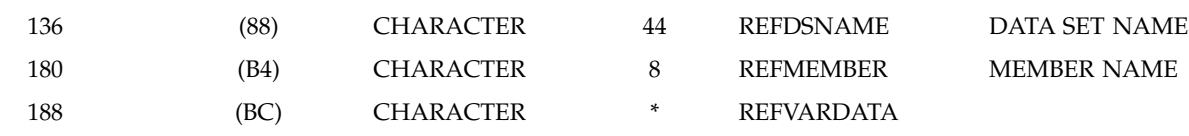

#### $---$ **JCL-VARIABLEN**

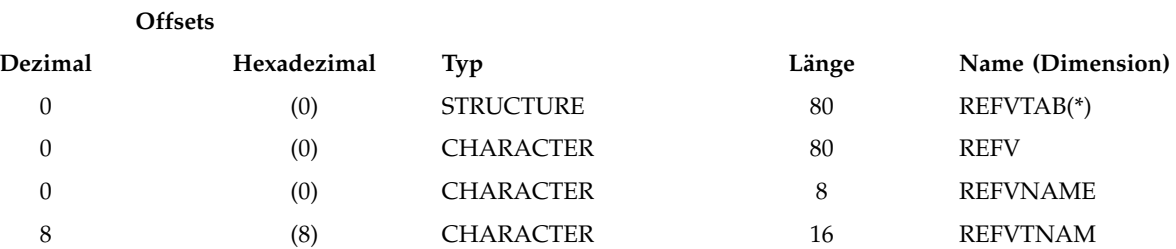

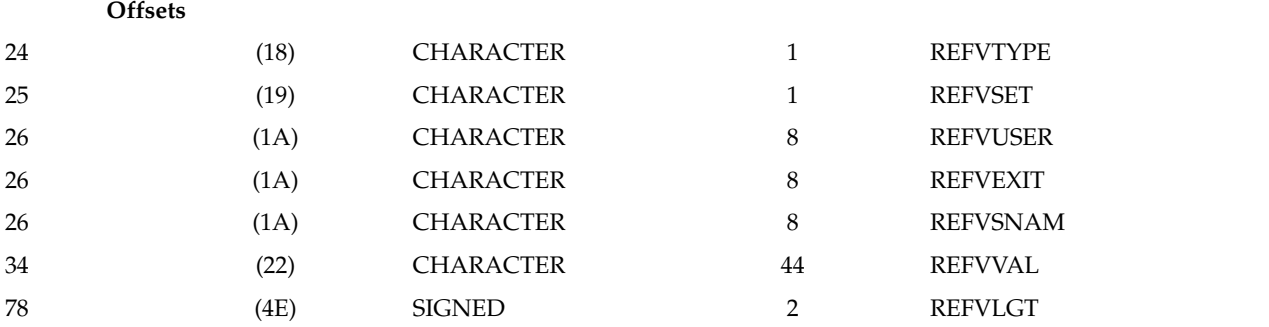

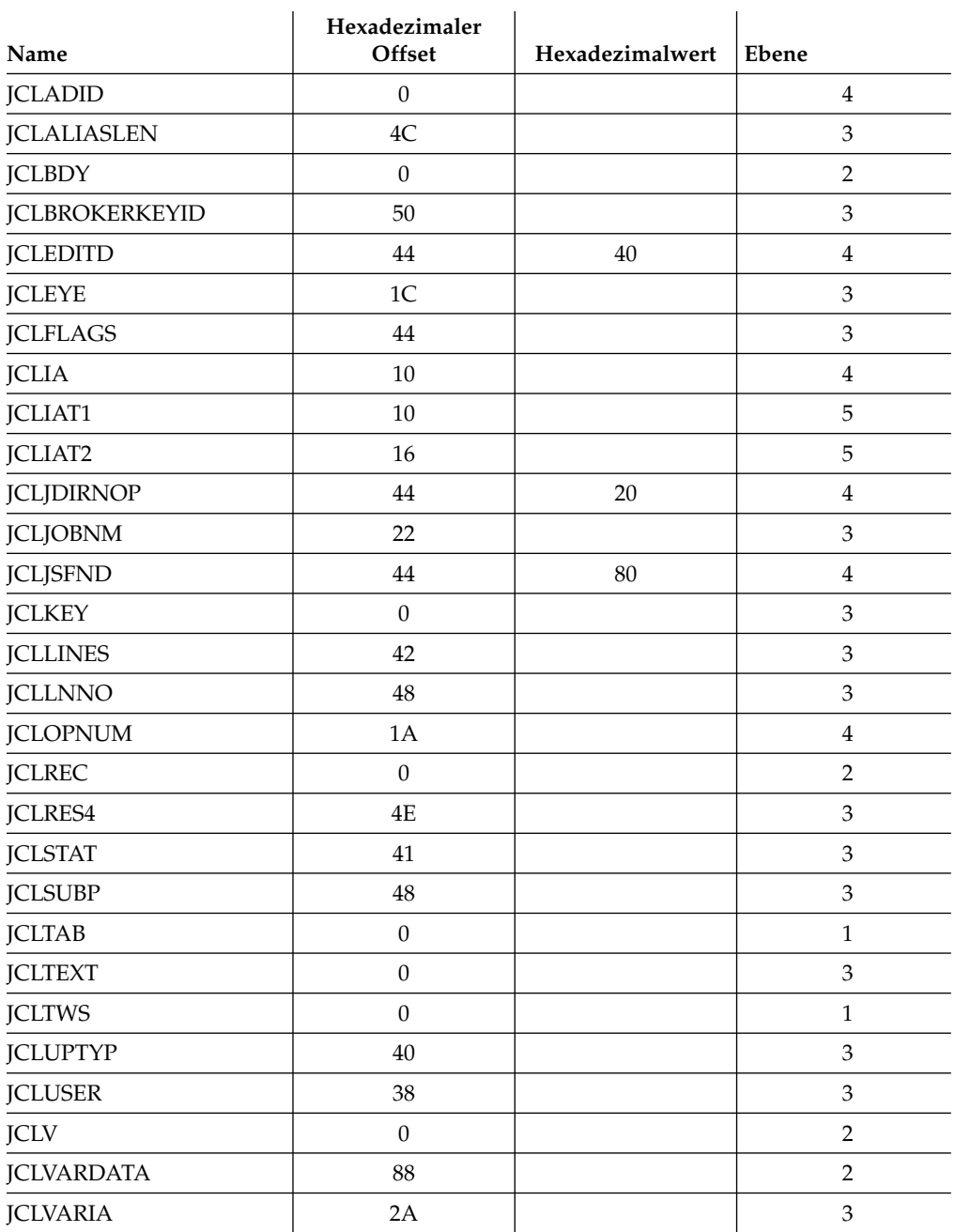

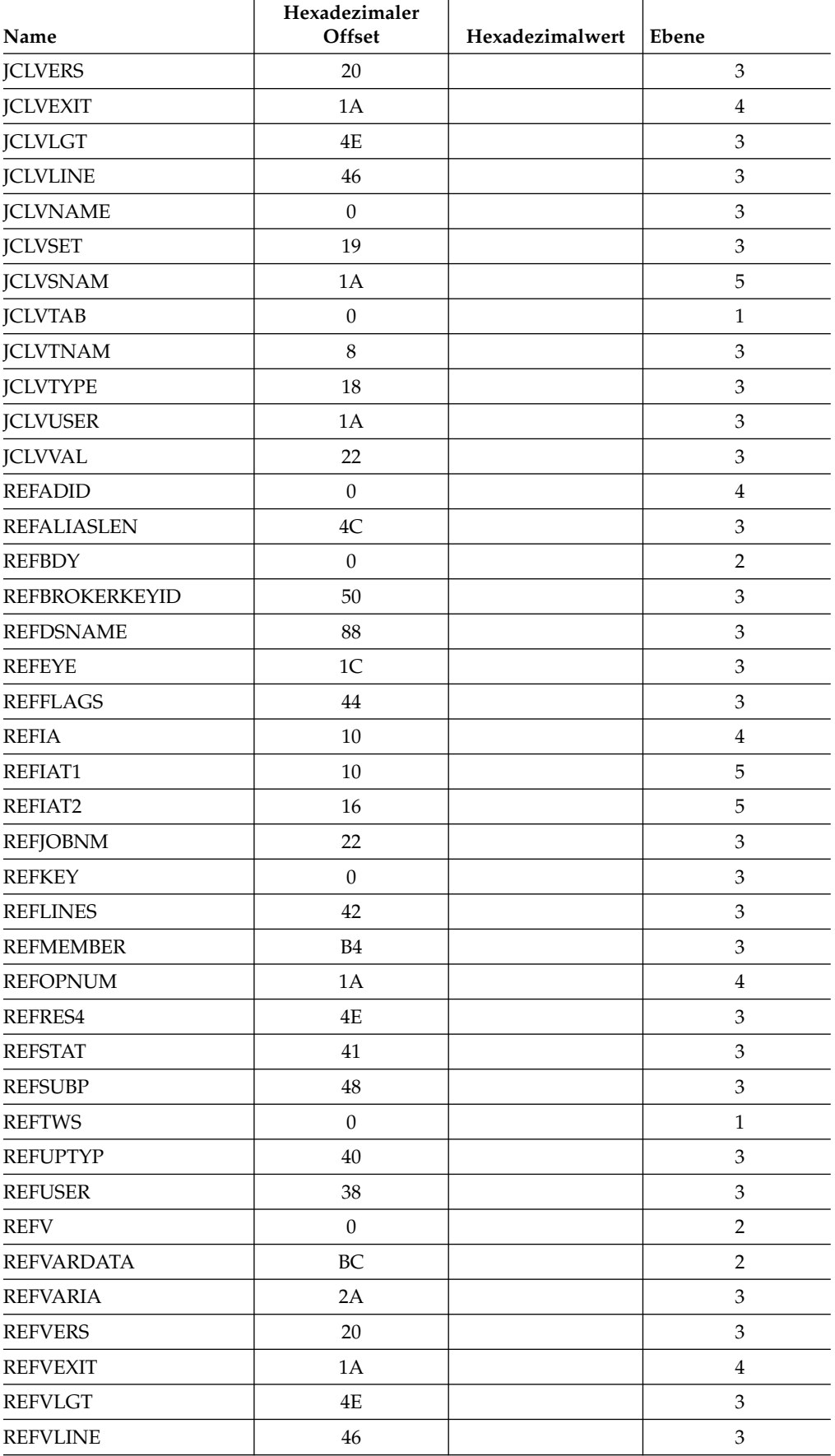

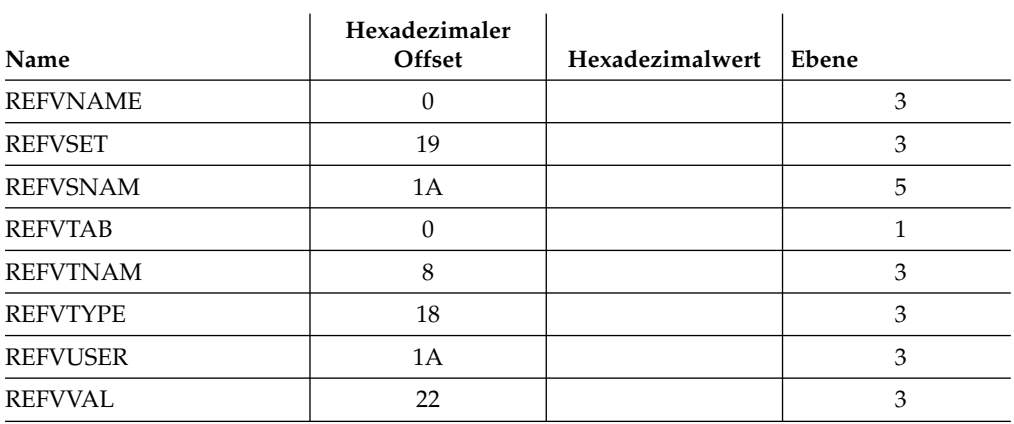

# **JCL1 - Für VARSUB verwendete JCL**

Name : DCLJCL1

Funktion: JCLREC - JCL-Layout

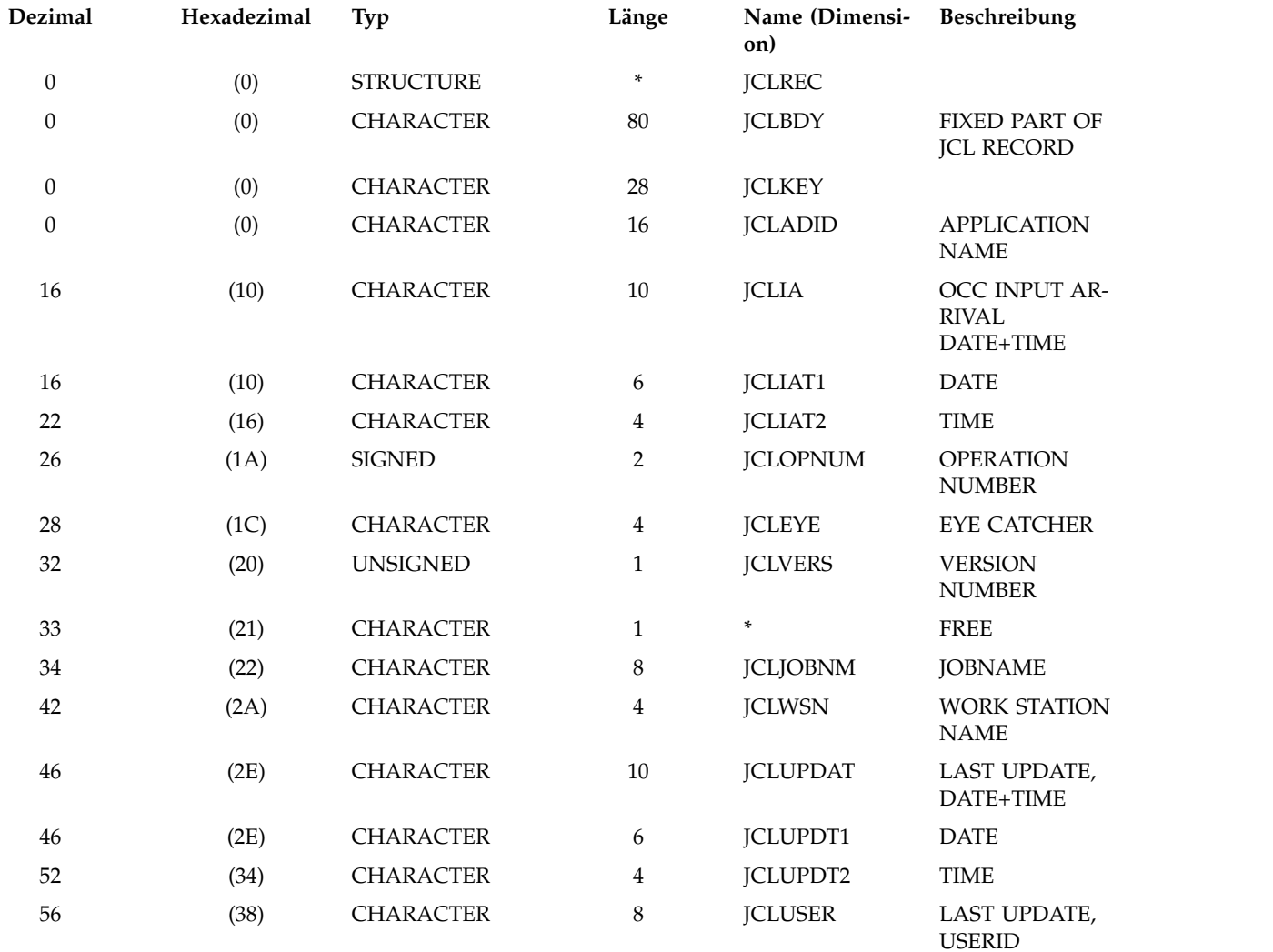

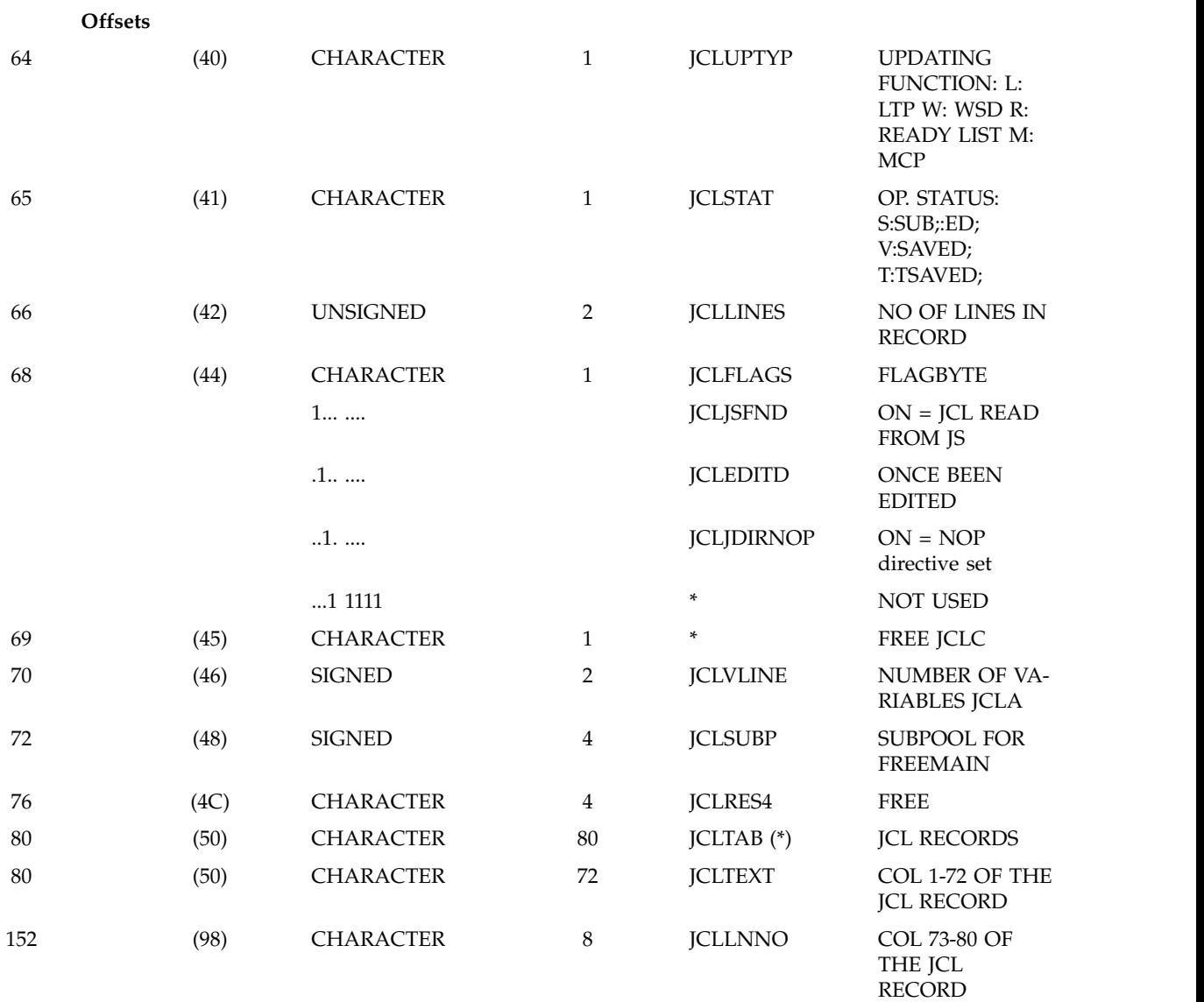

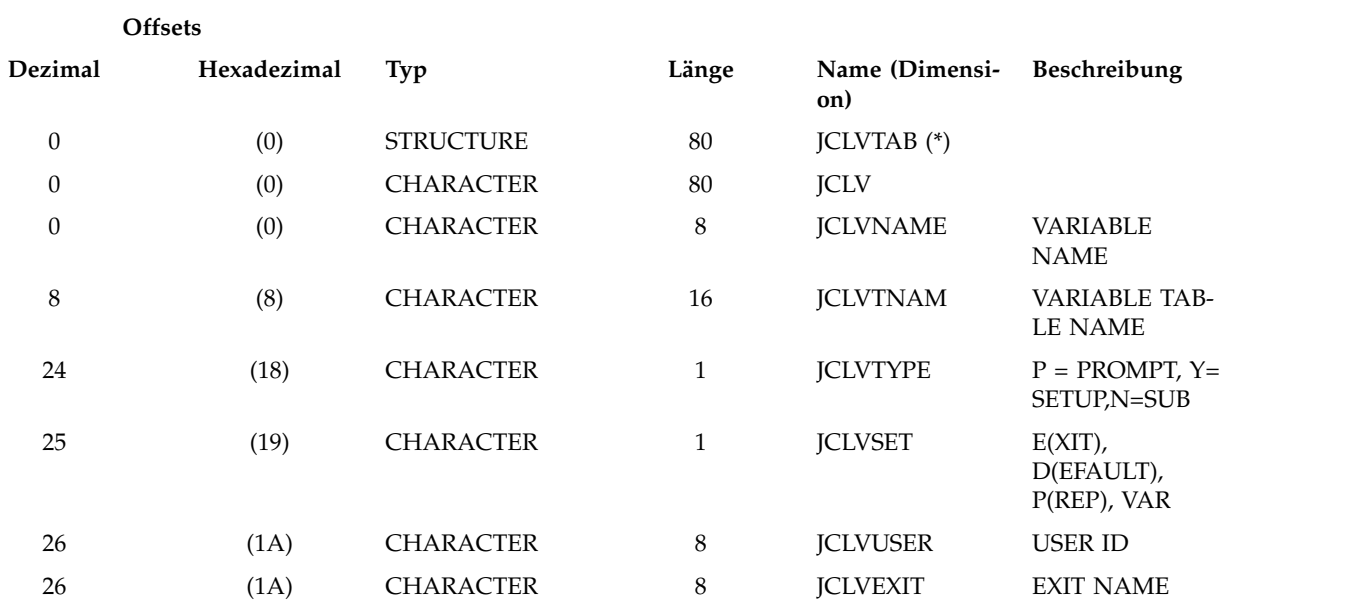

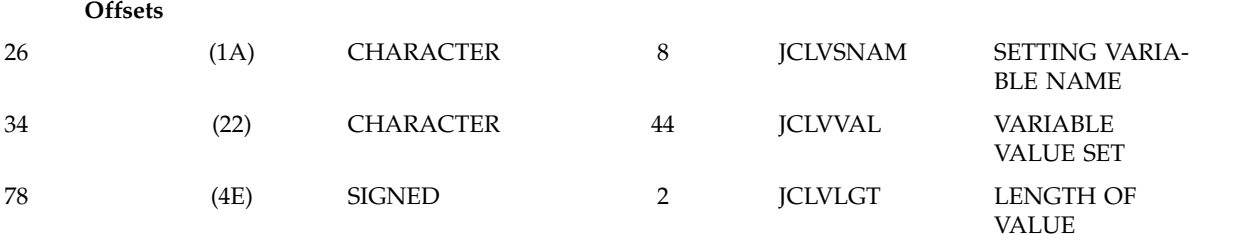

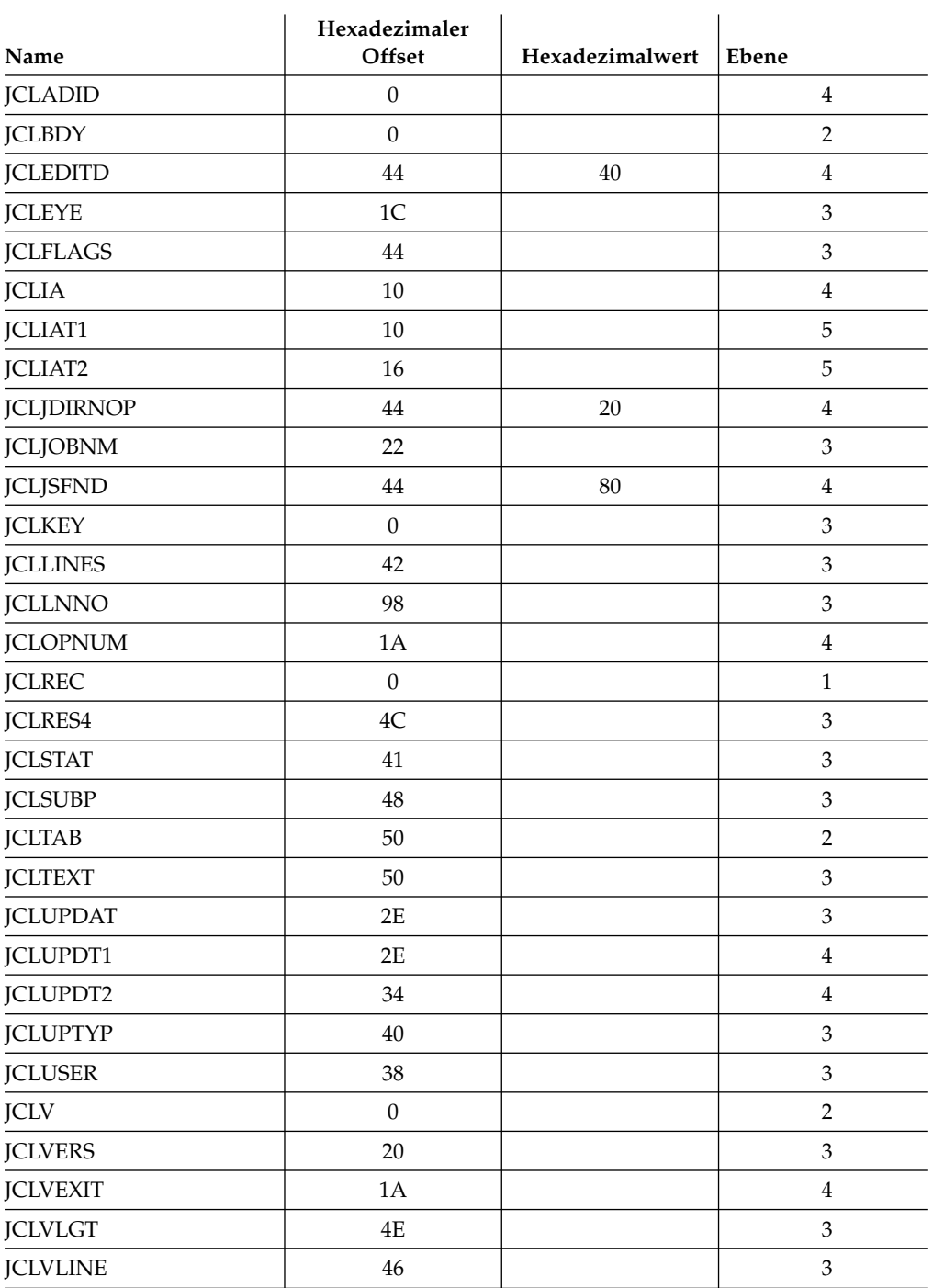

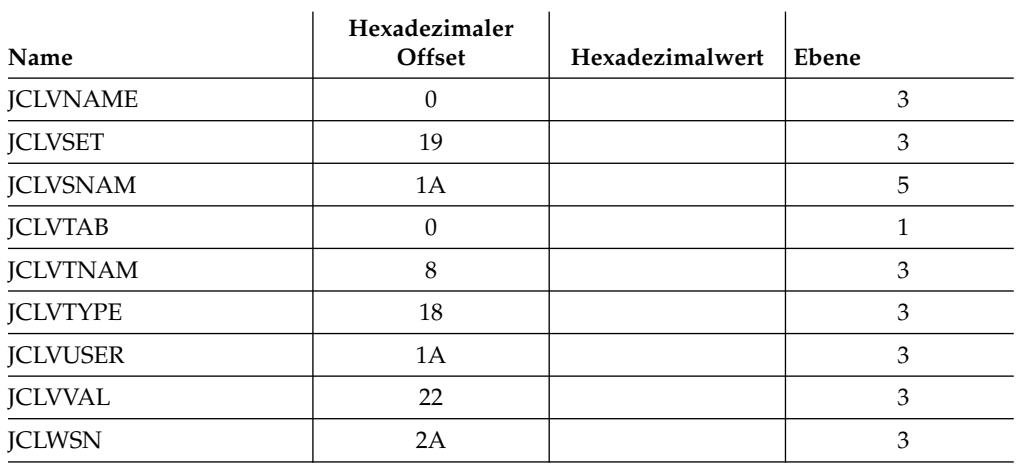

# **JDA - Vordefinierte OPC/ESA-Variablen**

Name : DCLJDA

Funktion:

Dieser Block beschreibt die Zuordnung und Adressierung von Variablenwerten, die vom Block'dcljdav' definiert werden.

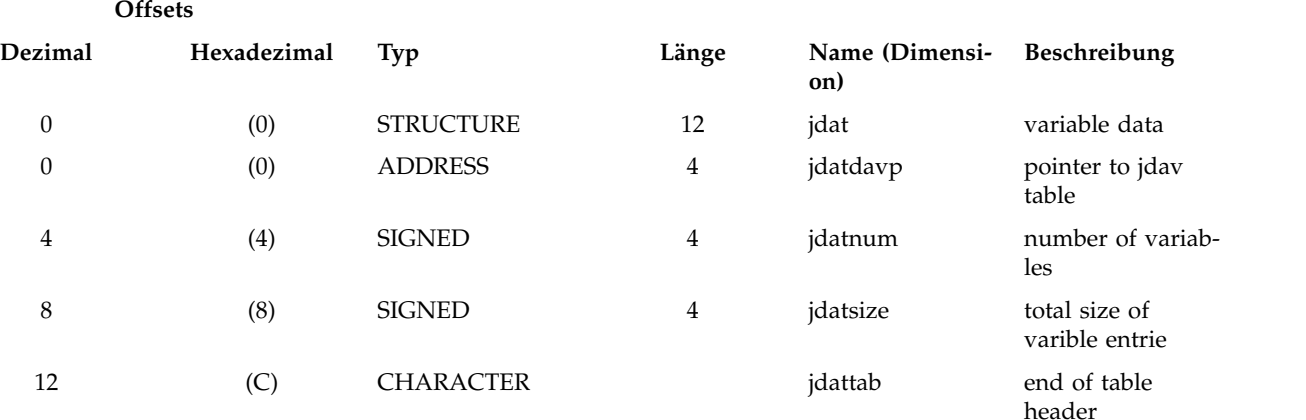

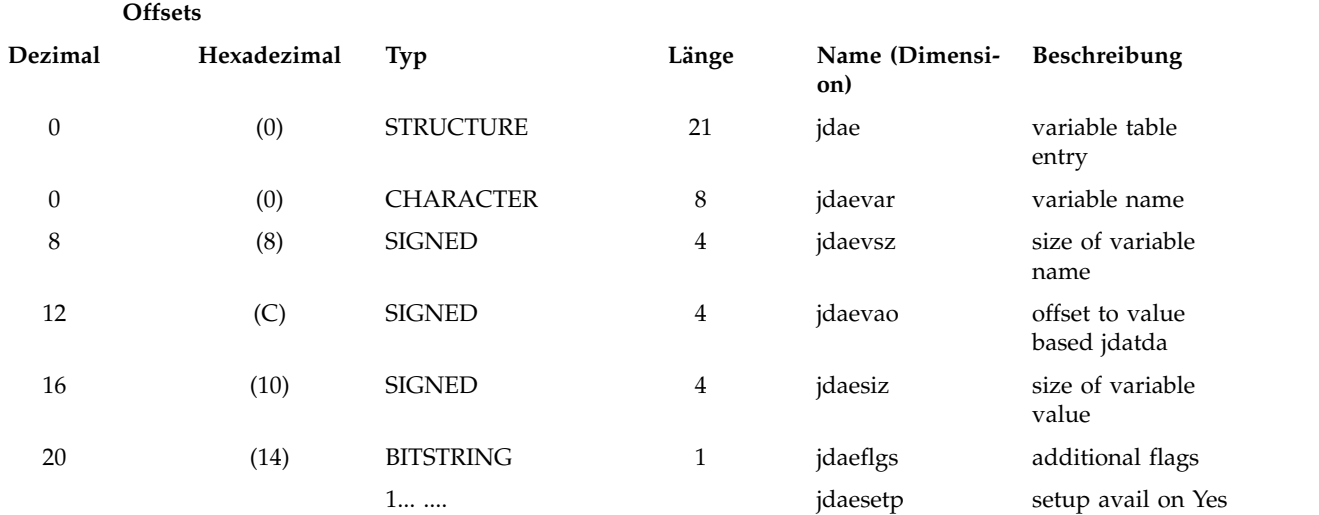

#### Offsets

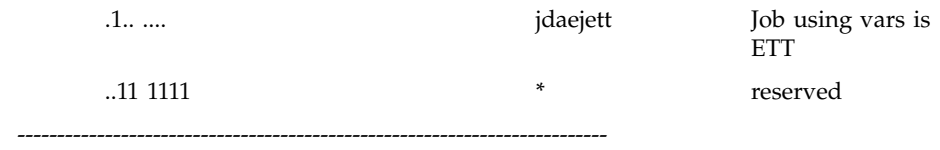

Dieser Block enthält die Werte aller vordefinierten JCL-Variablen. Diese Variablen müssen nicht in benutzerdefinierten JCL-Variablentabellen definiert sein. Hinweis: Wenn Variablen im Block 'jdav' hinzugefügt oder entfernt werden,

muss der Wert 'jdavnum' entsprechend aktualisiert werden.

-------------------

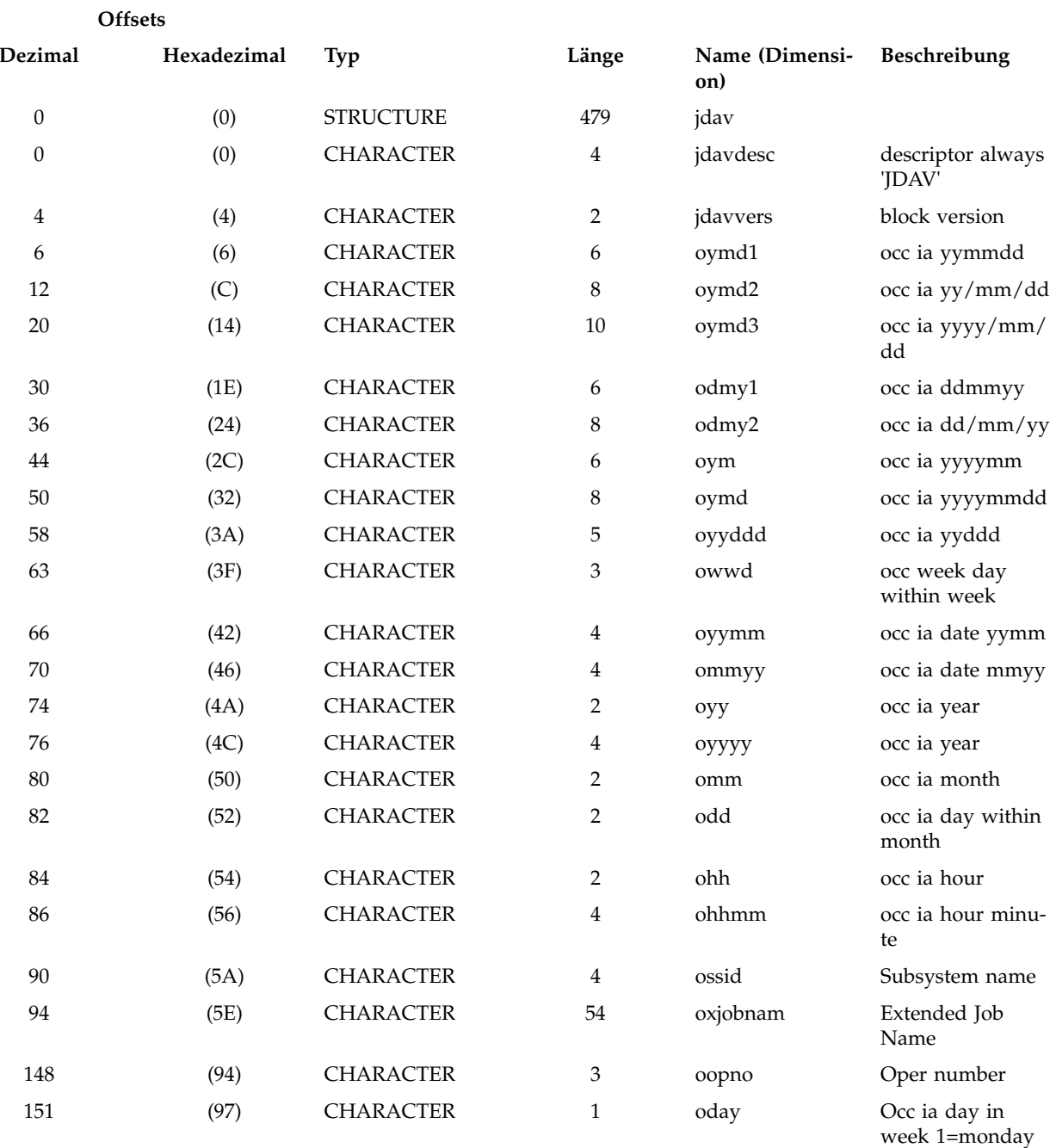

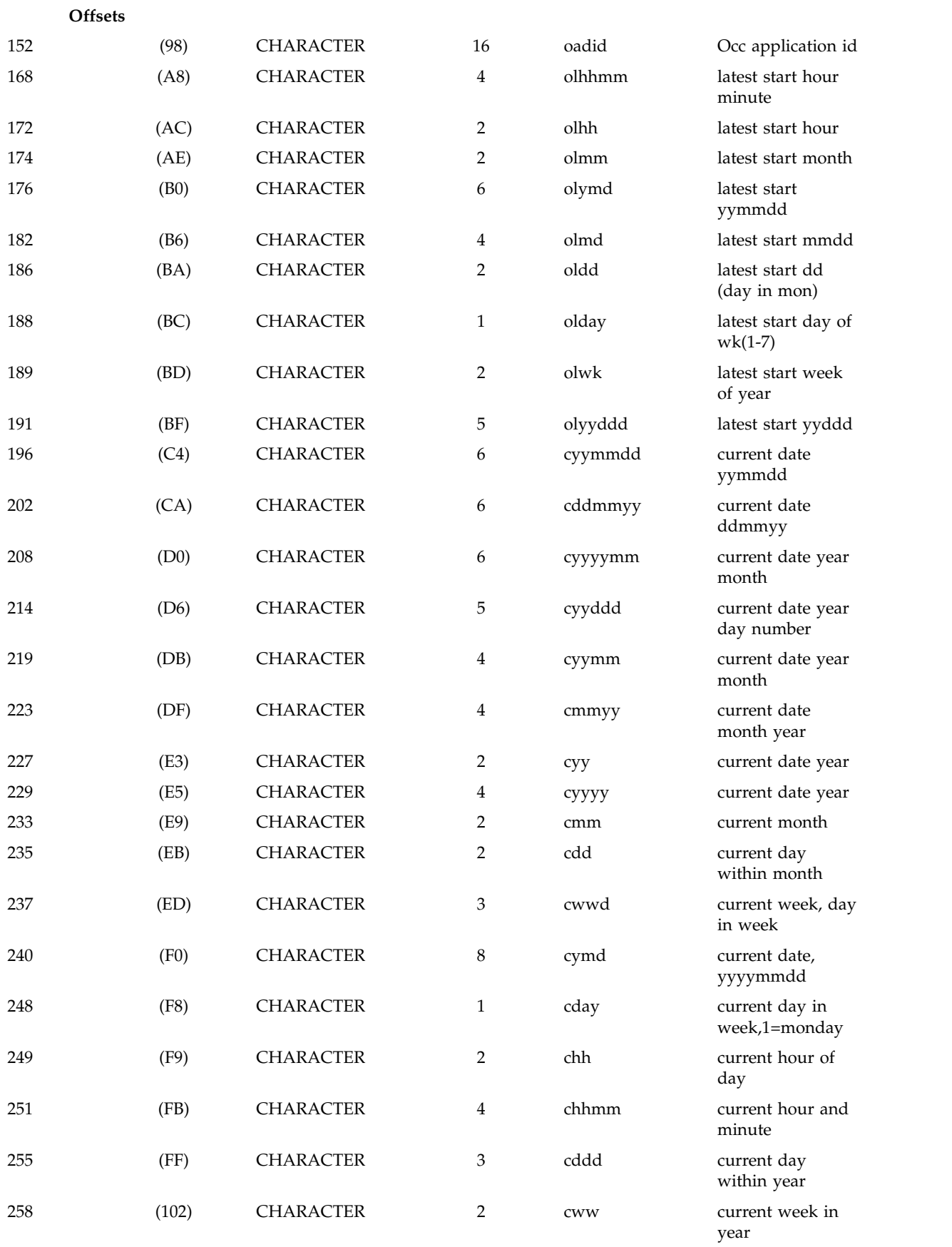

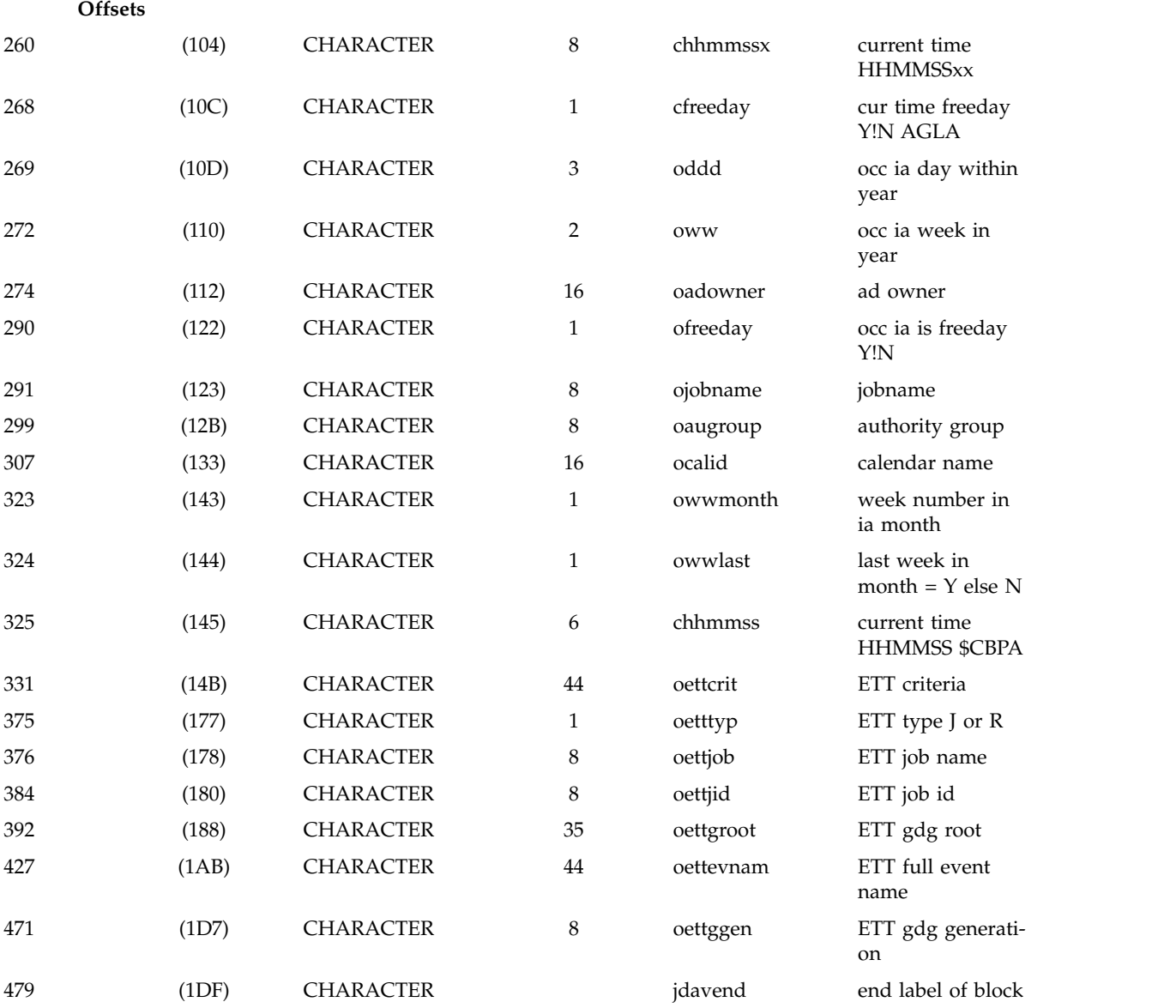

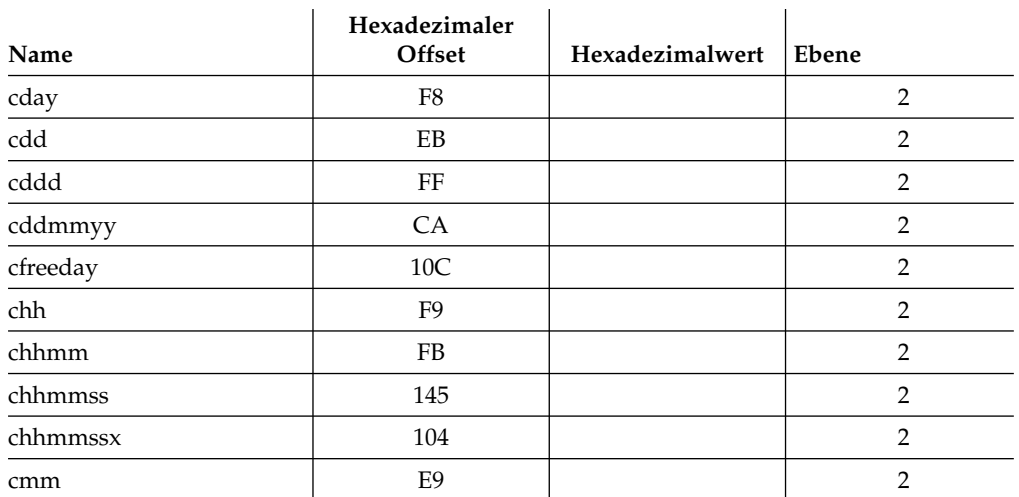
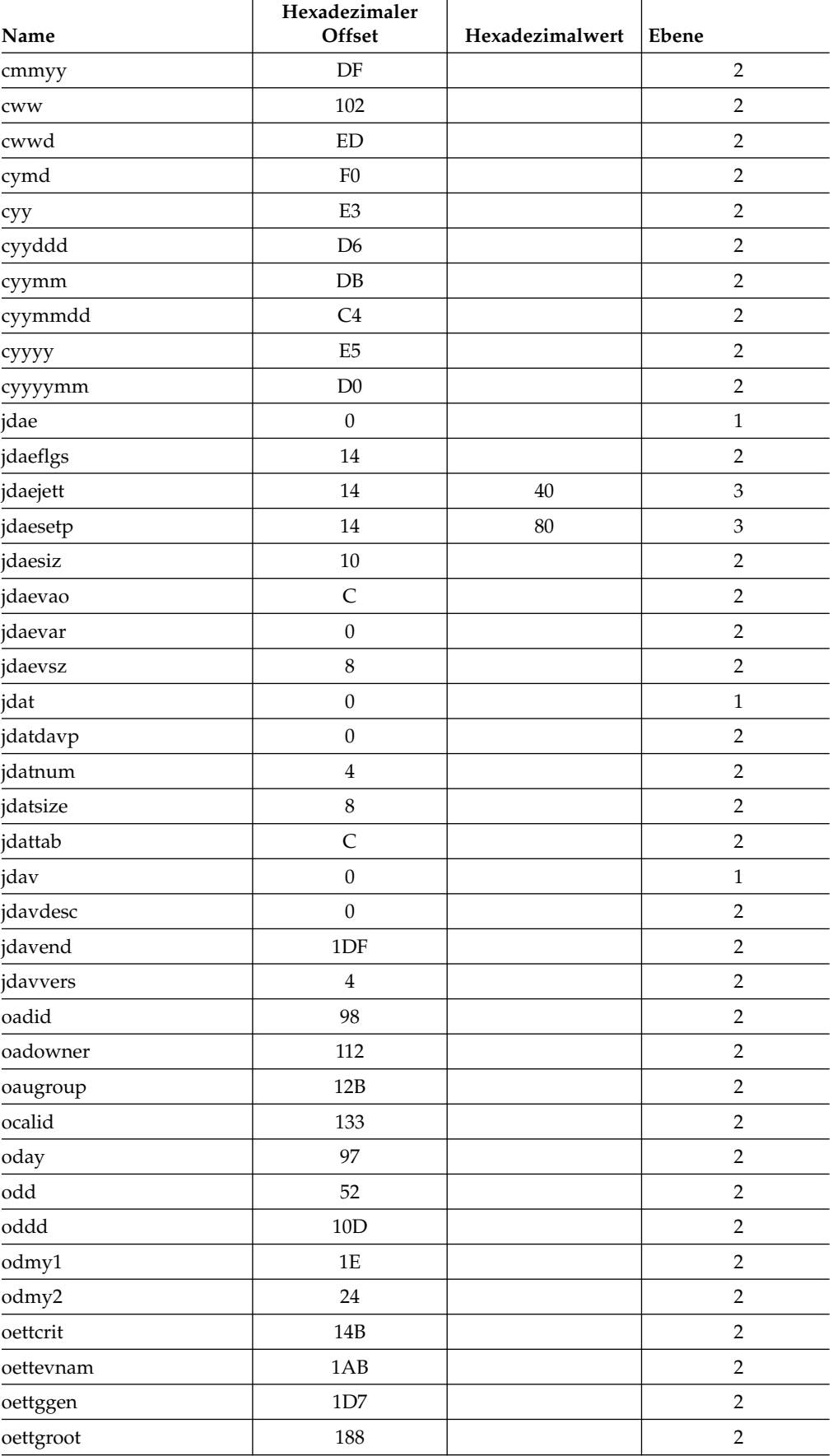

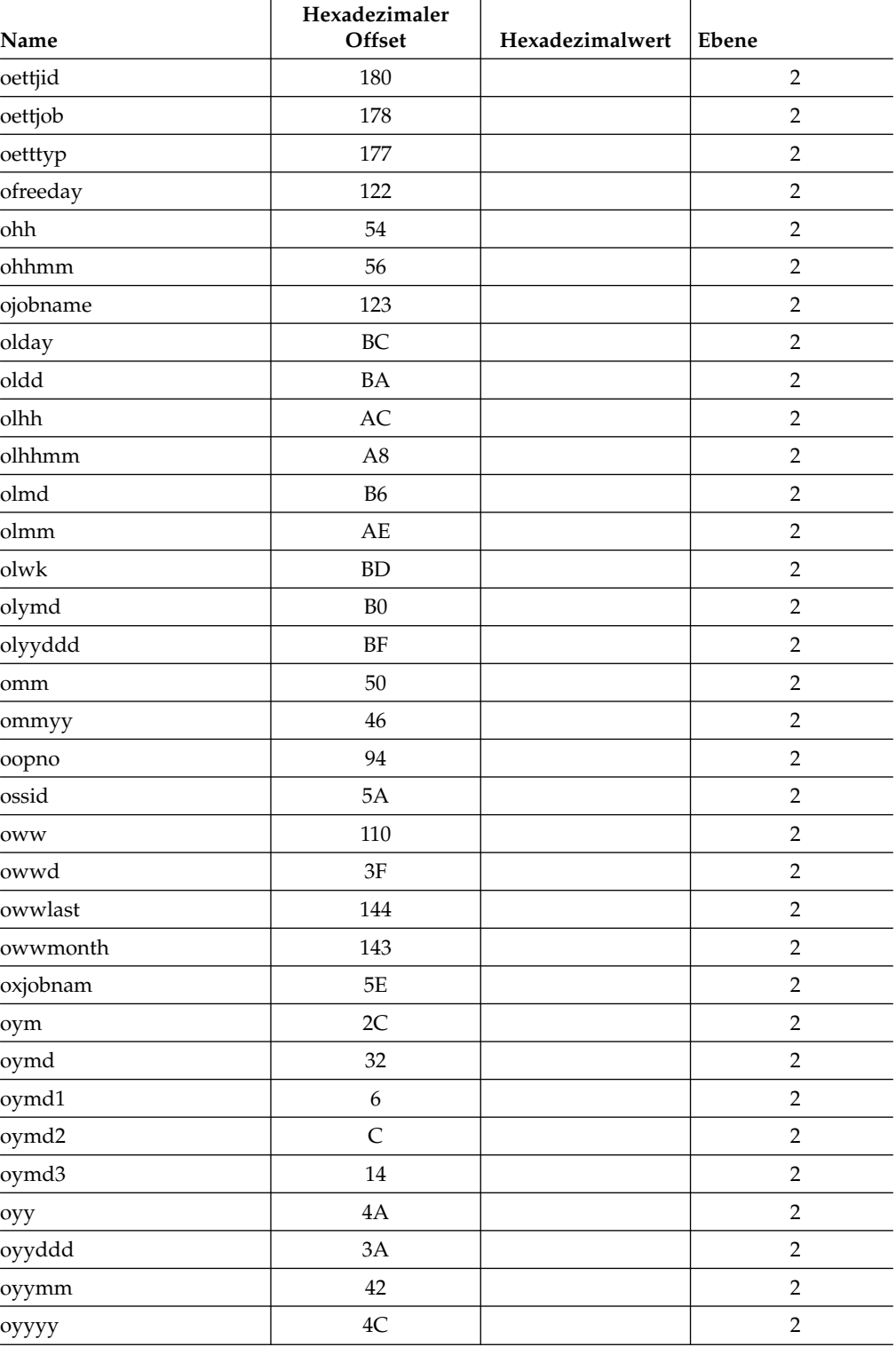

# **JDT - Durch SETVAR definierte temporäre Variablen**

Name : DCLJDT

Funktion: Dieser Block beschreibt die temporären Variablen der Anweisung SETVAR.

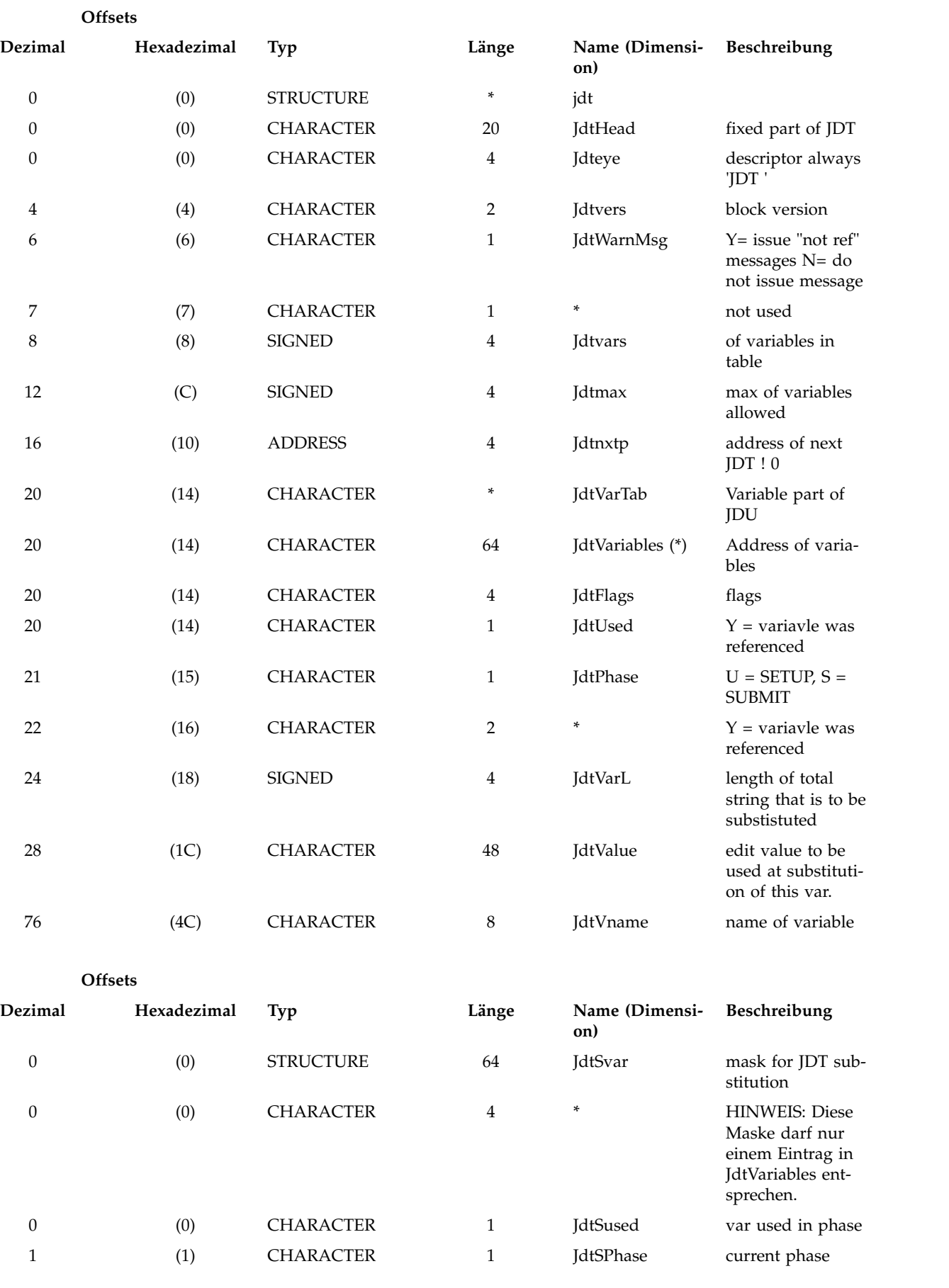

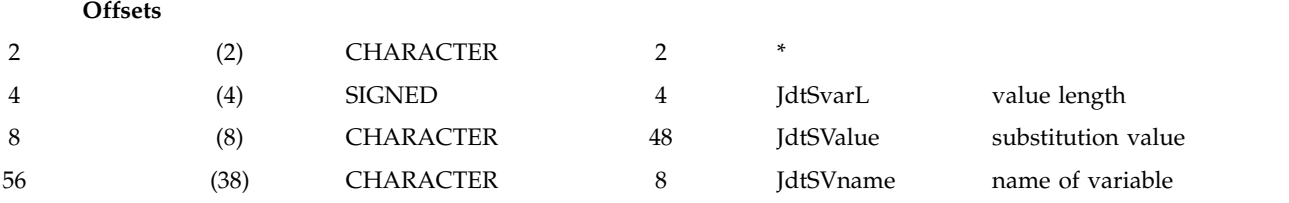

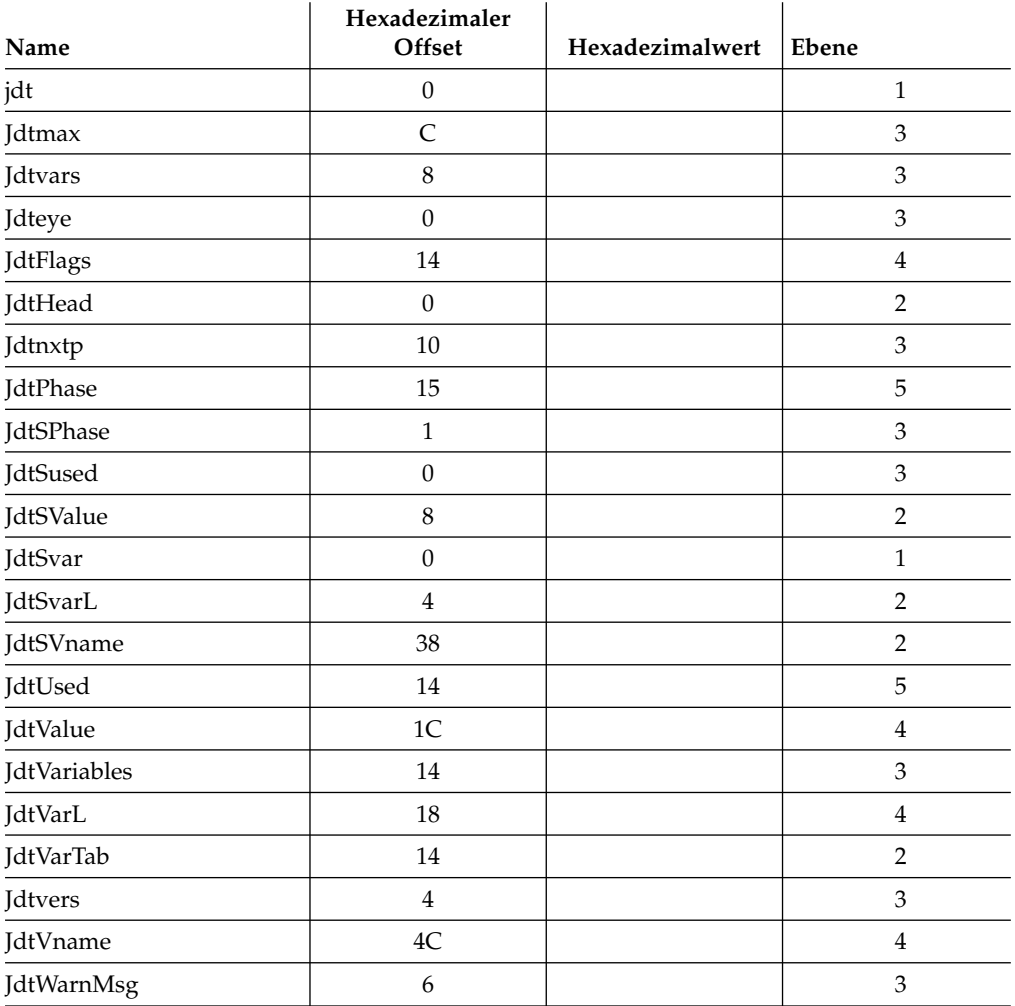

#### **JDU - Neu definierte OPC/ESA-Variablen für Datum und Zeit**

Name : DCLJDU

Funktion:

Dieser Block beschreibt den Inhalt und das Format von vordefinierten OPC-Variablen, wie sie durch die OPC-Anweisung SETFORM in der JCL neu definiert werden. HINWEIS: Die Steuerblöcke JDU und JDUV befinden sich im zusammenhängenden Speicher. Die Variablen JudCurr, JduOcc, JduOccl werden initialisiert, wenn Jdu-Steuerblöcke (cbs) erstellt werden. Die Werte werden vordefinierten Occ- und CurrDate- /CurrTime-Variablen entnommen.

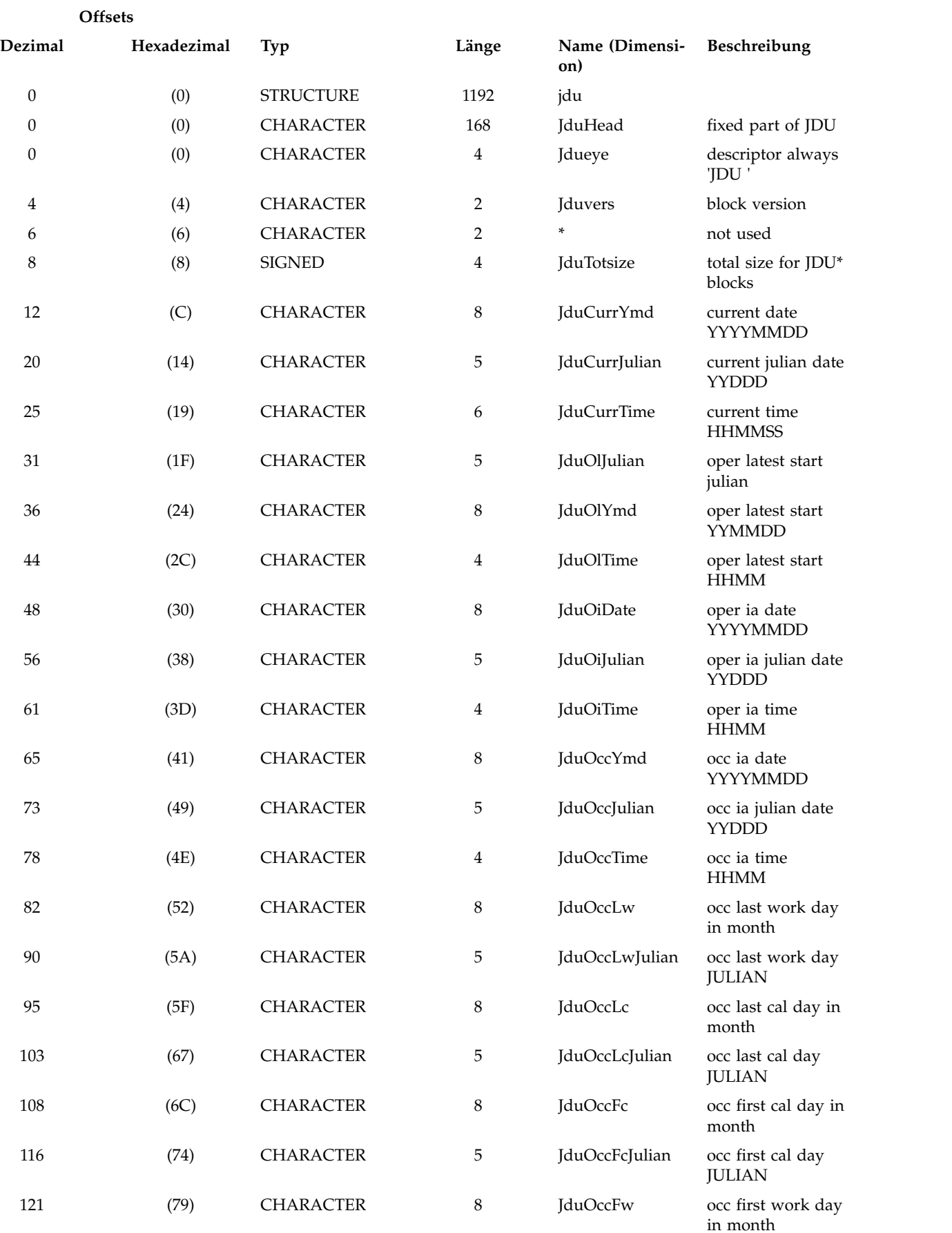

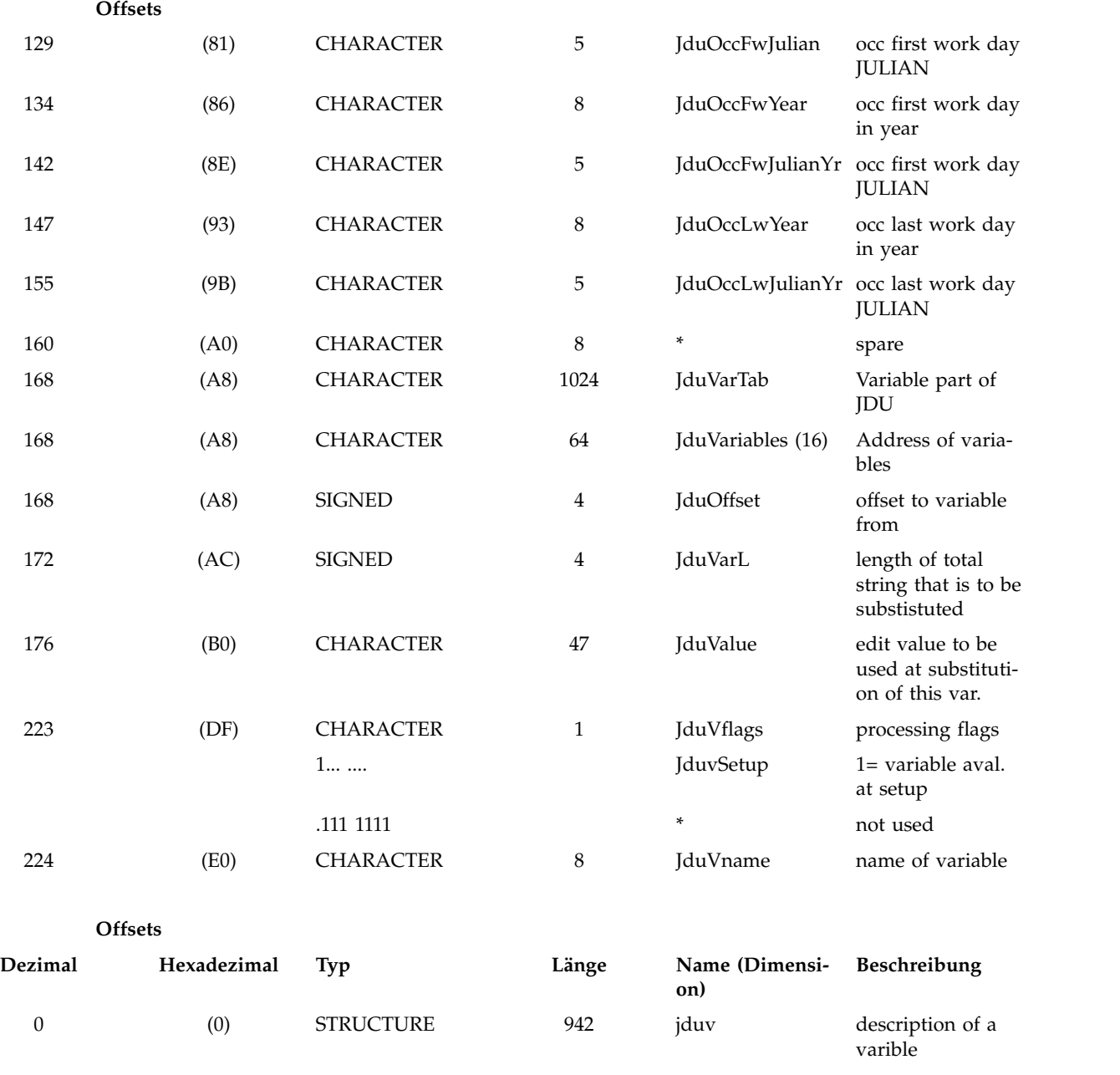

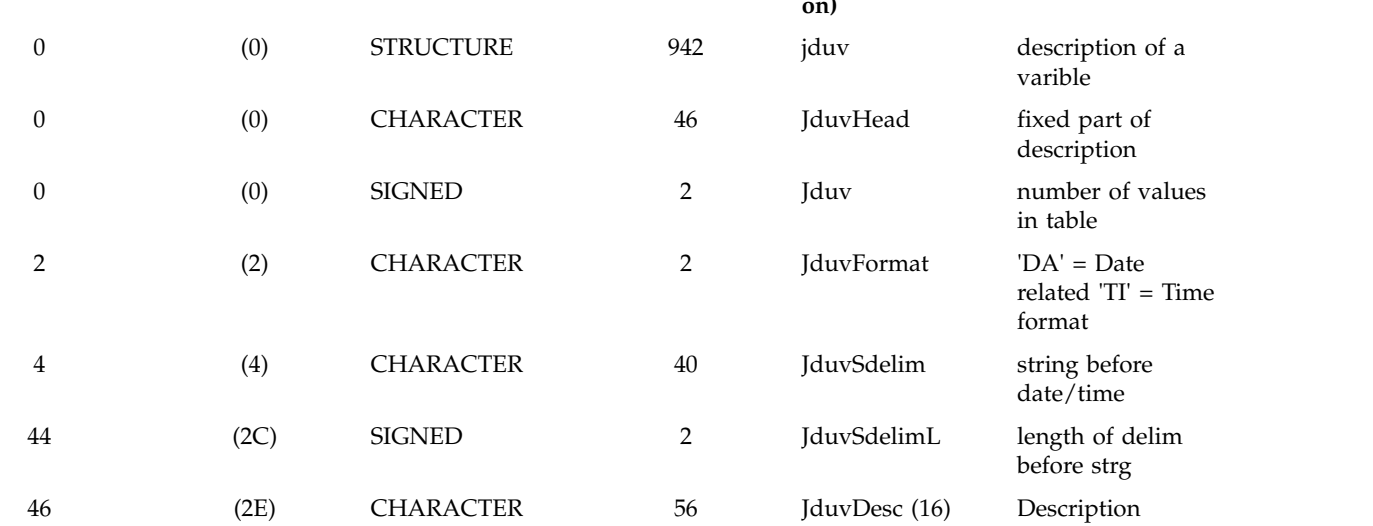

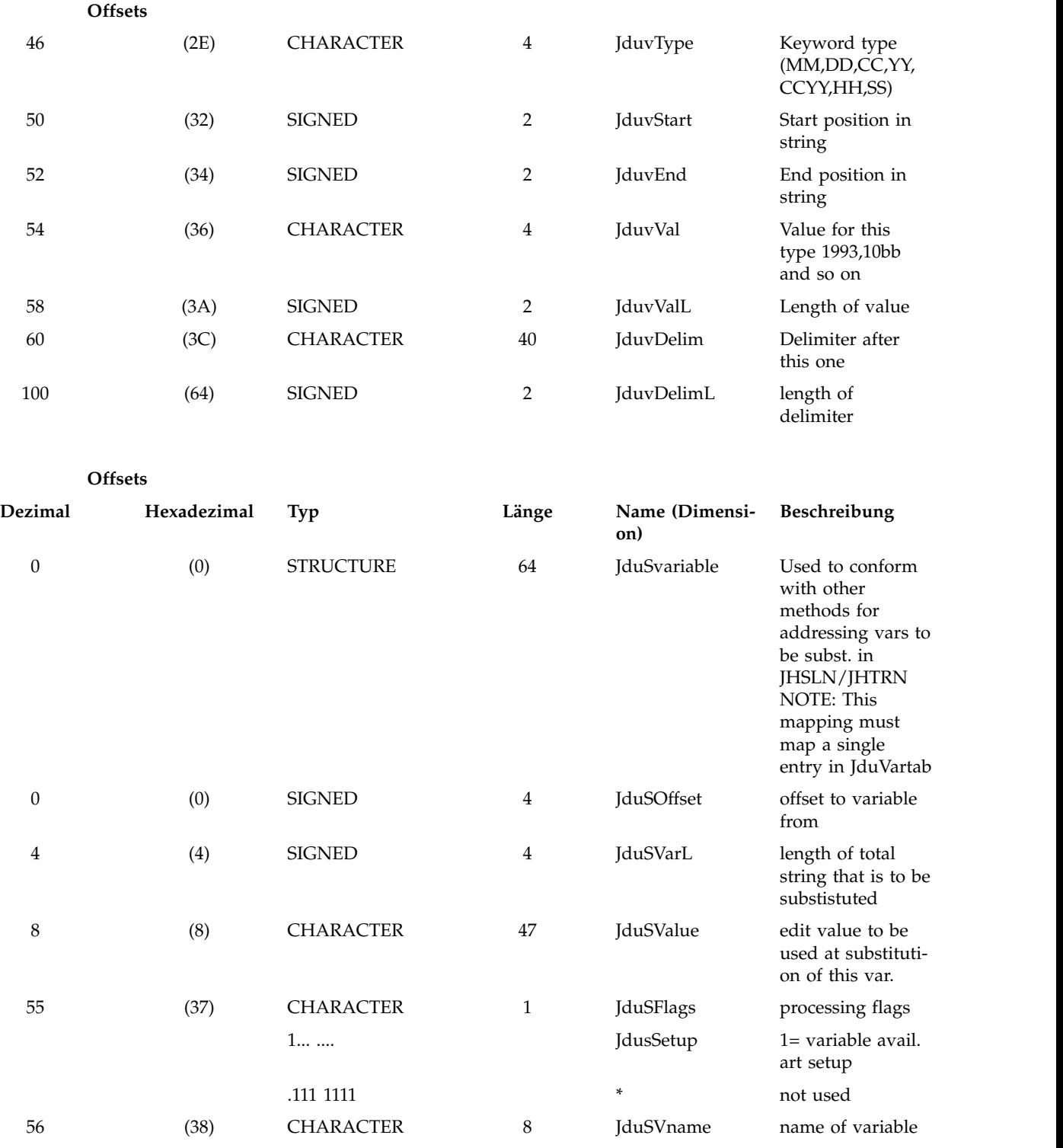

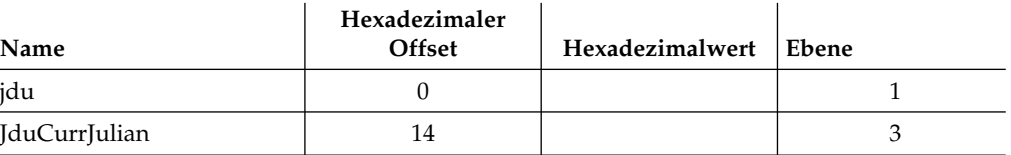

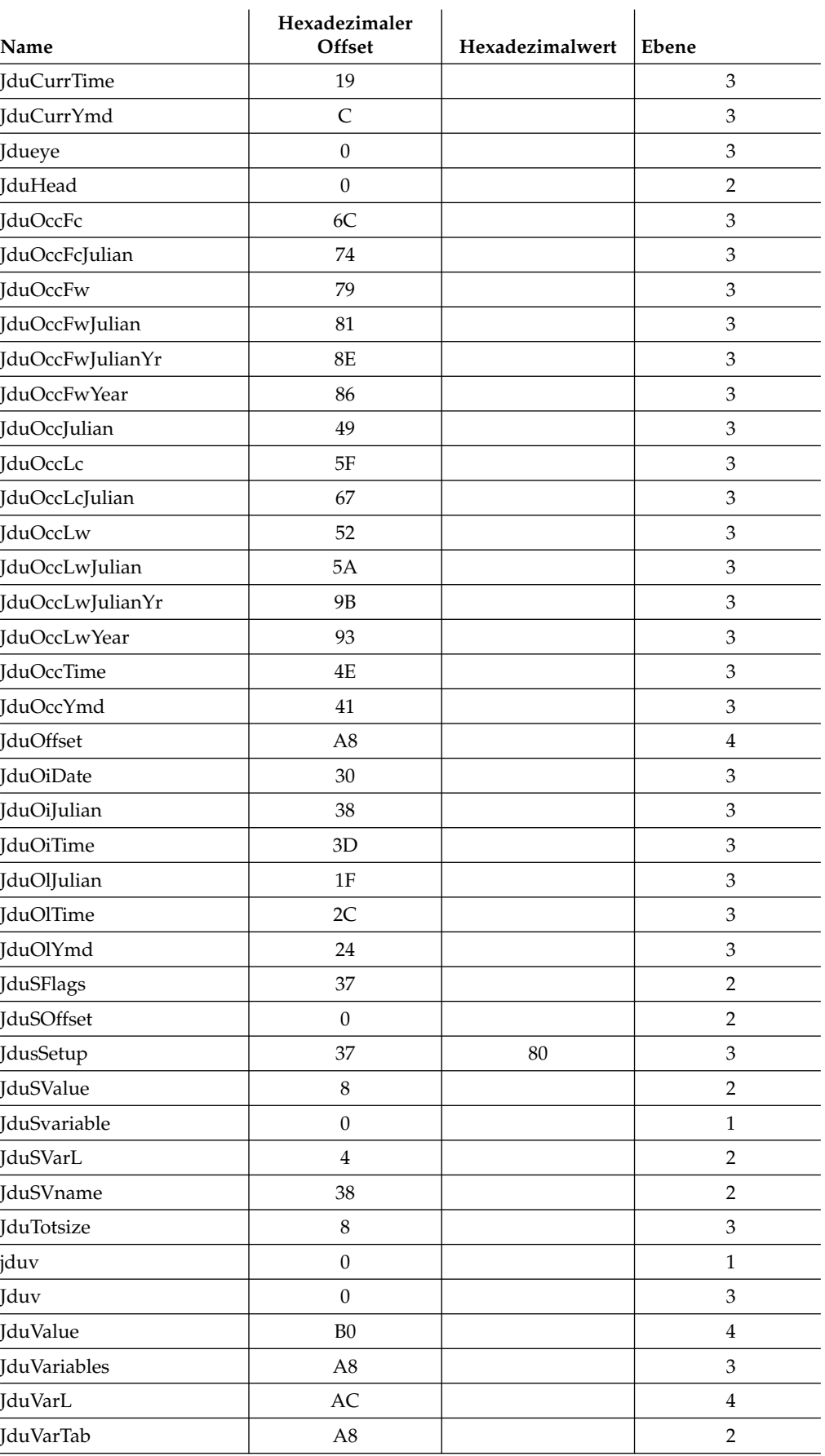

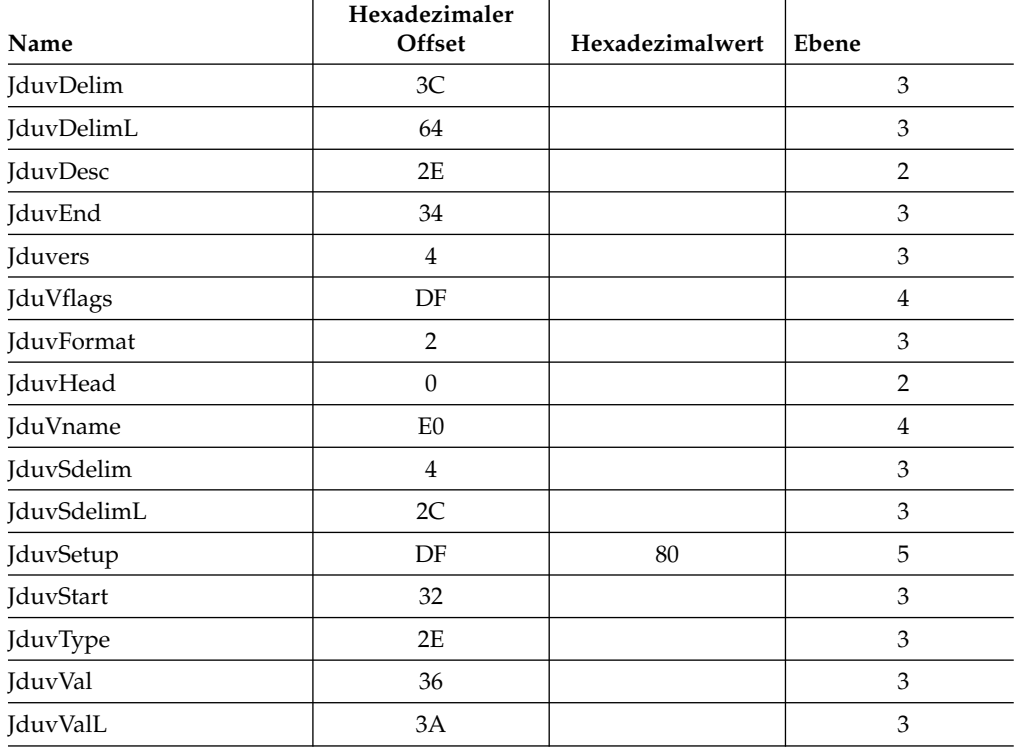

# **JHS - Gemeinsam genutzte Parameter für JHSET und JHUTL**

#### Name : DCLJHS

Funktion: Dieser Block enthält Parameter, die von JHSET und JHUTL verwendet werden.

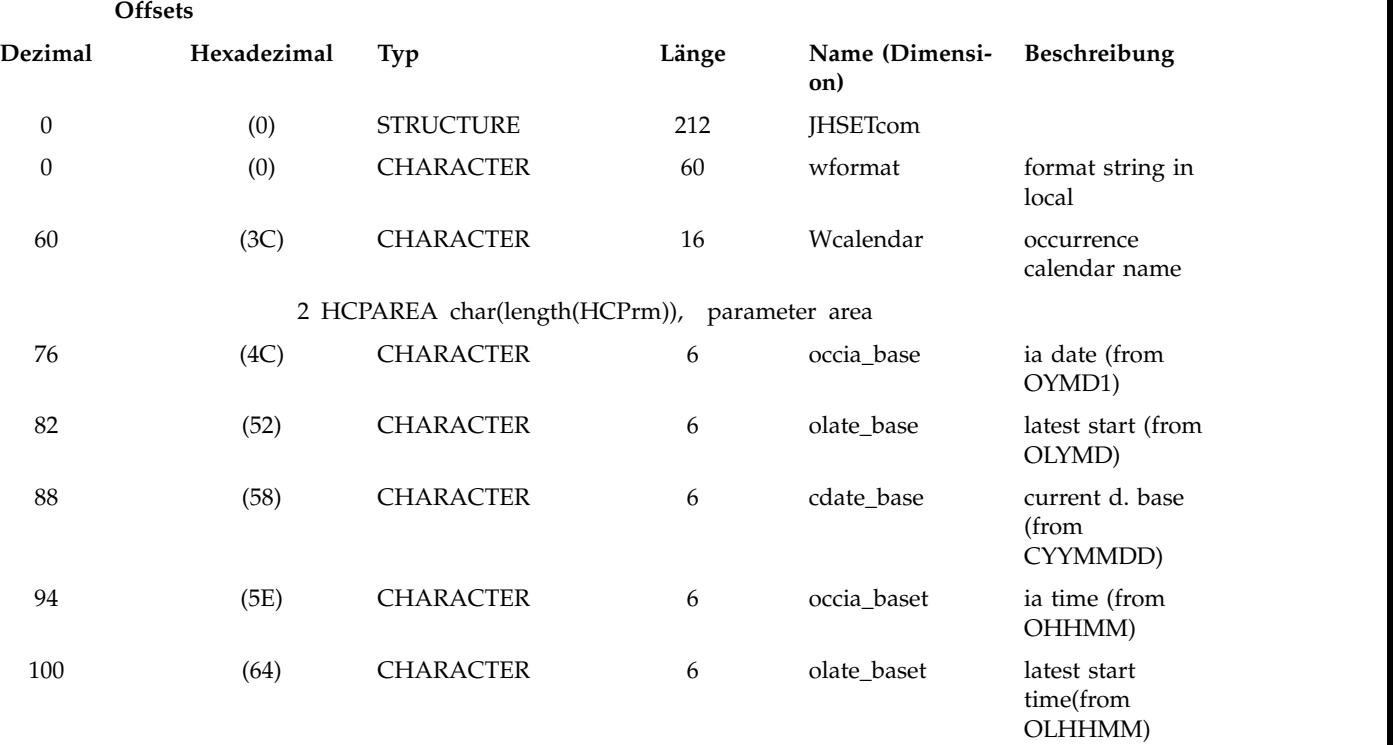

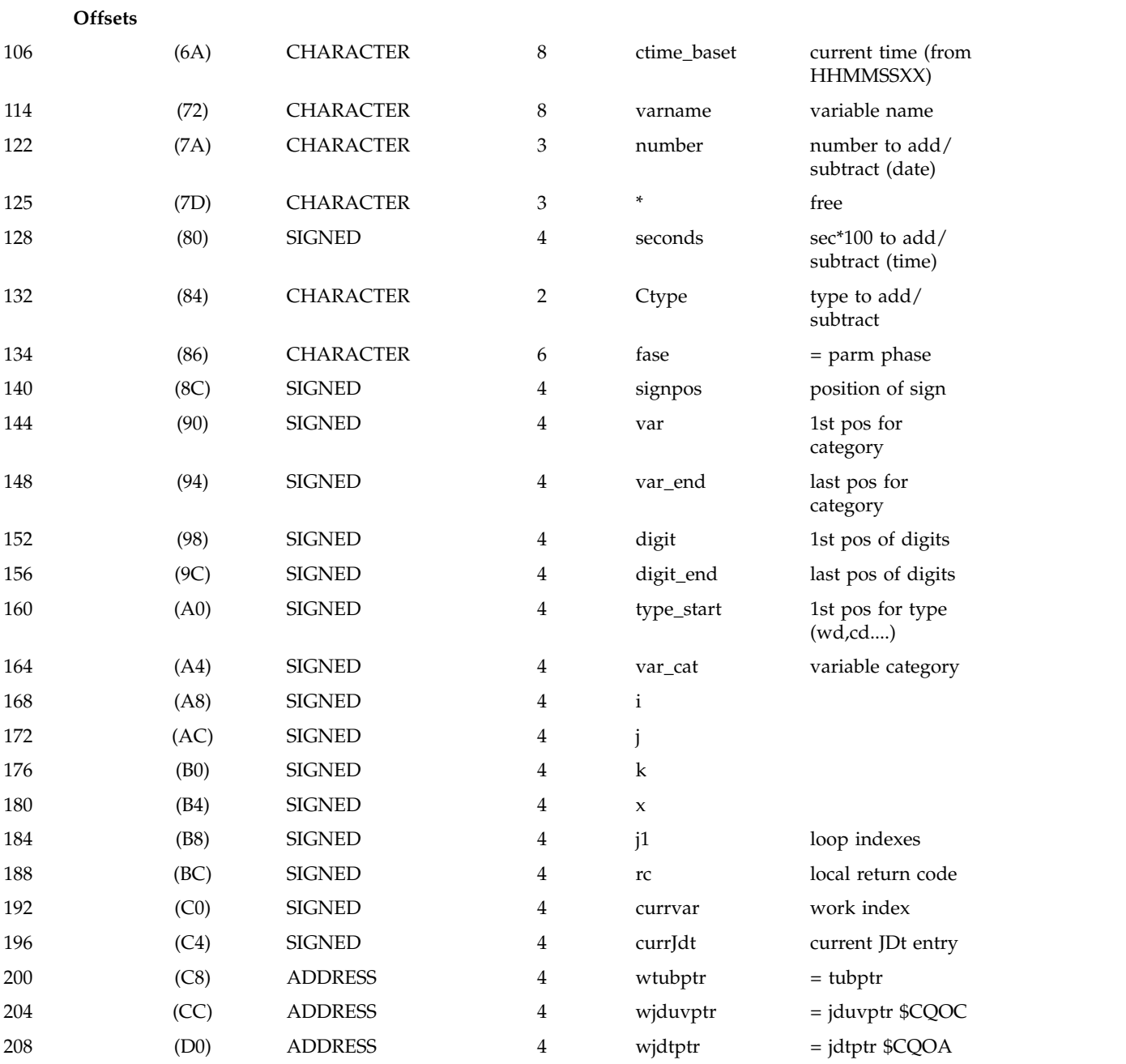

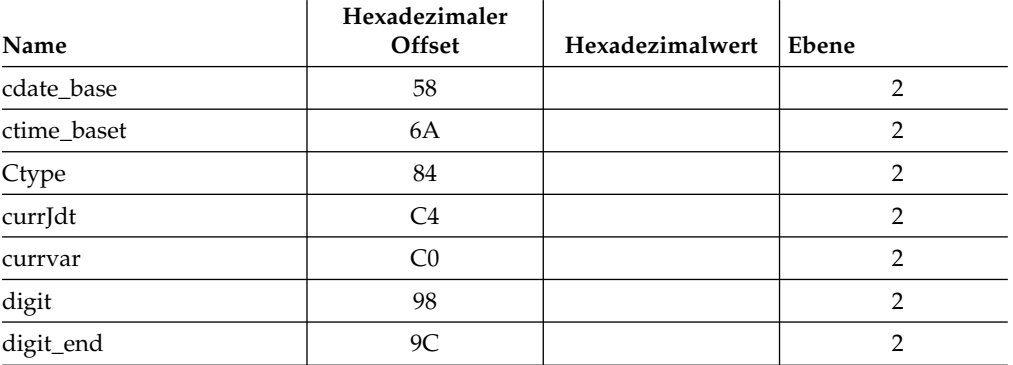

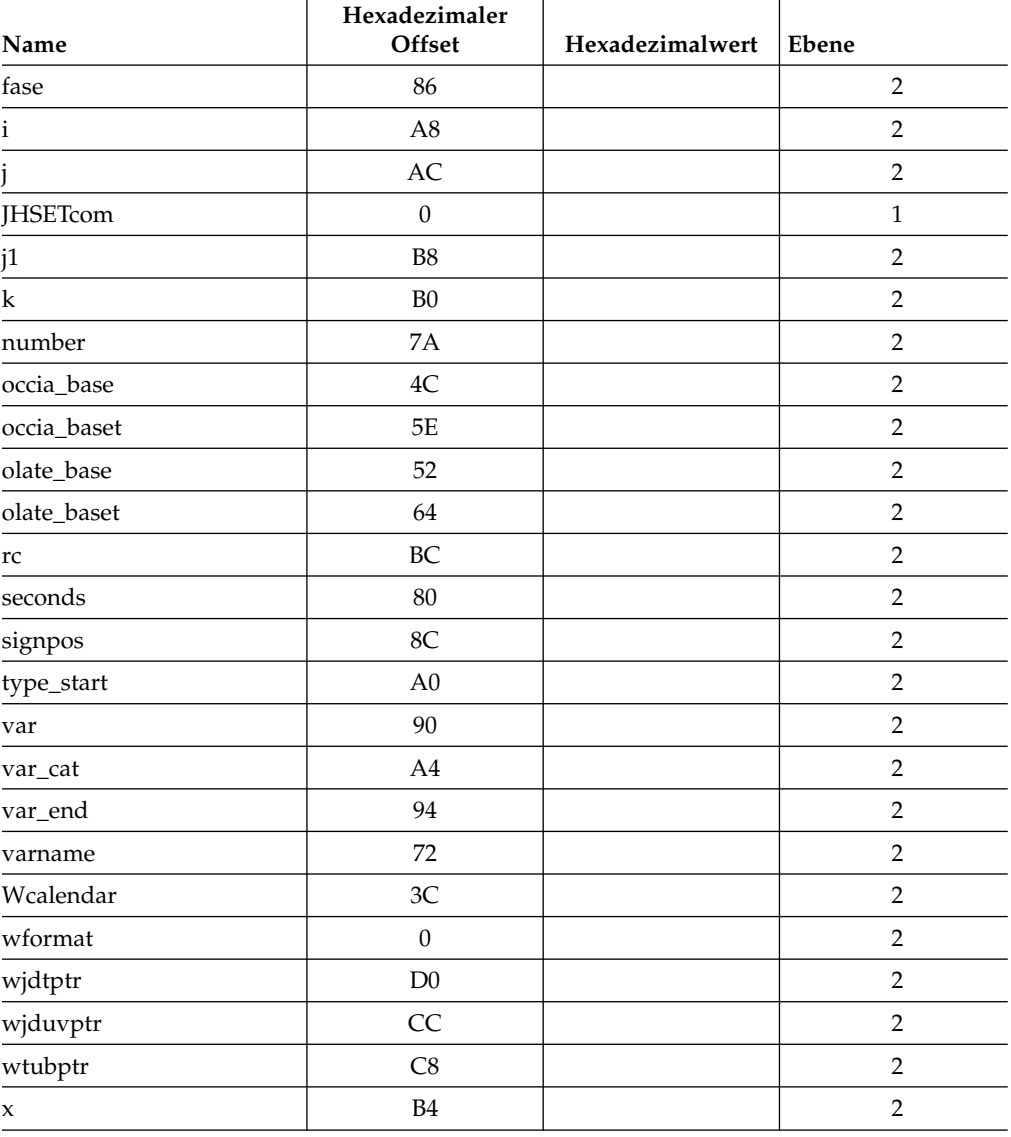

# **JV - Layout für JCL-Variablentabelle**

Name : DCLJV

Funktion: JV-Layout.

#### **Offsets**

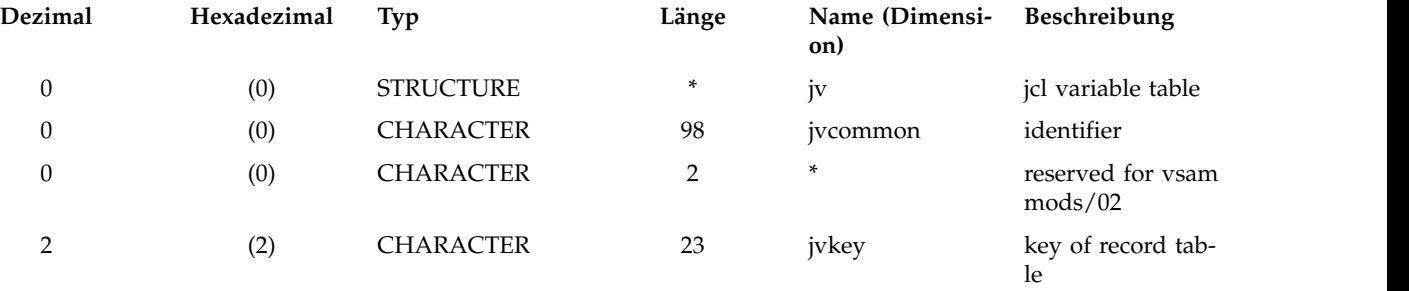

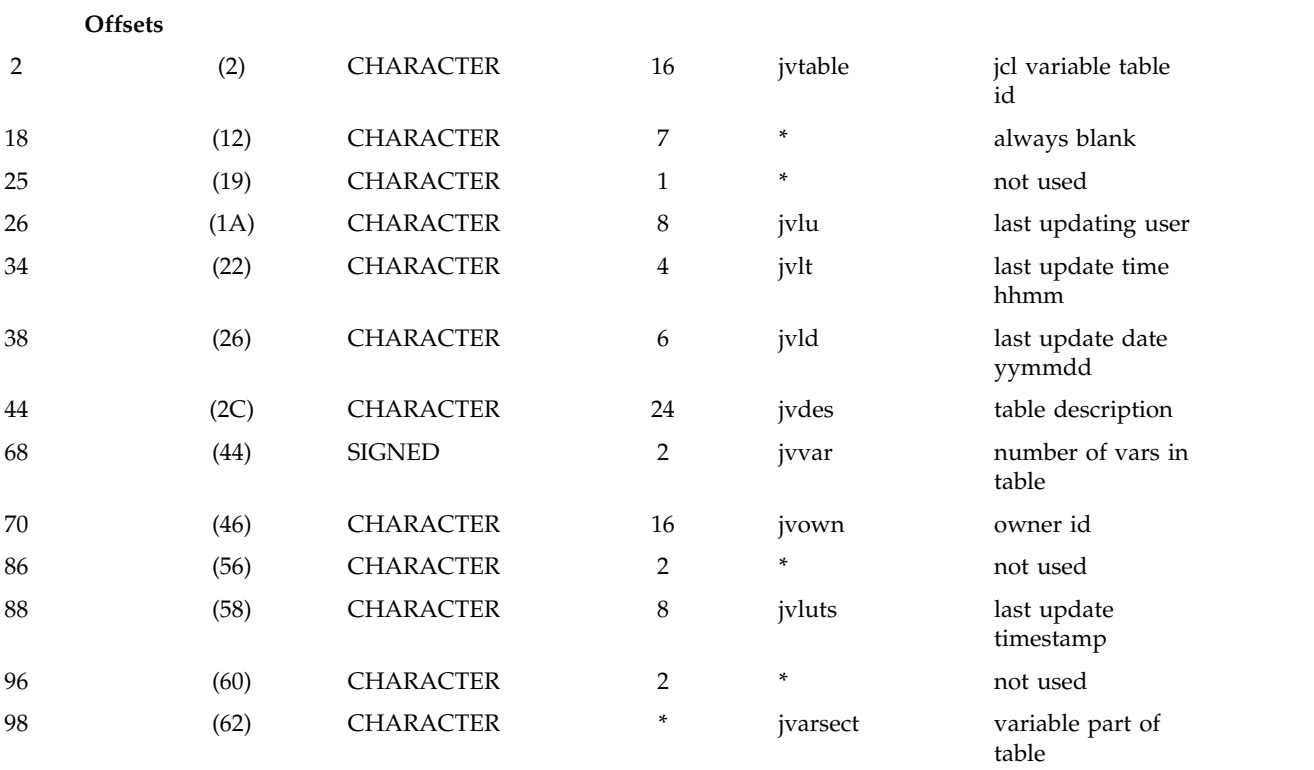

#### **Offsets**

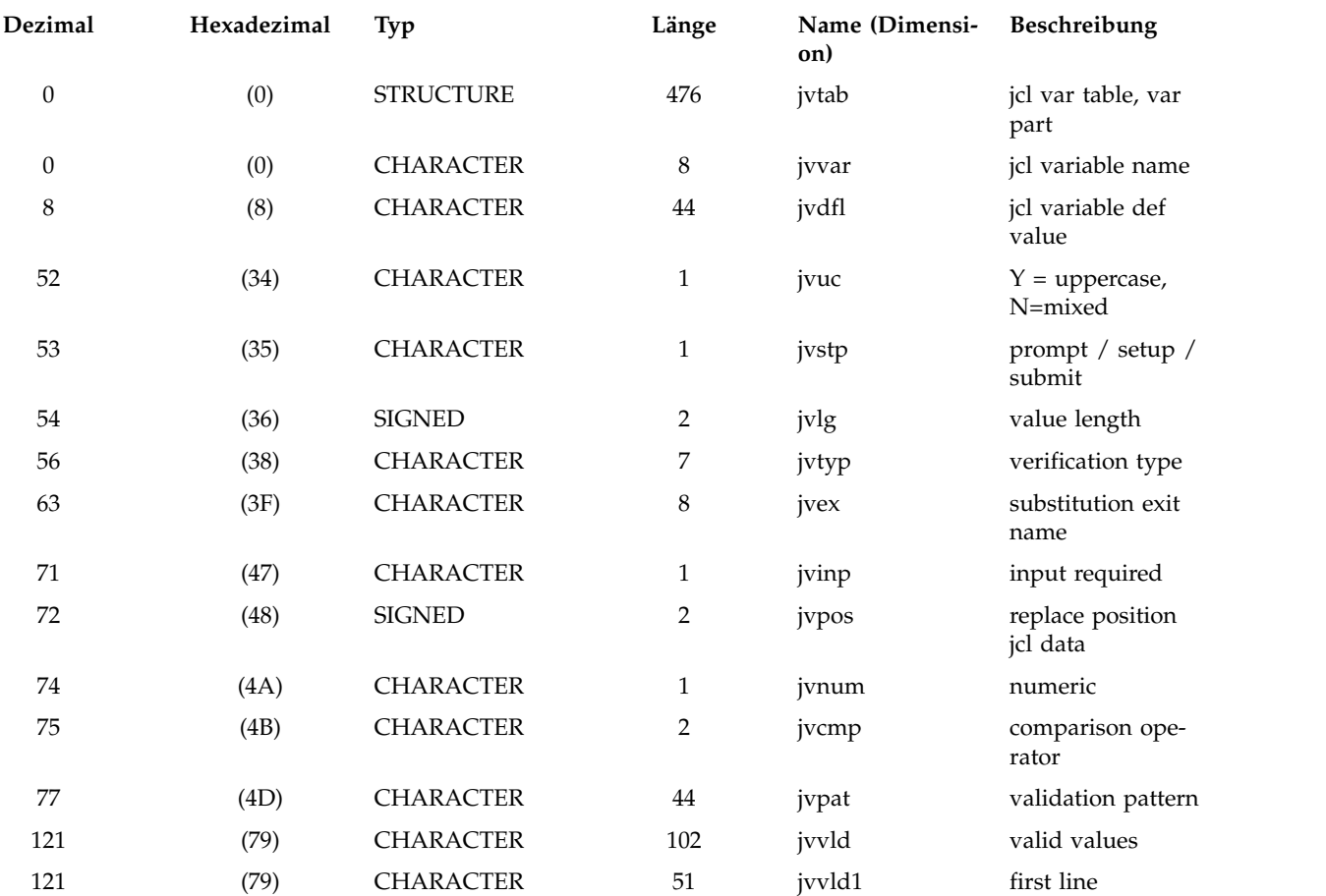

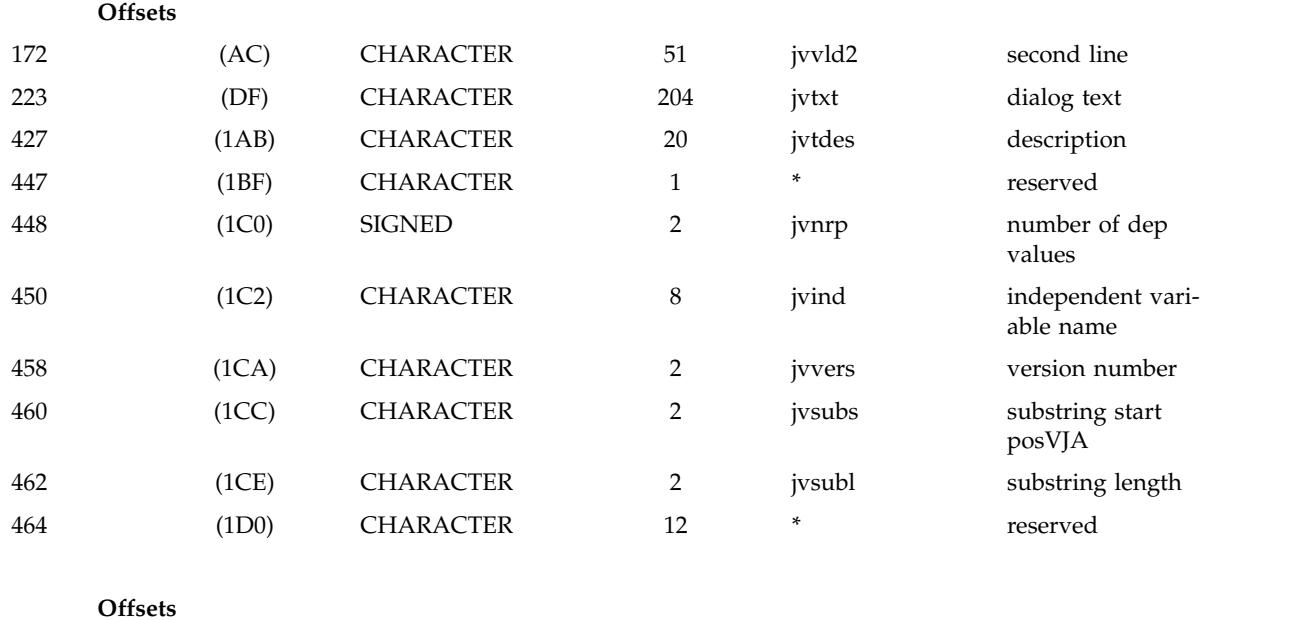

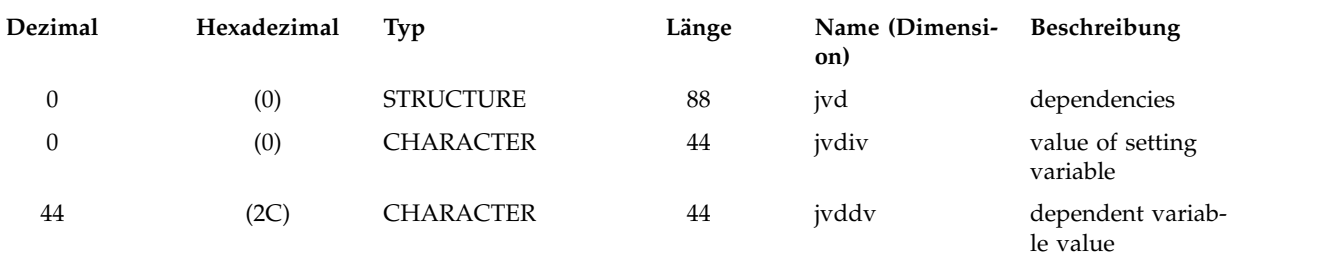

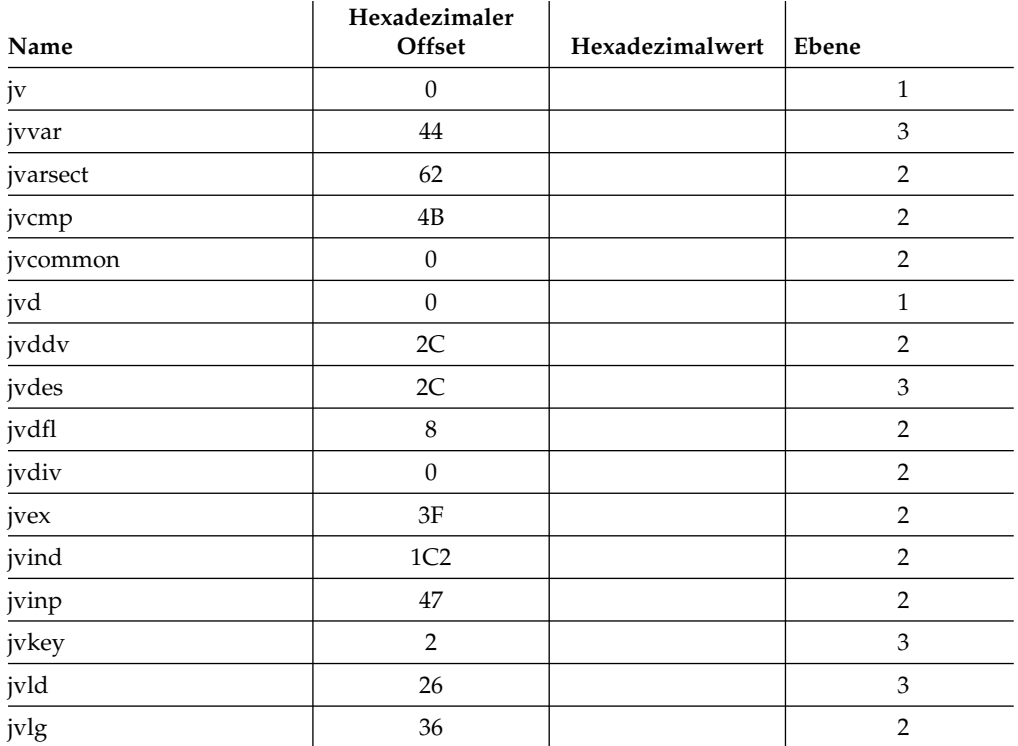

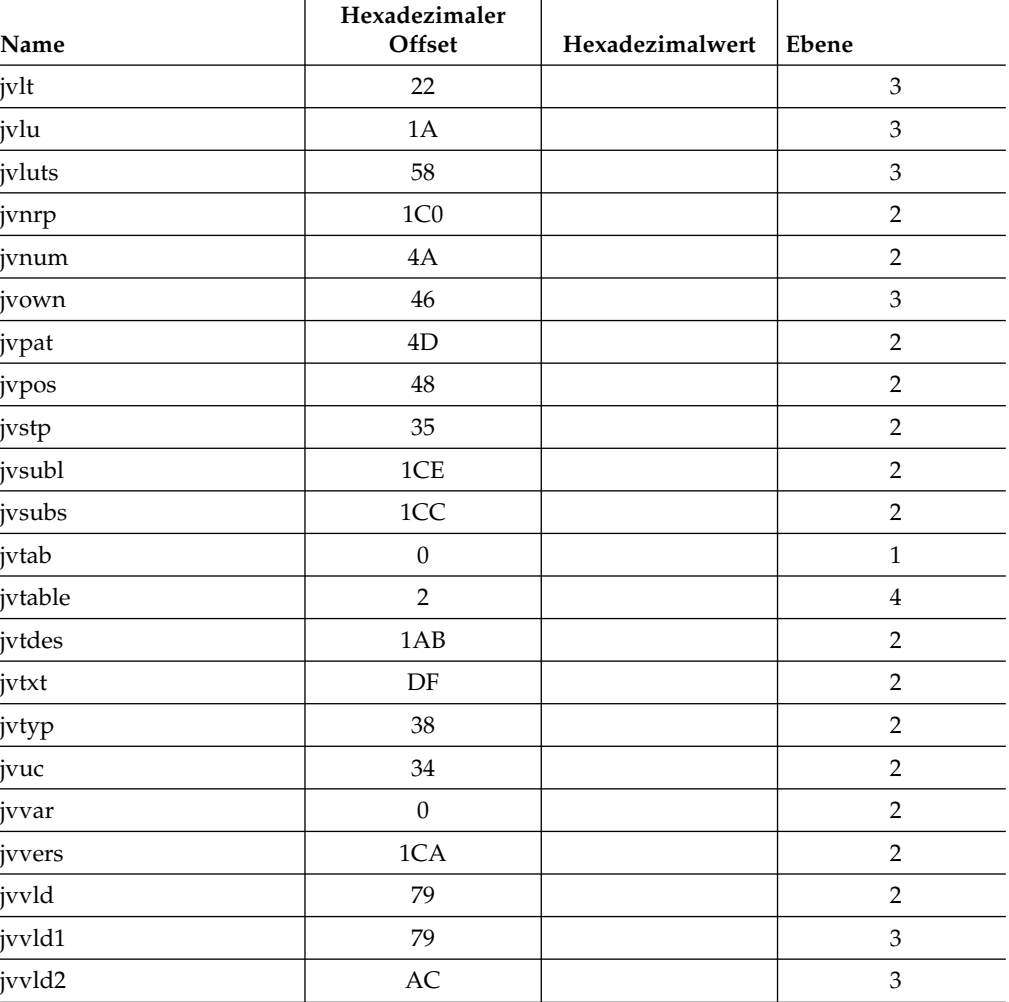

### **MCA - Gemeinsamer TWS/ESA-Bereich**

Name : DCLMCA

Funktion: Dieses Segment deklariert den gemeinsamen TWS/ESA-Bereich. Die meisten TWS/ESA-Steuerblöcke können über den MCA erreicht werden.

#### **Offsets**

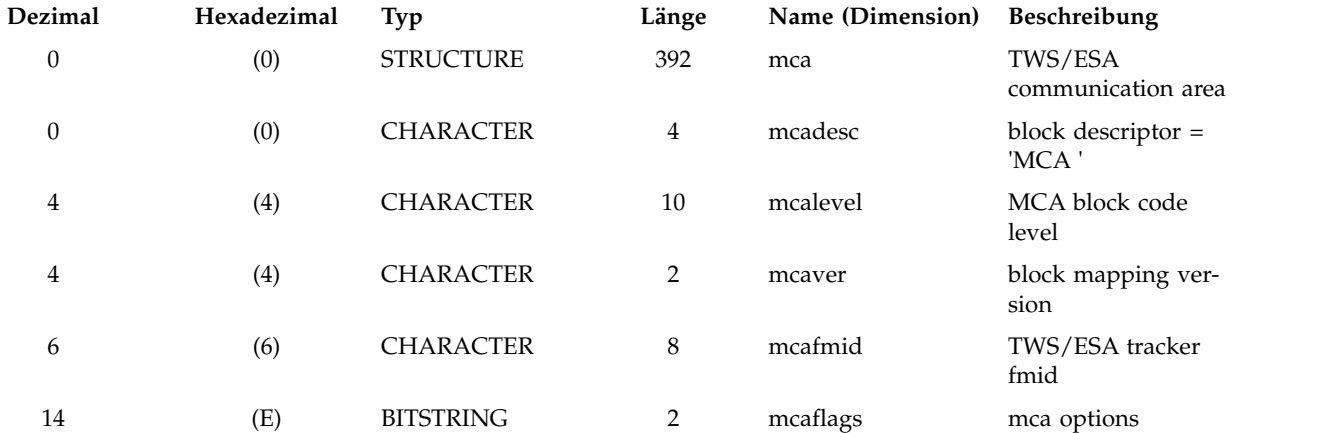

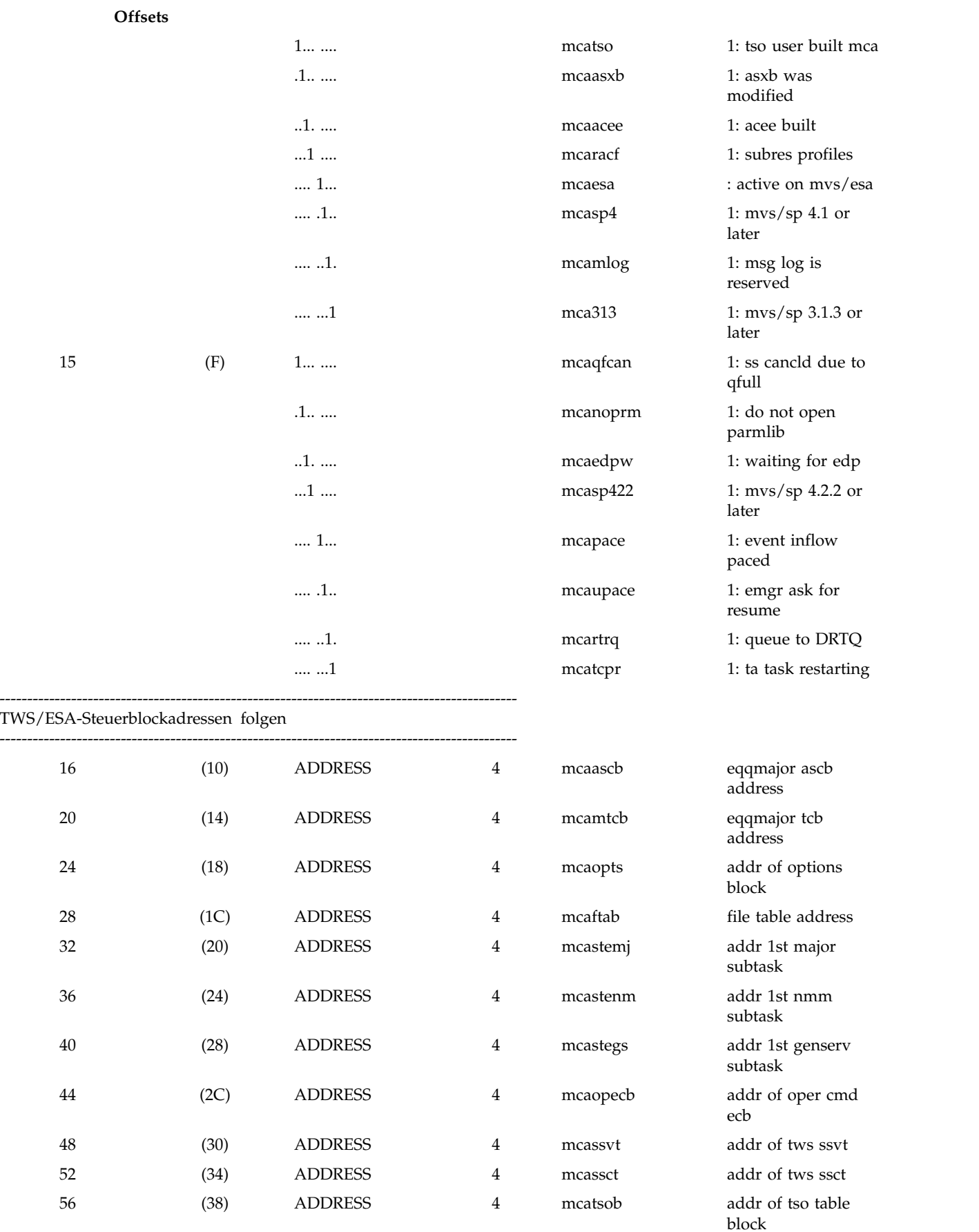

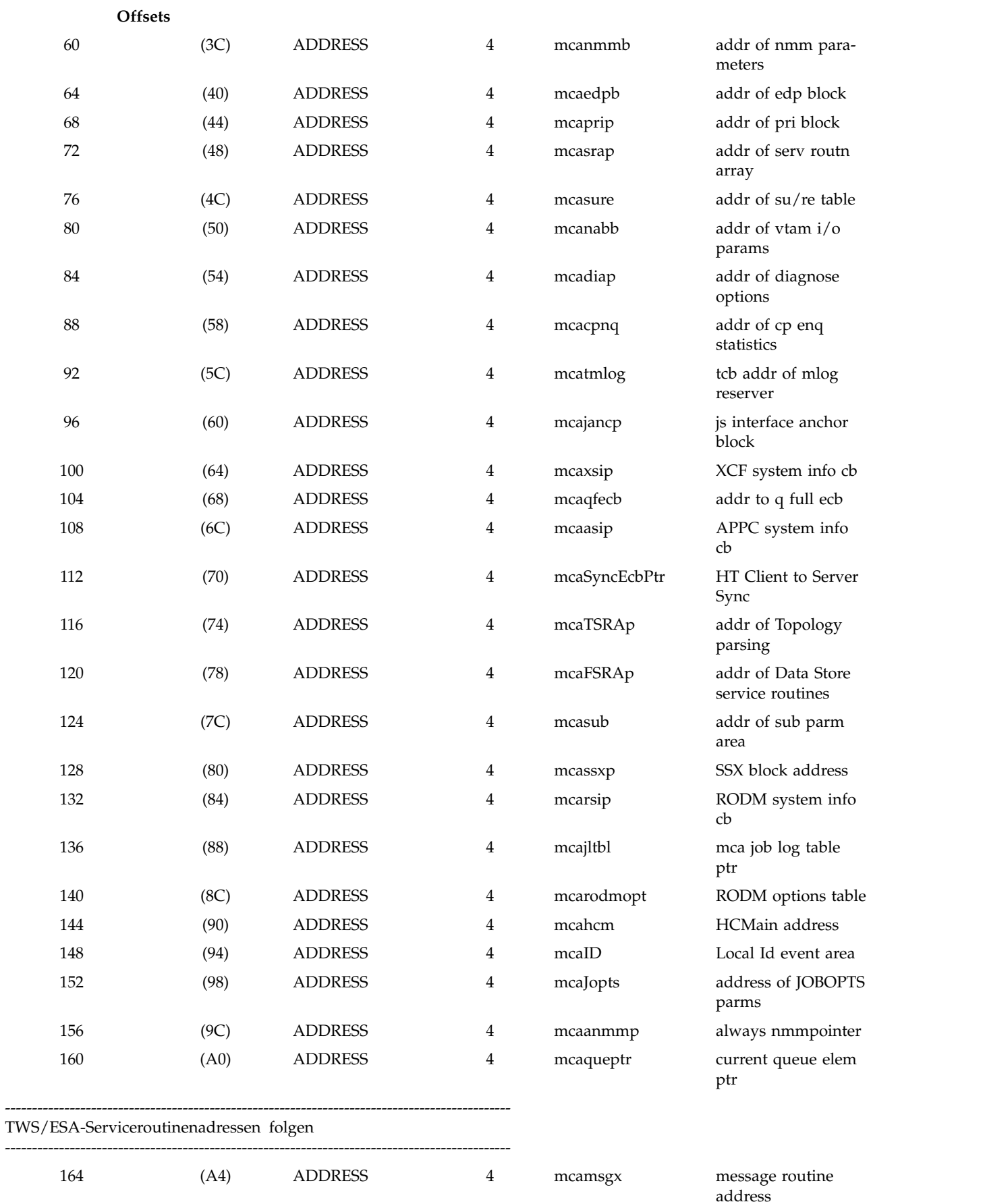

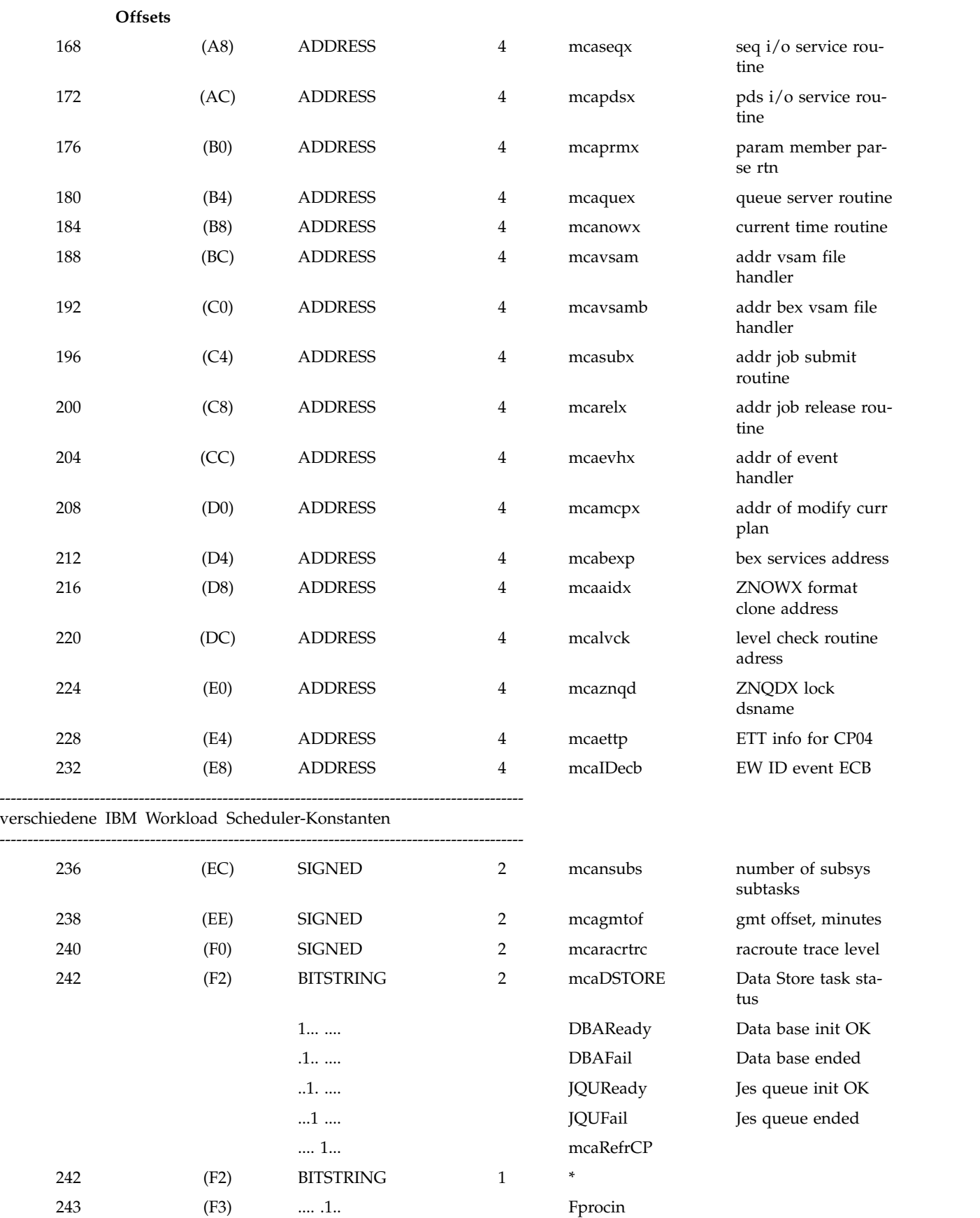

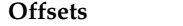

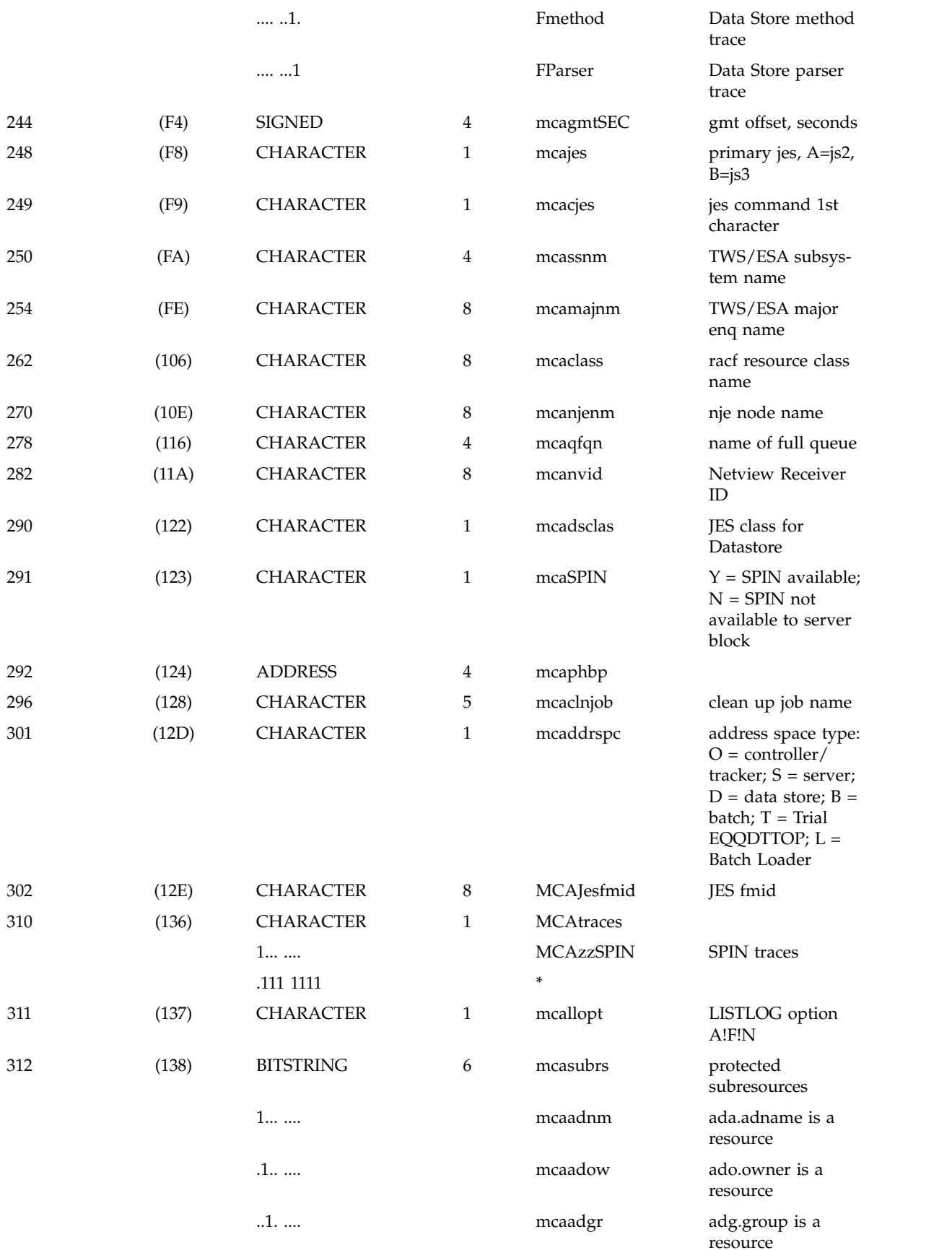

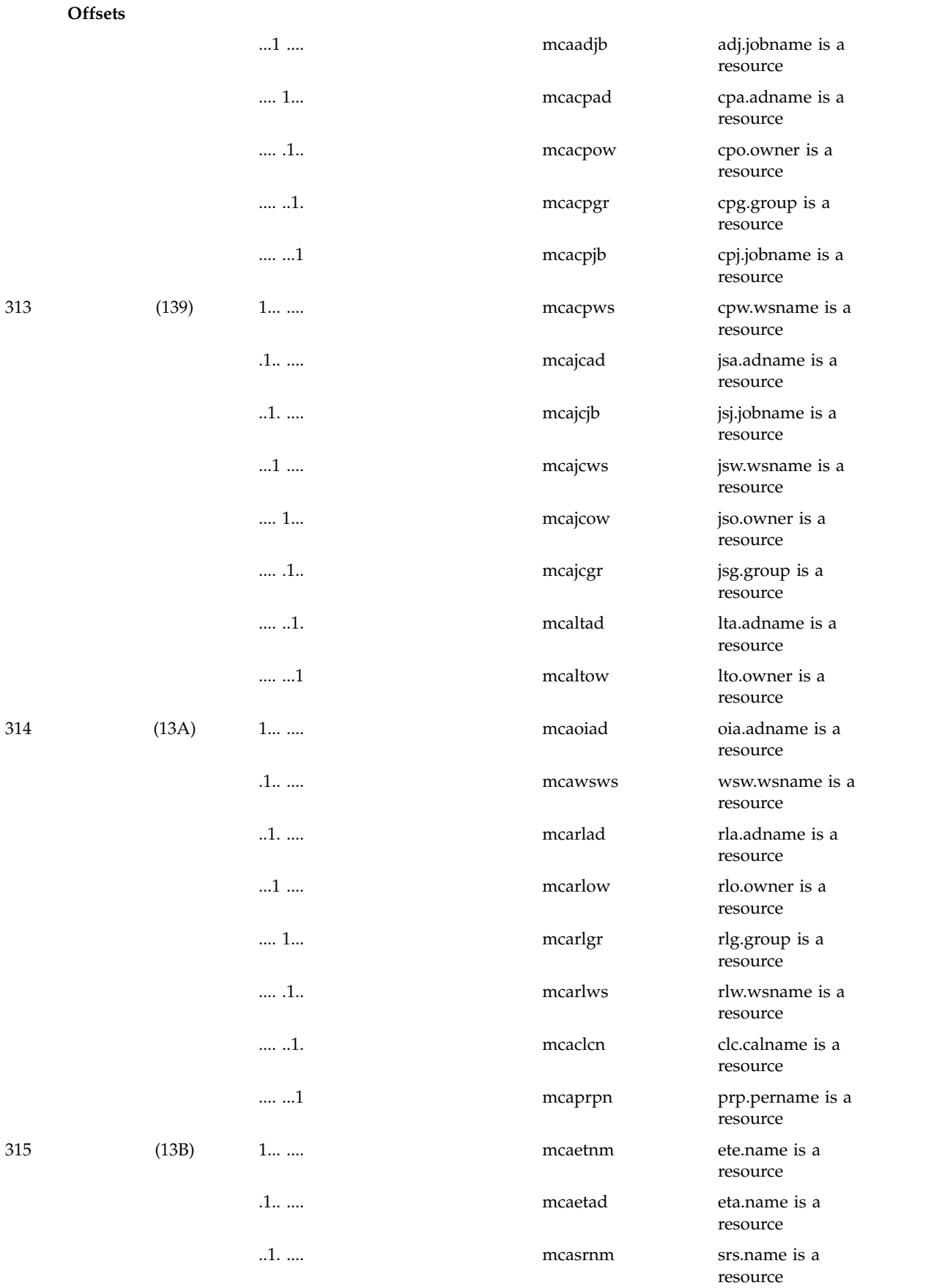

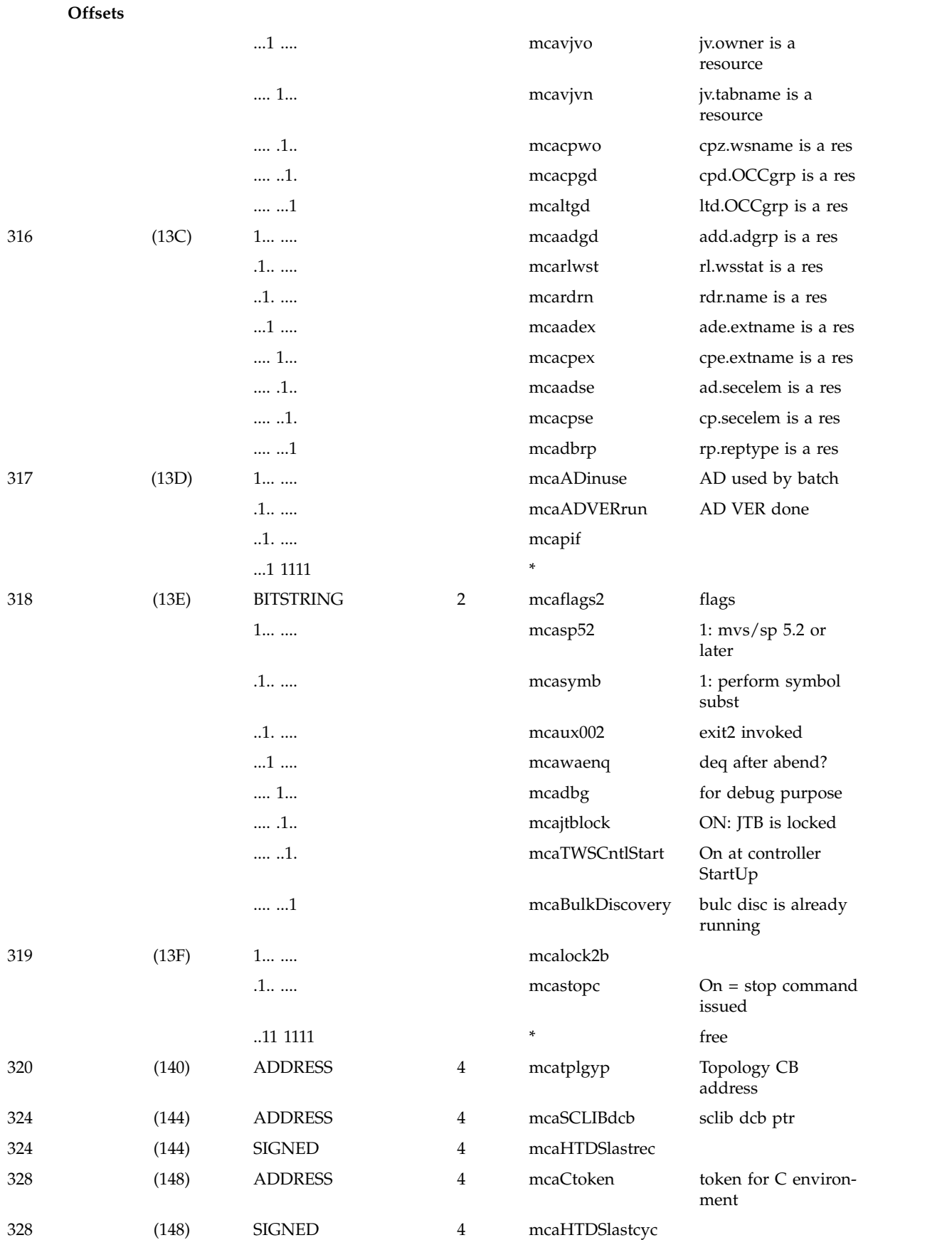

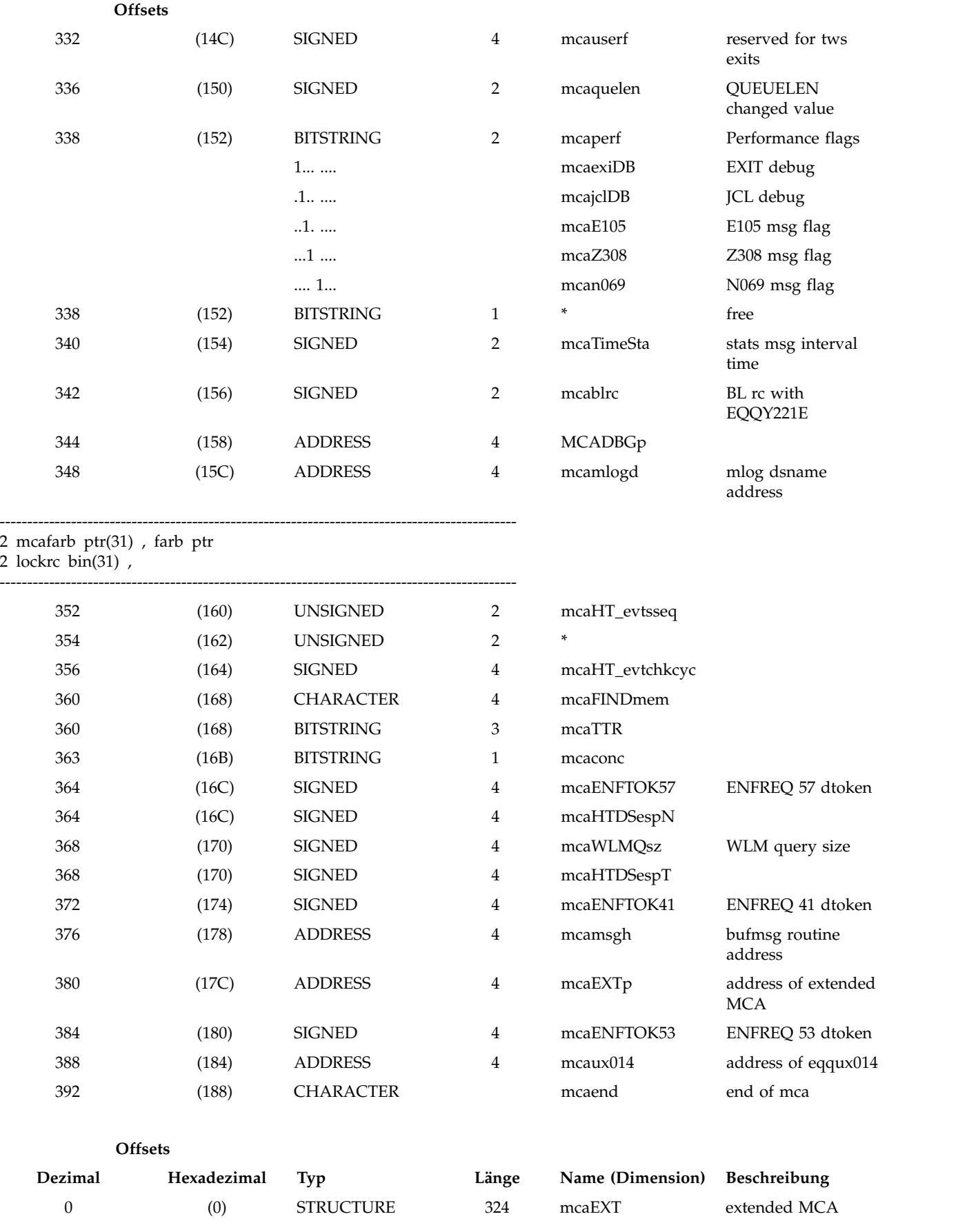

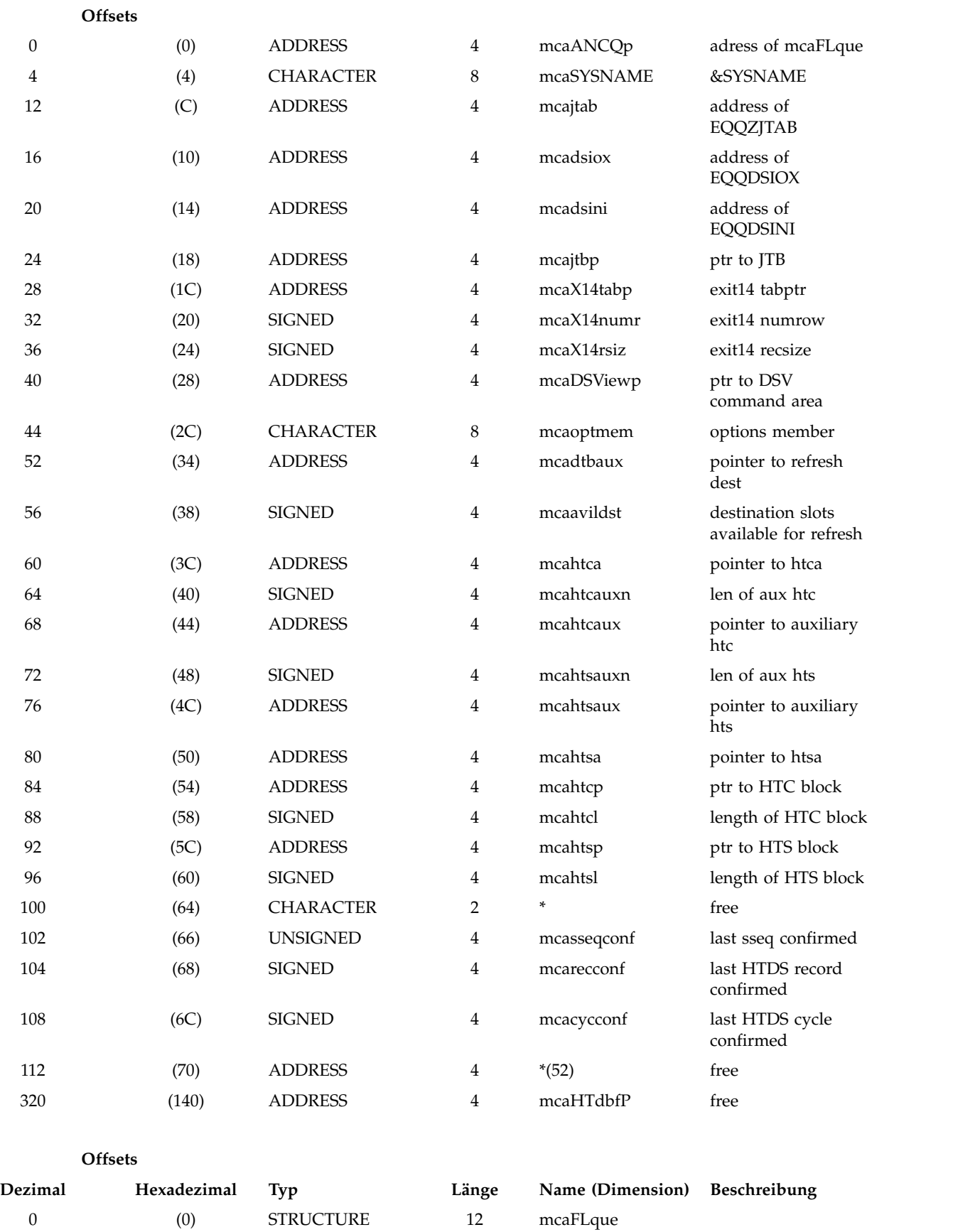

0 (0) ADDRESS 4 mcaANCQp1 floptmsgqu1

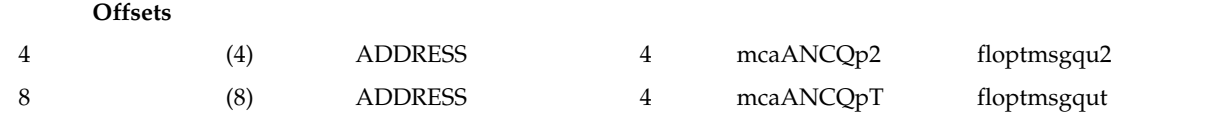

#### **Offsets**

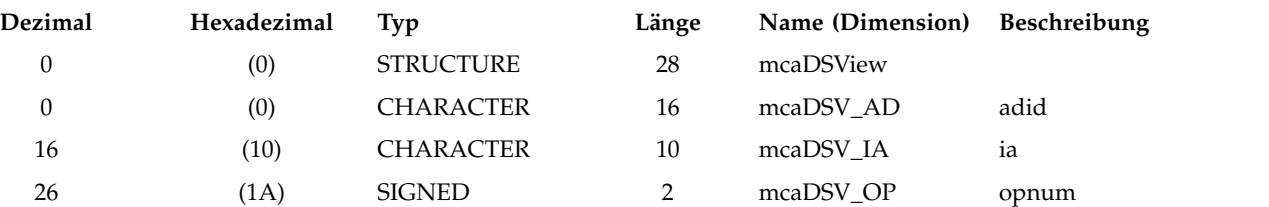

#### **Offsets**

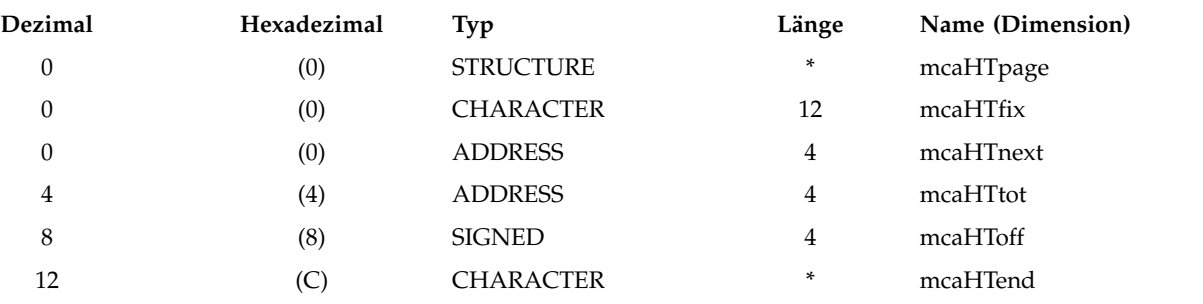

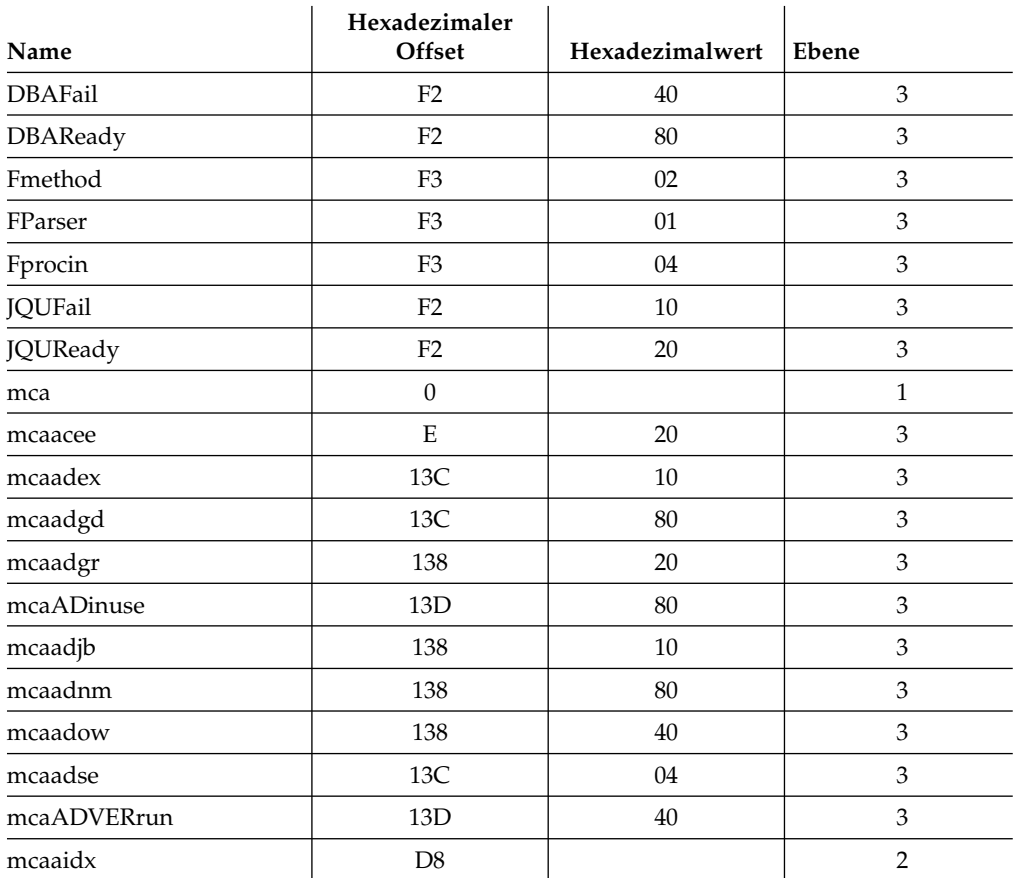

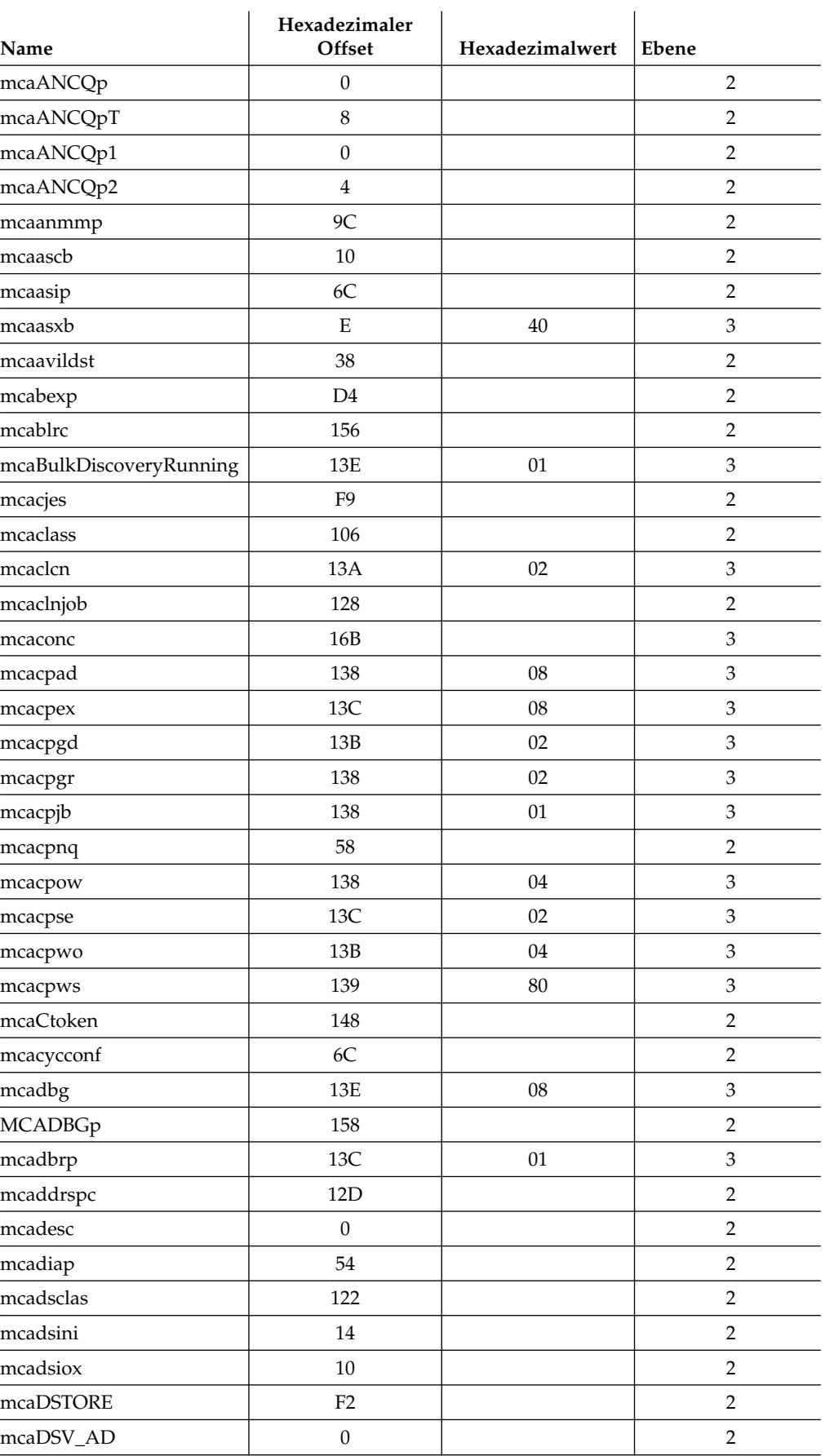

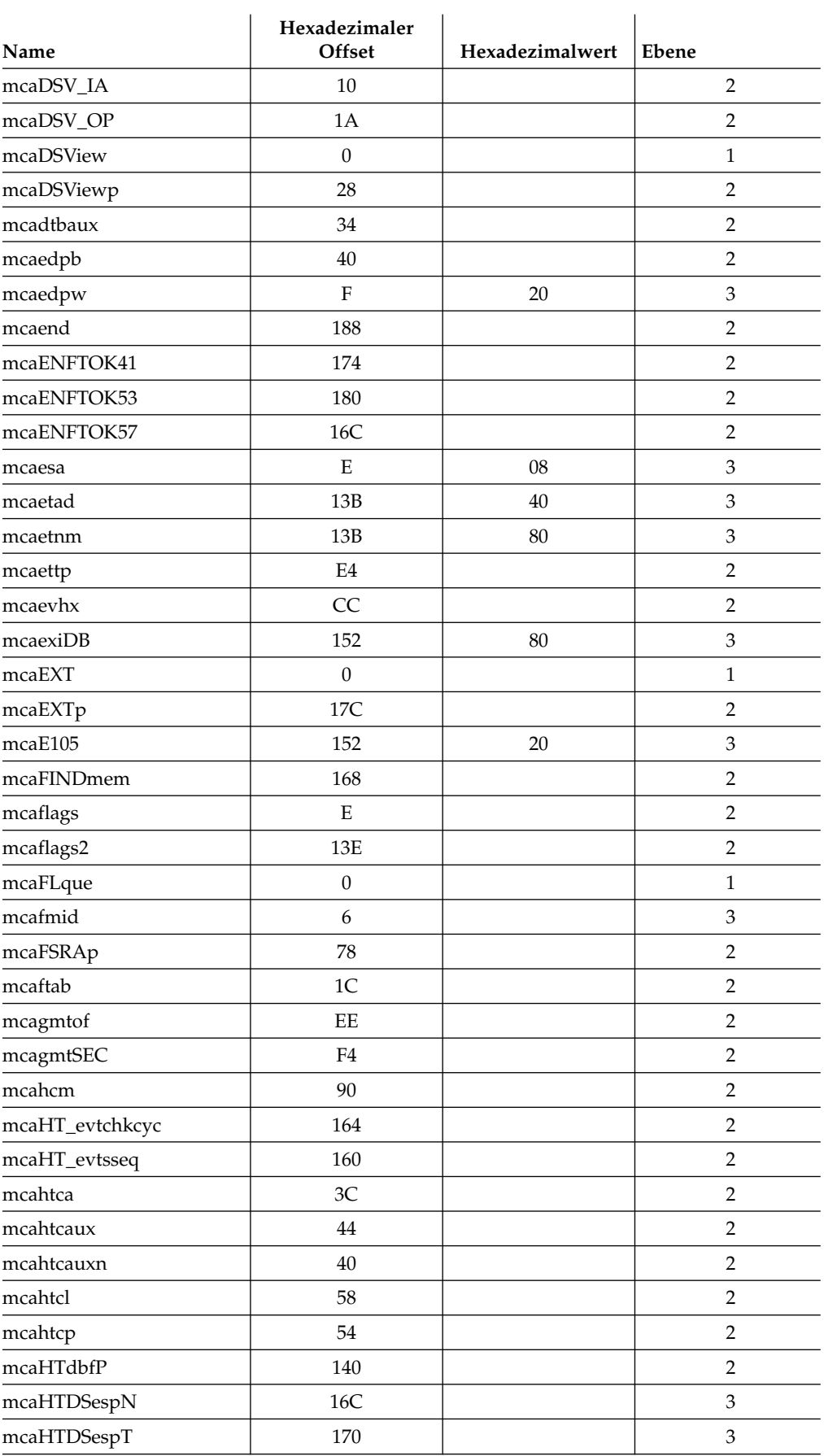

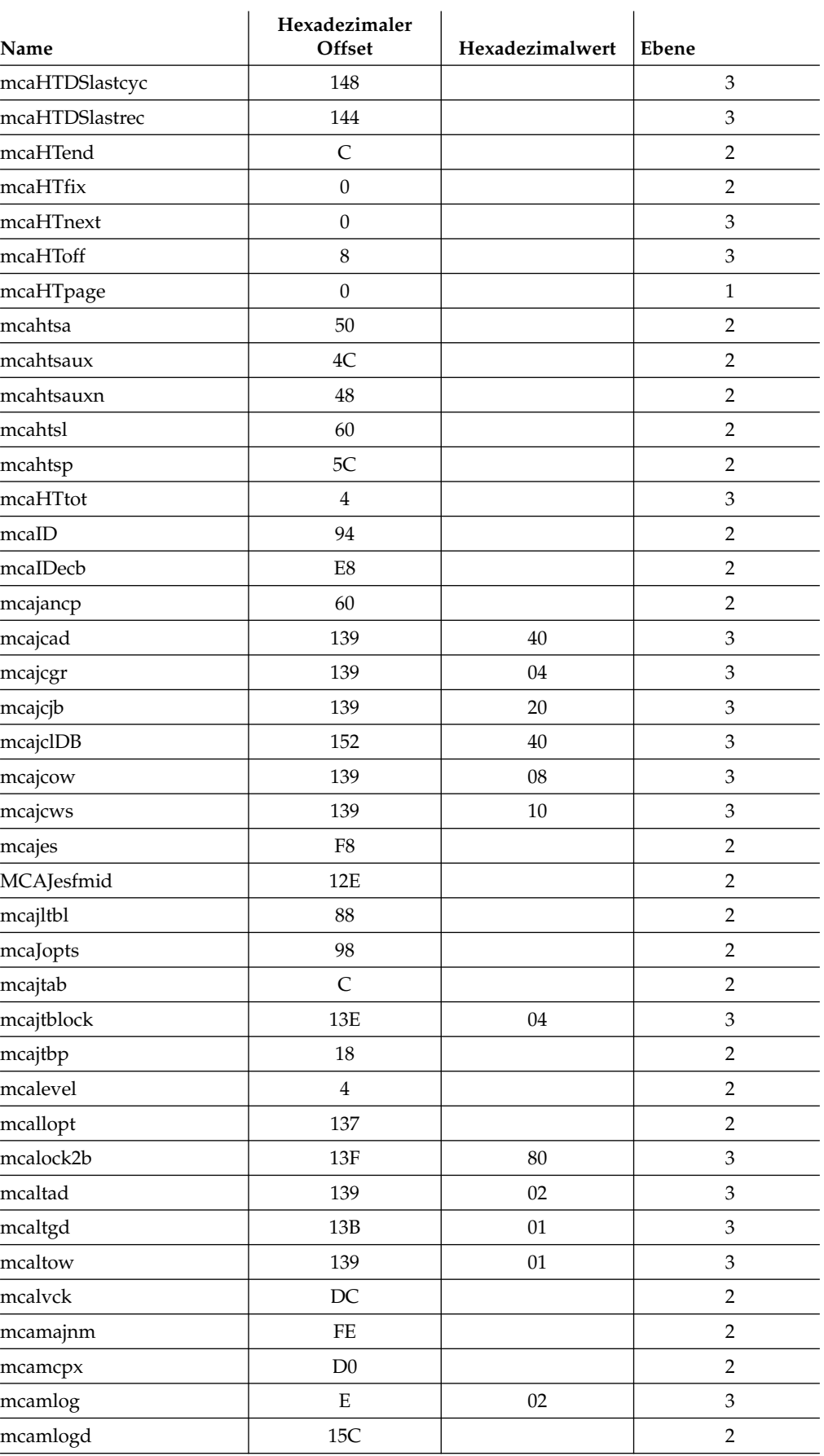

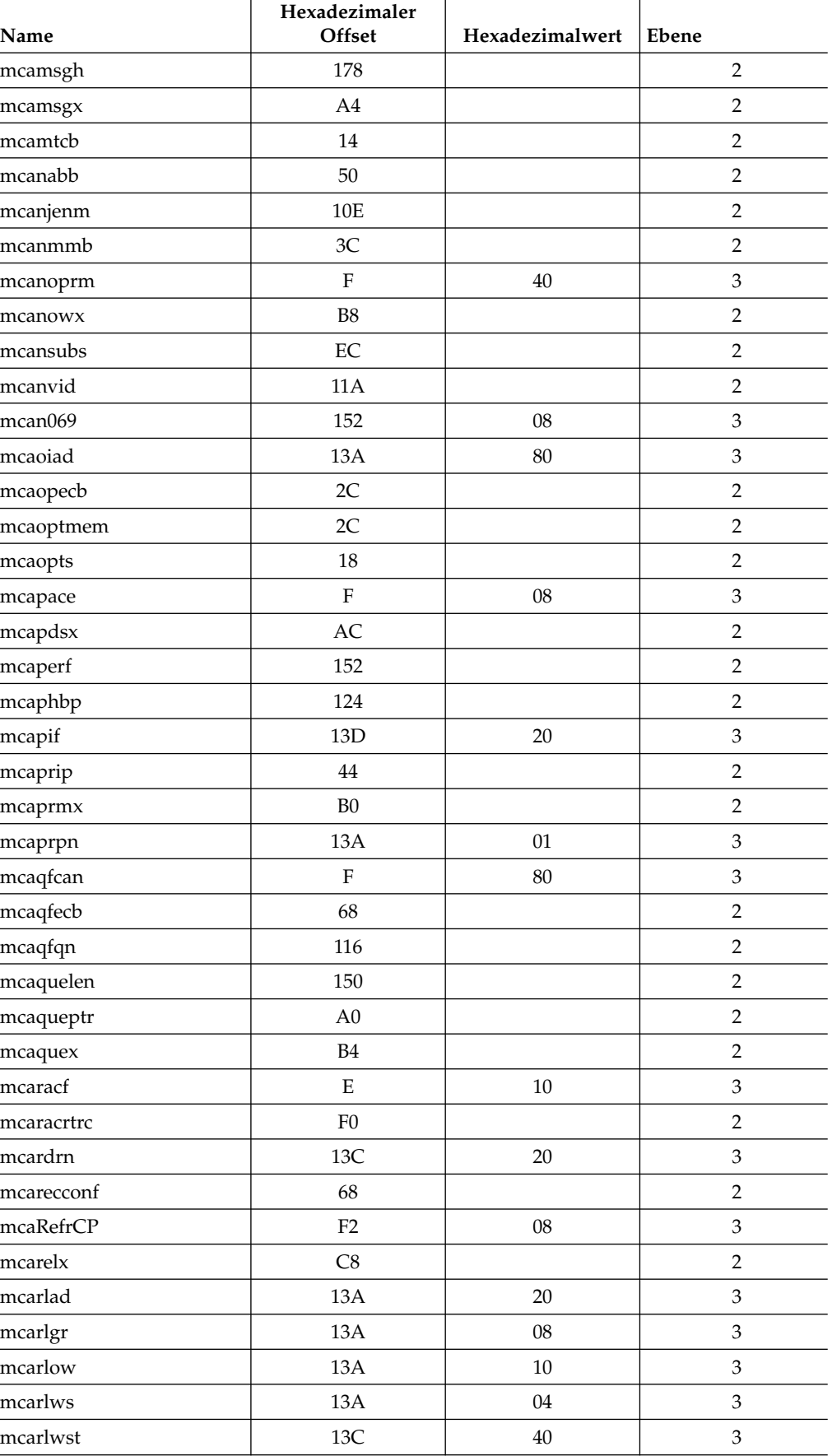

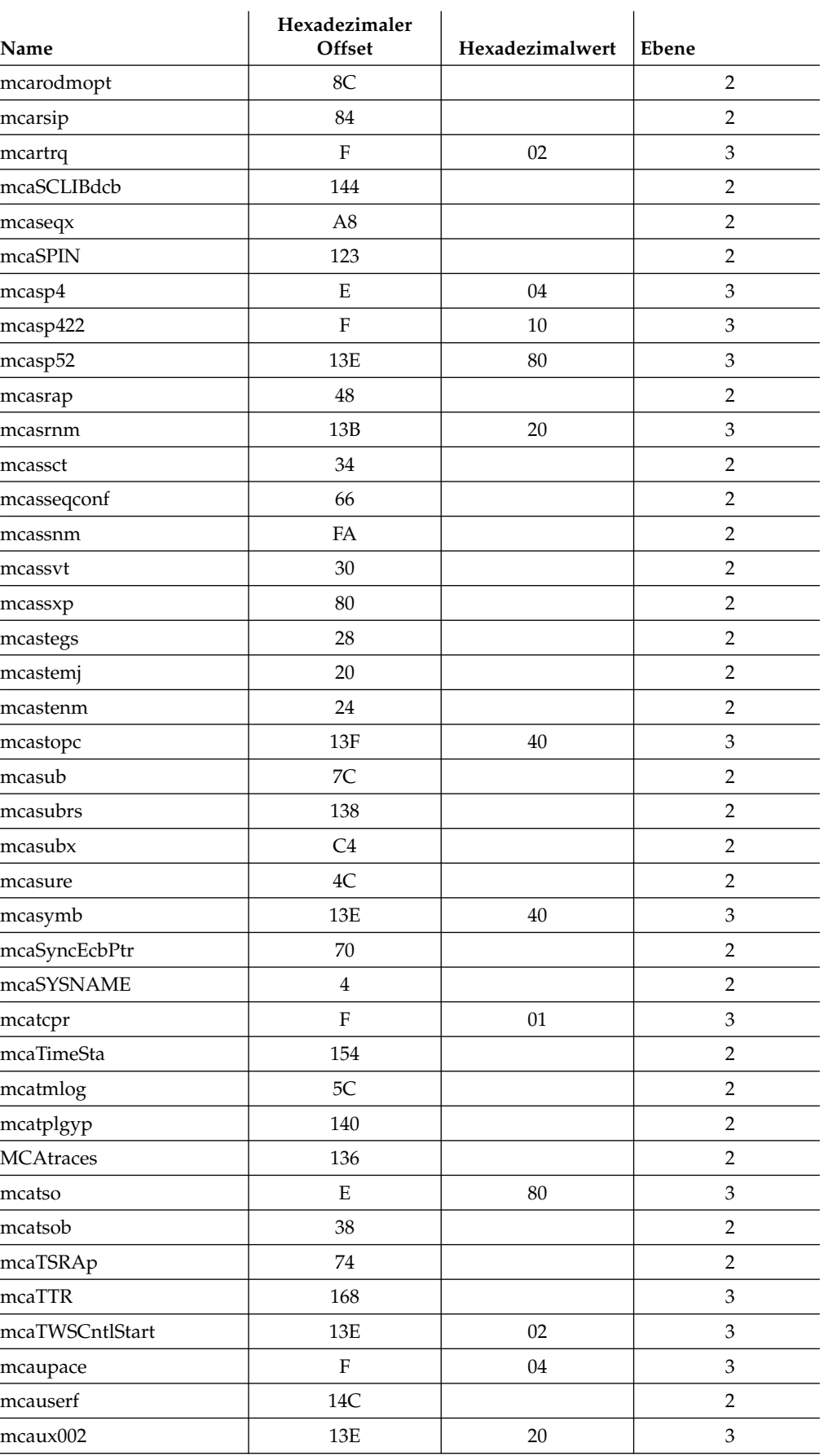

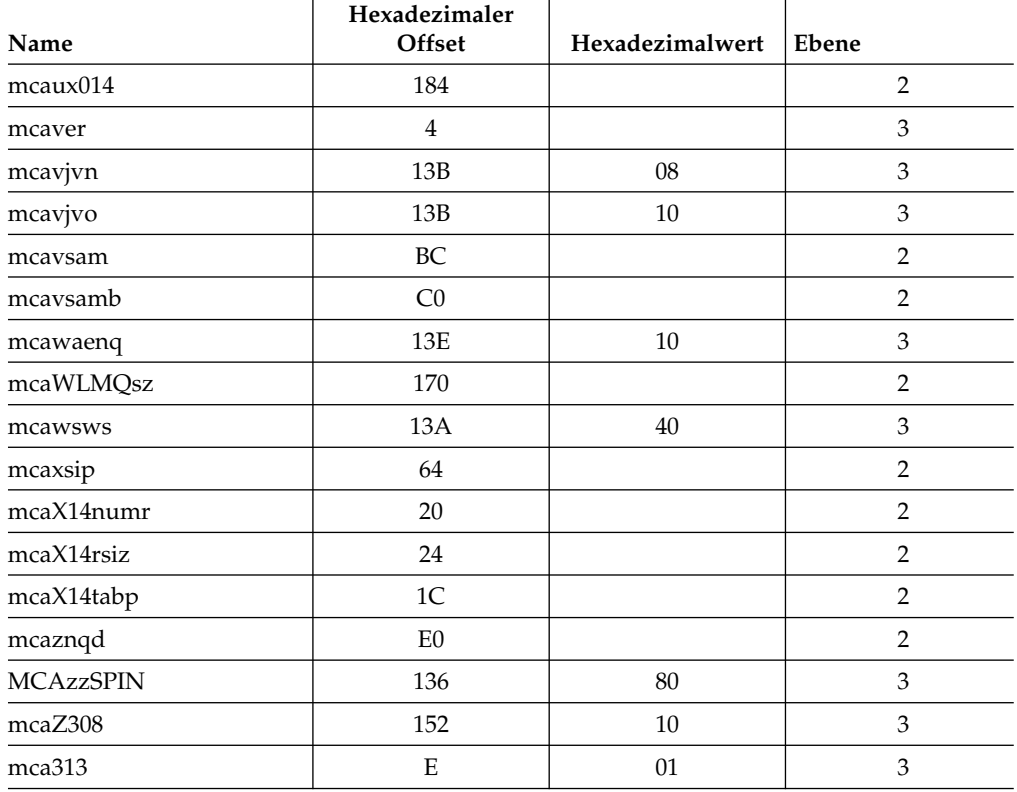

# **TJCB - JCL-Anpassungssteuerblock**

Name : DCLTJCB

Funktion: Dies ist der JCL-Anpassungssteuerblock des JS-Handlers. Er enthält Informationen zu allen eingebetteten JCLs.

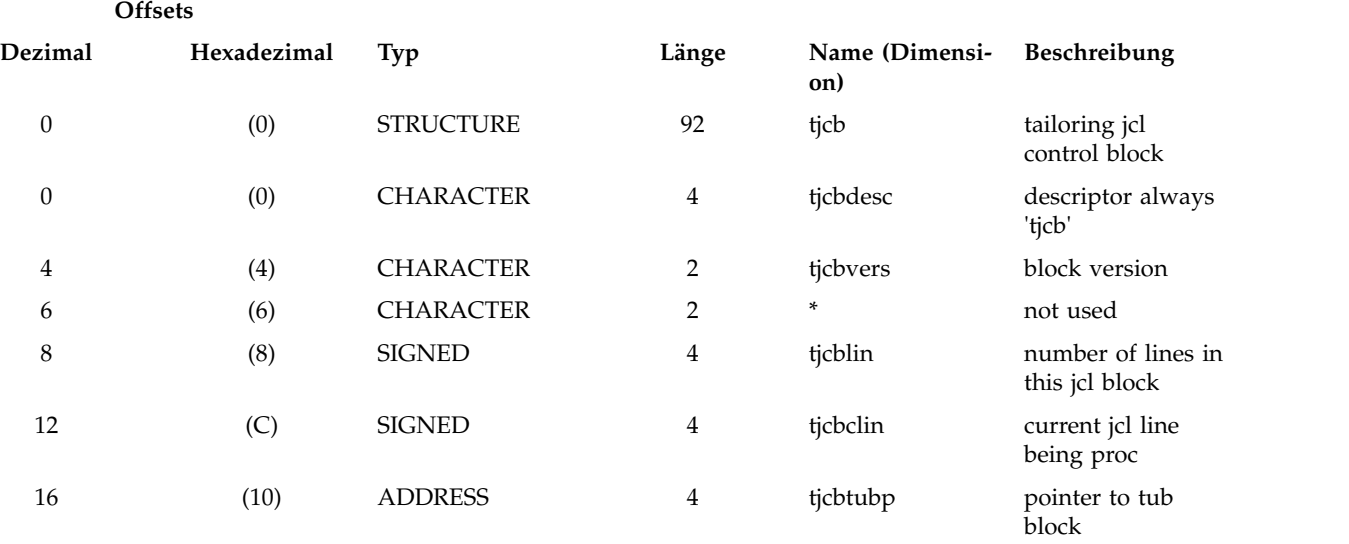

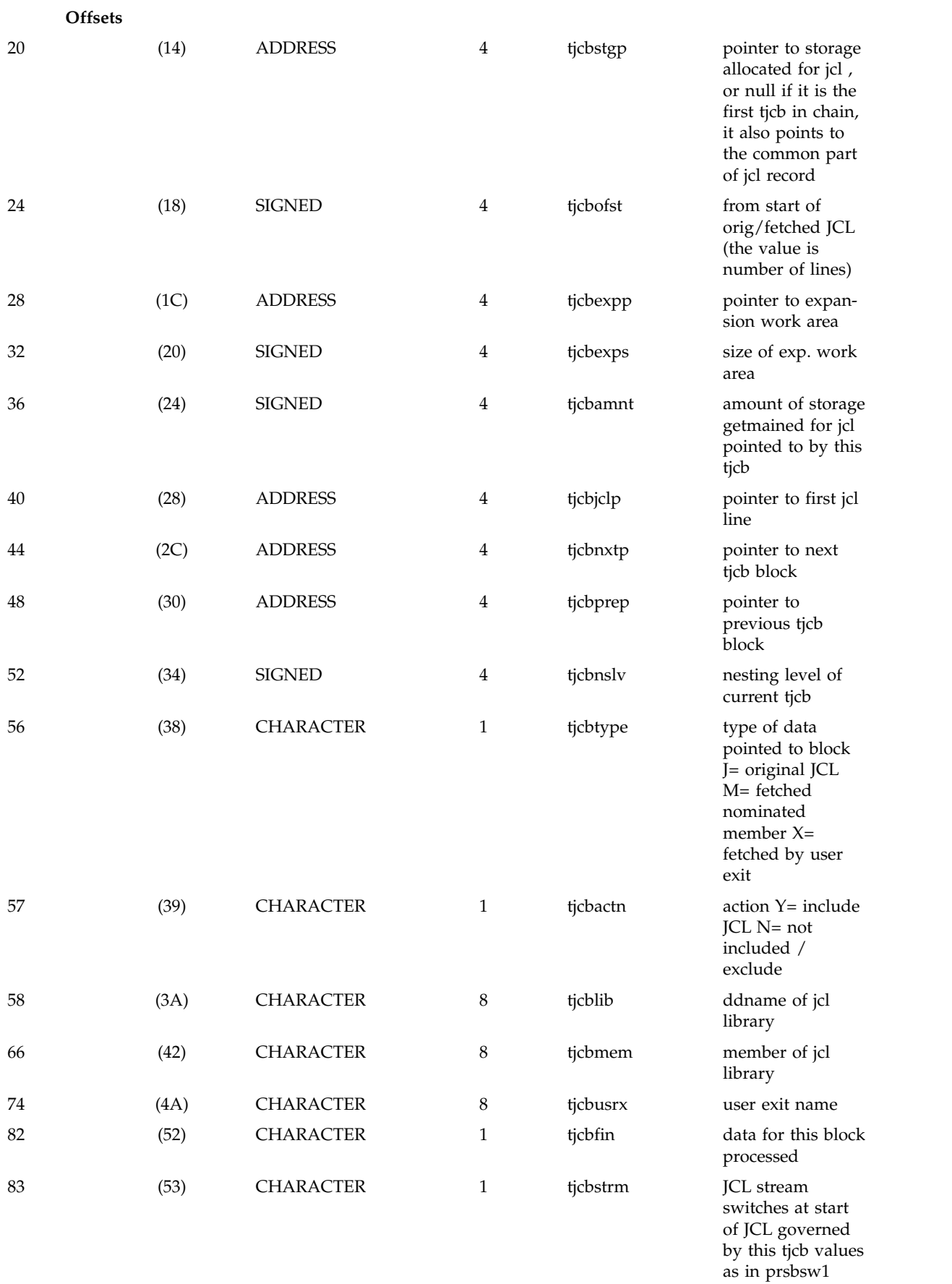

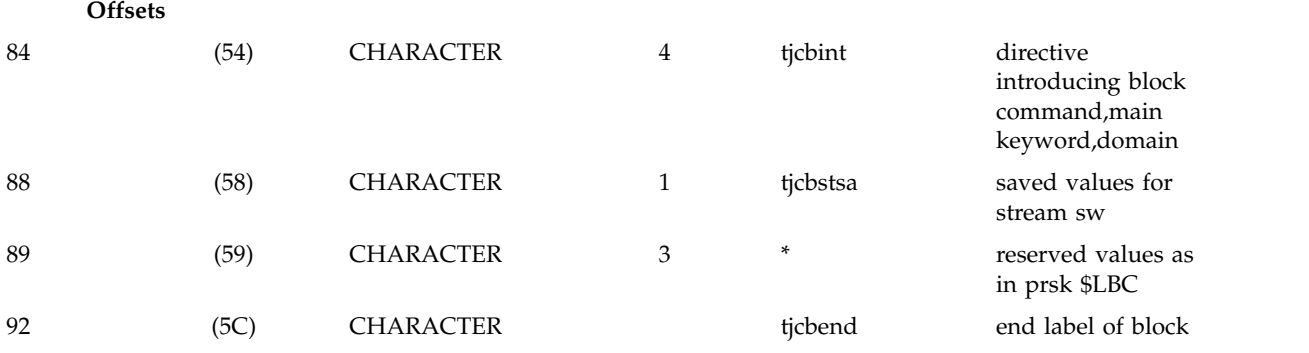

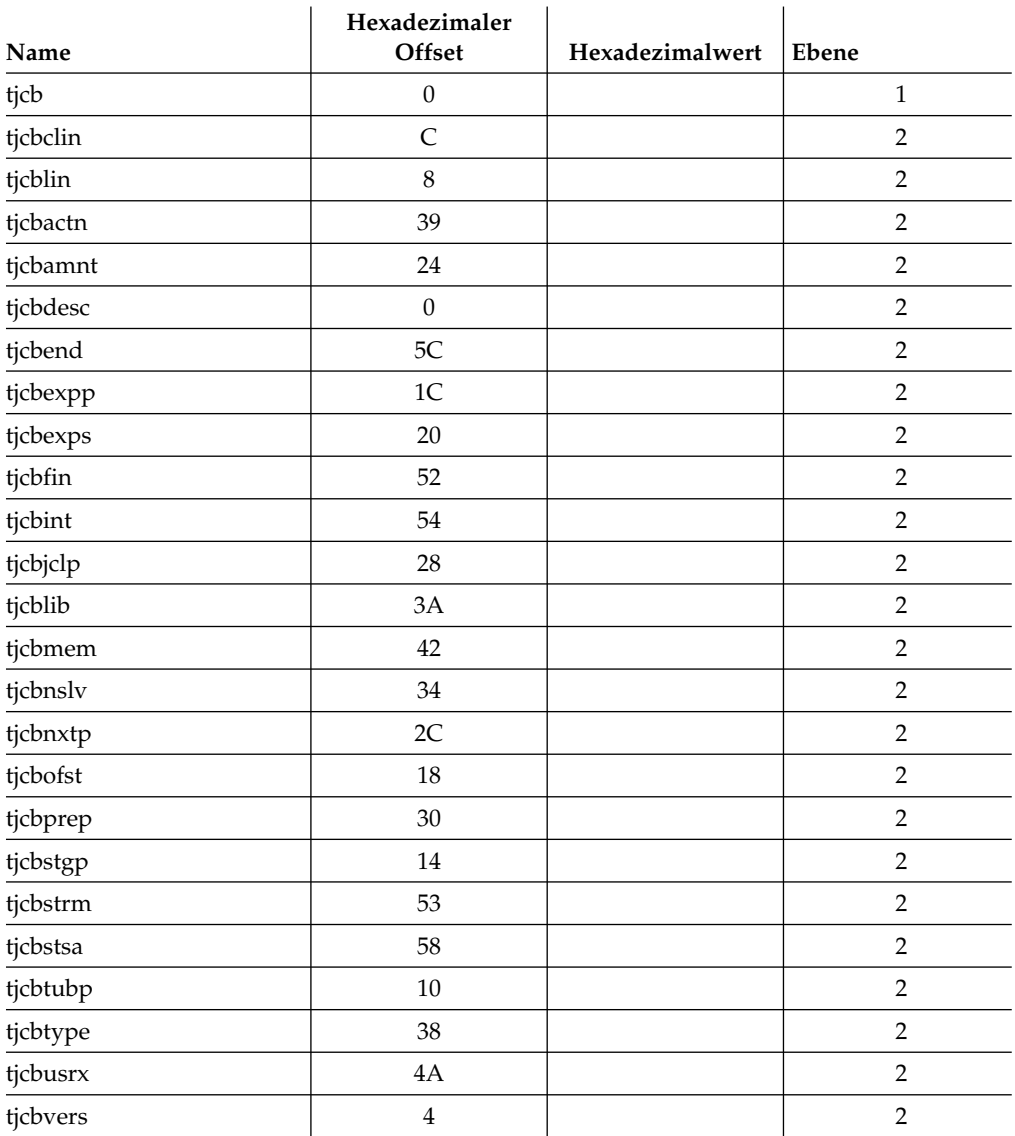

# **TUB - JCL-Anpassungssteuerblock**

Name : DCLTUB

#### Funktion: Dies ist der JCL-Anpassungssteuerblock des JS-Handlers. Er enthält Informationen zu allen eingebetteten JCLs.

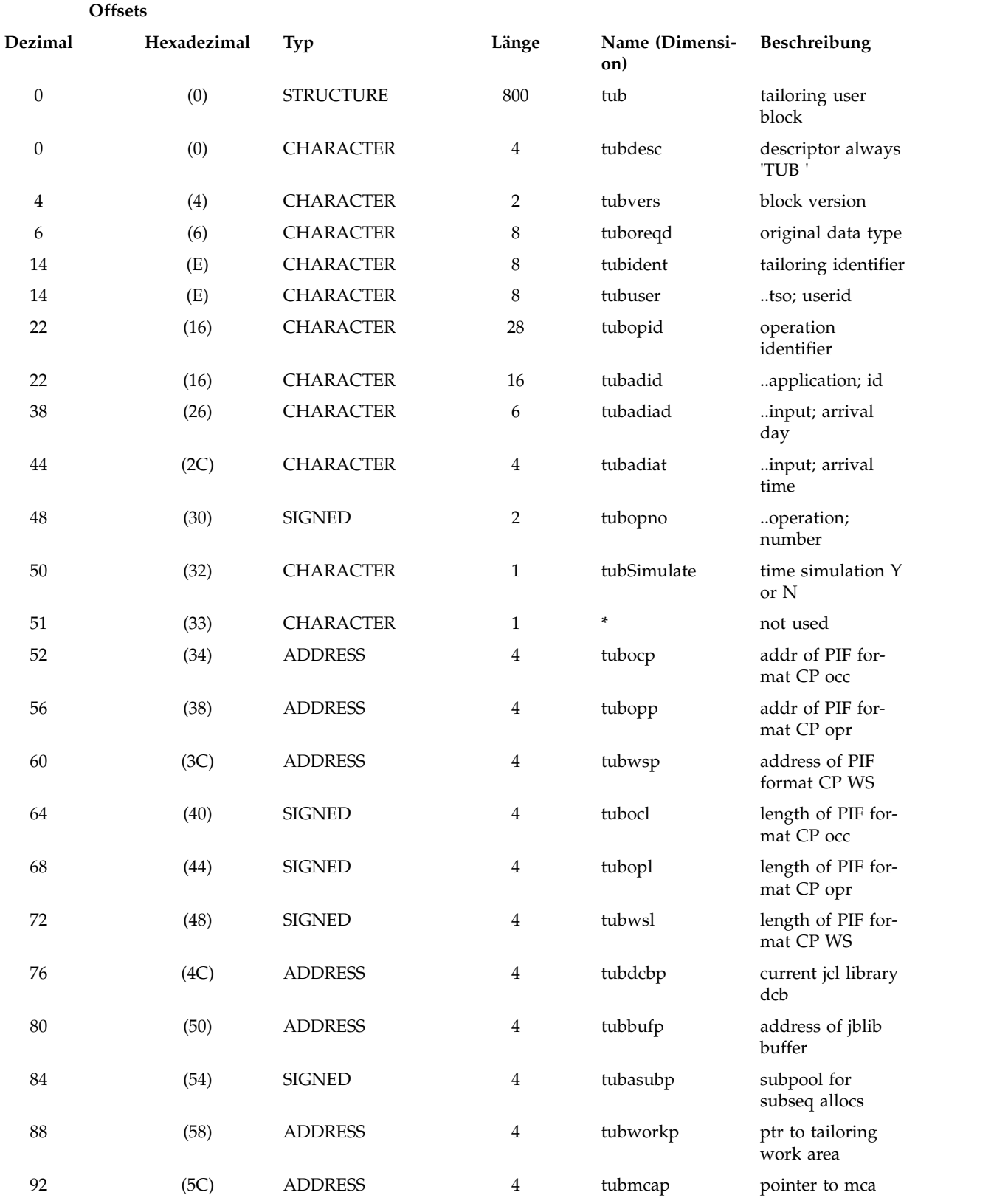

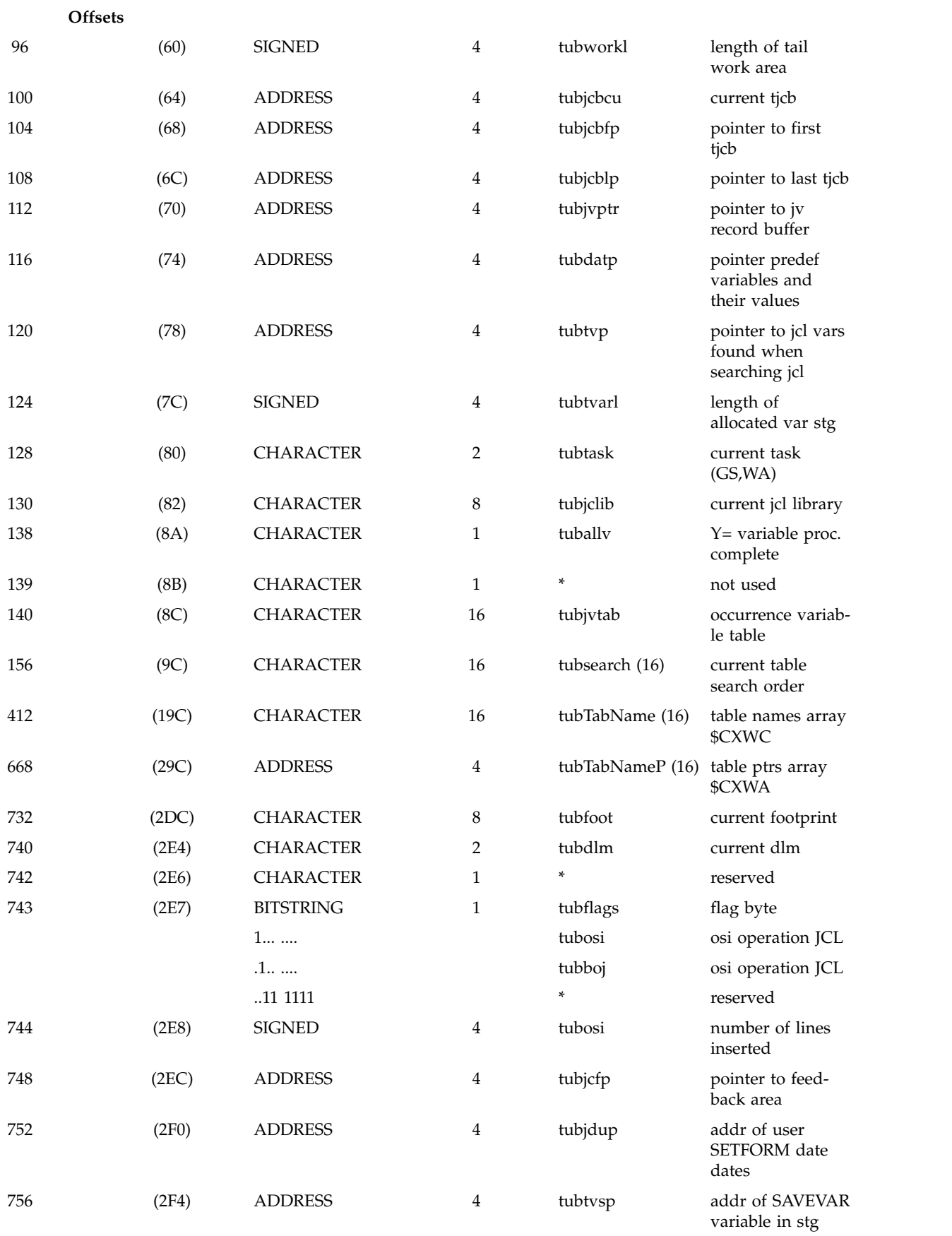

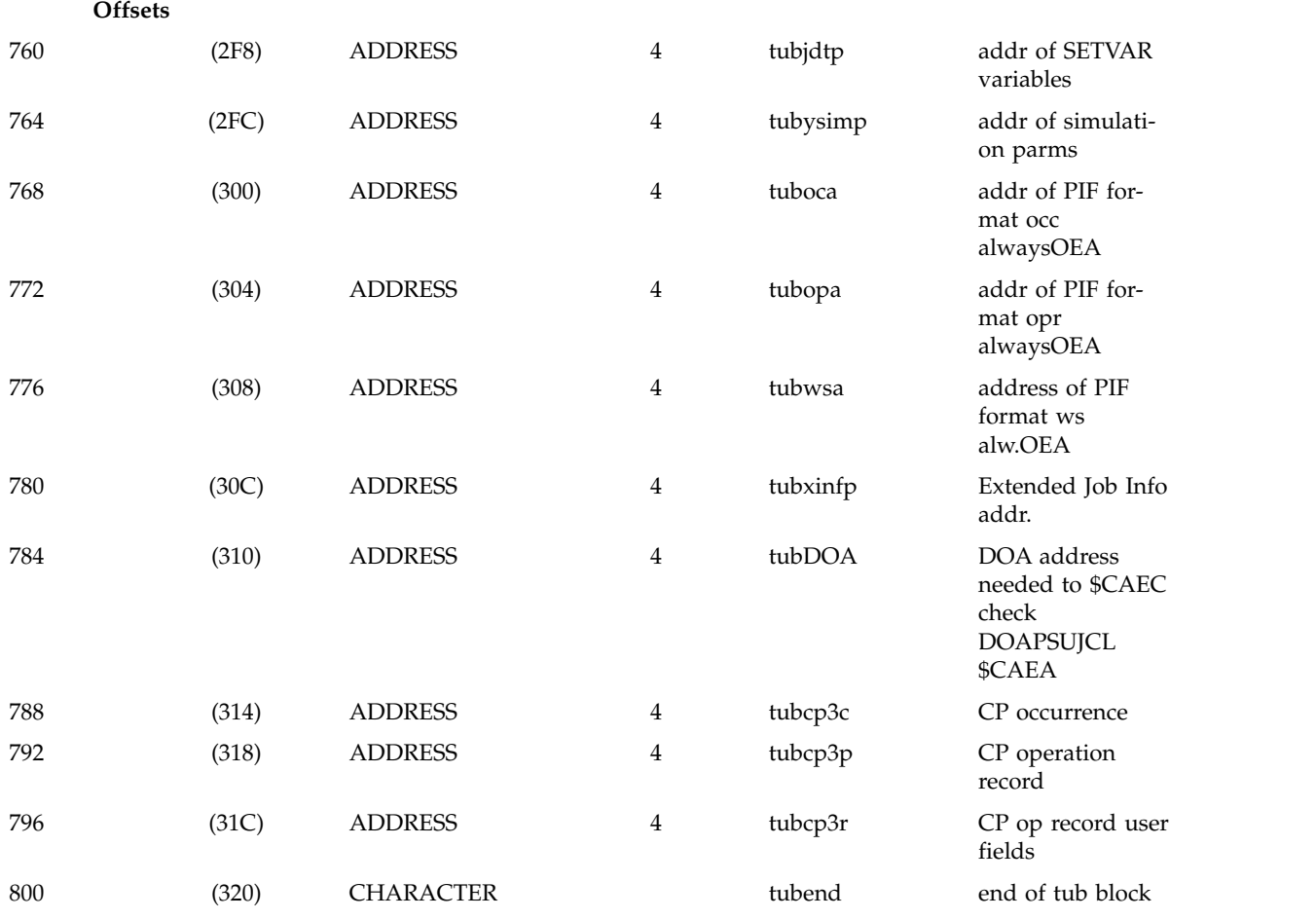

#### **Offsets**

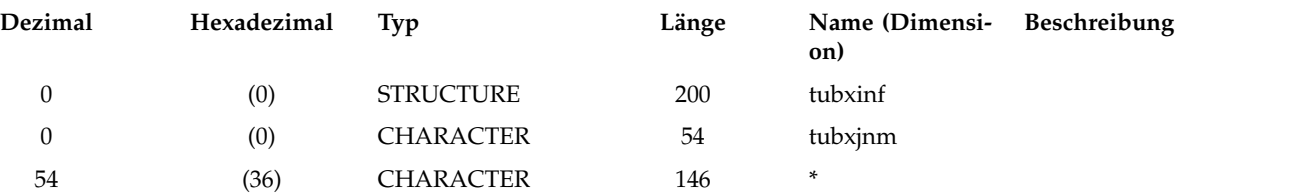

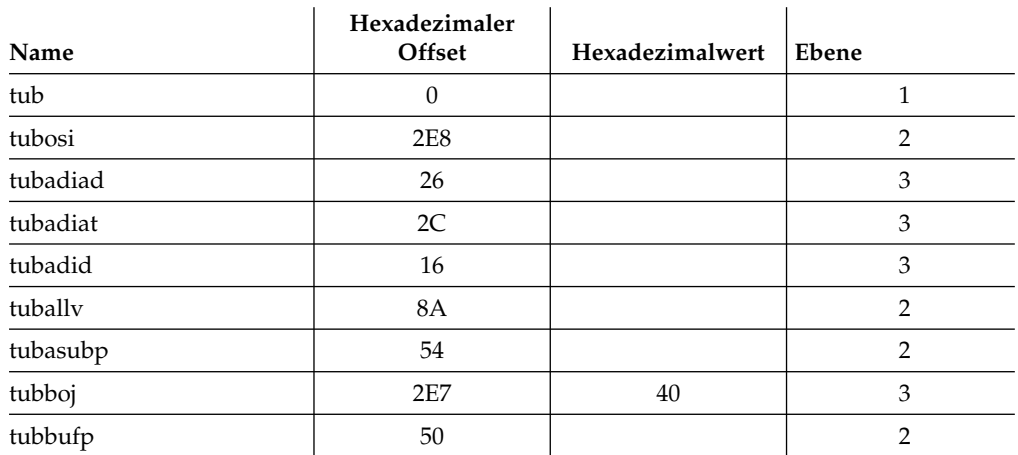

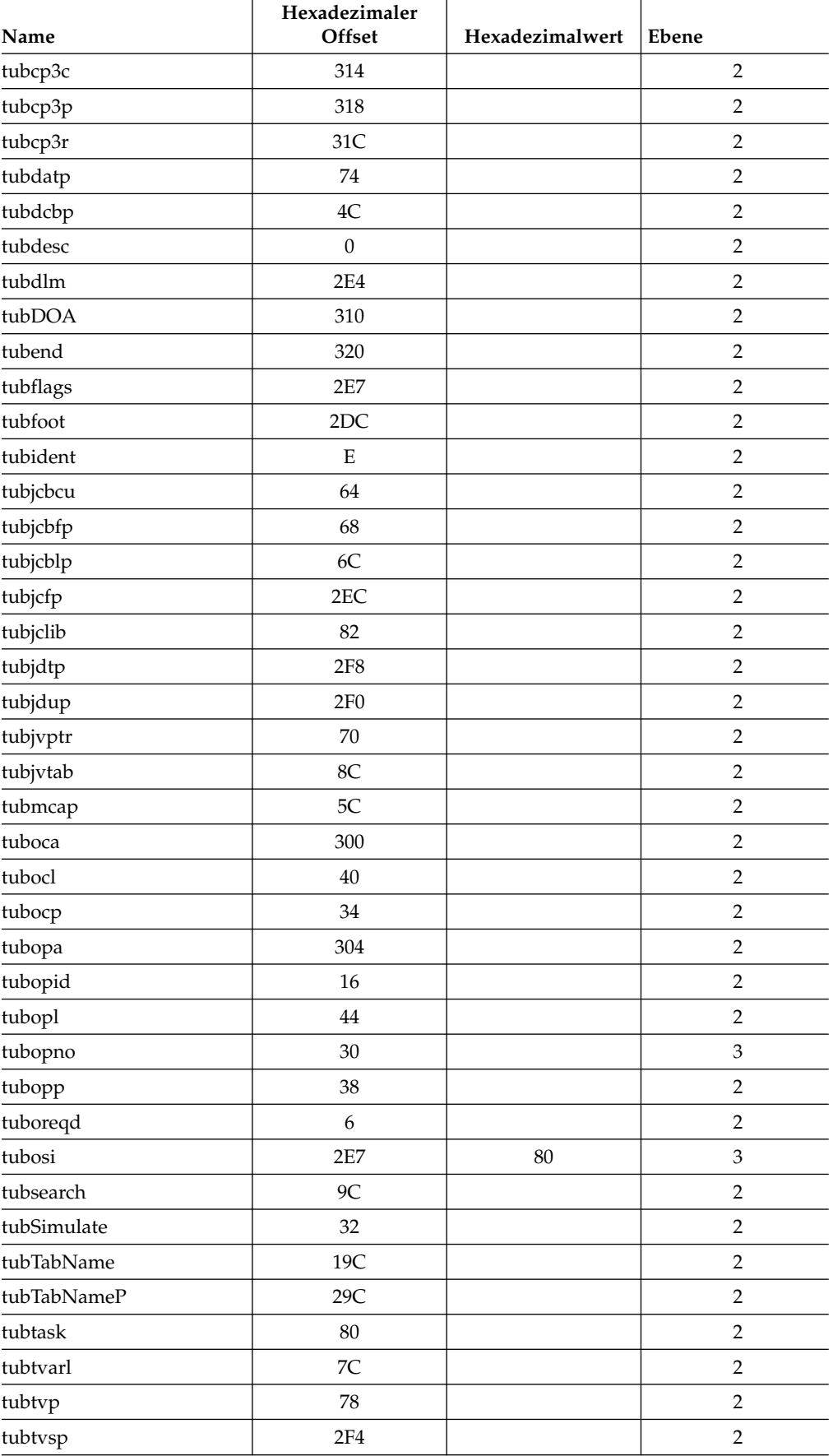

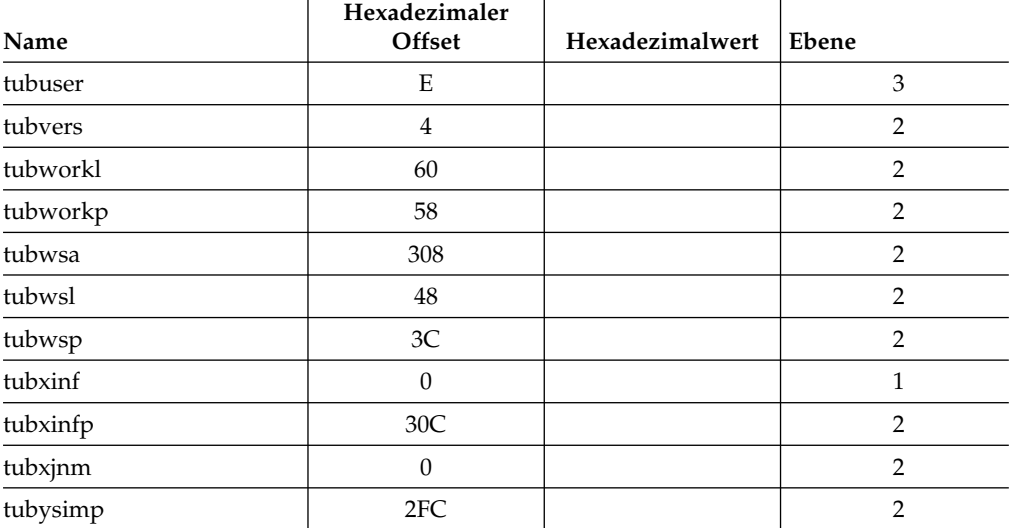

### **TV - Satzbeschreibung für JCL-Variablentabelle**

Name : DCLTV

Funktion:

- Definiert das Layout aller nicht zuvor festgelegten Variablen, die im Jobstrom gefunden werden. Die Informationen im Hauptabschnitt des Satzes und die Abhängigkeitsinformationen werden unverändert aus der entsprechenden Variablenbeschreibung im entsprechenden Satz der JCL-Variablentabelle vom Typ 3 übernommen.
- HINWEIS: Dieser Block wird durch 'getmain'-Operationen auf das nächste Vielfache von 32K erweitert, wenn zu wenig Speicherplatz für den nächsten Eintrag vorhanden ist. Die aktuelle Adresse und die durch 'getmain' erstellte Länge werden im Block TUB behalten.

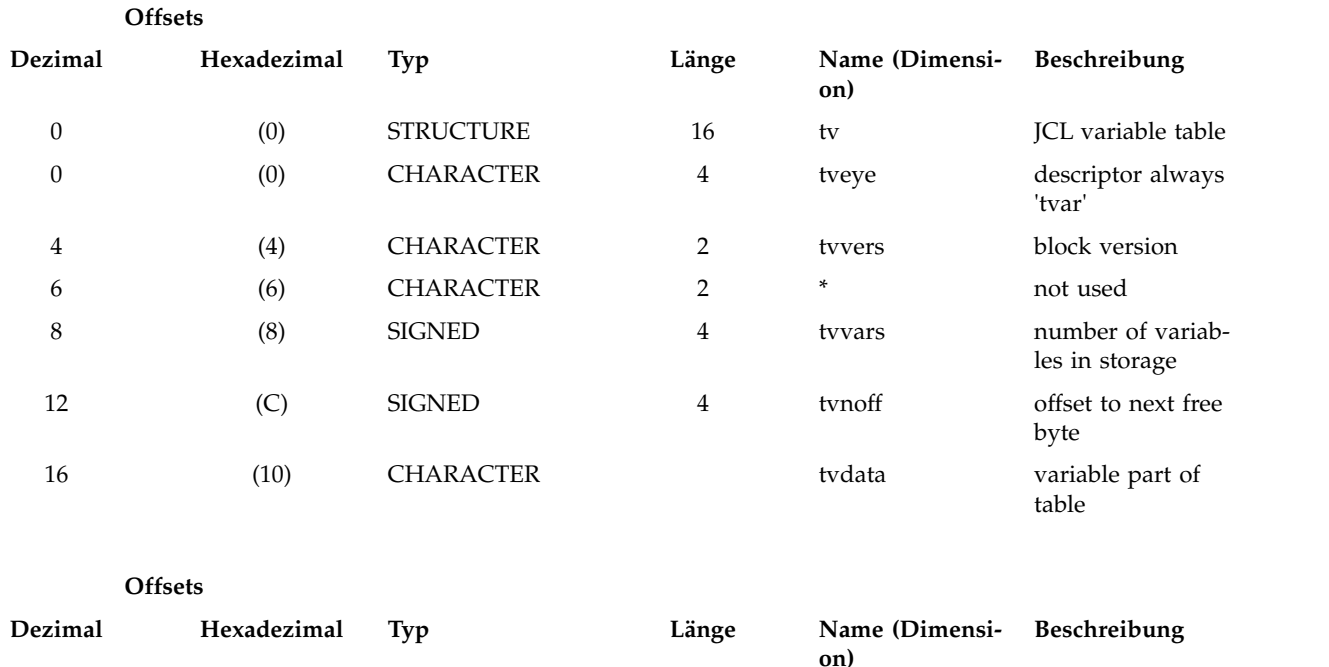
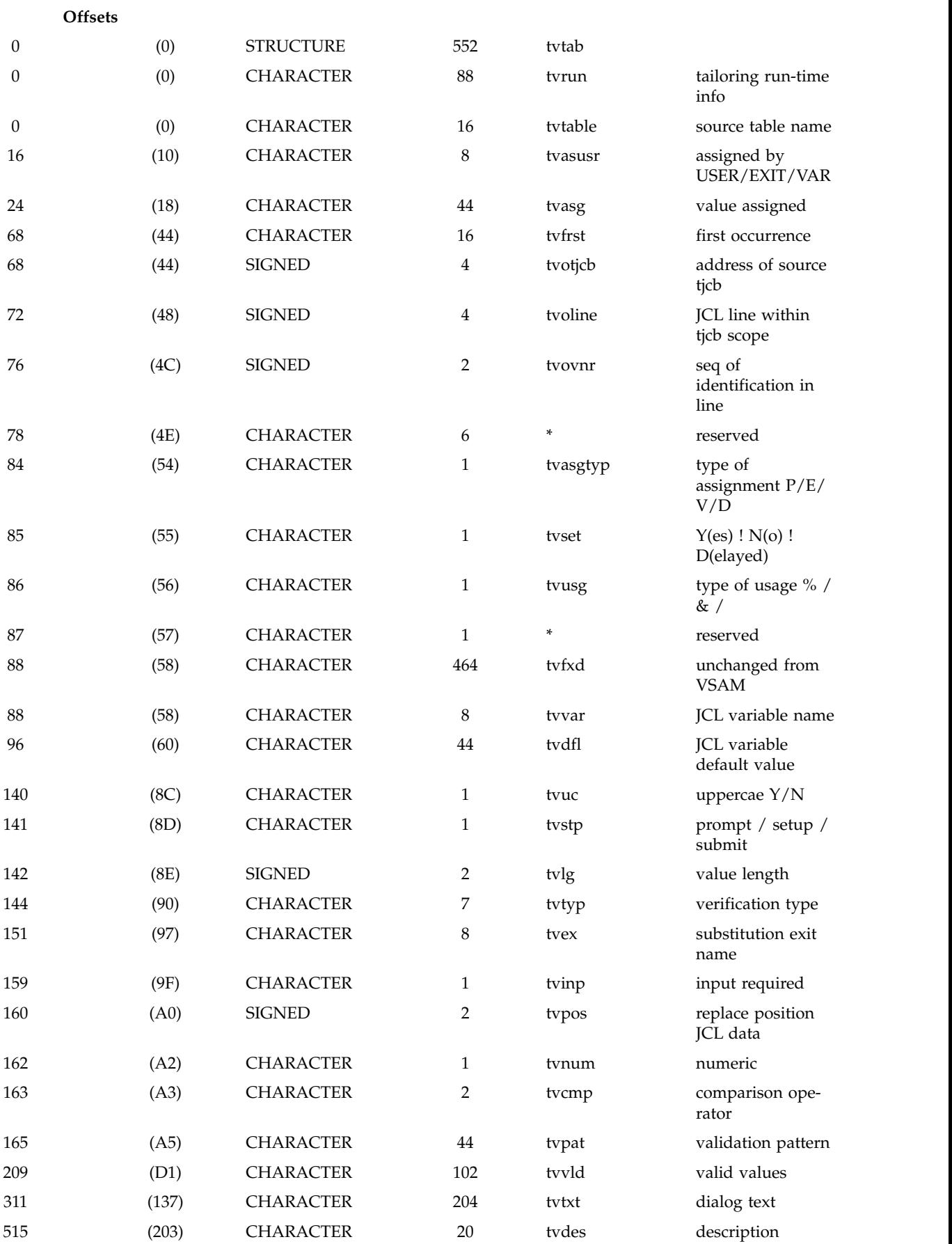

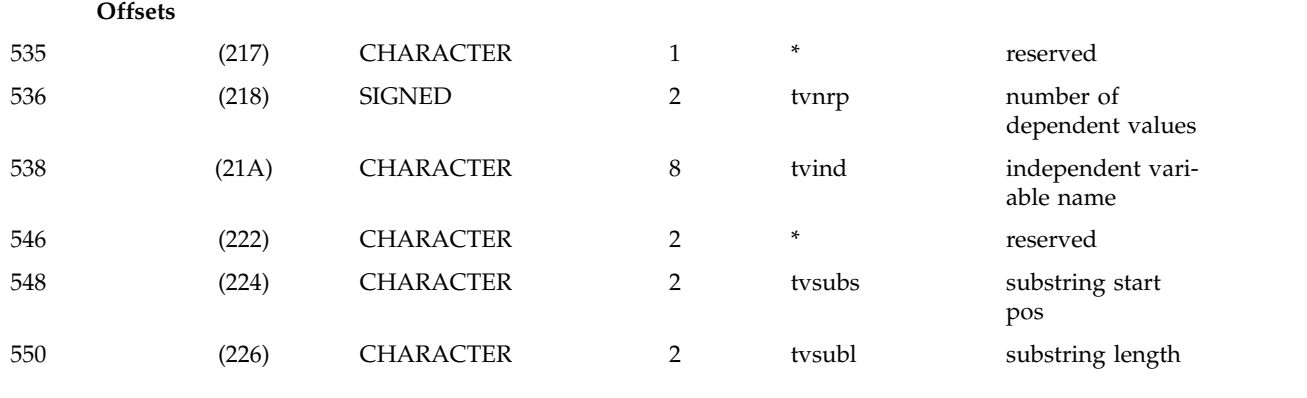

**Offsets**

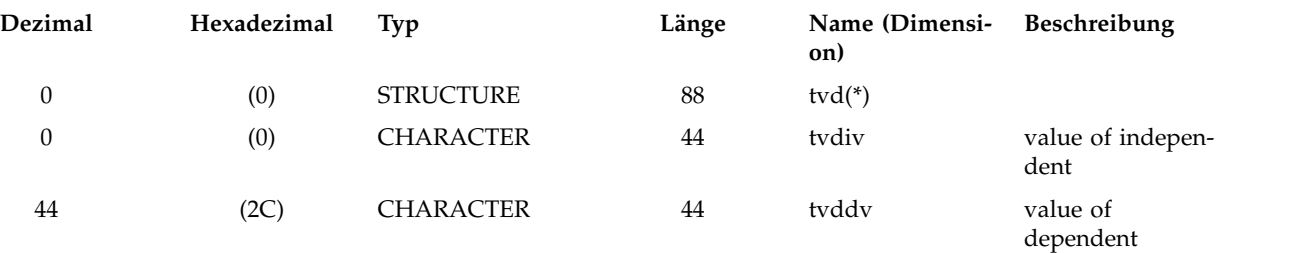

#### **Querverweis**

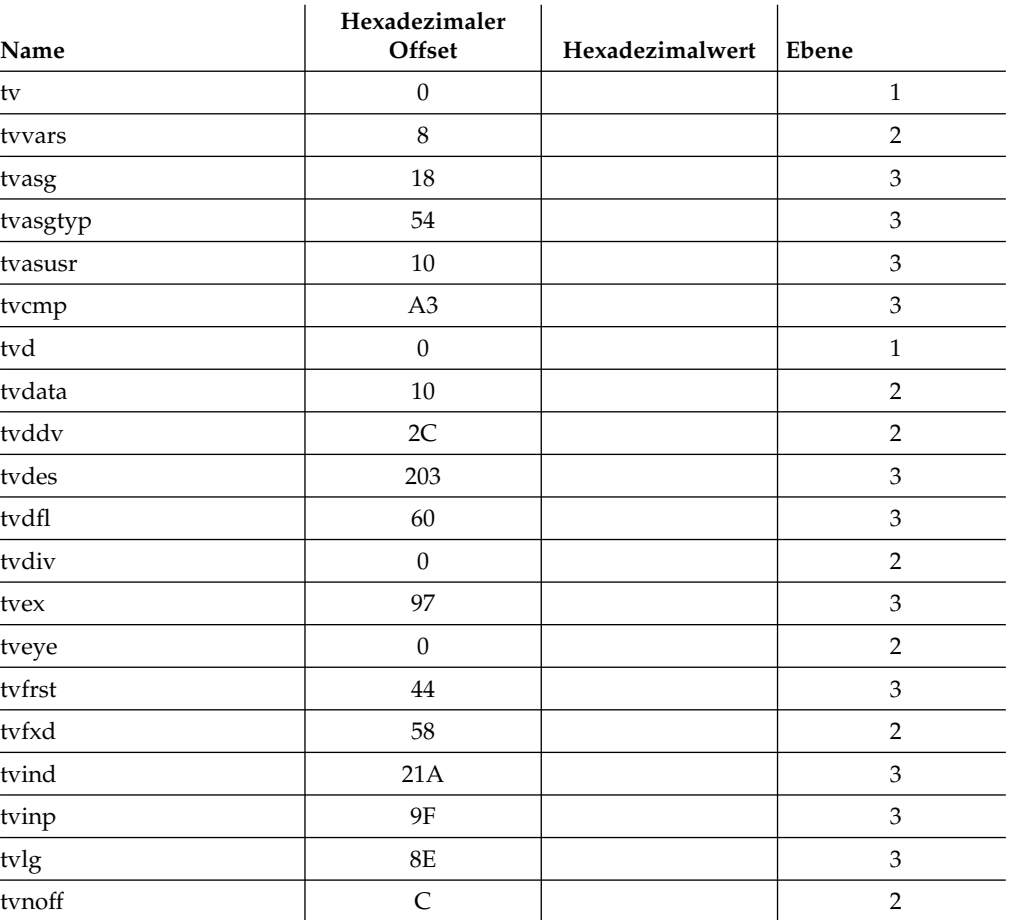

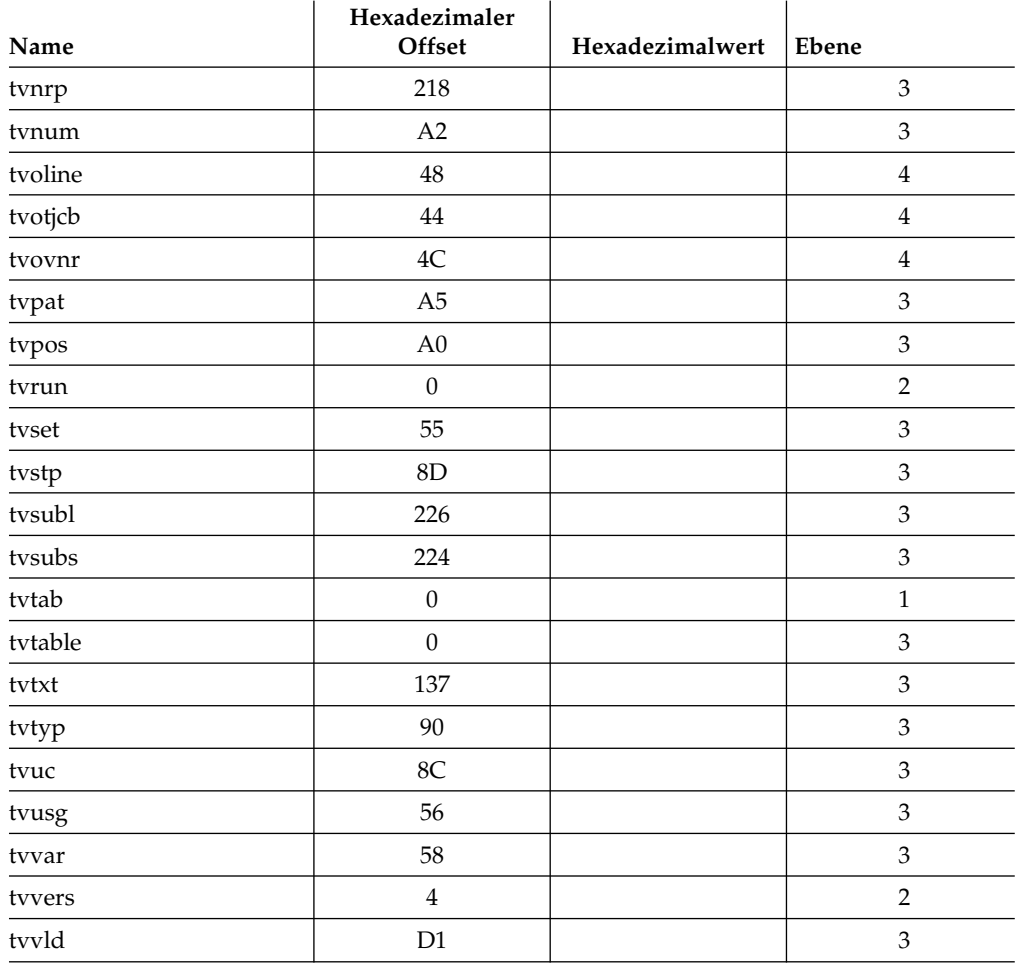

#### **Nachrichten**

Vom Agenten für z/OS ausgegebene Nachrichten.

Alle Nachrichten, die der Agent für z/OS ausgibt, sind im Handbuch *IBM Workload Automation: Messages and Codes* beschrieben.

#### **Bemerkungen**

Die vorliegenden Informationen wurden für Produkte und Services entwickelt, die auf dem deutschen Markt angeboten werden. IBM stellt dieses Material möglicher weise auch in anderen Sprachen zur Verfügung. Für den Zugriff auf das Material in einer anderen Sprache kann eine Kopie des Produkts oder der Produktversion in der jeweiligen Sprache erforderlich sein.

Möglicherweise bietet IBM die in diesem Dokument beschriebenen Produkte, Ser vices oder Funktionen in anderen Ländern nicht an. Informationen über die gegenwärtig im jeweiligen Land verfügbaren Produkte und Services sind beim zuständigen IBM Ansprechpartner erhältlich. Hinweise auf IBM Lizenzprogramme oder andere IBM Produkte bedeuten nicht, dass nur Programme, Produkte oder Services von IBM verwendet werden können. Anstelle der IBM Produkte, Programme oder Services können auch andere, ihnen äquivalente Produkte, Programme oder Services verwendet werden, solange diese keine gewerblichen oder anderen Schutzrechte von IBM verletzen. Die Verantwortung für den Betrieb von Produkten, Programmen und Services anderer Anbieter liegt beim Kunden.

Für die in diesem Dokument beschriebenen Erzeugnisse und Verfahren kann es IBM Patente oder Patentanmeldungen geben. Mit der Auslieferung dieses Handbuchs ist keine Lizenzierung dieser Patente verbunden. Lizenzanforderungen sind schriftlich an folgende Adresse zu richten (Anfragen an diese Adresse müssen auf Englisch formuliert werden):

*IBM Director of Licensing IBM Europe, Middle East & Africa Tour Descartes 2, avenue Gambetta 92066 Paris La Defense France*

Trotz sorgfältiger Bearbeitung können technische Ungenauigkeiten oder Druckfehler in dieser Veröffentlichung nicht ausgeschlossen werden. Die hier enthaltenen Informationen werden in regelmäßigen Zeitabständen aktualisiert und als Neuausgabe veröffentlicht. IBM kann ohne weitere Mitteilung jederzeit Verbesserungen und/ oder Änderungen an den in dieser Veröffentlichung beschriebenen Produkten und/ oder Programmen vornehmen.

Verweise in diesen Informationen auf Websites anderer Anbieter werden lediglich als Service für den Kunden bereitgestellt und stellen keinerlei Billigung des Inhalts dieser Websites dar. Das über diese Websites verfügbare Material ist nicht Bestandteil des Materials für dieses IBM Produkt. Die Verwendung dieser Websites geschieht auf eigene Verantwortung.

Werden an IBM Informationen eingesandt, können diese beliebig verwendet wer den, ohne dass eine Verpflichtung gegenüber dem Einsender entsteht.

Lizenznehmer des Programms, die Informationen zu diesem Produkt wünschen mit der Zielsetzung: (i) den Austausch von Informationen zwischen unabhängig voneinander erstellten Programmen und anderen Programmen (einschließlich des vorliegenden Programms) sowie (ii) die gemeinsame Nutzung der ausgetauschten Informationen zu ermöglichen, wenden sich an folgende Adresse:

*IBM Director of Licensing IBM Corporation North Castle Drive, MD-NC119 Armonk, NY 10504-1785 USA*

Die Bereitstellung dieser Informationen kann unter Umständen von bestimmten Bedingungen - in einigen Fällen auch von der Zahlung einer Gebühr - abhängig sein.

Die Lieferung des in dieser Veröffentlichung beschriebenen Lizenzprogramms sowie des zugehörigen Lizenzmaterials erfolgt auf der Basis der IBM Rahmenvereinbarung bzw. der Allgemeinen Geschäftsbedingungen von IBM, der IBM Internationalen Nutzungsbedingungen für Programmpakete oder einer äquivalenten Vereinbarung.

Die in diesem Dokument enthaltenen Leistungsdaten wurden unter bestimmten Betriebsbedingungen erzielt. Die tatsächlichen Ergebnisse können davon abweichen.

Alle Informationen zu Produkten anderer Anbieter stammen von den Anbietern der aufgeführten Produkte, deren veröffentlichten Ankündigungen oder anderen allgemein verfügbaren Quellen. IBM hat diese Produkte nicht getestet und kann daher keine Aussagen zu Leistung, Kompatibilität oder anderen Merkmalen machen. Fragen zu den Leistungsmerkmalen von Produkten anderer Anbieter sind an den jeweiligen Anbieter zu richten.

Diese Veröffentlichung dient nur zu Planungszwecken. Die in dieser Veröffentlichung enthaltenen Informationen können geändert werden, bevor die beschriebenen Produkte verfügbar sind.

Diese Veröffentlichung enthält Beispiele für Daten und Berichte des alltäglichen Geschäftsablaufs. Sie sollen nur die Funktionen des Lizenzprogramms illustrieren und können Namen von Personen, Firmen, Marken oder Produkten enthalten. Alle diese Namen sind frei erfunden; Ähnlichkeiten mit tatsächlichen Personen und Unternehmen sind rein zufällig.

#### COPYRIGHTLIZENZ:

Diese Veröffentlichung enthält Beispielanwendungsprogramme, die in Quellensprache geschrieben sind und Programmiertechniken in verschiedenen Betriebsumgebungen veranschaulichen. Sie dürfen diese Beispielprogramme kostenlos kopieren, ändern und verteilen, wenn dies zu dem Zweck geschieht, Anwendungsprogramme zu entwickeln, zu verwenden, zu vermarkten oder zu verteilen, die mit der Anwendungsprogrammierschnittstelle für die Betriebsumgebung konform sind, für die diese Beispielprogramme geschrieben werden. Diese Beispiele wurden nicht unter allen denkbaren Bedingungen getestet. Daher kann IBM die Zuverlässigkeit, Wartungsfreundlichkeit oder Funktion dieser Programme weder zusagen noch gewährleisten. Die Beispielprogramme werden ohne Wartung (auf "as-is"-Basis) und ohne jegliche Gewährleistung zur Verfügung gestellt. IBM übernimmt keine Haftung für Schäden, die durch die Verwendung der Beispielprogramme entstehen.

© (Name Ihrer Firma) (Jahr).

Teile des vorliegenden Codes wurden aus Beispielprogrammen der IBM Corp. abgeleitet. © Copyright IBM Corp. \_Jahr/Jahre angeben\_.

#### **Marken**

IBM, das IBM Logo und ibm.com sind eingetragene Marken der IBM Corporation in den USA und/oder anderen Ländern. Weitere Produkt- und Servicenamen können Marken von IBM oder anderen Unternehmen sein. Eine aktuelle Liste der IBM Marken finden Sie auf der Webseite "Copyright and trademark information" unter [www.ibm.com/legal/copytrade.shtml.](http://www.ibm.com/legal/us/en/copytrade.shtml)

Adobe, das Adobe-Logo, PostScript und das PostScript-Logo sind Marken oder eingetragene Marken der Adobe Systems Incorporated in den USA und/oder anderen Ländern.

IT Infrastructure Library ist eine eingetragene Marke von AXELOS Limited.

Linear Tape-Open, LTO, das LTO-Logo, Ultrium und das Ultrium-Logo sind Mar ken von HP, der IBM Corporation und von Quantum in den USA und/oder anderen Ländern.

Intel, das Intel-Logo, Intel Inside, das Intel Inside-Logo, Intel Centrino, das Intel Centrino-Logo, Celeron, Intel Xeon, Intel SpeedStep, Itanium und Pentium sind Marken oder eingetragene Marken der Intel Corporation oder ihrer Tochtergesellschaften in den USA oder anderen Ländern.

Linux ist eine eingetragene Marke von Linus Torvalds in den USA und/oder anderen Ländern.

Microsoft, Windows, Windows NT und das Windows-Logo sind Marken der Microsoft Corporation in den USA und/oder anderen Ländern.

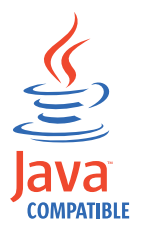

Java™ und alle auf Java basierenden Marken und Logos sind Marken oder eingetragene Marken der Oracle Corporation und/oder ihrer verbundenen Unternehmen.

Cell Broadband Engine wird unter Lizenz verwendet und ist eine Marke der Sony Computer Entertainment, Inc. in den USA und/oder anderen Ländern.

ITIL ist eine eingetragene Marke von AXELOS Limited.

UNIX ist eine eingetragene Marke von The Open Group in den USA und anderen Ländern.

#### **Bedingungen für Produktdokumentation**

Die Berechtigungen zur Nutzung dieser Veröffentlichungen werden Ihnen auf der Basis der folgenden Bedingungen gewährt.

#### **Anwendbarkeit**

Diese Bedingungen sind eine Ergänzung der Nutzungsbedingungen auf der IBM Website.

#### **Persönliche Nutzung**

Sie dürfen diese Veröffentlichungen für Ihre persönliche, nicht kommerzielle Nutzung unter der Voraussetzung vervielfältigen, dass alle Eigentumsvermerke erhalten bleiben. Sie dürfen diese Veröffentlichungen oder Teile der Veröffentlichungen ohne ausdrückliche Genehmigung von IBM nicht weitergeben, anzeigen oder abgeleitete Werke davon erstellen.

#### **Kommerzielle Nutzung**

Sie dürfen diese Veröffentlichungen nur innerhalb Ihres Unternehmens und unter der Voraussetzung, dass alle Eigentumsvermerke erhalten bleiben, vervielfältigen, weitergeben und anzeigen. Sie dürfen diese Veröffentlichungen oder Teile der Ver öffentlichungen ohne ausdrückliche Genehmigung von IBM außerhalb Ihres Unter nehmens weder vervielfältigen, weitergeben oder anzeigen noch abgeleitete Werke davon erstellen.

#### **Rechte**

Abgesehen von den hier gewährten Berechtigungen werden keine weiteren Berechtigungen, Lizenzen oder Rechte (veröffentlicht oder stillschweigend) in Bezug auf die Veröffentlichungen oder darin enthaltene Informationen, Daten, Software oder geistiges Eigentum gewährt.

IBM behält sich das Recht vor, die hierin gewährten Berechtigungen nach eigenem Ermessen zurückzuziehen, wenn sich die Nutzung der Veröffentlichungen für IBM als nachteilig erweist oder wenn die obigen Nutzungsbestimmungen nicht genau befolgt werden.

Sie dürfen diese Informationen nur in Übereinstimmung mit allen anwendbaren Gesetzen und Verordnungen, einschließlich aller US-amerikanischen Exportgesetze und Verordnungen, herunterladen und exportieren.

IBM übernimmt keine Gewährleistung für den Inhalt dieser Veröffentlichungen. Diese Veröffentlichungen werden auf der Grundlage des gegenwärtigen Zustands (auf "as-is"-Basis) und ohne eine ausdrückliche oder stillschweigende Gewährleistung für die Handelsüblichkeit, die Verwendungsfähigkeit für einen bestimmten Zweck oder die Freiheit von Rechten Dritter zur Verfügung gestellt.

### **Index**

#### **A**

[Agent abbrechen](#page-114-0) 103 [Agent ändern](#page-115-0) 104 Agent für z/OS Adressraum [JCL-Prozedurdefinition](#page-36-0) 25 [Stapeljobdefinition](#page-36-0) 25 [Angabe von Hostnamen und Port](#page-46-0) 35 [Bibliotheken](#page-16-0) 5 Dateien [Diagnose](#page-20-0) 9 [Ereignis](#page-20-0) 9 [Nachrichtenbibliothek](#page-20-0) 9 [Nachrichtenprotokoll](#page-20-0) 9 [Parameterbibliothek](#page-20-0) 9 [herunterladen](#page-15-0) 4 [Laufzeitoptionen](#page-49-0) 38 [Standardinitialisierungsanweisun](#page-21-0)[gen](#page-21-0) 10 [STC-Name](#page-29-0) 18 [Subsystemname](#page-29-0) 18 [Workstationname](#page-38-0) 27 [Agent für z/OS, erforderliche Datei](#page-37-0) [en](#page-37-0) 26 [Agent für z/OS, Job](#page-63-0) 52 [Agent für z/OS, optionale Dateien](#page-37-0) 26 [Agent für z/OS, Workstation](#page-63-0) 5[2, 53](#page-64-0) [Agent starten](#page-114-0) 103 [Agent stoppen](#page-114-0) 103 [Agent stoppen und erneut starten](#page-116-0) 105 [Agentenkonfiguration aktualisieren](#page-116-0) 105 [Agentenneustart](#page-118-0) 107 [Anweisungen](#page-95-0) 84 APARs [PI09318](#page-73-0) 62 [PI35949](#page-47-0) 36 [application, Schlüsselwort](#page-63-0) 52 Aspekte für Zuordnung [Jobbibliothek \(EELJBLIB\)](#page-43-0) 32 [Ausgabeereignisse](#page-40-0) 29 [Ausgabemanager](#page-80-0) 69

## **B**

Befehle [nicht verfügbar](#page-108-0) 97 [BEGIN, JCL-Anweisung](#page-102-0) 91 [Behindertengerechte Bedienung](#page-10-0) ix Beispiel für gestartete Task [Parameter](#page-36-0) 25 [Prozedur](#page-36-0) 25 Beispielexits [Abschluss des Jobs und des Ab](#page-24-0)[schnitts](#page-24-0) 13 [JCT-Ein-/Ausgabeexit für JES2 berei](#page-24-0)[nigen](#page-24-0) 13 [JES2, QMOD-Phasenänderung](#page-24-0) 13 [Jobausgabeende](#page-24-0) 13 [Jobstart](#page-24-0) 13 [Benutzerabbruch](#page-111-0) 100

[Bereinigungsereignisse](#page-40-0) 29 [Betriebssystemtyp](#page-63-0) 52

# **C**

[cancel](#page-13-0) 2 [CANCEL \(Befehl\)](#page-114-0) 103 [CDATE, JCL-Variable](#page-94-0) 83 [CDAY, JCL-Variable](#page-93-0) 82 [CDD, JCL-Variable](#page-93-0) 82 [CDDD, JCL-Variable](#page-93-0) 82 [CDDMMYY, JCL-Variable](#page-93-0) 82 [CHH, JCL-Variable](#page-93-0) 82 [CHHMM, JCL-Variable](#page-93-0) 82 [CHHMMSS, JCL-Variable](#page-93-0) 82 [CHHMMSSX, JCL-Variable](#page-93-0) 82 [Cloud & Smarter Infrastructure, techni](#page-10-0)[sche Schulung](#page-10-0) ix [CMM, JCL-Variable](#page-93-0) 82 [CMMYY, JCL-Variable](#page-93-0) 82 [CODEPAGE, Parameter](#page-73-0) 62 [Codepagedefinition](#page-49-0) 38 [Codieren von JCL-Variablen](#page-87-0) 76 [COMP, Schlüsselwort in JCL-Anweisun](#page-105-0)[gen](#page-105-0) 94 [Computername](#page-62-0) 51 [Conman-Befehle](#page-108-0) 97 [CTIME, JCL-Variable](#page-94-0) 83 [CWW, JCL-Variable](#page-93-0) 82 [CWWD, JCL-Variable](#page-93-0) 82 [CYMD, JCL-Variable](#page-93-0) 82 [CYY, JCL-Variable](#page-93-0) 82 [CYYDDD, JCL-Variable](#page-93-0) 82 [CYYMM, JCL-Variable](#page-93-0) 82 [CYYMMDD, JCL-Variable](#page-93-0) 82 [CYYYY, JCL-Variable](#page-93-0) 82 [CYYYYMM, JCL-Variable](#page-93-0) 82

**D**

[Dateiüberwachung, Dienstprogramm](#page-73-0) 62 Datenbereiche [DCLDQE](#page-123-0) 112 [DCLESP](#page-145-0) 134 [DCLEVT](#page-146-0) 135 [DCLEXI](#page-148-0) 137 [DCLEXK](#page-153-0) 142 [DCLEXR](#page-155-0) 144 [DCLHTI](#page-160-0) 149 [DCLHTSA](#page-162-0) 151 [DCLJCFB](#page-165-0) 154 [DCLJCL](#page-167-0) 156 [DCLJCL1](#page-173-0) 162 [DCLJDA](#page-176-0) 165 [DCLJDT](#page-181-0) 170 [DCLJDU](#page-183-0) 172 [DCLJHS](#page-188-0) 177 [DCLJV](#page-190-0) 179 [DCLMCA](#page-193-0) 182 [DCLTJCB](#page-208-0) 197

Datenbereiche *(Forts.)* [DCLTUB](#page-210-0) 199 [DCLTV](#page-215-0) 204 [Datenrouter, Subtask](#page-115-0) 104 [DB2-Transaktionsprotokoll voll](#page-121-0) 110 [Dienstprogramme, Dateiüberwa](#page-73-0)[chung](#page-73-0) 62 [Domänenmanager wechseln](#page-116-0) 105 [Dynamic Workload Broker](#page-75-0) 64 [aktualisieren](#page-116-0) 105 [ändern](#page-116-0) 105 [Angabe von Hostnamen und Port](#page-46-0) 35 [synchronisieren](#page-118-0) 107 [Dynamic Workload Broker-Sicherungsins](#page-116-0)[tanzen](#page-116-0) 105 Dynamic Workload Console [behindertengerechte Bedienung](#page-10-0) ix

## **E**

[EBCDIC-Format](#page-72-0) 61 [ECSA-Speicher](#page-30-0) 19 [EELBRDS, Datei](#page-77-0) 66 [EELEVDS](#page-112-0) 10[1, 107](#page-118-0) [EELEXIT, Makro](#page-24-0) 13 [EELHTDS](#page-112-0) 10[1, 107](#page-118-0) [EELHTREF](#page-75-0) 6[4, 101](#page-112-0)[, 107](#page-118-0) EELINST [Beispiel-JCL](#page-18-0) 7 [Beispieljoberstellung](#page-18-0) 7 [Bibliotheken](#page-17-0) 6 [Dateierstellung](#page-20-0) 9 [starten](#page-18-0) 7 [EELJBLIB](#page-75-0) 6[4, 65](#page-76-0) EELJBLIB (Jobbibliotheksdatei) [Aspekte für Zuordnung](#page-43-0) 32 [EELUX002 \(Exit zum Lesen in der Jobbib](#page-55-0)[liothek\)](#page-55-0) 44 [Einfache Variablen](#page-87-0) 76 [END, JCL-Anweisung](#page-102-0) 91 [Endereignisse für Jobabschnitt](#page-40-0) 29 [Ereignisdatei](#page-40-0) 29 [Ereignisdateien](#page-112-0) 10[1, 107](#page-118-0) [Ereignisfilterungsexit](#page-59-0) 48 [Ereignisschreiber](#page-40-0) 2[9, 101](#page-112-0) [Laufzeitoptionen](#page-44-0) 33 [Ereignisschreiber, Subtask](#page-115-0) 104 [Ereignisschreibertask](#page-80-0) 69 Ereignisse [Fehlerbehebung](#page-41-0) 30 [EWTROPTS](#page-44-0) 33 [EXIT51](#page-25-0) 14 [Exitrichtlinie](#page-44-0) 33 Exits [Ereignisfilterung](#page-59-0) 48 [Lesen in der Jobbibliothek \(EE-](#page-55-0)[LUX002\)](#page-55-0) 44 SMF [Jobende und Schrittende](#page-32-0) 21 [Jobstart](#page-32-0) 21 [Schreiben von Datensätzen](#page-32-0) 21

Exits *(Forts.)* [Start/Stopp](#page-54-0) 43 [Exits des Agenten für z/OS](#page-54-0) 43

## **F**

[Failovermechanismus](#page-76-0) 65 [FETCH, JCL-Anweisung](#page-104-0) 93

## **G**

[Generierte Ereignisse](#page-40-0) 29 [Gestartete Tasks](#page-13-0) 2 [Globale Variablentabelle](#page-91-0) 80

# **H**

HTTP [Verbindungsoptionen](#page-46-0) 35 [HTTP-Client](#page-116-0) 105 [HTTPOPTS](#page-35-0) 2[4, 35](#page-46-0) [HTTPOPTS, Initialisierungsanwei](#page-38-0)[sung](#page-38-0) 27 [SSLKEYRING](#page-22-0) 11

# **I**

[IBM Workload Scheduler for z/OS](#page-13-0) 2 [SSL](#page-36-0) 25 [SUBSYS STC](#page-32-0) 21 [IBM Workload Scheduler-Variablen](#page-80-0) 69 [IEFACTRT](#page-32-0) 21 [IEFU83](#page-32-0) 21 [IEFUJI](#page-32-0) 21 [In Conman](#page-108-0) 97 [Initialisierungsanweisungen](#page-44-0) 33 [Ereignisschreiber](#page-44-0) 33 [Exitrichtlinie](#page-45-0) 34 [HTTP-Optionen](#page-46-0) 35 [Laufzeitoptionen](#page-49-0) 38 [Internes z/OS-Ereignis](#page-108-0) 97

# **J**

JCL [Anpassung](#page-13-0) 2 [Anweisung](#page-70-0) 59 [Datei](#page-69-0) 58 [Definition](#page-13-0) 2 [Definitionsregeln](#page-72-0) 61 [Member](#page-69-0) 58 [Namensregeln](#page-72-0) 61 [nationale Sonderzeichen](#page-72-0) 61 [Position in z/OS](#page-69-0) 58 [Programmierername](#page-72-0) 61 Variablensubstitution [Syntax](#page-87-0) 76 [JCL-Anpassungsanweisungen](#page-95-0) 84 [JCL-Fehler](#page-110-0) 9[9, 100](#page-111-0) **IES** [interner Leser](#page-109-0) 98 JES2-Exits [Eingangspunkte](#page-25-0) 14 [Installationsbefehle](#page-25-0) 14 [Lademodule](#page-25-0) 14

Job [Definitionsschnittstellen](#page-13-0) 2 [Definitionstyp](#page-63-0) 52 [hohe Verfügbarkeit](#page-78-0) 67 [Protokoll](#page-13-0) 2 [Statusereignis](#page-78-0) 67 [Übergabe](#page-75-0) 64 [Job abgebrochen](#page-111-0) 100 [Job bereinigt, Ereignis](#page-110-0) 99 [Job blockiert](#page-120-0) 109 [Job mit 'kill' beenden](#page-108-0) 97 [Jobabschlussereignis](#page-110-0) 99 [Jobabschlussereignisse](#page-40-0) 29 [Jobanweisung](#page-112-0) 101 [Jobausgabeereignis](#page-110-0) 99 [Jobbeendigungscodes](#page-112-0) 101 Jobbibliotheksdatei (EELJBLIB) [Aspekte für Zuordnung](#page-43-0) 32 Jobdefinition Beispiel [Dynamic Workload Console](#page-67-0) 56 [Composer](#page-69-0) 58 [Beispiel](#page-69-0) 5[8, 59](#page-70-0)[, 60](#page-71-0) [Dynamic Workload Console](#page-64-0) 53 [JSDL](#page-63-0) 52 [nach JCL-Definition](#page-70-0) 59 [nach JCL-Verweis](#page-69-0) 58 [Variablenauflösung](#page-71-0) 60 [Jobendereignis](#page-109-0) 98 [Jobendereignisse](#page-40-0) 29 [Jobfehlercodes](#page-110-0) 99 [Jobinstanzen verwalten](#page-108-0) 97 [Jobinstanzverwaltung](#page-108-0) 97 [Jobprotokollanforderungen](#page-80-0) 69 Jobprotokolle anzeigen [in Conman](#page-113-0) 102 [in Dynamic Workload Conso](#page-113-0)le [102](#page-113-0) [JOBRC](#page-44-0) 3[3, 101](#page-112-0) [Jobrückgabecodes](#page-110-0) 99 [Jobstartereignis](#page-109-0) 98 [Jobstartereignisse](#page-40-0) 29 Jobstatus [in Dynamic Workload Console](#page-108-0) 97 [Jobstatusbeschreibung](#page-108-0) 97 [Jobübergabeablauf](#page-75-0) 64 [Jobübergabeereignisse](#page-40-0) 29 Jobvariablen Definition [in JCL](#page-80-0) 69

[JESEXIT7](#page-25-0) 14

# **K**

[kill](#page-13-0) [2, 97](#page-108-0)

[JSDL](#page-13-0) 2

[in JSDL](#page-80-0) 69

**L** [Laufzeitoptionen](#page-44-0) 33 [Lesen in der Jobbibliothek, Exit \(EE-](#page-55-0)[LUX002\)](#page-55-0) 44 [Leserereignis](#page-109-0) 98 [Leserereignisse](#page-40-0) 29

#### **M**

[maxdur, Jobstromschlüsselwort](#page-108-0) 97 [maxecsa](#page-30-0) 19 [MODIFY, Befehl](#page-115-0) 104

## **N**

[Nationale Sonderzeichen](#page-72-0) 61 [Netzjobeintrag](#page-61-0) 50 [NJE](#page-61-0) 5[0, 69](#page-80-0)

# **O**

[OADID, JCL-Variable](#page-91-0) 80 [OCDATE, JCL-Variable](#page-94-0) 83 [OCTIME, JCL-Variable](#page-94-0) 83 [ODAY, JCL-Variable](#page-91-0) 80 [ODD, JCL-Variable](#page-91-0) 80 [ODDD, JCL-Variable](#page-91-0) 80 [ODMY1, JCL-Variable](#page-91-0) 80 [ODMY2, JCL-Variable](#page-91-0) 80 [OHH, JCL-Variable](#page-91-0) 80 [OHHMM, JCL-Variable](#page-92-0) 81 [OMM, JCL-Variable](#page-92-0) 81 [OMMYY, JCL-Variable](#page-92-0) 81 [OPIADATE, JCL-Variable](#page-94-0) 83 [OPIATIME, JCL-Variable](#page-94-0) 83 [OSSID, JCL-Variable](#page-93-0) 82 [OWW, JCL-Variable](#page-92-0) 81 [OWWD, JCL-Variable](#page-92-0) 81 [OWWLAST, JCL-Variable](#page-92-0) 81 [OWWMONTH, JCL-Variable](#page-92-0) 81 [OYM, JCL-Variable](#page-92-0) 81 [OYMD, JCL-Variable](#page-92-0) 81 [OYMD1, JCL-Variable](#page-92-0) 81 [OYMD2, JCL-Variable](#page-92-0) 81 [OYMD3, JCL-Variable](#page-92-0) 81 [OYY, JCL-Variable](#page-92-0) 81 [OYYDDD, JCL-Variable](#page-92-0) 81 [OYYMM, JCL-Variable](#page-92-0) 81 [OYYYY, JCL-Variable](#page-92-0) 81

## **P**

[Planunterbrechung](#page-121-0) 110 [Produktversion](#page-120-0) 109 [Programmierername, Länge](#page-72-0) 61

## **R**

[RACF](#page-34-0) 23 [Dateizugriffsschutz](#page-35-0) 24 [rerun](#page-13-0) 2 [Resynchronisationsnachrichten](#page-119-0) 108

# **S**

[SCAN, JCL-Anweisung](#page-95-0) 84 [Schrittendeereignis](#page-109-0) 98 [Schulung](#page-10-0) ix [technisch](#page-10-0) ix [SETFORM, JCL-Anweisung](#page-96-0) 85 [SETVAR, JCL-Anweisung](#page-98-0) 87 [showjobs, Conman-Befehl](#page-113-0) 102

[Sicherungsdomänenmanager](#page-116-0) 105 [SMF-Exits](#page-32-0) 21 [SMP/E](#page-15-0) 4 [Sonderzeichen](#page-72-0) 61 [Speicherauszugsoptionen](#page-33-0) 22 [SSL](#page-35-0) 24 [Sicherheitszertifikate](#page-36-0) 25 [Standardzertifikate importieren](#page-22-0) 11 [SSL-Sicherheitsoptionen](#page-46-0) 35 [Standardvariablentabelle](#page-91-0) 80 [START, Befehl](#page-114-0) 103 [Start-/Stoppexit](#page-54-0) 43 [START, Subtask](#page-115-0) 104 [STOP, Befehl](#page-114-0) 103 [STOP, Subtask](#page-115-0) 104 Subsystemdefinition [Beispiel](#page-30-0) 19 [Datensatz](#page-29-0) 18 [Subsystemname](#page-30-0) 1[9, 51](#page-62-0) Subtasks [Datenrouter](#page-115-0) 104 [Ereignisschreiber](#page-115-0) 104 [Übergabe](#page-115-0) 104 [Sysplex](#page-60-0) 49 [SYSPLEX](#page-80-0) 69 [Systemabbruch](#page-111-0) 100 [Systembefehle](#page-114-0) 103 [Systemname](#page-62-0) 51

## **T**

[TDWBHOSTNAME](#page-117-0) 106 [TDWBPORT](#page-117-0) 106 [Technische Schulung](#page-10-0) ix Tracker [Exits](#page-13-0) 2 [TWSOPTS](#page-49-0) 38 [Codepage](#page-73-0) 62

# **U**

[Übergabe, Subtask](#page-115-0) 104 [Übergabefehler](#page-111-0) 100 [Übergabetask](#page-76-0) 65

# **V**

Variablen [benutzerdefiniert, in JCL](#page-90-0) 79 [in JCL](#page-86-0) 75 [in JCL vordefiniert](#page-91-0) 80 [datumsbezogen](#page-93-0) 82 [jobbezogen](#page-92-0) 81 [jobstrombezogen](#page-91-0) 80 [mit dynamischem Format](#page-93-0) 82 [temporär](#page-94-0) 83 [Variablenauflösung](#page-80-0) 69 Variablentabelle [global](#page-90-0) 79 [Standard](#page-90-0) 79 [VARSUB, Schlüsselwort in TWSOPTS](#page-86-0) 75 [Verbindungsbibliothek](#page-33-0) 22 [Verbindungsoptionen](#page-44-0) 33 [Verbundvariablen](#page-87-0) 76

**W** [Workstationname](#page-62-0) 51 [ändern](#page-62-0) 51 [Workstations des Agenten für z/OS auf](#page-63-0)[listen](#page-63-0) 52 [Workstationtyp](#page-63-0) 52

# **Z**

[z/OS](#page-63-0) 52 [z/OS-Befehle](#page-114-0) 103

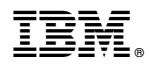

Programmnummer: 5698-WSH

Gedruckt in Deutschland